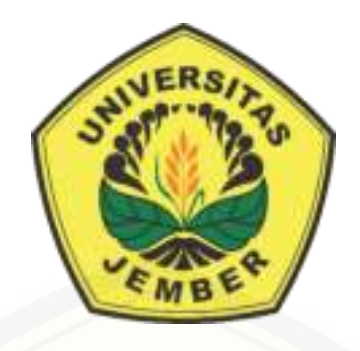

## **SISTEM INFORMASI REKOMENDASI** *PARTNER* **SPONSOR [BERBASIS WEBSITE DENGAN MENGGUNAKAN METODE](http://repository.unej.ac.id/)**  *PROFILE MATCHING***.**

**SKRIPSI** 

Oleh

**Muhammad Lazuardi Imani** 

**NIM 162410101098** 

### **PROGRAM STUDI SISTEM INFORMASI**

### **FAKULTAS ILMU KOMPUTER**

**UNIVERSITAS JEMBER** 

**2020**

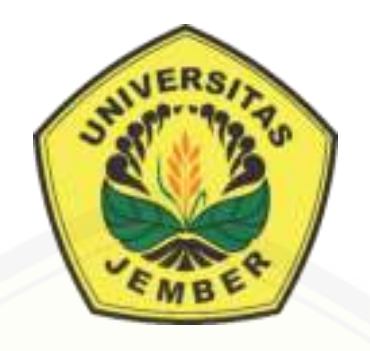

## **SISTEM INFORMASI REKOMENDASI** *PARTNER* **SPONSOR [BERBASIS WEBSITE DENGAN MENGGUNAKAN METODE](http://repository.unej.ac.id/)**  *PROFILE MATCHING***.**

### **SKRIPSI**

<span id="page-1-0"></span>Diajukan guna melengkapi tugas akhir dan memenuhi salah satu syarat untuk menyelesaikan Pendidikan Sarjana (S1) Program Studi Sistem Informasi Universitas Jember dan mencapai gelar Sarjana Komputer

Oleh

**Muhammad Lazuardi Imani** 

**NIM 162410101098** 

## **FAKULTAS ILMU KOMPUTER UNIVERSITAS JEMBER**

**2020** 

### **PERSEMBAHAN**

<span id="page-2-0"></span>Skripsi ini saya persembahkan untuk:

- 1. Allah SWT yang senantiasa memberikan rahmat dan hidayah-Nya untuk mempermudah dan melancarkandalam mengerjakan skripsi.
- 2. Bpk Suhartono dan Ibu Sus Miyati tercinta
- 3. Adik Romi Zhoffir Awwaludin
- 4. Kakek Alm. Sujalmo dan Nenek Sudija
- 5. Zain, Dinda dan Naufal Sohep ana
- 6. Zulfika R Azizah Untuk Semangatnya
- 7. Keluarga UKMK Etalase
- 8. UKM Seni Sejember
- 9. Kelas C
- 10. Fetux Creative Lab
- 11. Geng Trip (Lenjelen)
- 12. Semua Guru baik dari pendidikan formal maupun informal
- 13. [Almamater Program Studi Sistem Informasi Universitas Jember](http://repository.unej.ac.id/)

### **MOTTO**

<span id="page-3-0"></span>"Hidup untuk mencari dan menemukan, teruslah menjadi orang yang penasaran akan sesuatu"

*- Anonymous –*

"Man Jadda Wajada"

*- Pepatah Arab –*

"Banyak [uang bukanlah jaminan kepuasan hidup. Bersyukur, berbagi, dan saling](http://repository.unej.ac.id/)  menyayangi, itulah kunci kepuasan hidup. "

*- Anonymous –*

#### **PERNYATAAN**

<span id="page-4-0"></span>Saya yang bertanda tangan dibawah ini:

Nama : Muhammad Lazuardi Imani

NIM : 162410101098

Menyatakan dengan sesungguhnya bahwa karya ilmiah yang berjudul "Sistem Informasi Rekomendasi *Partner* Sponsor Berbasis Website Dengan Menggunakan Metode *Profile Matching*", adalah benar-benar hasil karya sendiri, kecuali jika [dalam pengutipan substansi disebutkan sumbernya, belum pernah diajukan pada](http://repository.unej.ac.id/)  institusi mana pun, dan bukan karya jiplakan. Saya bertanggung jawab atas keabsahan dan kebenaran isinya sesuai dengan sikap ilmiah yang harus dijunjung tinggi.

Demikian pernyataan ini saya buat dengan sebenarnya, tanpa adanya tekanan dan paksaan dari pihak manapun serta bersedia mendapat sanksi akademik jika di kemudian hari pernyataan ini tidak benar.

> Jember, 12 Juni 2020 Yang menyatakan,

Muhammad Lazuardi Imani NIM 162410101098

**SKRIPSI** 

### <span id="page-5-0"></span>**SISTEM INFORMASI REKOMENDASI** *PARTNER* **SPONSOR BERBASIS WEBSITE DENGAN MENGGUNAKAN METODE** *PROFILE MATCHING***.**

Oleh :

### MUHAMMAD LAZUARDI IMANI

NIM 162410101098

Pembimbing :

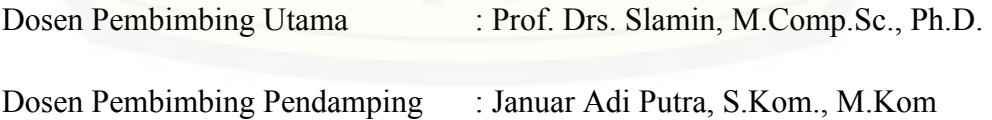

### **PENGESAHAN PEMBIMBING**

<span id="page-6-0"></span>Skripsi berjudul "Sistem Informasi Rekomendasi *Partner* Sponsor Berbasis Website Dengan Menggunakan Metode *Profile Matching*", telah diuji dan disahkan pada:

hari, tanggal : Jumat, 12 Juni 2020

[tempat : Program Studi Sistem Informasi Universitas Jember](http://repository.unej.ac.id/) 

Disetujui oleh:

Pembimbing I, Pembimbing II, Prof. Drs. Slamin, M.Comp. Sc., Ph.D.

NIP 196704201992011001

Januar Adi Putra, S.Kom., M.Kom

NRP. 760017015

<span id="page-7-0"></span>PENGESARAN Skipii SejuAl "Siten bilimasi Itelanondai zumar Speice Berbara Website Des Lin Margaretian Metide Predic Monday", Adab @ [F dan disal fair plats. Jun, 1993 J. Tomat, 12 Jun 2020 Program Syde Solutio Informal Conver-**Tempor** Too Penrus Penguji II. Pingel L g District Land SST, U.K. Kelly Olayesia, S.S.: MT his isn't this ligion NIP FOREIGEL2009122008 Mimmens? Aust Dekan F.A Pict Dr. Salah B.  $(1.51, 51)$ NIP (90311131994121001)

### **PENGESAHAN**

#### **RINGKASAN**

<span id="page-8-0"></span>**Sistem Informasi Rekomendasi** *Partner* **Sponsor Berbasis Website Dengan Menggunakan Metode** *Profile Matching***;** MUHAMMAD LAZUARDI IMANI, 162410101098; 2020, 261 HALAMAN; Program Studi Sistem Informasi Universitas Jember.

*Event* dalam arti sempit dapat diartikan sebagai pertunjukan, pameran, festival, dengan sarat ada peserta, penyelenggara dan pengunjung. Sedangkan dalam arti luas diartikan sebagai tempat agar mereka memperoleh informasi atau pengalaman penting serta tujuan lain yang diharapkan oleh pihak penyelenggara (Luturlean, *et al*., 2019).

Dalam suatu *event* terdapat berbagai hal yang harus dipersiapkan oleh penyelenggara *event*, seringkali biaya menjadi salah satu masalah yang harus dihadapi. Untuk mengatasi hal itu pihak penyelenggara akan mencari cara agar dapat mengumpulkan dana guna memenuhi setiap kebutuhan *event*. Salah satu cara yang sering digunakan oleh pihak penyelenggara adalah mencari sponsor. Dalam [pencarian sponsor kesesuaian jenis acara dengan brand sponsor sangatlah penting,](http://repository.unej.ac.id/)  karena hal itu akan mempengeruhi tingkat keberhasilan suatu acara untuk mendapatkan sponsor. Selain itu kurangnya informasi yang dimiliki terhadap sponsor membuat pihak acara mendatangi satu persatu tempat yang berpotensi sebagai sponsor, sehingga akan memakan banyak waktu. Dalam kenyatannya terkadang pihak acara harus menunggu dan meninggalkan proposal sponsor untuk diperiksa oleh pihak perusahaan sebelum pihak acara mendapat izin untuk presentasi secara langsung dihadapan pihak perusahaan. Terkadang ada juga kemungkinan ditolak dikarenakan ketidak sesuaian proposal.

Berdasarkan uraian diatas penulis ingin membuat suatu sistem rekomendasi dengan menggunakan metode *Profile Matching* untuk mempermudah penyelenggara *event* dalam menemukan sponsor yang sesuai dengan kebutuhannya. Dimana terdapat beberapa aspek yang harus dipenuhi agar sponsor menjadi rekomendasi yang sesuai dengan pihak penyelenggara yaitu aspek kontribusi dan

umum, dimana aspek kontribusi memiliki kriteria jenis bantuan, manfaat (terhadap sponsor) dan lokasi sedangkan untuk aspek umum meliputi jenis sponsor, *rating* dan kelengkapan informasi. dari penelitian ini berupa sistem rekomendasi sponsor untuk pihak acara sehingga dapat memperoleh sponsor lebih cepat dan sesuai.

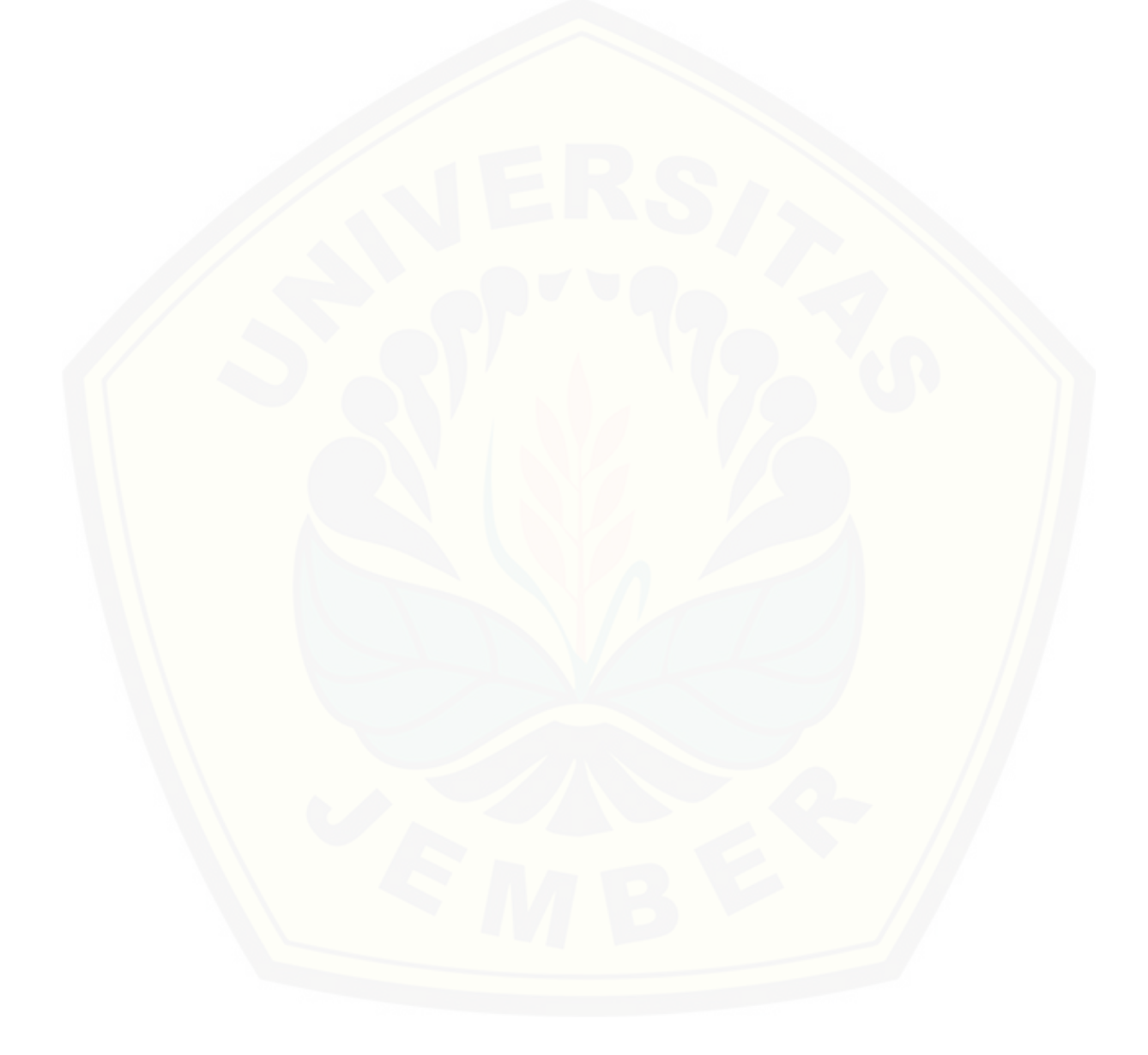

#### **PRAKATA**

<span id="page-10-0"></span>Puji syukur kehadirat Allah SWT atas limpahan rahmat dan karunia-Nya sehingga penulis dapat menyelesaikan skripsi dengan judul "Sistem Informasi Rekomendasi *Partner* Sponsor Berbasis Website Dengan Menggunakan Metode *Profile Matching*". Skripsi ini disusun untuk memenuhi salah satu sarat [menyelesaikan pendidikan Strata Satu \(S1\) pada Program Studi Sistem Informasi](http://repository.unej.ac.id/)  Universitas Jember:

Penyusunan skripsi ini tidak lepas dari dukungan berbagai belah pihak. Oleh karena itu penulis menyampaikan terima kasih kepada:

- 1. Prof. Drs. Slamin. M.Comp.Sc., Ph.D selaku dosen pembimbing utama;
- 2. Januar Adi Putra S.Kom., M.Kom selaku dosen pembimbing pendamping yang telah meluangkan waktu, pikiran, dan perhatian dalam penulisan skripsi ini;
- 3. Seluruh Bapak dan Ibu dosen beserta staf karyawan di Fakultas Ilmu Komputer Universitas Jember;
- 4. Seluruh teman dalam maupun diluar universitas jember yang telah meluangkan waktu untuk mengisi questioner saya.
- 5. Bpk Suhartono dan Ibu Sus Miyati yang selalu mendukung serta mendoakan dan menjadi orang tua yang luar biasa.
- 6. Adikku Romi Zhofir Awwaluddin yang telah memberikan dukungan semangat dan selalu menginspirasi.
- 7. Zulfika R Azizah yang selalu memberikan semangat dan motivasi;
- 8. Keluarga besar yang telah mendukung dan mendoakan;
- 9. Regi, Dani dan Rida (Keluarga Fetux Creative Lab)
- 10. Tim PKL yaitu Robi Wahyu Laksono;
- 11. Keluarga Besar UKMK Etalase;

- 12. Kelas C dengan segala keramayan dan kewibuanya;
- 13. Teman-teman Fakultas Ilmu Komputer di semua angkatan atas bantuan dan dukungannya;
- 14. Temen KKN PPDM 2019;
- 15. Sahabat Zain, Dinda dan Naufal
- 16. Semua pihak yang tidak bisa disebutkan satu persatu.

Dengan harapan bahwa penelitian ini nantinya akan terus berlanjut dan [berkembang kelak, penulis juga menerima segala kritik dan saran dari semua pihak](http://repository.unej.ac.id/)  demi kesempurnaan skripsi ini. Penulis berharap skripsi ini dapat bermanfaat bagi semua pihak.

Jember, 12 Juni 2020

Penulis

### **DAFTAR ISI**

<span id="page-12-0"></span>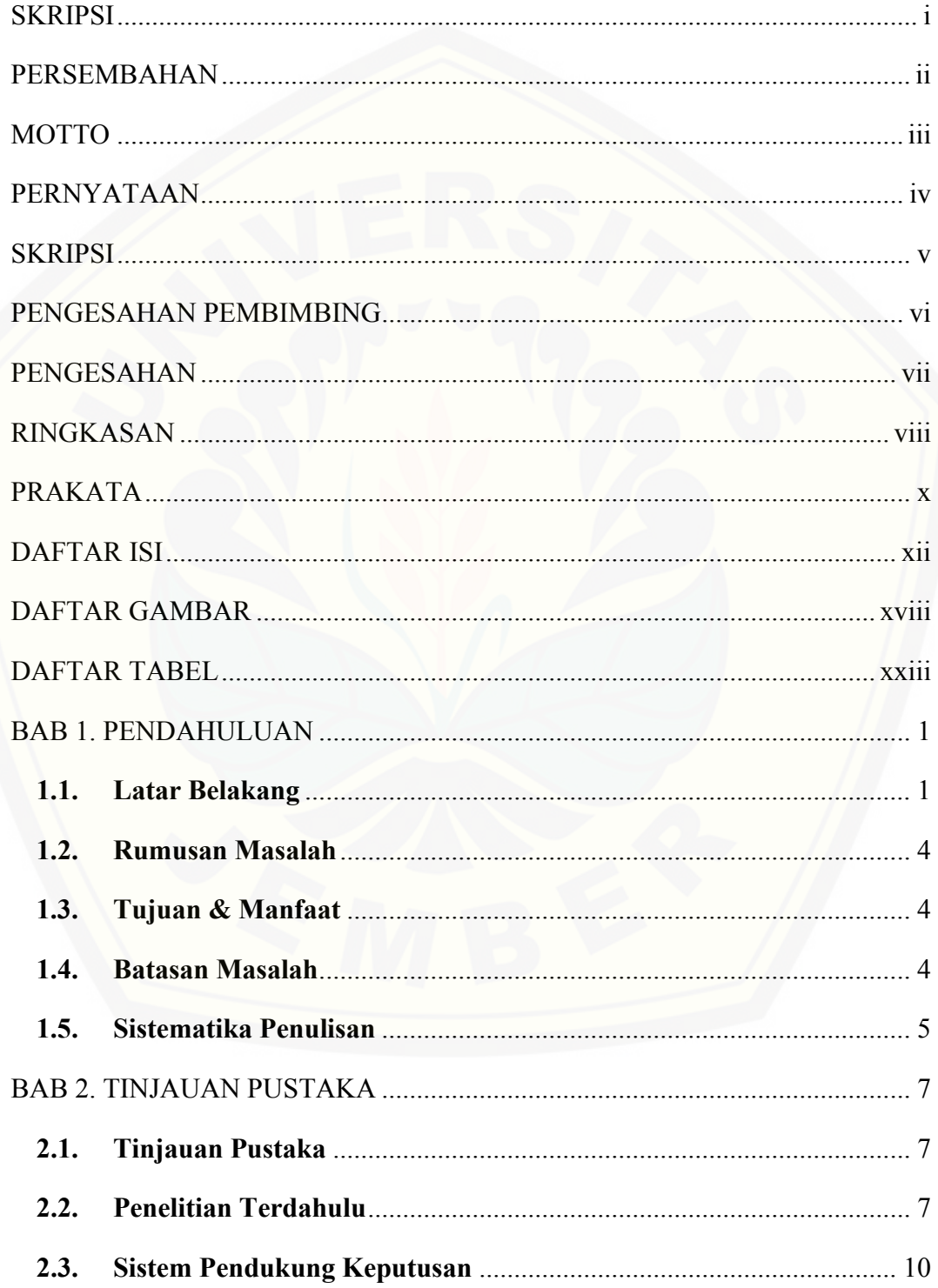

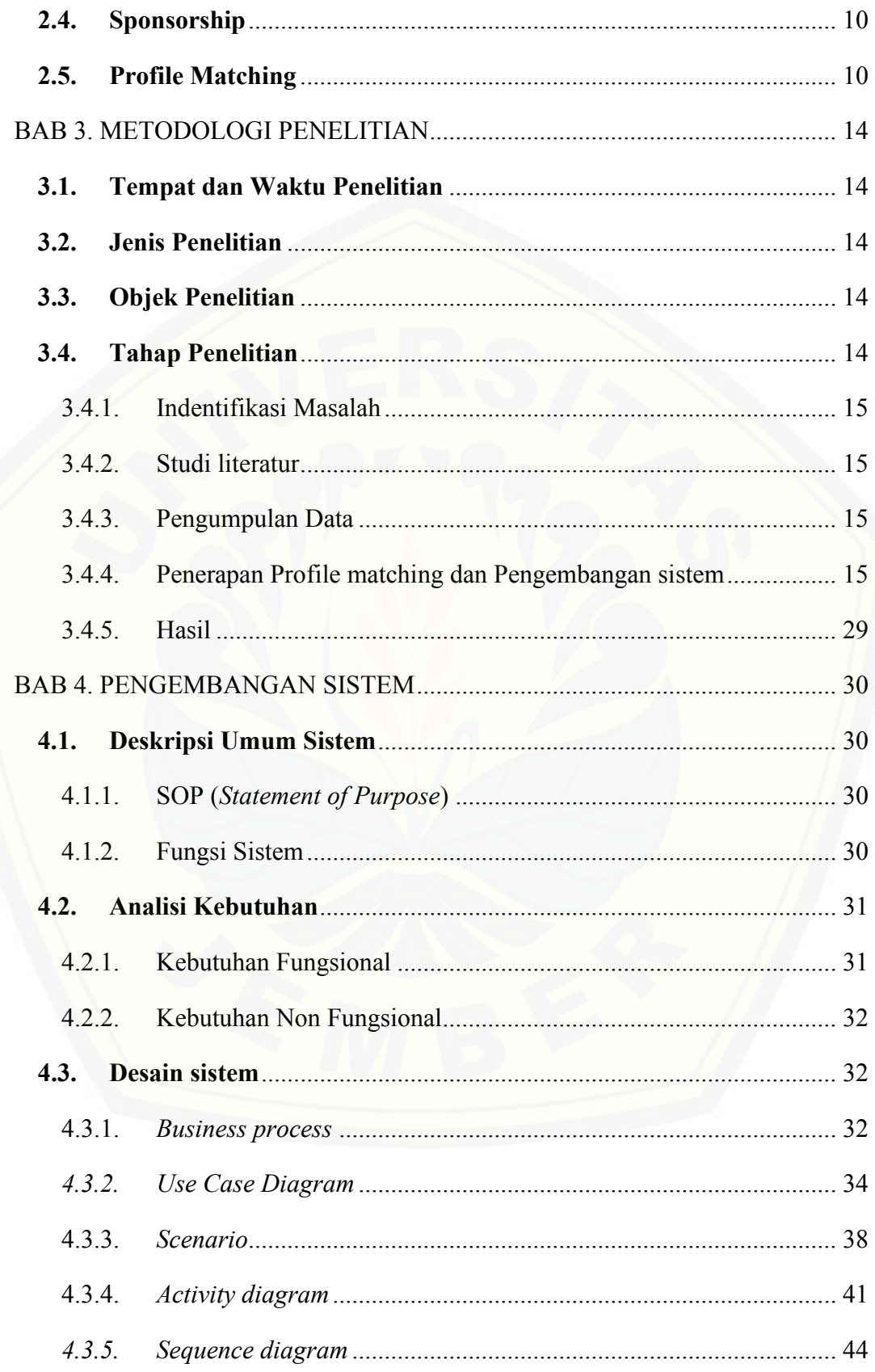

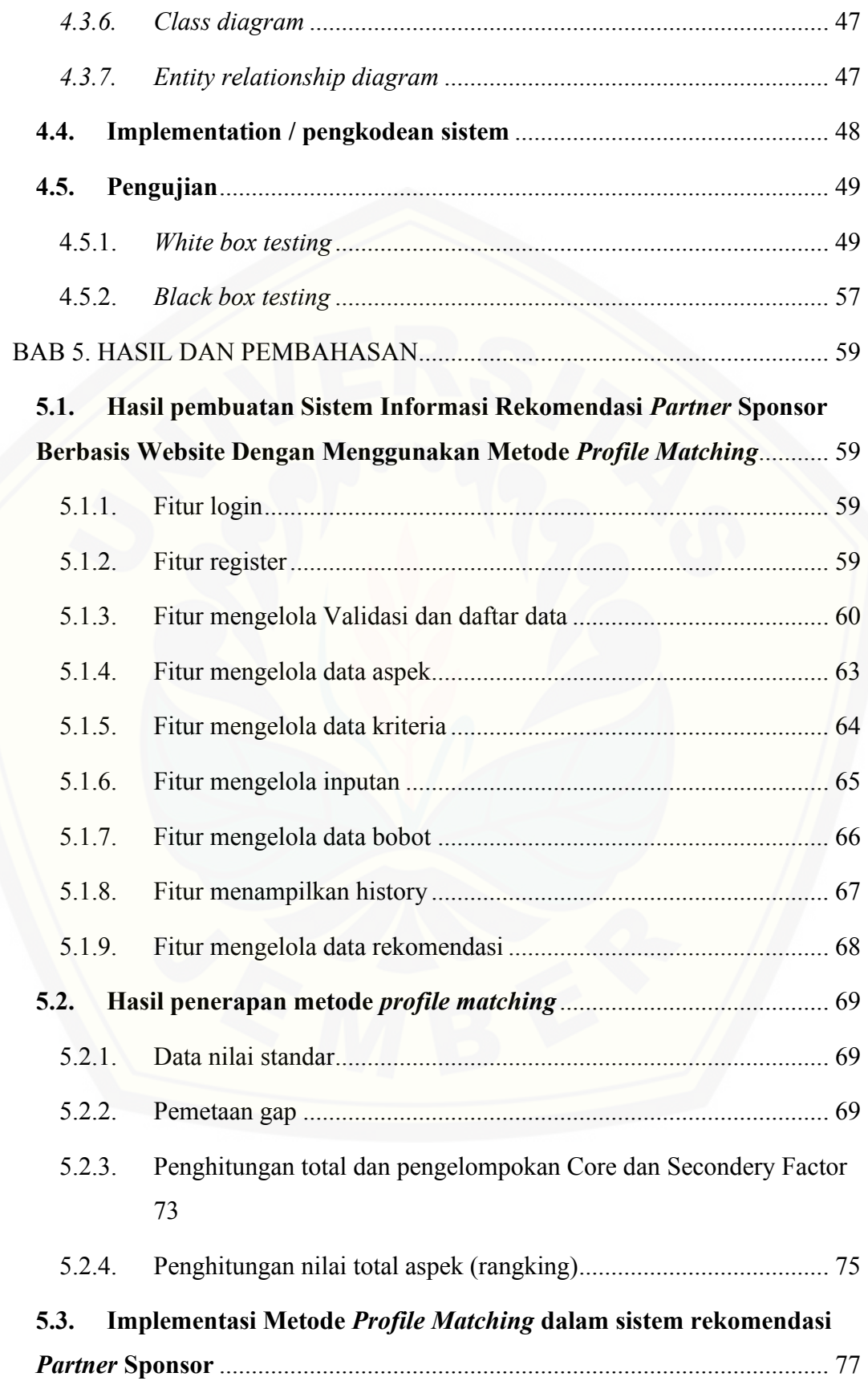

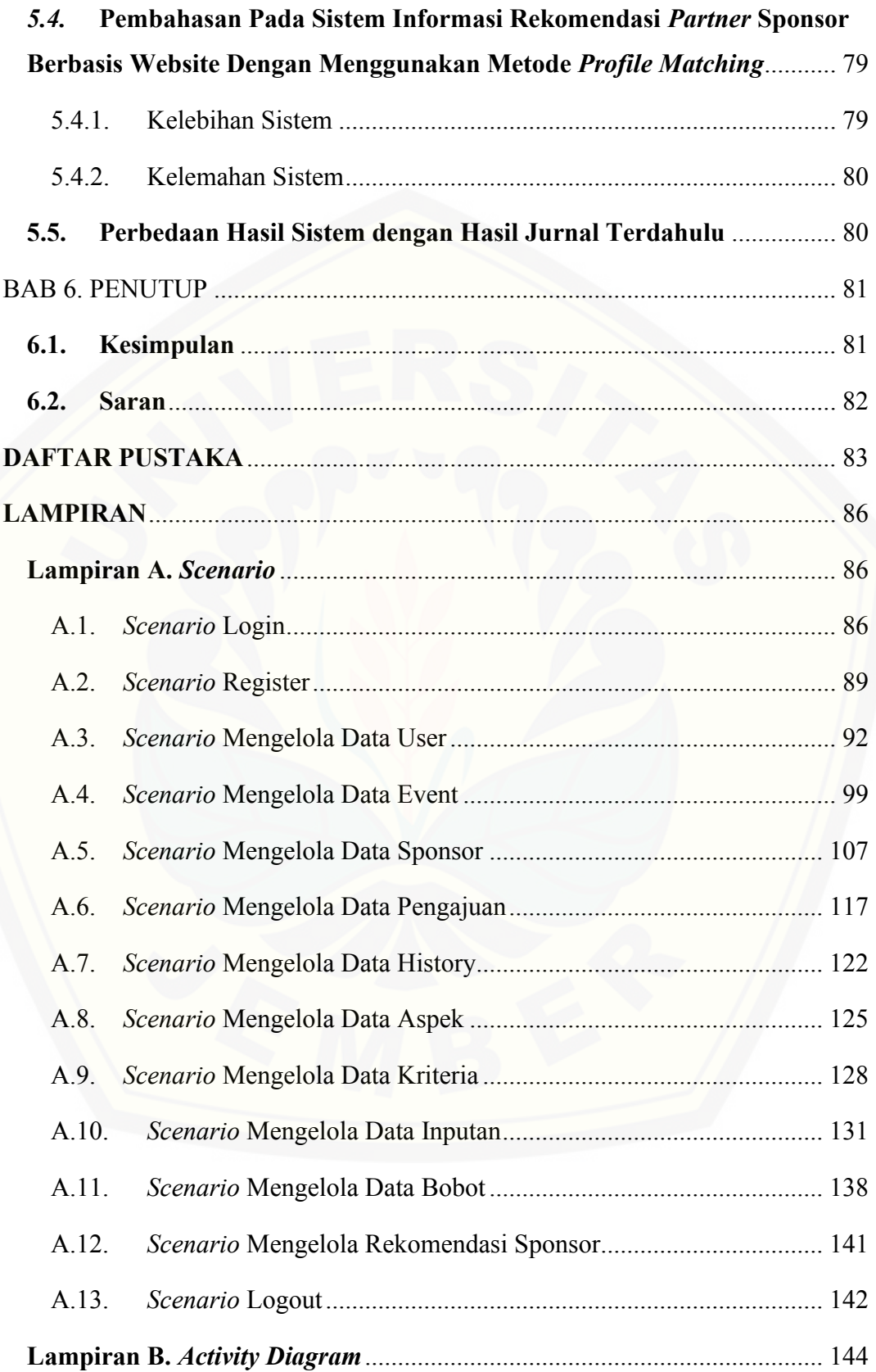

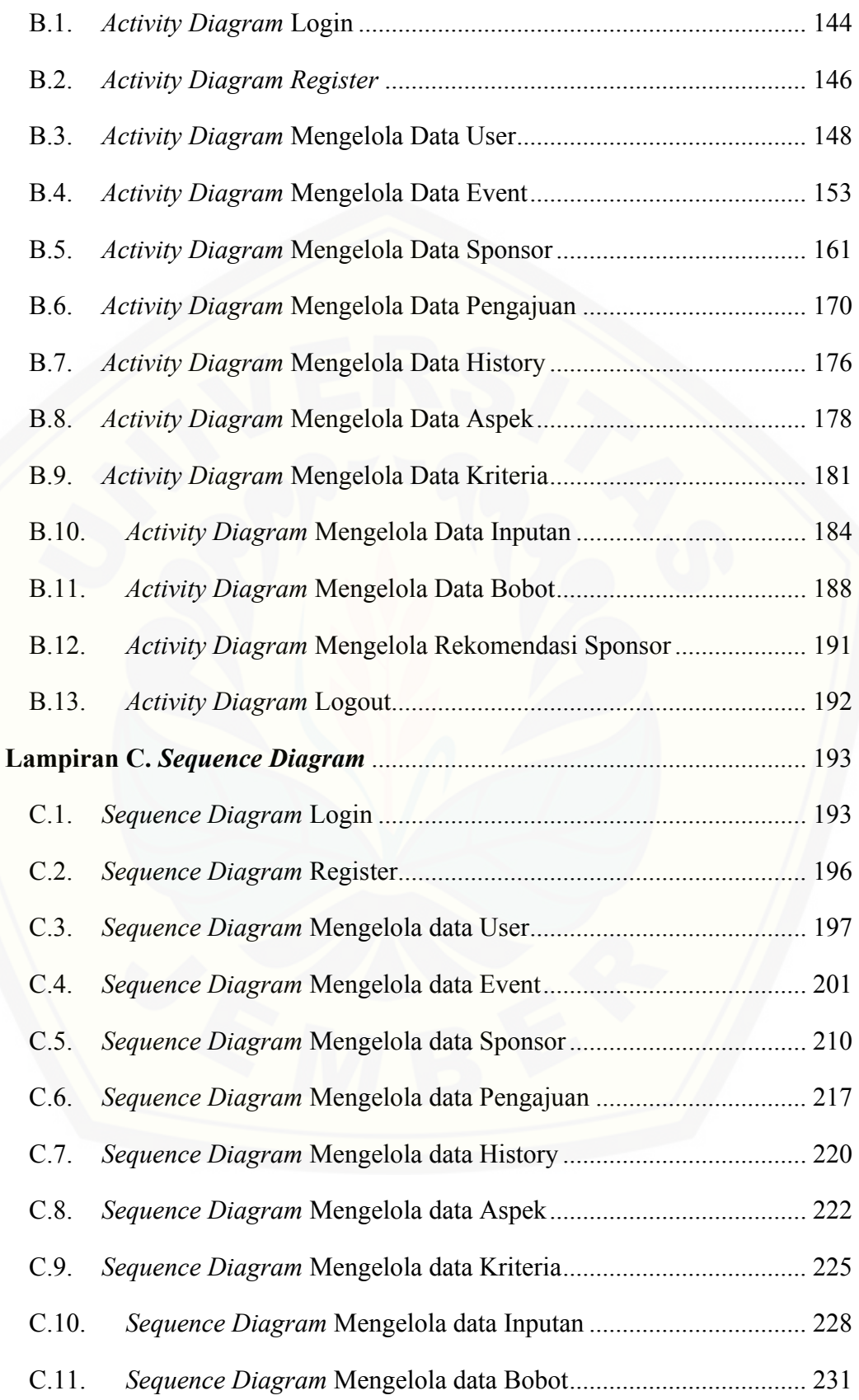

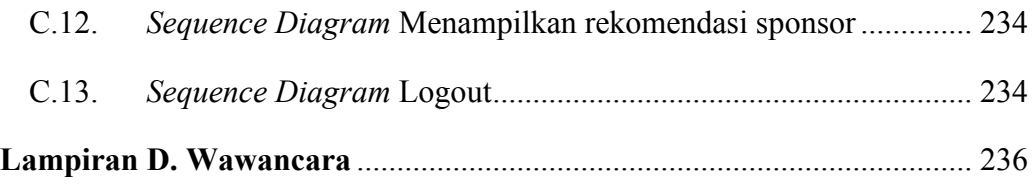

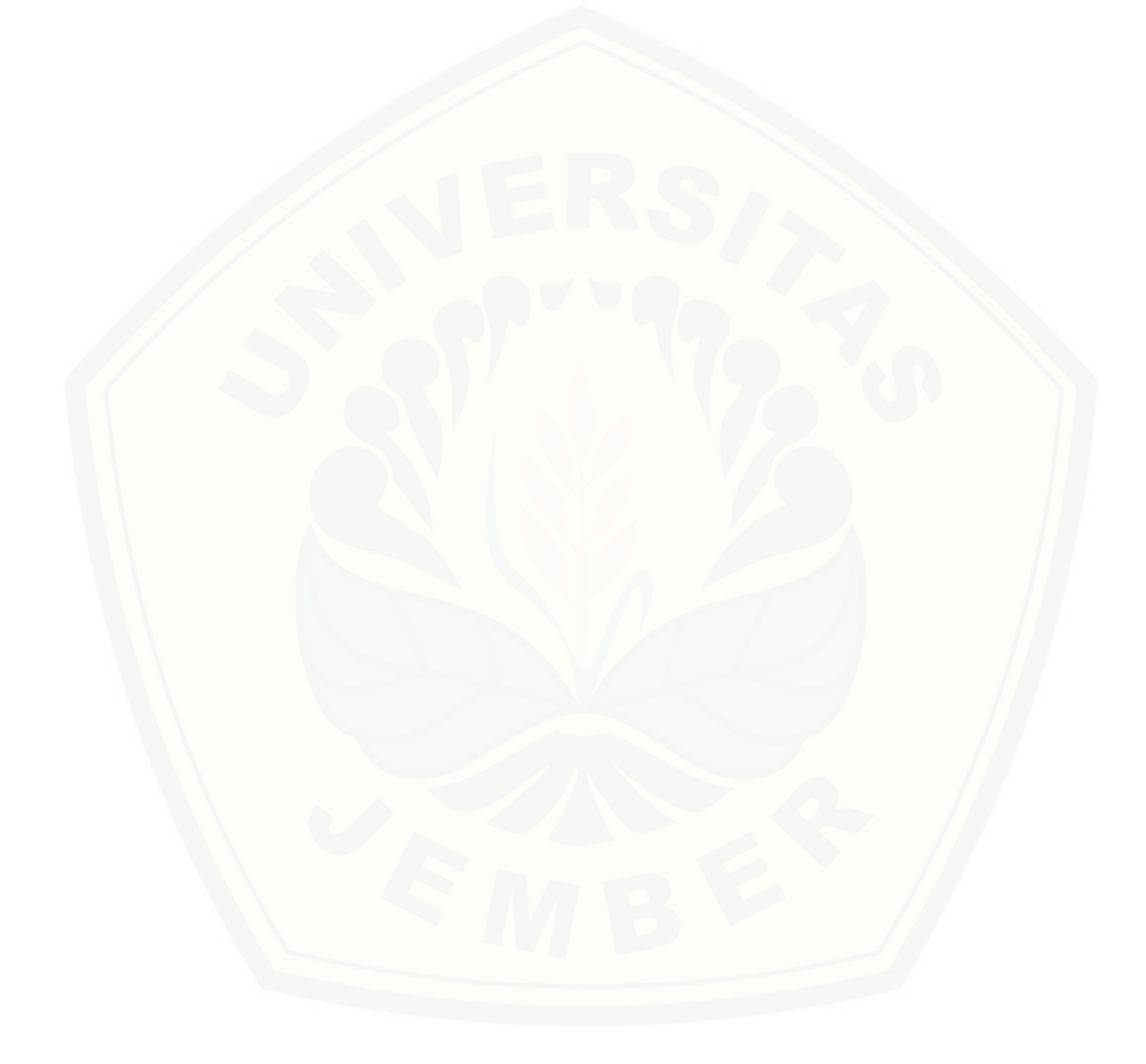

### **DAFTAR GAMBAR**

<span id="page-18-0"></span>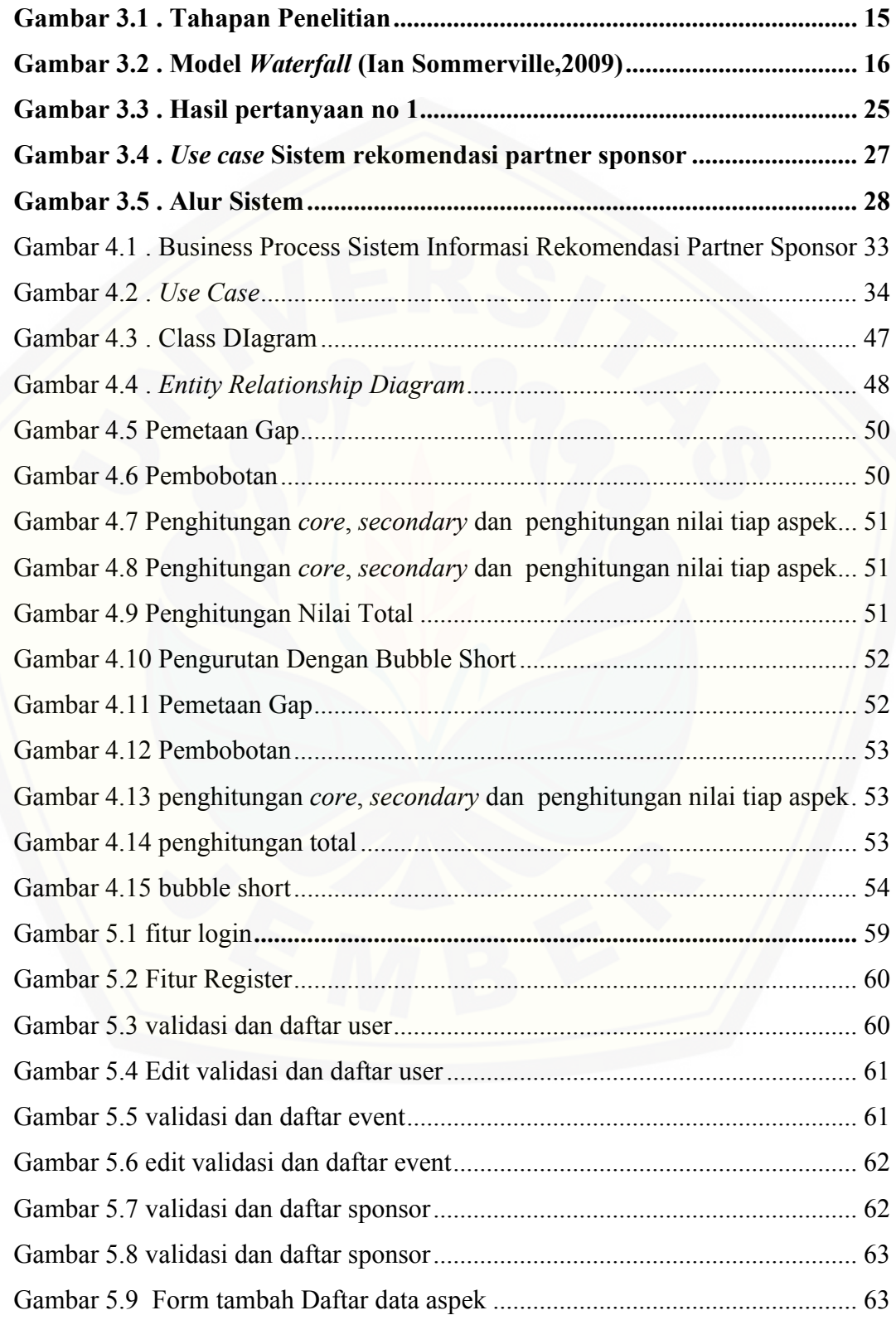

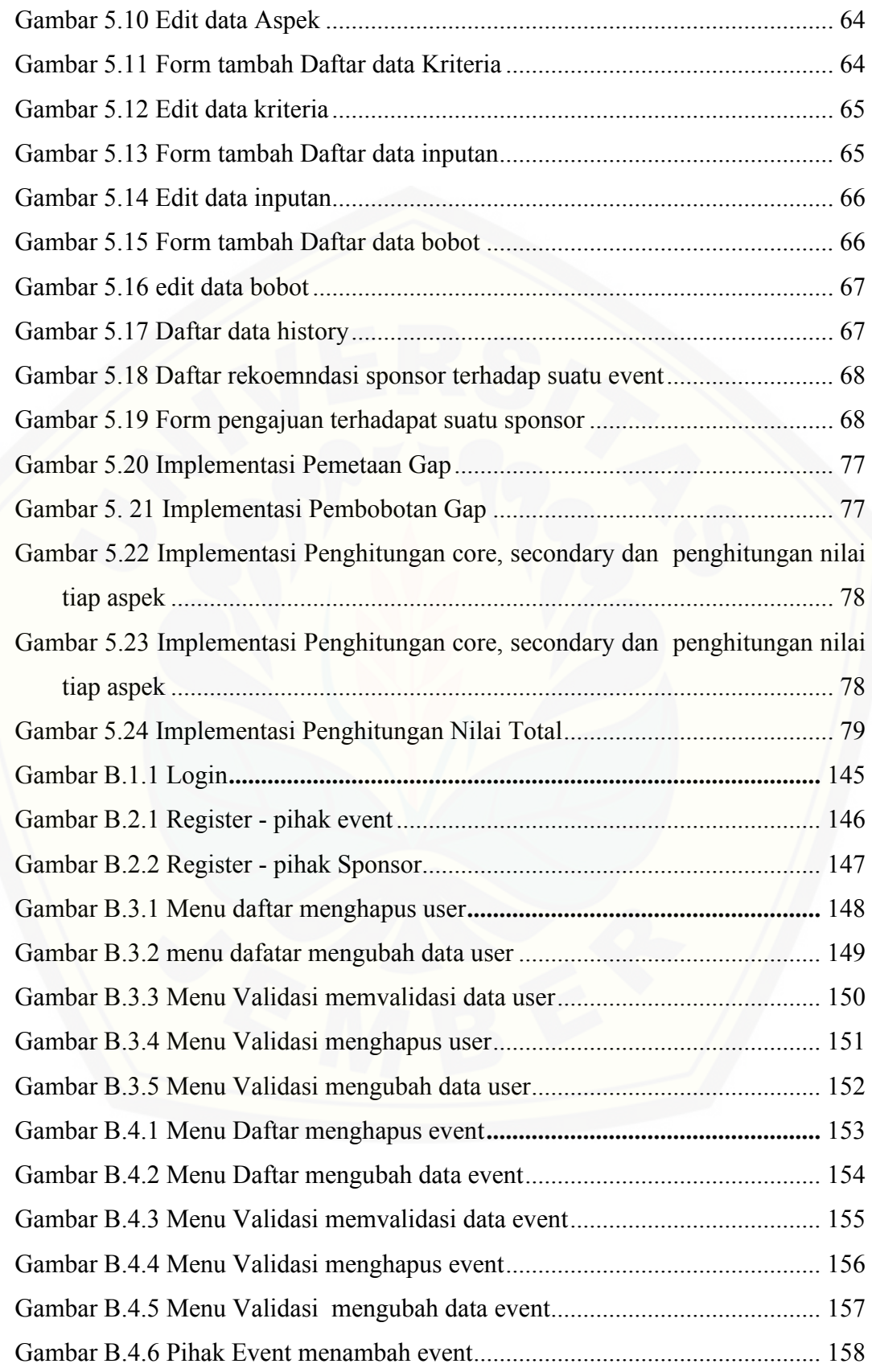

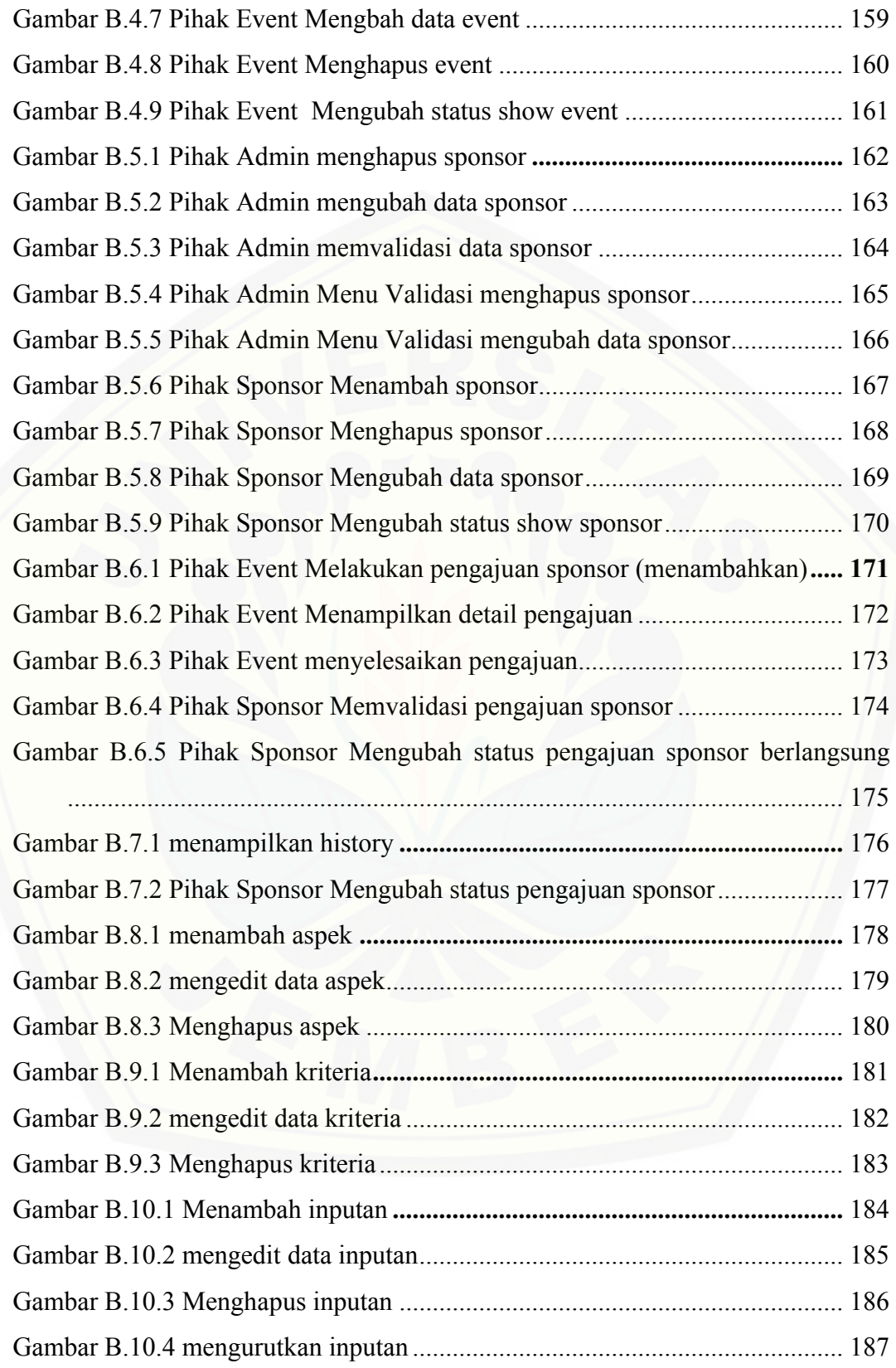

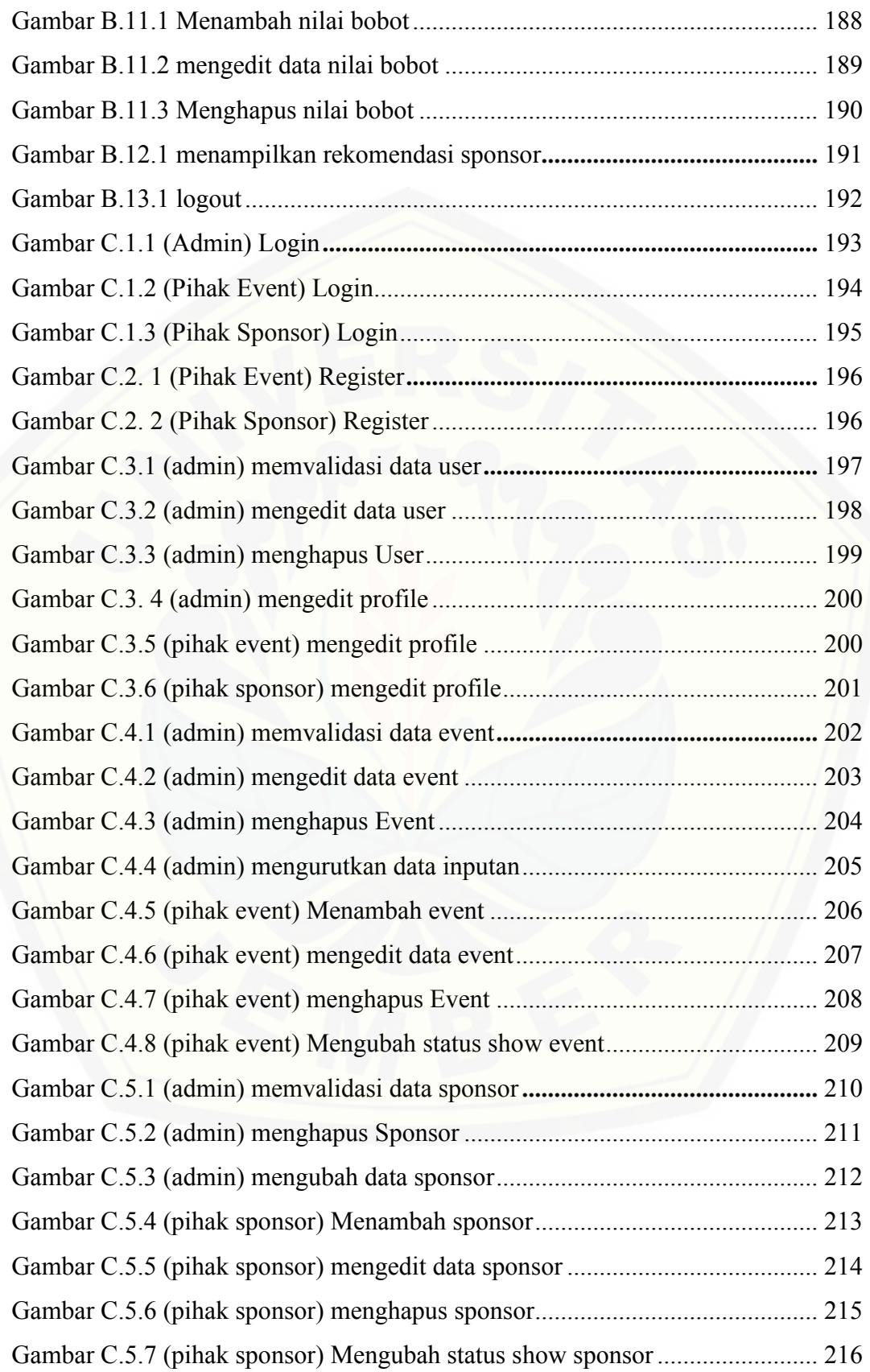

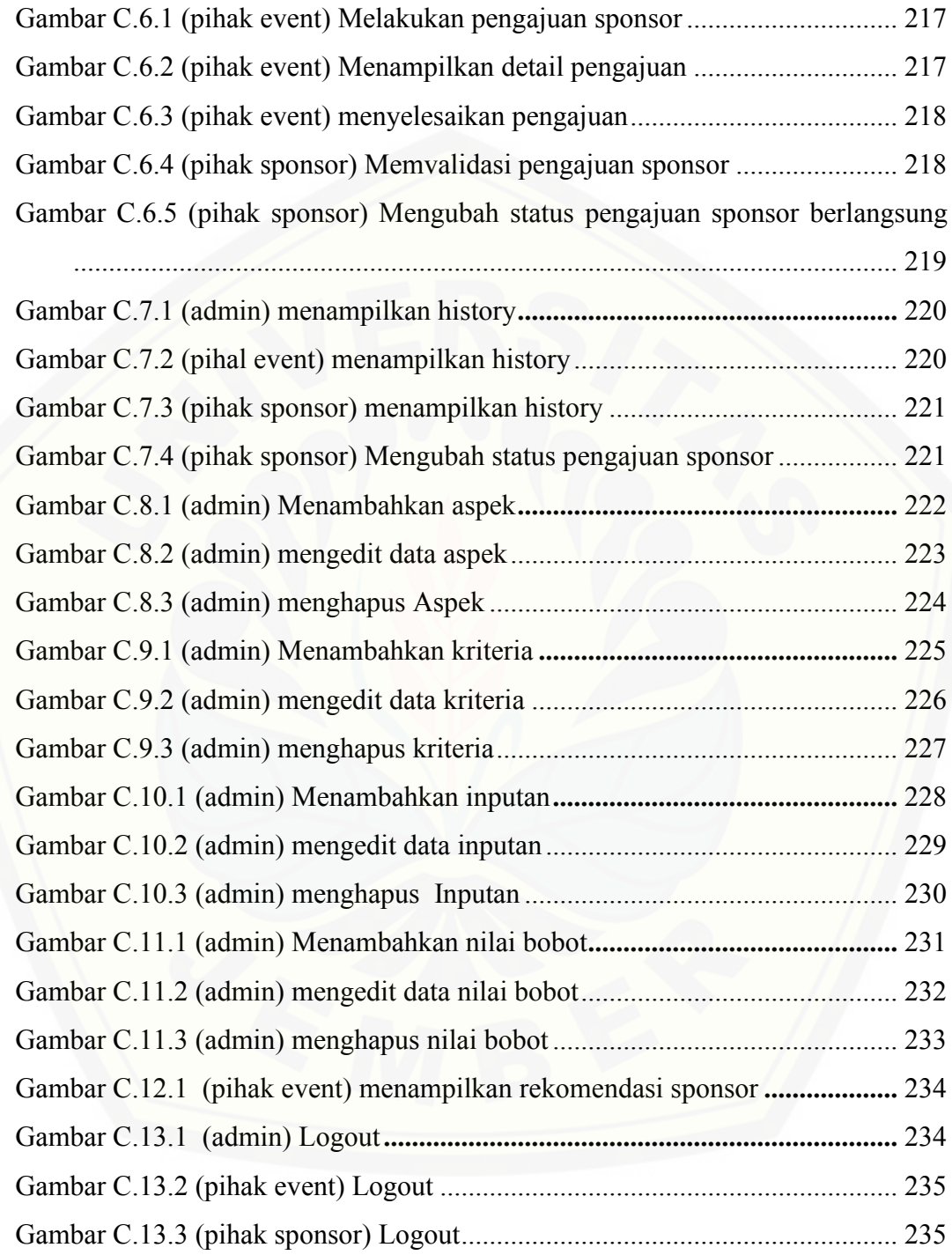

### **DAFTAR TABEL**

<span id="page-23-0"></span>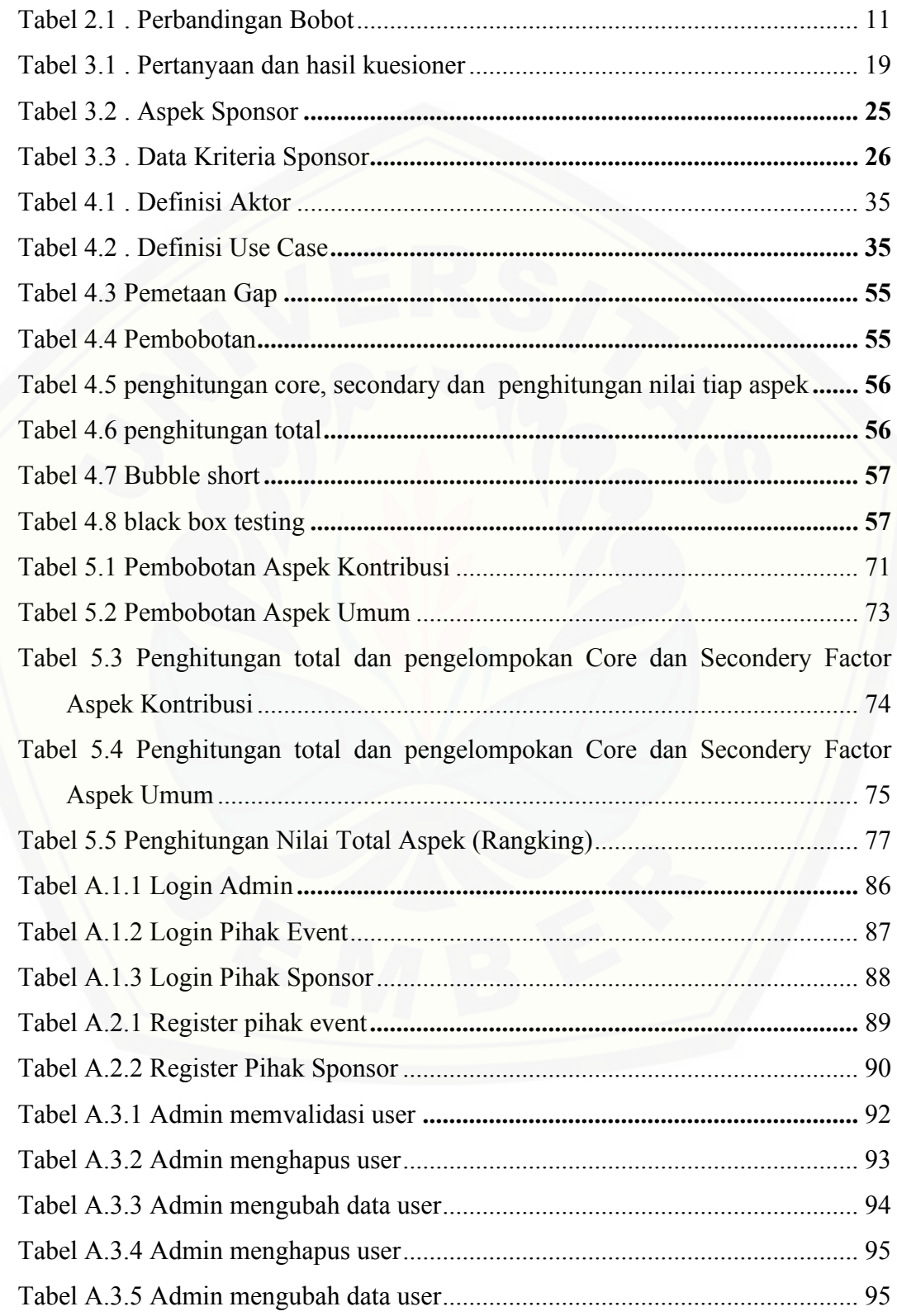

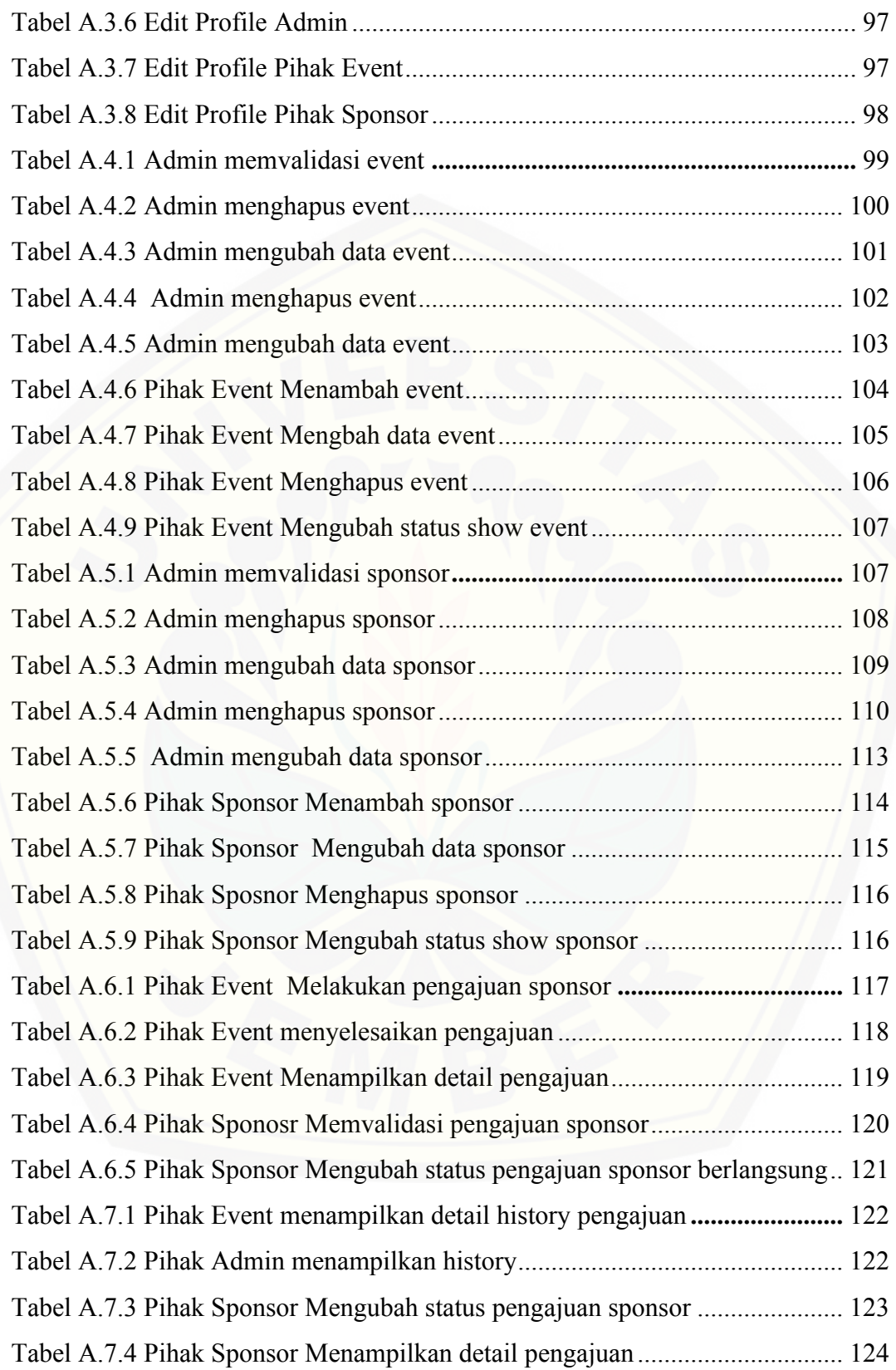

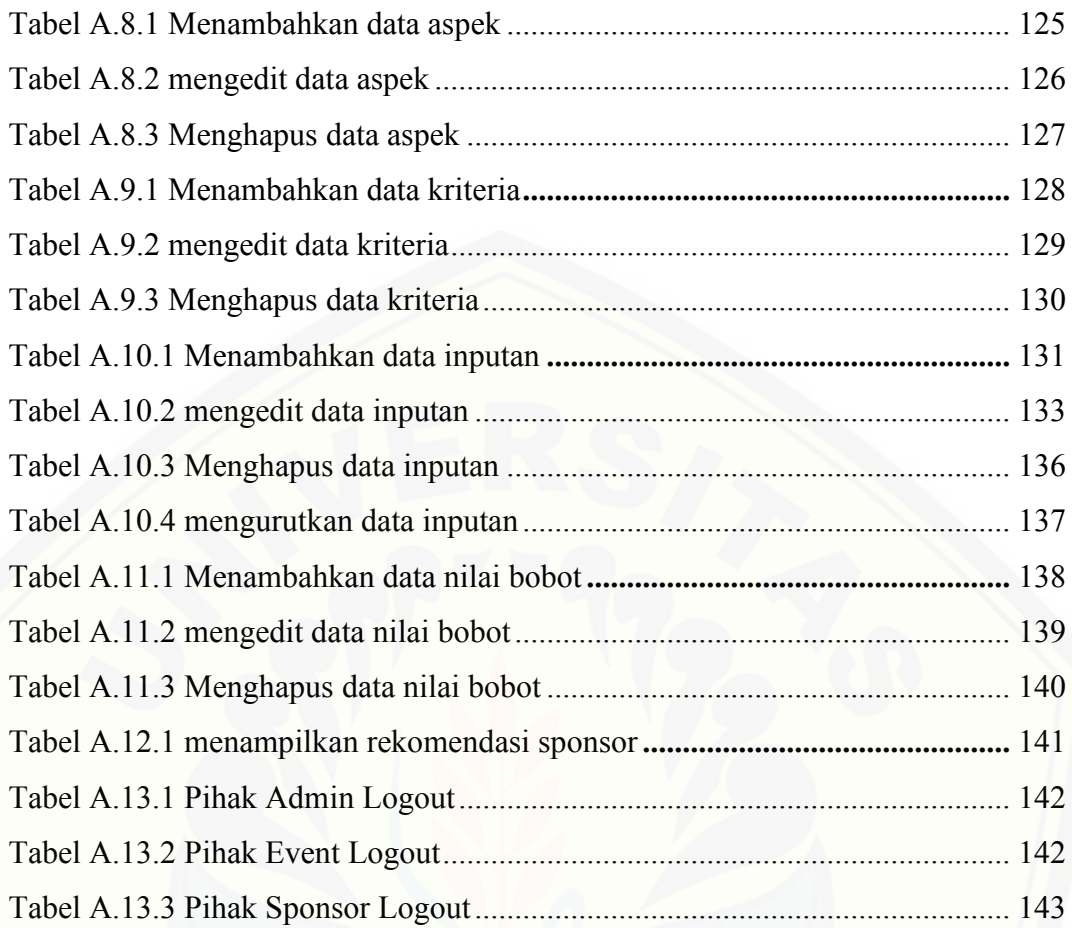

#### **BAB 1. PENDAHULUAN**

<span id="page-26-0"></span>Pada bab ini menjelaskan tentang hal-hal yang akan menjadi dasar dalam penelitian. Adapun yang akan dijelaskan antara lain adalah latar belakang penelitian, rumusan masalah, tujuan penelitian dan batasan masalah.

### <span id="page-26-1"></span>**1.1. Latar Belakang**

*Event* dalam arti sempit dapat diartikan sebagai pertunjukan, pameran dan festival dengan sarat ada peserta, penyelenggara dan pengunjung. Sedangkan dalam arti luas diartikan sebagai tempat agar mereka memperoleh informasi atau pengalaman penting serta tujuan lain yang diharapkan oleh pihak penyelenggara (Luturlean, *et al*., 2019). Dalam suatu *event* terdapat berbagai macam komponen yang harus dipersiapkan mulai dari sewa *property*, panggung, hingga mengundang *guest star*. Dengan banyaknya persiapan yang harus dipenuhi oleh penyelenggara *event*, seringkali biaya menjadi salah satu masalah yang harus dihadapi. Biaya yang dibutuhkan dalam sekali mengadakan *event* sangatlah mahal tergantung dari konsep setiap *event*. Untuk mengatasi hal itu pihak penyelenggara akan mencari cara agar dapat mengumpulkan dana guna memenuhi setiap kebutuhan *event*. Salah satu cara yang sering digunakan oleh pihak penyelenggara untuk mengatasi berbagai macam permasalahan terkait dengan biaya adalah mencari sponsor. Sponsor memiliki peran penting dalam penyelenggaraan *event*, sponsor sendiri dapat berupa instansi, [lembaga dan perusahaan. Pihak sponsor dapat berperan sebagai pendukung dari](http://repository.unej.ac.id/)  segi finansial yang dapat berupa uang atau barang yang dapat diuangkan atau dihitung sebagai dana dalam perkiraan anggaran (Evelina, 2011).

Dalam pencarian sponsor kesesuaian jenis acara dengan *brand* sponsor sangatlah penting, karena hal itu akan mempengeruhi tingkat keberhasilan suatu acara untuk mendapatkan sponsor. Salah satu bagian dari *communication tools*  adalah *sponsorship* di mana perusahaan dapat memberikan dukungan dalam bentuk fianansial kepada suatu *event* agar kegiatan tersebut dapat menjalankan aktifitasnya dengan baik dan pada saat yang bersamaan perusahaan akan memperoleh keuntungan berupa *awareness* dan *image* dari konsumennya (Alain d'Astous,

1995). Selain itu, karena kurangnya informasi yang dimiliki terhadap sponsor membuat pihak acara mendatangi satu persatu tempat yang berpotensi sebagai sponsor, serta mebawa proposal sponsor yang nantinya akan di presentasikan kepada pihak perusahaan. Namun dengan melakukan pencarian sponsor dengan [cara berkeliling sangat tidak efektif, sehingga akan memakan banyak waktu. Dalam](http://repository.unej.ac.id/)  kenyatannya terkadang pihak acara harus menunggu dan meninggalkan proposal sponsor untuk diperiksa oleh pihak perusahaan sebelum pihak acara mendapat izin untuk presentasi secara langsung dihadapan pihak perusahaan. Terkadang ada juga kemungkinan ditolak dikarenakan ketidak sesuaian proposal. Berdasarkan hasil wawancara terhadap pihak penyelenggara *event*, sponsor dapat terpilih jika memenuhi aspek kontribusi dan umum, dimana aspek kontribusi memiliki kriteria jenis bantuan, manfaat (terhadap sponsor) dan lokasi sedangkan untuk aspek umum meliputi jenis sponsor, *rating* dan kelengkapan informasi.

Berdasarkan uraian diatas penulis ingin membuat suatu sistem rekomendasi untuk mempermudah penyelenggara *event* dalam menemukan sponsor yang sesuai dengan kebutuhannya, dalam hal ini berupa kesesuaian jenis acara antara pihak acara dan sponsor, hal yang di ingin didapat oleh pihak acara terhadap pihak sponsor dan begitupula sebaliknya. Oleh karena itu, dibutuhkan suatu sistem pendukung keputusan (SPK) dalam memberikan rekomendasi pemilihan sponsor. Sistem pendukung keputusan (SPK) merupakan pendukung keputusan yang dirancang untuk membantu mengambilan keputusan untuk memecahkan suatu masalah yang sifatnya semi terstruktur ataupun tidak terstruktur (Universitas Ma Chung, Program Studi Sistem Informasi Fakultas Sains dan Teknologi, 2018). Sistem pendukung keputusan tidak sebagai pilihan mutlak bagi pihak *event* melainkan hanya untuk membantu dalam mempertimbangkan sponsor yang sesuai dalam mengambil keputusan. Terdapat beberapa metode SPK yang dapat digunakan diantaranya adalah SAW, *Profile Matching*, TOPSIS dll.

TOPSIS atau *Technique for Order Preference by Similarity* memiliki beberapa kelebihan salah satunya konsepnya sederhana dan mudah dipahami namun TOPSIS juga memiliki kekurangan yaitu harus adanya bobot yang dihitung

dengan menggunakan AHP (*Analytical Hierarchy Process*) untuk melakukan penghitungan data selanjutnya menggunakan TOPSIS. (Sari, 2018). Hal itu dikarenakan belum adanya penentuan bobot prioritas yang menjadi prioritas hitungan terhadap kriteria yang berguna untuk meningkatkan validitas nilai bobot perhitungan kriteria, oleh karena itu metode TOPSIS dikombinasikan dengan metode AHP agar menghasilkan output atau keputusan yang lebih maksimal (Firmansyah, 2019). Sedangkan untuk metode SAW (*Simple Additive Weighting*) dalam jurnal yang berjudul "*A fuzzy multi-criteria decision-making model based on simple additive weighting method and relative preference relation*" yang ditulis oleh Yu-Jie Wang, metode *simple additive weighting* memiliki kelemahan dalam perhitungan yang rumit (Wang, 2015). *Profile Matching* merupakan metode yang sederhana dalam pengambilan keputusan dengan membandingkan GAP antara nilai alternatife dan kriteria (Norfiansyah, *et al*., 2017). Berdasarkan uraian diatas *Profile Matching* merupakan metode yang sederhana yang tidak rumit, dan juga tidak memerlukan metode tambahan dalam penerapannya. Selain itu juga *Profile Matching* merupakan suatu pengambilan keputusan yang mengasumsikan bahwa terdapat tingkat variabel prediktor yang ideal yang harus dipenuhi, bukannya tingkat minimal yang harus dipenuhi atau dilewati (Pinem, *et al*, 2017). Sehingga [akan menghasilakan rekomendasi yang cukup sesuai dengan kebutuhan. Oleh](http://repository.unej.ac.id/)  karena itu *Profile Matching* sesuai untuk di terapkan di penelitian ini.

Dengan adanya sistem rekomendasi sponsor ini diharapkan banyak pihak acara yang bisa mendapatkan sponsor lebih cepat serta sesuai. Sehingga dapat meningkatkan keberhasilan dalam mendapatkan sponsor, target *event* terhadap sponsor bisa terpenuhi, serta tidak banyak biaya yang harus dikeluarkan dalam pencarian sponsor untuk suatu *event*.

#### <span id="page-29-0"></span>**1.2. Rumusan Masalah**

Berdasarkan latar belakang diatas, dapat dirumuskan permasalahan yaitu bagaimana merancang dan membangun sistem rekomendasi sponsor dengan menggunakan metode *Profile Matching*.

#### <span id="page-29-1"></span>**1.3. Tujuan & Manfaat**

Berdasarkan penelitian yang dilakukan, tujuan dan manfaat penelitian yang bisa didapat, yaitu:

#### 1. Tujuan

[Tujuan yang ingin dicapai oleh penulis adalah menghasilkan sistem rekomendasi](http://repository.unej.ac.id/)  sponsor berbasis website yang sesuai dengan kriteria sponsor pada suatu acara.

2. Manfaat

2.1. Bagi pihak penyelenggara *event*.

Penelitian ini dapat memudahkan penyelenggara *event* dalam menemukan sponsor yang sesuai dengan kriteria acara yang diadakan.

#### 2.2. Bagi Peneliti

Melatih kemampuan serta menerapkan ilmu yang diperoleh selama kegiatan perkuliahan dan menjadi sarana dalam bidang penelitian dan penulisan karya ilmiah.

#### <span id="page-29-2"></span>**1.4. Batasan Masalah**

Penulis memberikan batasan masalah untuk objek dan tema yang dibahas sehingga sehingga tidak terjadi penyimpanan dalam proses penulisan.

Berikut adalah Batasan masalah yang dicantumkan:

- 1. Studi kasus dilakukan pada *event* di wilayah Jember.
- 2. Kriteria dalam menentukan rekomendasi sponsor dapat terpilih jika memenuhi aspek kontribusi yang memiliki kriteria jenis bantuan, manfaat (terhadap

sponsor), lokasi dan aspek umum meliputi jenis sponsor, *rating* dan kelengkapan informasi.

### <span id="page-30-0"></span>**1.5. Sistematika Penulisan**

Sistematika penulisan merupakan gambaran umum mengenai isi dari keseluruhan pembahsan, yang bertujuan untuk memudahkan pembaca dalam [mengikuti alur pembahasan yang terdapat dalam penulisan skripsi ini. Adapun](http://repository.unej.ac.id/)  sistematika penilisan adalah sebagai berikut:

#### 1. Pendahuluan

Bab ini terdiri atas latar belakang, rumusan masalah, tujuan dan manfaat, batasan masalah dan sistematika penulisan.

#### 2. Tinjauan Pustaka

Bab ini berisi tentang tinjauan terhadap hasil-hasil penelitian terdahulu berkaitan dengan masalah yang dibahas, landasan materi hingga penggunaan metode *Profile Matching*.

#### 3. Metodologi Penelitian

Bab ini memaparkan tentang tempat dan waktu penelitian, meotde penelitian, metode pengumpulan data, metode analisis data, dan teknik pengembangan sistem yang digunakan dalam penelitian.

#### 4. Pengembangan Sistem

Bab ini berisi uraian tentang langkah-langkah yang ditempuh dalam proses menganalisis dan merancang sistem yang hendak dibangun meliputi desain, pengkodean dan pengujian sistem.

5. Hasil dan Pembahasan

Bab ini tentang hasil dan pembahsan dari penelitian yang telah dilakukan. Dengan memaparkan hasil penelitian dan hasil percobaan pengimplmentasian sistem.

6. Penutup

[Bab ini berisi kesimpulan dari penelitian yang telah dilakuakn serta saran](http://repository.unej.ac.id/)  untuk penelitian selanjutnya.

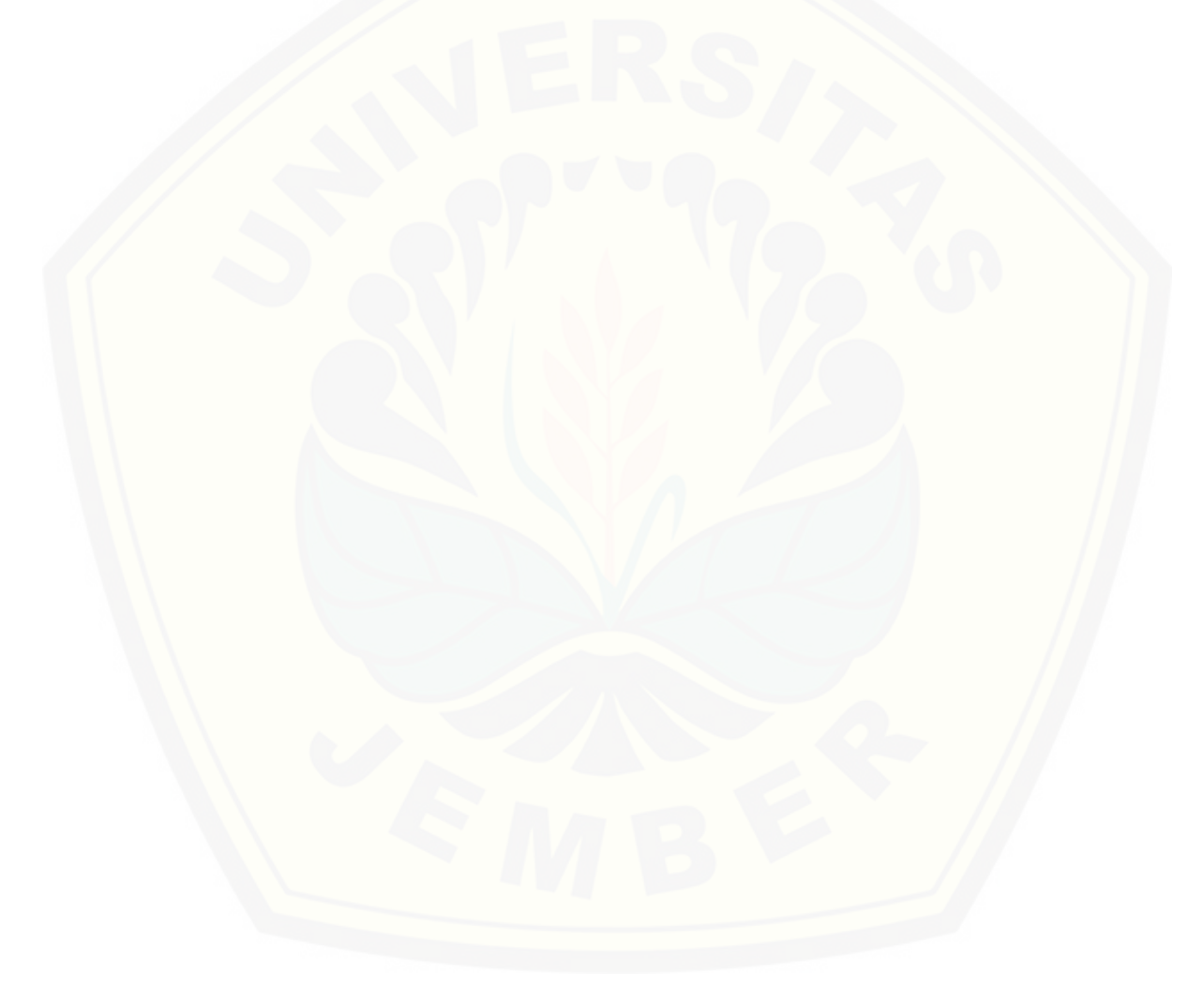

#### **BAB 2. TINJAUAN PUSTAKA**

<span id="page-32-0"></span>Pada bagian ini dipaparkan teori-teori serta pustaka yang dipakai dalam penelitian. Teori-teori ini didapat dari buku *literature* dan jurnal. Berikut merupakan teori-teori yang digunakan dan dibahas dalam penelitian.

### <span id="page-32-1"></span>**2.1. Tinjauan Pustaka**

Pada bagian ini dipaparkan tinjauan yang berkaitan dengan masalah yang dibahas, kajian teori yang berkaitan dengan masalah serta kajian teori yang di kaitkan dengan permasalahan yang di hadapi.

#### <span id="page-32-2"></span>**2.2. Penelitian Terdahulu**

Penelitian yang dilakukan oleh Muhardi Saputra, Andre Ongario, Handy Wiryanata Christ Boy Ciam pada tahun 2019 dengan judul "*Implementasi Metode Profile Matching untuk mengetahui Supplier terbaik pada PT. Lautan Luas Medan*" (Saputra, Ongario, & Ciam, 2019). PT. Lautan Luas yang merupakan sebuah [perusahaan yang bergerak dalam bidang produksi dan perdagangan bahan-bahan](http://repository.unej.ac.id/)  kimia, dimana dalam produksi maupun jual beli perusahaan ini memerlukan banyak pemasok (*supplier*). Permasalahan yang dihadapi adalah dari banyaknya pemasok yang ada, pihak perusahaan harus bisa menemukan *supplier* yang baik dari segi kualitas, kuantitas, harga dan ketepatan waktu pengiriman. Dalam prosesnya perusahaan melakukan penghitungan manual dengan menjumlahkan nilai kepentingan (kriteria) supplier terbaik yang ditetapkan perusahaan, dan yang mendapatkan nilai tertinggi berhak sebagai supplier terbaik. namun penghitungan manual tersebut menghasilkan informasi yang tidak akurat. Dalam penelitian ini penulis membuat suatu sistem rekomendasi *supplier* menggunakan metode *Profile Matching.* Hasil dari penelitian ini adalah pemilihan *supplier* terbaik berdasarkan nilai ringking sehingga dapat membantu manajemen perusahaan dalam menentukan *supplier* yang akan digunakan dalam memasok bahan kimia bagi perusahaan.

Penelitian lain dengan judul *"Sistem Pendukung Keputusan Pemilihan Obyek Wisata di Kota Balikpapan Menggunakan Metode Profile Matching"* yang ditulis

oleh Farid Al Muhaimin, *et al,.* Berwisata merupakan sebuah kebutuhan jasmani yang penting. Karena dengan melakukan wisata dapat menghilangkan penat akibat aktivitas yang kita lakukan. Dalam penelitian ini permasalahan yang diangkat adalah pengambilan keputusan terhadap banyaknya obyek wisata yang ada di kota Balikpapan. Peneliti menggunakan *Profile Matching* sebagai metode dalam pengambilan keputusan. Kriteria yang digunakan dalam penelitian ini adalah biaya wista, fasilitas, jenis obyek wisata dan jarak tempuh. Hasil dari penelitian ini adalah memudahkan dalam proses pemilihan khususnya dalam hal menentukan obyek wisata yang akan dikunjungi secara lebih obyektif dan sesuai dengan yang diharapkan (Muhaimin, *et al*, 2018).

Penelitian degan judul "*Sistem Pendukung Keputusan Pemilihan Produk Asuransi Menggunakan Profile Matching*" oleh Nova Ananda Nasa Putri, *et al,*  [yang membahas tentang keputusan dalam pemilihan asuransi jiwa perorangan.](http://repository.unej.ac.id/)  Karena banyak orang yang menyesal setelah masuk asuransi dikarenakan mereka tidak memahami akan kebutuhan mereka dalam berasuransi dan kemampuan finansial dalam berasuransi, sehingga yang terjadi mereka menganggap asuransi itu tidak bermanfaat. Peneliti menggunakan *Profile Matching* sebagai metode dalam pengambilan keputusan, dan kritia yang digunakan untuk menentukan kecocokan asuransi adalah usia, premi, pekerjaan, manfaat, dan kegunaan. Hasil dari penelitian ini memiliki hasil yang sama antara perhitungan menggunakan sistem dan perhitungan manual yang menggunakan Microsoft Excel (Putri, *et al*, 2016).

Penelitian lainnya yang ditulis oleh Ahmad Fathoni, *et al* dengan judul *"Sistem Pendukung Keputusan Untuk Menentukan Lokasi Wifi.Id Corner PT. Telkom dengan Profile Matching (Studi Kasus : Divisi Wireless Broadband Telkom Kalimantan Barat)"* yang membahas tentang kesulitan dalam menentukan lokasi pemasangan wifi.id corner di beberapa alternatif lokasi, dikarenakan sulitnya dalam memprediksi alternatif lokasi mana yang dapat memberikan manfaat yang maksimal terhadap masyarakat dan bagi Telkom Group. Dalam penelitian ini menggunakan metode *Profile Matching* untuk membantu dalam pengambilan keputusan. Kriteria yang diigunakan adalah potensi netter, jarak dengan wico lain,

tingkat kesulitan *maintenance* dan jenis lokasi. Hasil dari penelitian ini adalah sistem pendukung keputusan yang mampu menampilkan pengurutan prioritas lokasi wifi.id corner dari nilai tertinggi ke nilai terendah yang berguna sebagai bahan pertimbangan bagi manajer dalam memilih lokasi wifi.id corner (Fathoni, Tursina2, & Anra, 2016).

Penelitian dengan judul "*Penerapan Metode Profile Maching Sebagai Penyortiran Bibit Kelapa Sawit*" yang ditulis oleh Adil Setiawan, *et al,.* penelitian ini memiliki permasalahan dalam hal pemilihan bibit kelapa sawit, sehingga memebutuhkan sistem pendukung keputusan sebagai solusi untuk memudahkan pemilihan bibit kelapa sawit, sehingga dapat mengetahui bibit yang unggul dan berkualitas yang layak untuk di budidayakan, serta mensortir bibit yang tidak berkualitas untuk di pisahkan. Dalam penelitian ini menggunakan metode *Profile Matching* beberapa aspek yang digunakan adalah buah, batang, akar, dan daun. Hasil dari penelitian ini adalah penyortiran bibit pada pusat penelitian kelapa sawit menghasilkan satu bibit unggul untuk menghasilkan kelapa sawit yang lebih [Berkualitas. Serta Masyarakat luas dapat menggunakan sistem ini sehingga](http://repository.unej.ac.id/)  menghasilkan informasi bibit kelapa sawit terbaik dan bisa mendapatkan minyak kelapa sawit yang berkualitas tinggi (Setiawan1 & Sari, 2018).

Perbedaan dalam penelitian ini dengan penelitian sebelumnya adalah penelitina ini digunakan untuk membantu dalam memberikan rekomendasi sponsor yang sesuai dengan kriteria suatu *event*. Sehingga penyelenggara event dapat menemukan sponsor denagn lebih cepat dan sesuai.

#### <span id="page-35-0"></span>**2.3. Sistem Pendukung Keputusan**

SPK merupakan sistem berbasis kompiuter yang dapat menyelesaikan masalah yang tak terstruktur dengan memanfaatkan data dan model (subakti, 2002). Sistem pendukung keputusan menurut Dicky Nofriansyah, dkk (Norfiansyah, *et al*., 2017) merupakan sistem informasi spesifik yang ditujukan untuk membantu dalam pengambilan keputusan yang berkaitan dengan persoalan yang bersifat semi terstruktur.

#### <span id="page-35-1"></span>**2.4. Sponsorship**

Menurut Lidia Evelina dalam artikel yang berjudul "*Paradigma Baru Sponsor Sebagai Mitra Penyelenggaraan Event*" Definisi *sponsorship* adalah sebuah transaksi komersial, yaitu adanya balas jasa dari pihak *event* sebagai imbalan atas dana atau barang-barang yang diberikan oleh pihak sponsor untuk sebuah *event.* Balas jasa biasanya berupa promosi dan dapat berupa penempatan spanduk, banner dan memasang iklan, melakukan kegiatan *public relations* dan promosi pada saat berlangsungnya *event* (Evelina, 2011)*.*

#### <span id="page-35-2"></span>**2.5. Profile Matching**

*Profile Matching* merupakan proses membandingkan antara nilai dari suatu profil yang akan dinilai dengan nilai profil yang diharapkan, sehingga dapat diketahui perbedaan kompetensinya (disebut juga gap), semakin kecil gap yang [dihasilkan maka bobot nilainya semakin besar \(Akhirina, 2016\). Sedangkan](http://repository.unej.ac.id/)  menurut Edi Faizal dalam artikel yang berjudul "*Implementasi Metode Profile matching untuk Penentuan Penerimaan Usulan Penelitian Internal Dosen STMIK El Rahma"* metode *Profile Matching* adalah metode yang digunakan sebagai metode dalam pengambilan keputusan dengan memperkirakan bahwa terdapat tingkat *variable predictor* yang ideal yang harus dipenuhi oleh subyek yang diteliti, bukannya tingkat minimal yang harus dipenuhi atau dilewati. Dalam proses *Profile Matching* secara garis besar merupakan proses membandingkan antara setiap
kriteria sehingga dapat diketahui perbedaan skornya (disebut juga gap), semakin kecil gap yang dihasilkan maka bobot nilainya semakin besar yang berarti memiliki peluang lebih besar untuk prioritas kelayakan (Edi, 2014).

Dalam proses *profie matching* akan dilakukan suatu proses perbandingan antara nilai profil suatu sponsor degan nilai kriteria dari suatu acara, sehingga dapat diketahui perbedaan nilainya (disebut juga gap). Semakin kecil gap yang dihasilkan maka bobot nilainya akan semakin besar dan nilai profil yang memiliki bobot nilai yang besar berarti memiliki peluang kecocokan lebih besar terhadapt profil sponsor yang diinginkan oleh pihak acara.

Berikut adalah beberapa tahapan dan perumusan perhitungan dengan metode *Profile Matching* (Atmanagara, Putri, & Sutrisno, 2017) :

#### 1. Pemetaan gap

Pada tahap ini gap merupakan perbedaan atau selisih dari suatu nilai kriteria dengan nilai subjek yang diteliti yang diukur dari nilai kriteria yang telah ditentukan. Dalam penelitian ini merupakan perbandingan nilai profil suatu sponsor dengan nilai kriteria dari suatu acara. Pemetaan gap dapat ditulis dalam persamaan 1.

Gap = Nilai – Nilai Standar …………………..(1)

#### 2. Pembobotan

[Pada tahap ini, akan ditentukannya bobot nilai dari masing-masing kriteria dengan](http://repository.unej.ac.id/)  menggunakan bobot nilai yang telah ditentukan bagi masing-masing aspek itu sendiri. Pembobotan dapat dilihat pada tabel 2.1.

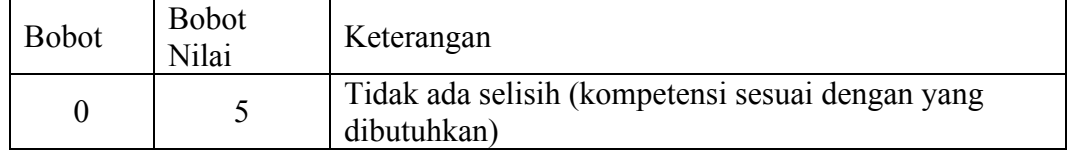

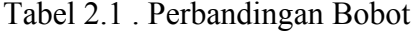

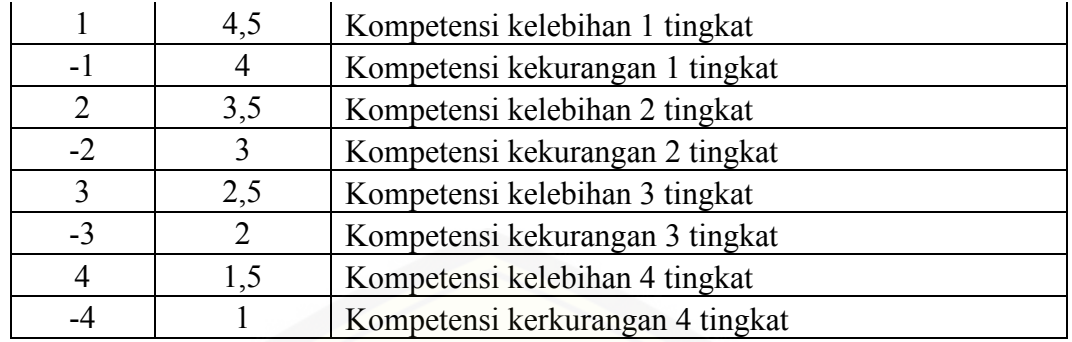

3. Perhitungan dan pengelompokan *core* dan *secondary factor*

Tahapan selanjutnya yaitu mengelompokan menjadi 2 yaitu *core factor* dan *secondary factor*.

#### *a. Core factor*

*Core factor* [merupakan atribut yang paling diutamakan atau yang paling menonjol.](http://repository.unej.ac.id/)  Perhitungan *core factor* dapat dirumuskan pada persamaan 2.

 =*IC NC NFC* …………………………..(2)

Keterangan:

NCF = Nilai rata-rata *core factor*

NC = Jumlah Total nilai *core factor* (atribut 1, atribut 2, dst)

IC = Jumlah aspek *core factor*

#### *b. Secondary factor*

Secondary Factor merupakan atribut selain yang ada pada atribut *core factor*. Perhitungan *secondary factor* dapat dilihat pada persamaan 3.

 *IC NS NSF* ……………………………..(3)

Keterangan:

NSF = Nilai rata-rata *secondary factor*

NC = Jumlah Total nilai *secondary factor* (atribut 1, atribut 2, dst)

IC = Jumlah aspek *secondary factor*

4. Perhitungan nilai total tiap aspek

Perhitungan nilai total atribut pada tiap aspek tersebut didapatkan dari hasil perhitungan *core factor* dan *secondary factor,* hasil tersebut dijumlahkan berdasarkan persentase. Persentase yang diberikan kepada *core factor* dan *secondary factor* diperkirakan akan berdampak terhadap tiap-tiap profil. Perhitungan nilai total aspek dapat dirumuskan pada persamaan 4:

N = (x)NCF + (x)NSF ……………………………..(4) Keterangan:

 $N =$  Nilai Total Tiap Aspek

NCF = Nilai *core factor* 

NSF = Nilai *secondary factor* 

5. Perhitungan nilai total aspek

Tahap akhir dari proses *Profile Matching* adalah rangking dari kandidat yang [diajukan untuk mendapatkan pilihan terbaik. Perhitungan rangking didapat dengan](http://repository.unej.ac.id/)  persamaan 5.

Rangking = (x)%NAK + (x)% NAU ……………………………..(5)

Keterangan:

NAB = Nilai aspek kontribusi

NAU = Nilai aspek umum

#### **BAB 3. METODOLOGI PENELITIAN**

Merupakan bagian-bagian yang menjelaskan tentang jenis penelitian, objek penelitian, lokasi penelitian, dan tahapan penelitian yang digunakan dalam penelitian ini.

#### **3.1. Tempat dan Waktu Penelitian**

Tempat dilaksanakannya penelitian yaitu di daerah Jember, waktu [penelitian 3 bulan, dimulai dari bulan November 2019 sampai dengan Januari 2020.](http://repository.unej.ac.id/) 

#### **3.2. Jenis Penelitian**

Jenis penelitian yang dilakukan merupakan penelitian kualitatif dan kuantitatif, berdasarkan jurnal "*Penerapan Teknik Self-Instruction untuk mengurangi perilaku Off Task siswa kelas X di Smk Negeri 12 Surabaya*" yang ditulis oleh Fafaid Nurul Fatimah penelitian kuantitatif merupakan penelitian yang didasarkan pada penggunaan angka, mulai dari pengumpulan data hingga penafsiran terhadap data tersebut, serta penampilan dari hasilnya (Fatimah, 2013). Penelitian kuantitatif dilakukan pada tahap penghitungan dan pemrosesan data berupa angka. Penelitian kualitatif adalah suatu pendekatan yang juga disebut pendekatan investigasi karena biasanya peneliti mengumpulkan data dengan cara bertatap muka langsung dan berintraksi dengan orang orang ditempat penelitian (Ika Sriyanti, 2019). Penggunaan metode penelitian kualitatif dalam penelitian adalah dengan melakukan wawancara kepada pihak *event* perihal kendala yang di hadapi, serta pihak sponsor atau tempat yang memiliki potensi menjadi sponsor untuk mendapatkan keriteria *event* yang dapat diterima, keuntungan yang di harapkan serta batasan yang harus dipenuhi dalam pengajuan sponsor.

#### **3.3. Objek Penelitian**

Objek penelitian adalah pihak penyelenggara *event*.

#### **3.4. Tahap Penelitian**

Dalam penelitian ini terdapat beberapa tahapanan yang dilakukan oleh penulis diantaranya dapat dilihat pada gambar 3.1.

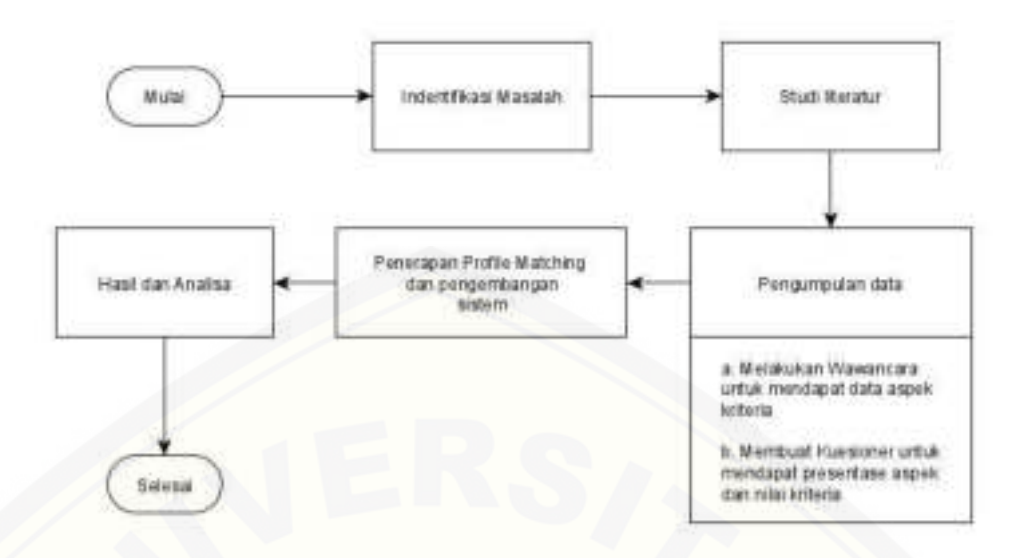

Gambar 3.1 . Tahapan Penelitian

#### 3.4.1. Indentifikasi Masalah

Dalam tahamapan ini peneliti menganalisa masalah yang ada disekitar untuk diangkat sebagai topik dalam penelitian.

#### 3.4.2. Studi literatur

Tahapan ini dilakukan sebagai rujukan atau referensi. Peneliti dapat menggunakan buku, website dan jurnal terdahulu sebagai landasan teori mengenai permasalahan atau metode yang akan digunakan dalam penelitian agar tepat dan akurat. Literatur yang digunakan adalah literatur yang berkaitan dengan penerapan metode *Profile Matching* dalam rekomendasi *partner* sponsor.

#### 3.4.3. Pengumpulan Data

Dalam pengumpulan data dilakukan sebagai upaya memperoleh informasi [yang dibutuhkan dalam rangka mencapai tujuan penelitian, pada tahap ini berupa](http://repository.unej.ac.id/)  wawancara dan pembuatan kuesioner.

### 3.4.4. Penerapan *Profile Matching* dan Pengembangan sistem

Pada tahap ini peneliti menerapkan metode *Profile Matching* dalam sistem yang akan dibangun dengan model *waterfall*. Tahapan pengembangannya dapat dilihat pada gambar 3.2.

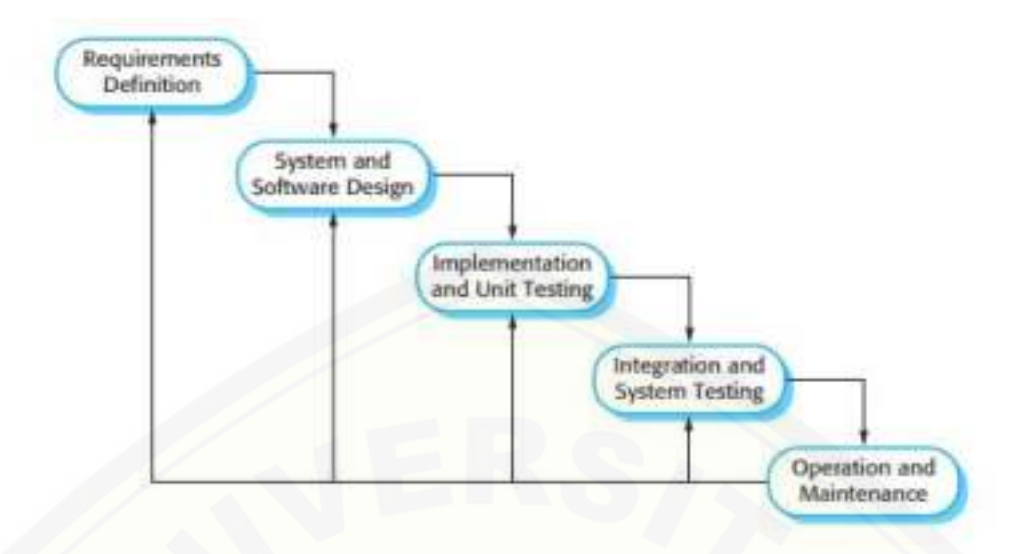

Gambar 3.2 . Model *Waterfall* (Ian Sommerville,2009)

### *3.4.4.1. Requirenments definition*

*Requirenments definition* [atau analisis kebutuhan merupakan tahap untuk](http://repository.unej.ac.id/)  [mengumpulkan informasi, data serta mencari kebutuhan fungsional dan non](http://repository.unej.ac.id/)  [fungsional sistem. Pada tahap ini, peneliti mencari permasalahan yang ada untuk](http://repository.unej.ac.id/)  [dapat dianalisis kebutuhan yang diperlukan, sebagai solusi dari permasalahan yang](http://repository.unej.ac.id/)  [muncul. Tahapan](http://repository.unej.ac.id/) pengumpulan data pada penelitian ini yaitu sebagai berikut:

#### 1. Tahap studi literatur

Pada tahap ini peneliti melakukan pengumpulan data melalui beberapa sumber seperti jurnal, buku, serta mengacu pada referensi yang didasarkan pada penelitian terdahulu. Data yang diperoleh dari studi literatur yaitu jurnal penelitian, buku serta informasi mengenai sponsor, *event*, sistem pendukung keputusan, dan metode *Profile Matching*.

#### 2. Tahap Wawancara dan Kuesioner

Tahap ini melakukan pengumpulan data atau informasi tentang keadaan di lapangan dengan melakukan komunikasi secara langsung pada narasumber yaitu pihak acara khususnya panitia sponsorship, serta UMKM yang pernah melakukan kerjasama dengan suatu acara atau memiliki potensi sebagai sponsor suatu acara.

Data yang didapat dari hasil wawancara meliputi data asapek dan kriteria sponsor. Semua data yang didapat dari hasil wawancara diambil secara umum. Sedangkan nilai dari presentase tiap aspek dan kriteria didapat dari hasil kuesioner kepada pihak yang pernah menjadi panitia atau penyelenggara *event*.

Berdasarkan hasil wawancara yang telah dilakukan, peneliti melakukan analisa senhingga mendapatkan beberapa aspek yang nantinya akan dijadikan [sebagai acuan pihak acara dalam memilih sponsor. Berdsarkan buku yang berjudul](http://repository.unej.ac.id/)  "*metodologi penelitian bisnis, konsep dan aplikasi*" yang ditulis oleh Juliandi, *et al*., ukuran sampel 30 banyak digunakan sebagai jumlah minimum dalam penelitian (Juliandi, *et al*., 2014). Oleh karena itu peneliti menggunakan 30 orang sebagai sample dalam wawancara. Hasil dari analisa terhadap wawancara yang dilakukan kepada 30 orang yang pernah menjadi panitia dalam suatu *event* adalah sponsor dapat terpilih jika memenuhi aspek kontribusi dan umum, dimana aspek kontribusi memiliki kriteria jenis bantuan, manfaat (terhadap sponsor) dan lokasi sedangkan untuk aspek umum meliputi jenis sponsor, *rating* dan kelengkapan informasi. Data wawncara dapat dilihat pada lampiran D.

Setelah mendapatkan aspek dan kriteria yang diperlukan dalam penentuan rekomendasi *patner* sponsor maka langkah selanjutnya adalah membuat kuesioner, diamana kuesioner ini digunakan untuk mendapatkan presentase setiap aspek dan bobot untuk setiap kriteria serta menentukan mana kriteria yang termasuk *core factor* dan *secondary factor*. Sedangkan untuk menentukan jumlah sampel dalam kuesioner, peneliti menggunakan model *interval* taksiran yang dapat digunakan saat jumlah populasi tidak diketahui dengan pasti. Untuk rumus *interval* taksiran dapat dilihat pada persamaan 6 (Sugiyono, 2005).

 = 2 2 *e Z pq <sup>n</sup>* ……………………………..(6)

Keterangan:

n = jumlah sampel yang diperlukan

 $Z = H\right|$ arga dalam kurve normal untuk simpangann 5%, dengannilai 1,96

e = tingkat kesalahan yang mungkin terjadi

 $p =$  peluang benar 50% = 0.5

 $q =$  peluang salah 50% = 0,5

 Jika kemungkinan besarnya kesalahan ditetapkan 10% dan dimasukkan dalam persamaan dapat dilihat pada persamaan 7.

96.04 .0 10 .1 96 5.0 5.0 2 2 = =*x x <sup>n</sup>* ……………………………..(7)

Sehigga berdasarkan penghitungan diatas peneliti membulatkan menjadi 100 orang. Dimana 100 orang tersebut akan menjadi jumlah sempel yang harus dipenuhi dalam mengisi kuesioner. Berdasarkan kuesioner yang dibuat terdpat 100 responden yang mengisi. Dalam kuesioner ini responden yang dapat mengisi merupakan orang yang pernah menjadi panitia dalam suatu *event* dengan minimal 2 kali. Karena dengan minimal 2 kali mereka akan memiliki pengalaman yang lebih [baik dan akan lebih paham tentang peran, masalah yang harus mereka hadapai](http://repository.unej.ac.id/)  sebagai panitia suatu *event*. Serta detail dari hasil kuesioner yaitu:

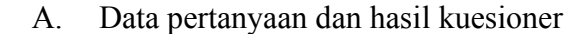

Pertanyaan yang dibuat ditujukan untuk mendapatkan presentase aspek dan nilai bobot kriteria. Untuk daftar pertanyaan dan hasil dapat dilihat pada table 3.1.

| No             | Pertanyaan                                                                                                    | Hasil                                                                                                    |
|----------------|----------------------------------------------------------------------------------------------------|----------------------------------------------------------------------------------------------------|
| $\mathbf{1}$   | Nama anda                                                                                                    | Dapat dilihat pada Gambar 3.3                                                                                                    |
| $\overline{2}$ | Jenis Kelamin                                                                                                    | Laki-laki = $31$<br>Perempuan = $69$                                                                                                    |
| 3              | Berapa kali anda pernah menjadi<br>panitia dalam suatu event?                                                                                                    | Rata - rata dari seluruh responden<br>sebanyak 7                                                                                                    |
| $\overline{4}$ | mencari<br>sponsor, pihak<br>Dalam<br>penyelenggara event atau panitia<br>pasti memiliki kriteria atau target<br>dalam sponsor. Disini akan terbagi<br>menjadi 2 aspek yaitu:<br>1. Aspek Kontribusi<br>2. Aspek Umum<br>Dimana setiap aspek memiliki<br>kriteria. dibawah ini merupakan<br>kriteria dari Aspek Kontribusi.<br>Silahkan dipilih beberapa yang<br>menurut anda sangat penting dalam<br>memilih sponsor. | Jenis Bantuan oleh sponsor =<br>83<br>Lokasi Pihak sponsor $= 14$<br>$\blacksquare$<br>Permintaan<br>sponsor<br>yang<br>$\overline{\phantom{a}}$<br>harus di penuhi pihak acara 54 |
| 5              | Yang<br>selanjutnya<br>merupakan<br>Kriteria<br>dari<br><b>Aspek</b><br>Umum.                                                                                                    | Jenis Sponsor = $72$<br>Kelengkapan<br>informasi                                                                                                    |

Tabel 3.1 . Pertanyaan dan hasil kuesioner

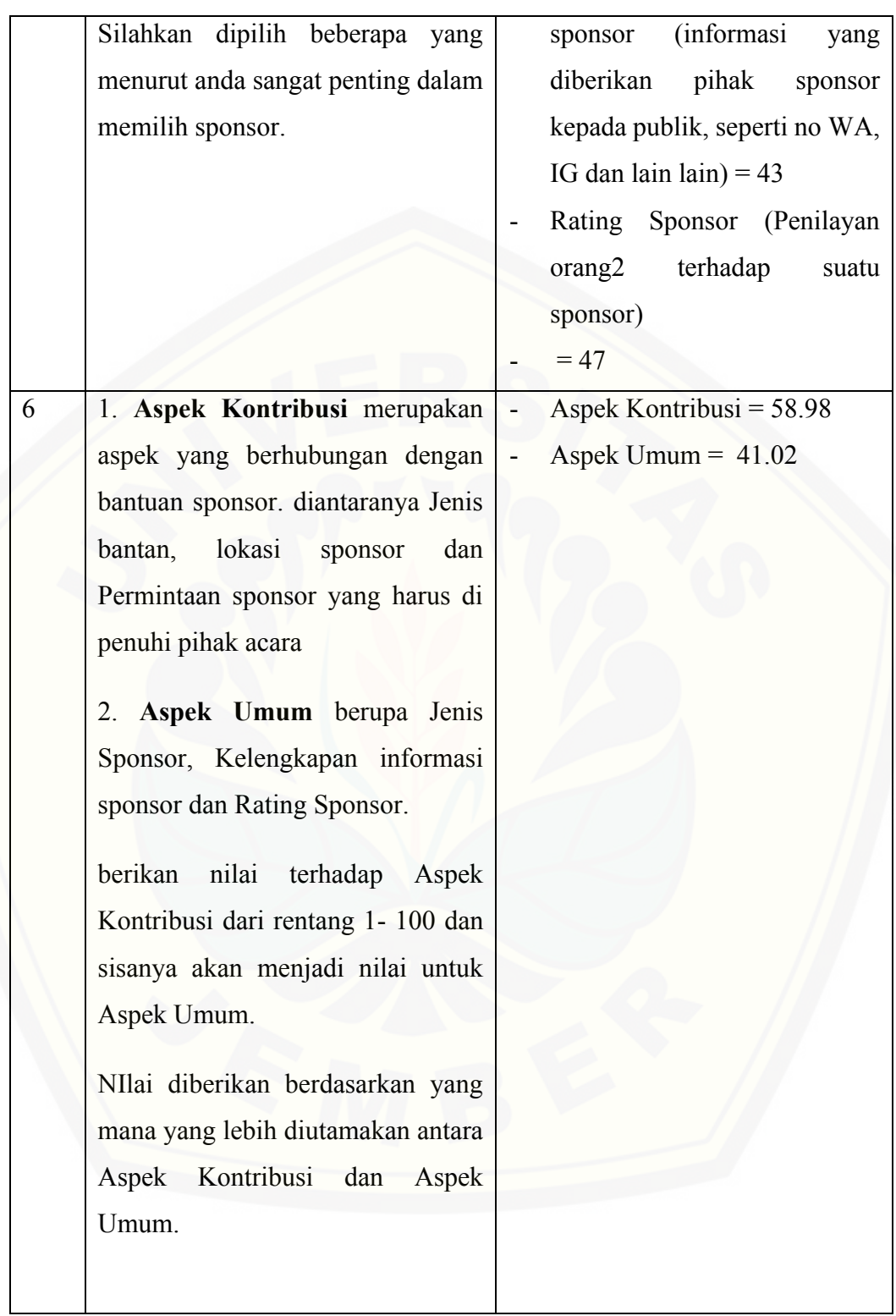

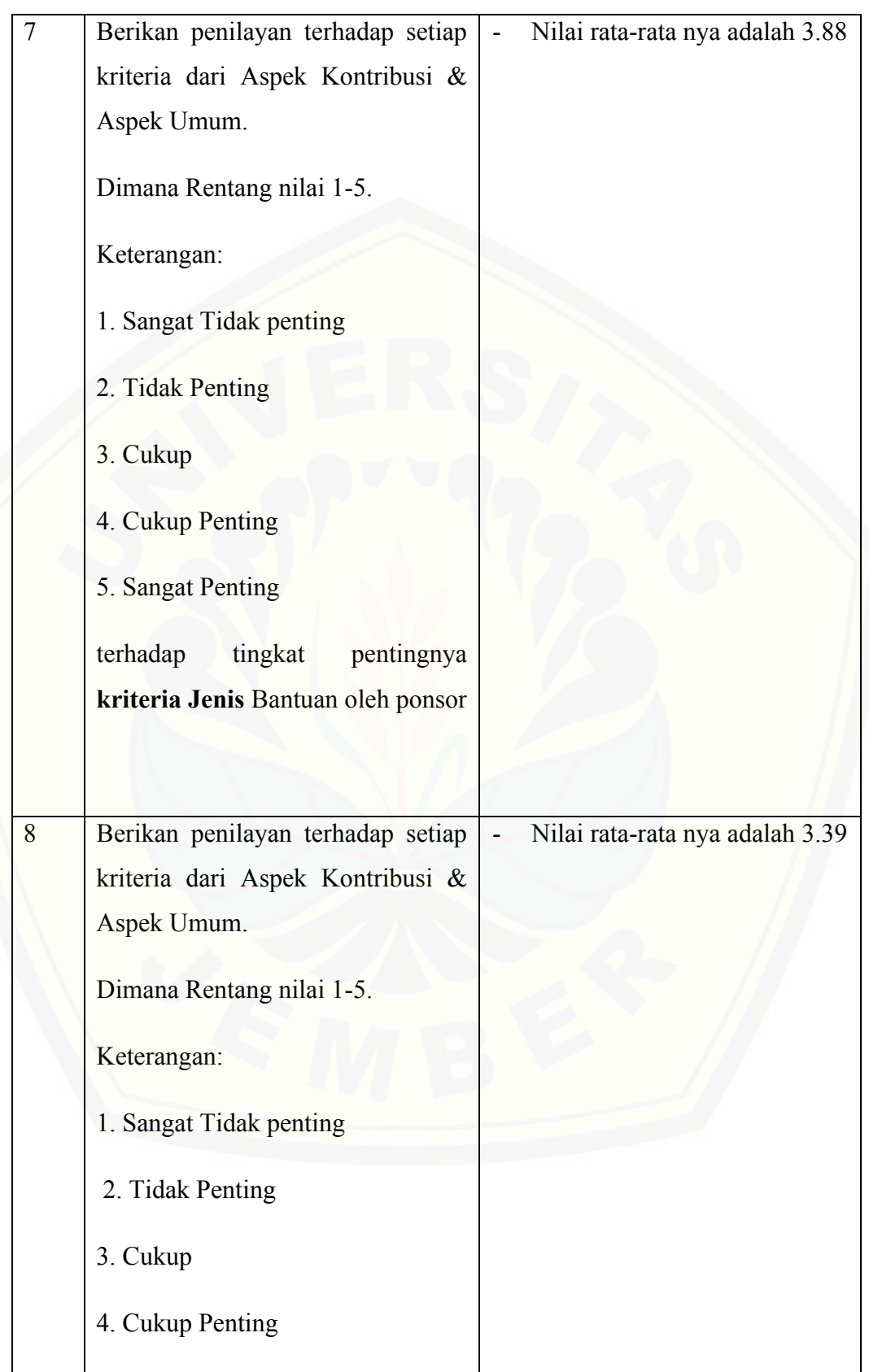

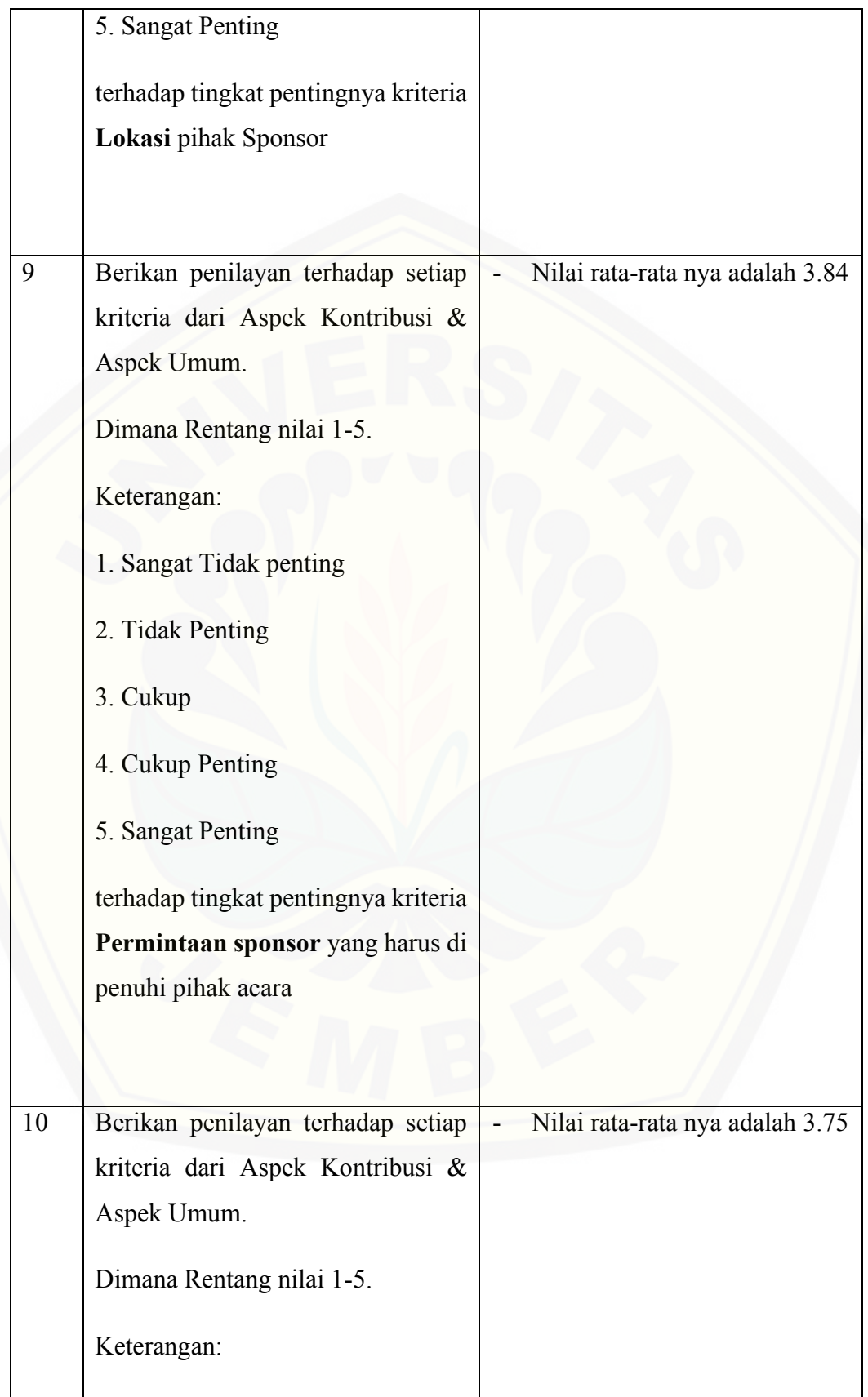

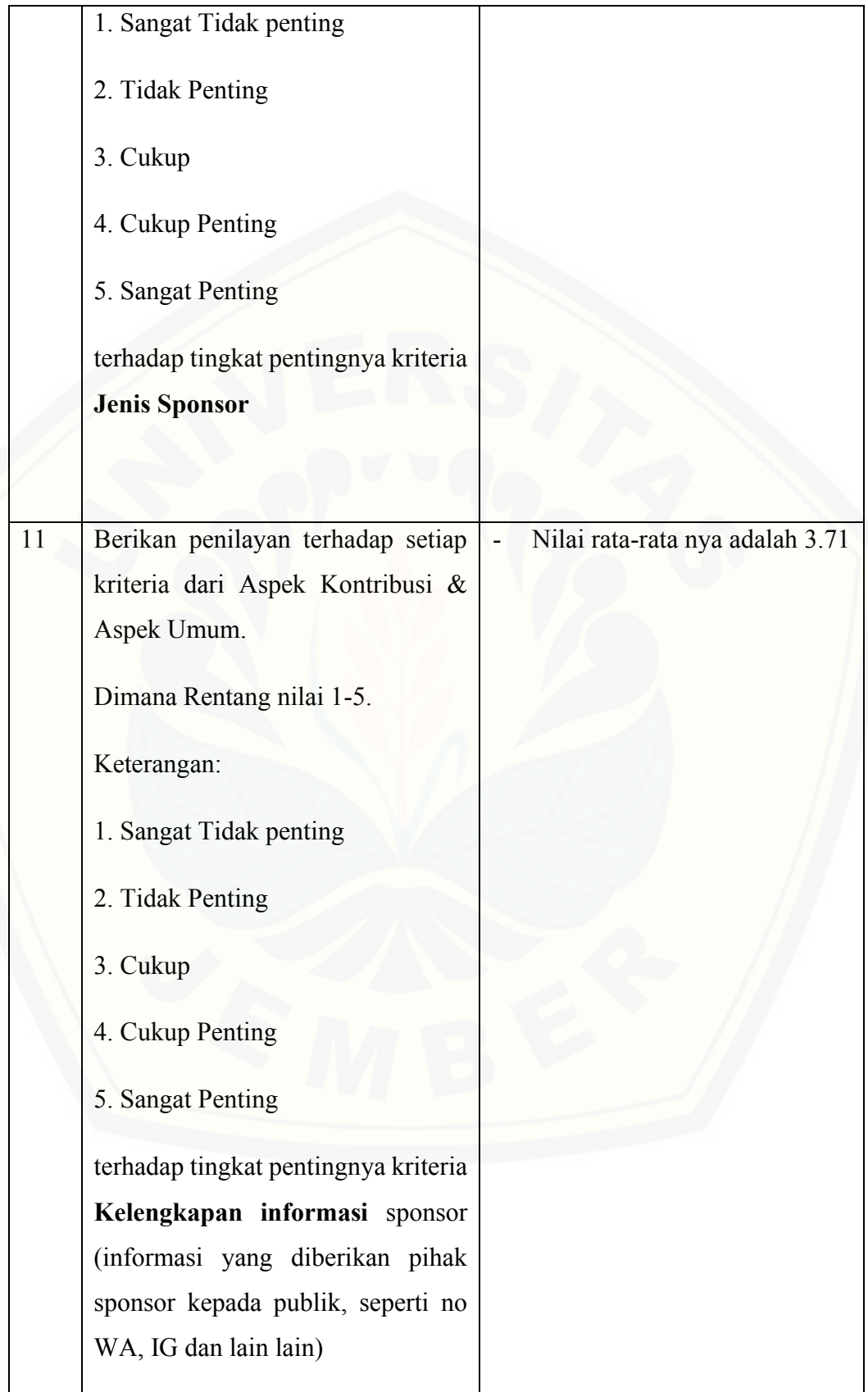

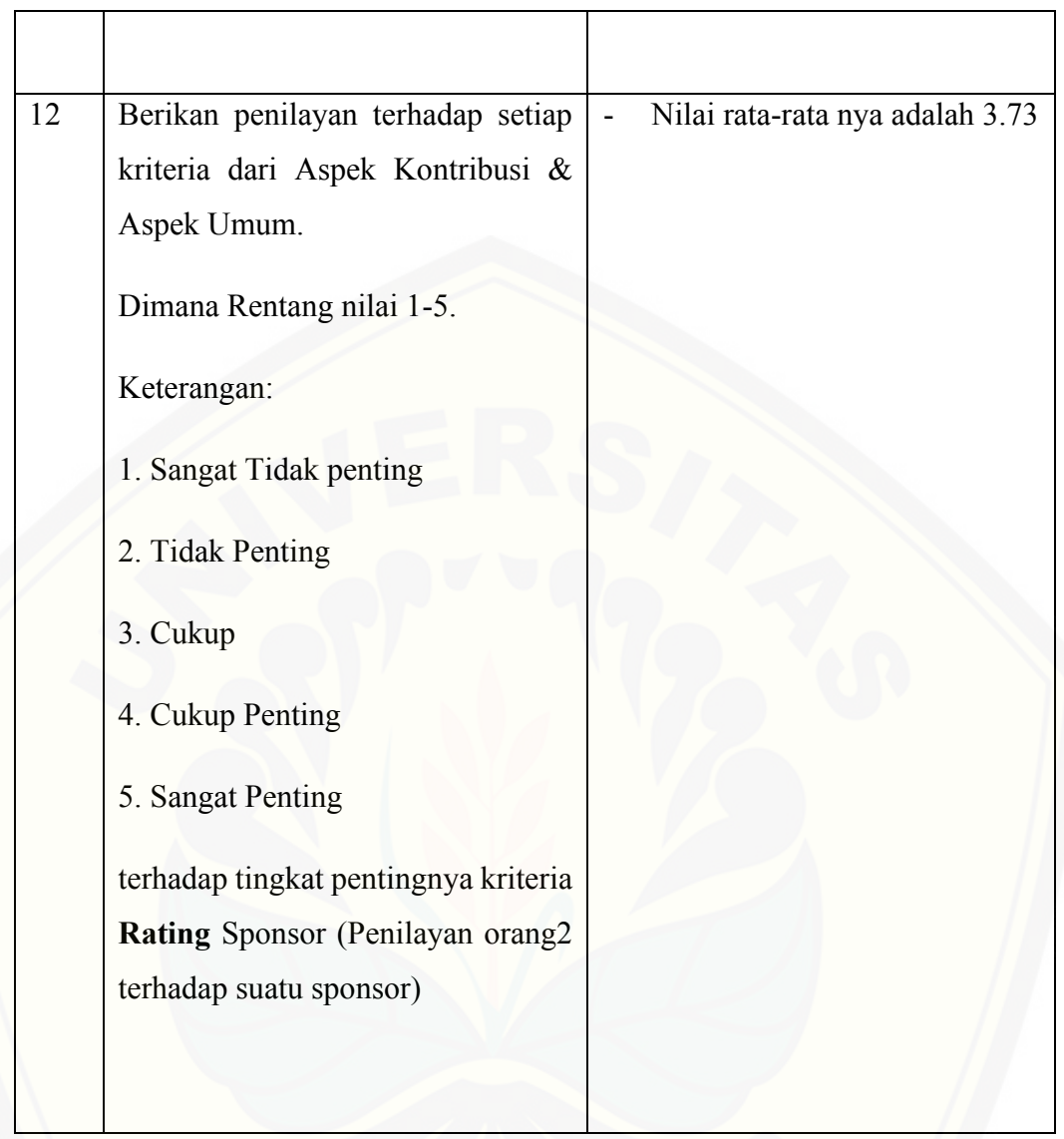

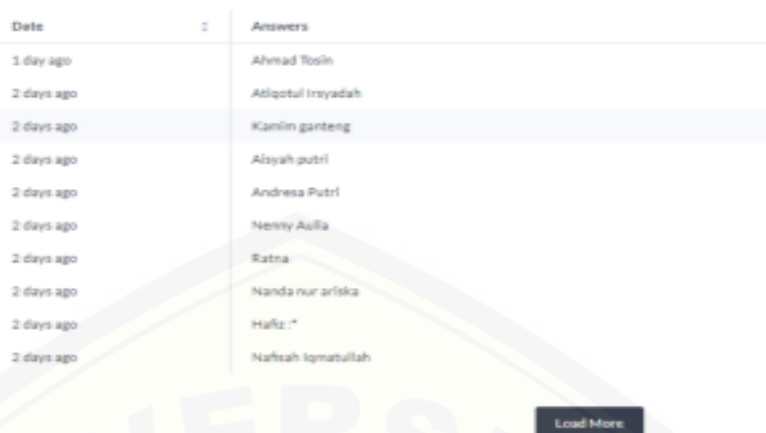

Gambar 3.3 . Hasil pertanyaan no 1

#### B. Data Aspek Sponsor

Presentase aspek sponsor didapat dari hasil kuesioner yang telah dilakukan oleh penulis. Dimana dalam hasil dari penentuan presentase aspek dapat dilihat [pada tabel 3.1 pada nomor 6. Sehinga diproleh pesentase nilai aspek yang dapat](http://repository.unej.ac.id/)  dilihat pada tabel 3.2.

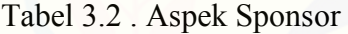

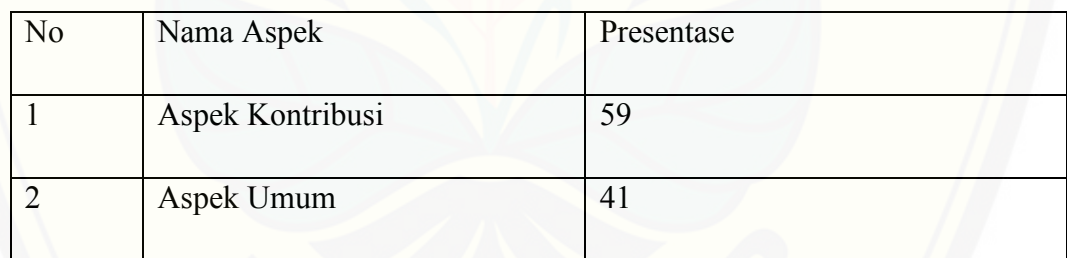

### C. Data Kriteria Sponsor

Data kriteria pada tabel dibawah didapat berdasarkan hasil kuesioner, yang dapat dilihat pada tabel 3.1. Dalam menentukan kriteria mana yang masuk dalam kategori *core factor* dapat didasarkan pada persamaan 6.

```
Penentuan core factor = (jumlah total responden / 2) + 1 ……………(6)
```
Untuk nilai penentu *core factor* dan *secondary factor* dapat dilihat pada table 3.1 nomor 4 dan 5, sedangkan untuk nilai kriteria pada nomor 7 - 12. Berdasarlan nilai

kriteria yang didapat dalam kuesioner dan berdasarkan persamaan 6 dalam penentuan *core* sehingga didapatkan data seperti pada tabel 3.3:

|                | Nama                |                            | Nilai    |           |
|----------------|---------------------|----------------------------|----------|-----------|
| N <sub>0</sub> | Aspek               | Nama Kriteria              | Kriteria | Faktor    |
|                |                     | jenis bantuan              |          | core      |
|                | aspek<br>kontribusi | manfaat (terhadap sponsor) |          | core      |
|                |                     | lokasi                     |          | secondary |
|                |                     | jenis sponsor              |          | core      |
|                | aspek<br>umum       | rating                     |          | secondary |
| 6              |                     | kelengkapan informasi      |          | secondary |

Tabel 3.3 . Data Kriteria Sponsor

### *3.4.4.2. [System and Software Design](http://repository.unej.ac.id/)*

Pada penelitian ini desain sistem yang dibangun menggunakan beberapa aplikasi seperti *yed graph editor* dan *enterprise architect*[. Penggunaan UML karena](http://repository.unej.ac.id/)  [sudah menggunakan konsep](http://repository.unej.ac.id/) *object-oriented design* yang tentunya akan [memudahkan developer untuk membuat sistem. UML diagram pada penelitian ini](http://repository.unej.ac.id/)  yang akan dibuat antara lain *[business process, use case diagram, scenario, activity](http://repository.unej.ac.id/)  diagram*, *[sequence diagram](http://repository.unej.ac.id/)*, *class diagram*, ERD. *use case* untuk sistem rekomendasi *patner* sponsor dapat dilihat di gambar 3.4.

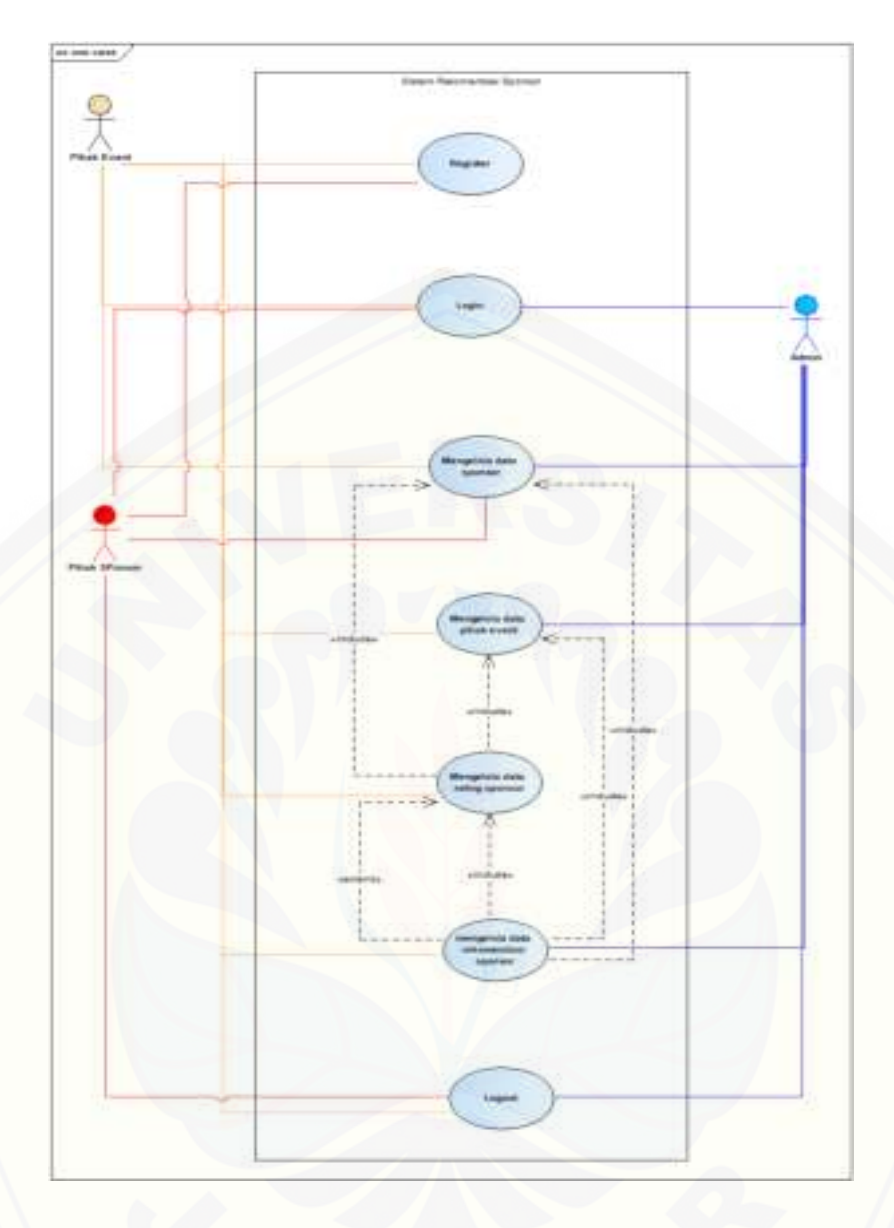

Gambar 3.4 . *Use case* [Sistem rekomendasi partner sponsor](http://repository.unej.ac.id/) 

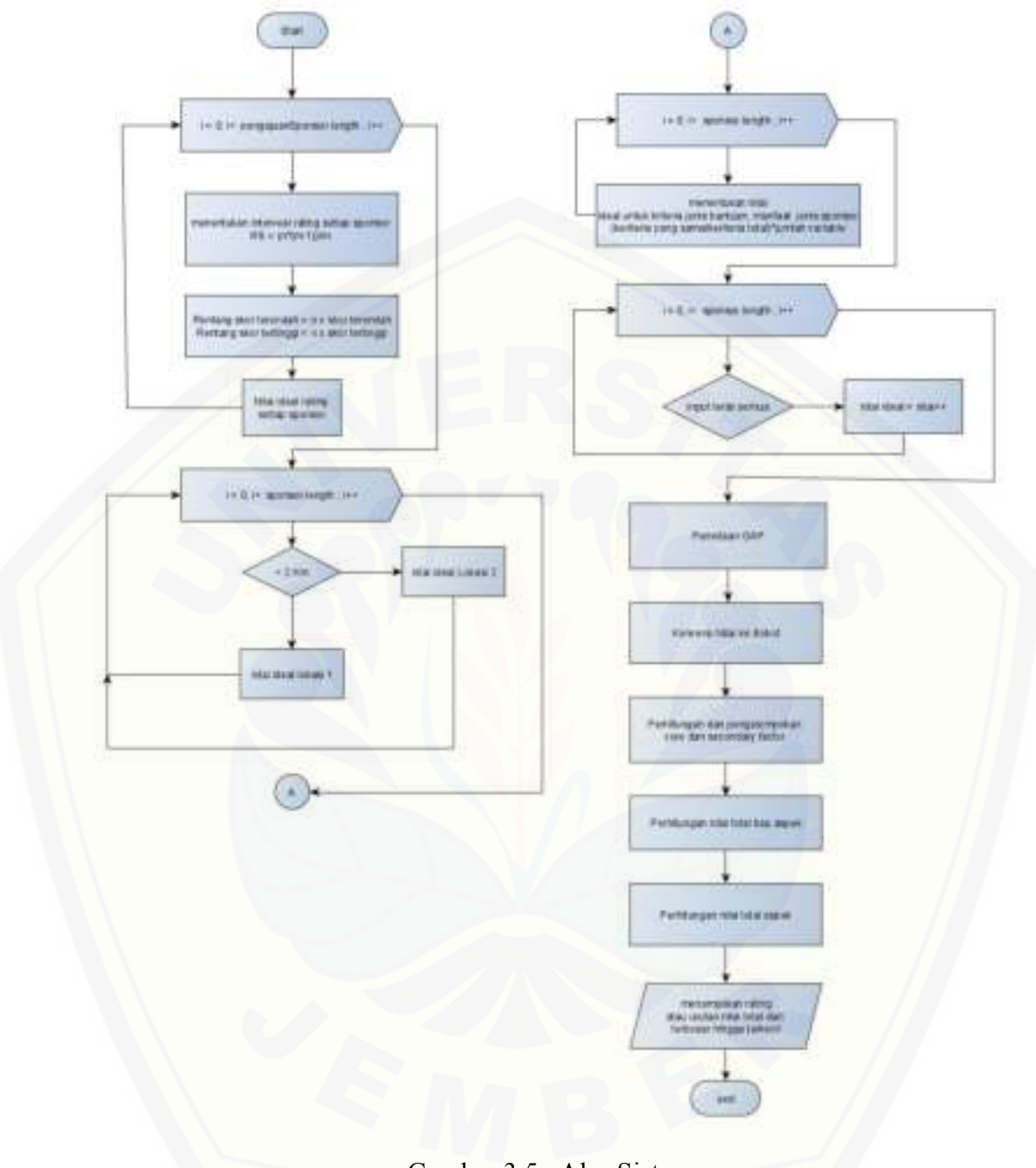

### [Gambar 3.5 . Alur Sistem](http://repository.unej.ac.id/)

### *3.4.4.3. [Implementation](http://repository.unej.ac.id/)*

Tahapan ini merupakan proses pengimplementasian desain sistem kedalam penulisan kode program HTML, CSS, dan PHP, dalam penelitian ini menggunakan *framework* Laravel. Selain itu, Mysql juga digunakan sebagai manajemen basis data pada penelitian ini.

### *3.4.4.4. [Integration and system testing](http://repository.unej.ac.id/)*

*Integration and system testing* [atau pengujian digunakan untuk mengetahui](http://repository.unej.ac.id/)  [sejauh mana sistem dapat berjalan dengan baik. Testing berfungsi untuk](http://repository.unej.ac.id/)  [mengetahui apakah sistem berfungsi dengan baik dan sesuai dengan yang](http://repository.unej.ac.id/)  [diharapkan. Untuk mengetahui kekurangan yang ada pada sistem. Terdapat dua](http://repository.unej.ac.id/)  [metode yang digunakan dalam pengujian ini yaitu \(Fatta, 2007\):](http://repository.unej.ac.id/) 

#### 1. *[White Box Testing](http://repository.unej.ac.id/)*

*White box* merruapakan pengujian berdasarkan modul untuk memeriksa kode program yang ada dan menganalisis apakah ada kesalahan atau tidak.

### 2. *Black Box Testing*

*Black box* merupakan pengujian dengan menjalankan atau mengeksekusi unit atau modul, kemudian diamati apakah hasil dari unit itu sesuai dengan proses bisnis yang diinginkan.

#### *3.4.4.5. [Maintenance](http://repository.unej.ac.id/)*

*Maintenance* [atau pemeliharaan merupakan sutu proses perawatan sistem](http://repository.unej.ac.id/)  [setelah digunakan oleh pengguna. Pemeliharaan dilakukan dengan cara melakukan](http://repository.unej.ac.id/)  [pegecekan kinerja sistem secara berkala. Pengecekan dilakukan untuk mengetahui](http://repository.unej.ac.id/)  [apakah kinerja sistem masih berjalan dengan baik, serta melakukan perbaikan jika](http://repository.unej.ac.id/)  [terdapat ketiaksesuaian.](http://repository.unej.ac.id/) 

#### 3.4.5. Hasil

Tahap ini peneliti akan melakukan analisis terhadap implementasi dari *Profile Matching* sebagai metode untuk merekomendasikan sponsor kepada pihak *event*, dimana hasil analisa tersebut dapat berupa kesimpulan terhadap berhasil tidaknya penelitian ini.

#### **BAB 5. HASIL DAN PEMBAHASAN**

Pada bab ini menjelaskan tentang hasil dari penelitian yang telah dilakukan serta pembahasan dari pengembangan sistem informasi rekomendasi *partner* sponsor berbasis website dengan menggunakan metode *Profile Matching* menggunakan metode SDLC model *waterfall*. Pembahasan bertujuan untuk menjelaskan sistem atau perangkat lunak yang telah dikembangkan.

### **5.1. Hasil pembuatan Sistem Informasi Rekomendasi** *Partner* **Sponsor Berbasis Website Dengan Menggunakan Metode** *Profile Matching*

Pada tahap ini merupakan tahap pengkodean dari perancangan yang telah dibuat kedalam bahsa pemrograman. penelitian ini menggunakan *framework* [Laravel sebagai dasar dalam pembuatan sistemnya. Dalam tahap ini akan](http://repository.unej.ac.id/)  menghasilkan beberapa *Interface* atau tampilan dari sistem informasi rekomendasi *partner* sponsor yang dapat diakases oleh 3 aktor, yaitu admin, pihak *event* dan pihak sponsor. Sistem ini memiliki beberapa fitur sebagai berikut.

#### 5.1.1.Fitur Login

Fitur login merupakan tahapan awal yang harus dilakukan oleh semua aktor agar dapat mengakses sistem. Tampilan sistem dapat dilihat pada gambar 5.1.

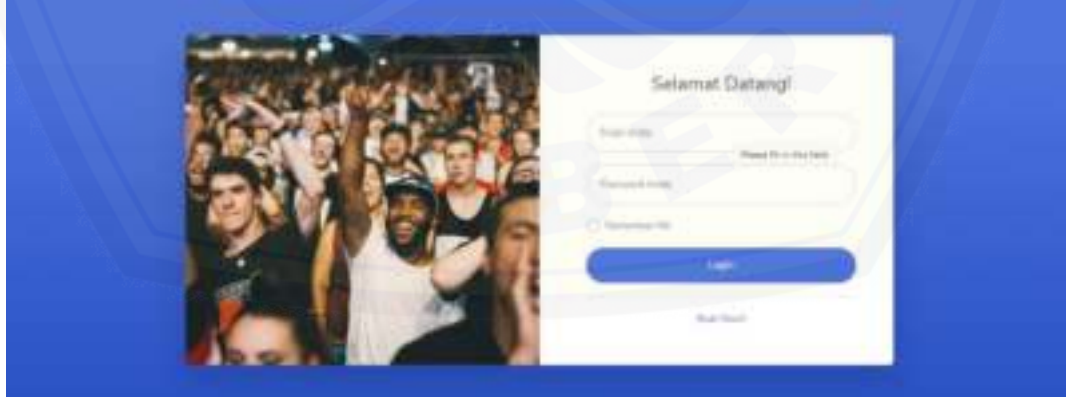

Gambar 5.1 fitur login

#### 5.1.2.Fitur Register

Pada fitur register ini hanya dilakukan oleh pihak sponsor dan pihak event. Tampilan sistem dapat dilihat pada gambar 5.2.

**Built Alummy** 

Gambar 5.2 Fitur Register

5.1.3.Fitur Mengelola Validasi Dan Daftar Data

Fitur mengelola validasi dan daftar data sebenarnya fitur yang hampirsama fungsinya, bedanya fungsi validasi adalah tahap awal untuk memberikan persetujuan untuk *user* yang baru saja mendaftar ataupun *event* dan sponsor yang baru saja dibuat. Fitur ini berfungsi untuk melakukan pengubahan status kepada *user* yang baru mendfatar yaitu pihak sponsor dan pihak *event*, serta sebagai persetujuan untuk *event* dan sponsor yang baru dibuat oleh pihak *event* dan sponsor. [Status dalam tahap ini diantaranya adalah diproses, disetujui dan ditolak. Tampilan](http://repository.unej.ac.id/)  sistem dapat dilihat pada gambar 5.3, 5.4, 5.5, 5.6, 5.7 dan 5.8.

| of measure.           | Sumar Arts Univ                                       |      |                                |               |                                 |       |  |
|-----------------------|-------------------------------------------------------|------|--------------------------------|---------------|---------------------------------|-------|--|
| <b>B</b> Value        | and the start of<br>$\frac{1}{2}$<br>provided and and |      |                                |               | Search                          |       |  |
| E                     | <b>Breast</b><br><b>Harres</b>                        | Live | $\mathcal{H}$<br><b>Sketch</b> |               | Authentic                       |       |  |
|                       | w.<br><b>HASTMATERS</b>                               |      |                                | news introver | <b>B. SALESMAN &amp; Street</b> |       |  |
|                       | ---<br>gills intimme                                  |      |                                |               | Province.                       | Have. |  |
| <b><i>Systems</i></b> |                                                       |      |                                |               |                                 |       |  |
| ۰                     |                                                       |      | startight & demonstract 1330   |               |                                 |       |  |

Gambar 5.3 validasi dan daftar user

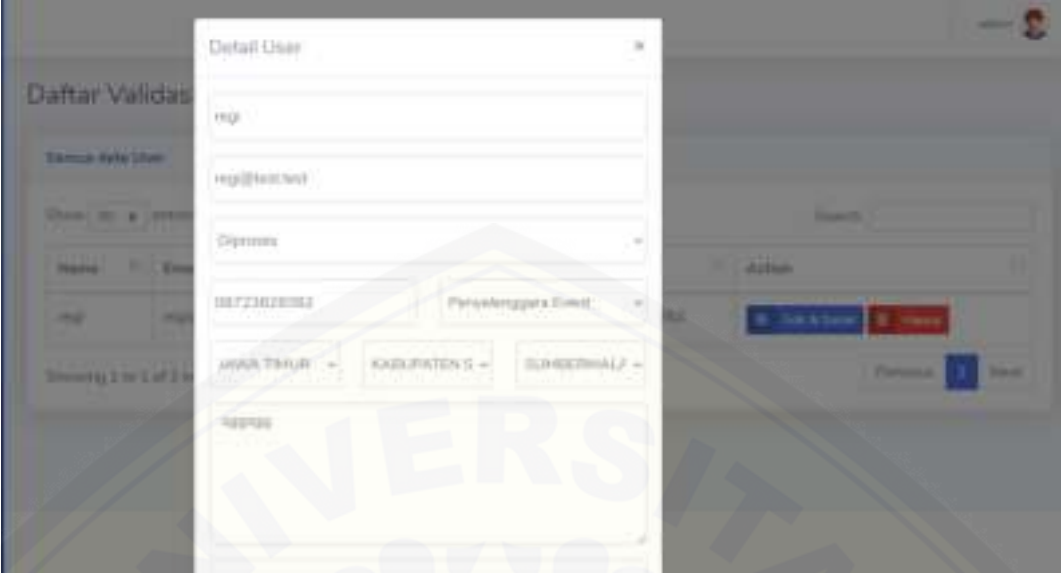

[Gambar 5.4 Edit validasi dan daftar user](http://repository.unej.ac.id/) 

| <b>D</b> Value       | $\lim_{\rightarrow} 10$ a $\lim_{\rightarrow} 10$ |                |                                |                              |          | Cheese,      |                                    |
|----------------------|---------------------------------------------------|----------------|--------------------------------|------------------------------|----------|--------------|------------------------------------|
| w                    |                                                   |                |                                |                              |          |              |                                    |
|                      |                                                   | 1. patpin over | $-11 + 14 + 34322 + 23 + 64 +$ | 1011-<br>$\frac{1148}{1148}$ | 1 placed | $10-40$ more | $0.1844$ (and<br><b>The County</b> |
| ---<br>$\frac{1}{2}$ | Showing Eta Lof Earning                           |                |                                |                              |          |              | $\overline{\phantom{a}}$           |

Gambar 5.5 validasi dan daftar event

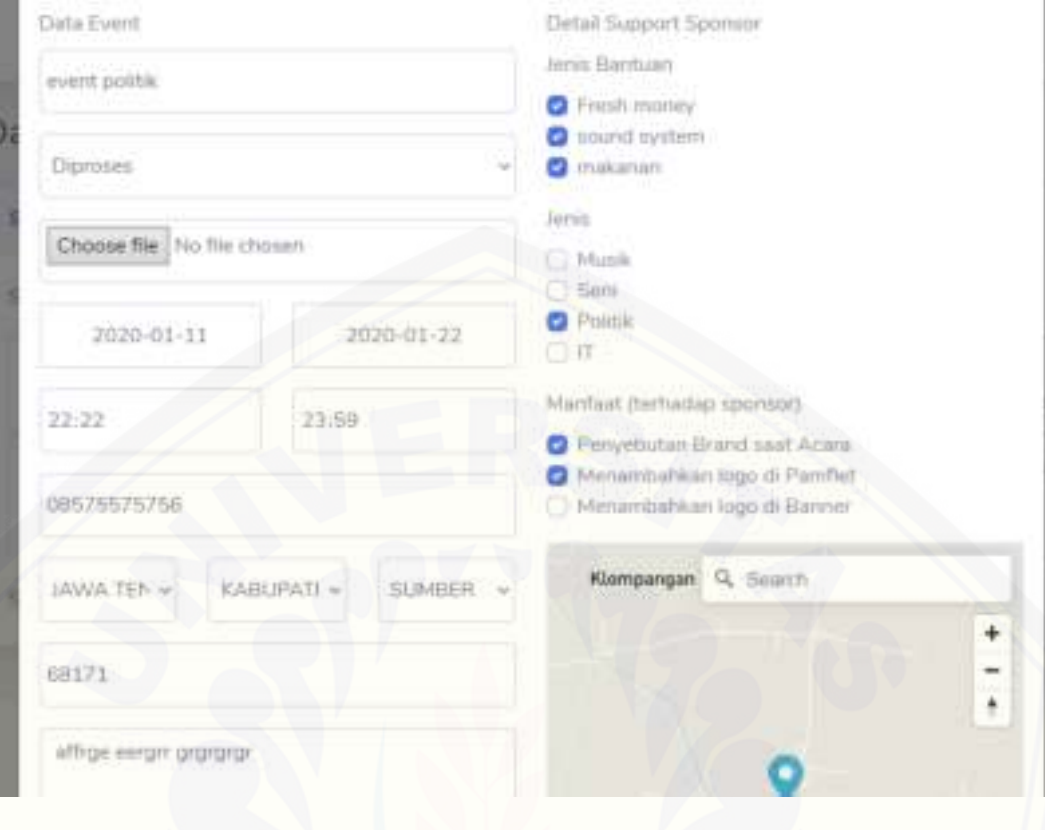

### [Gambar 5.6 edit validasi dan daftar event](http://repository.unej.ac.id/)

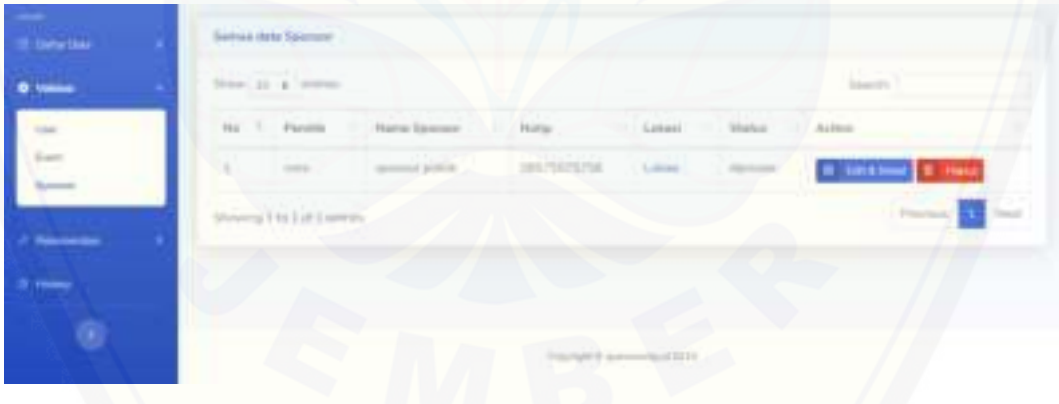

### Gambar 5.7 validasi dan daftar sponsor

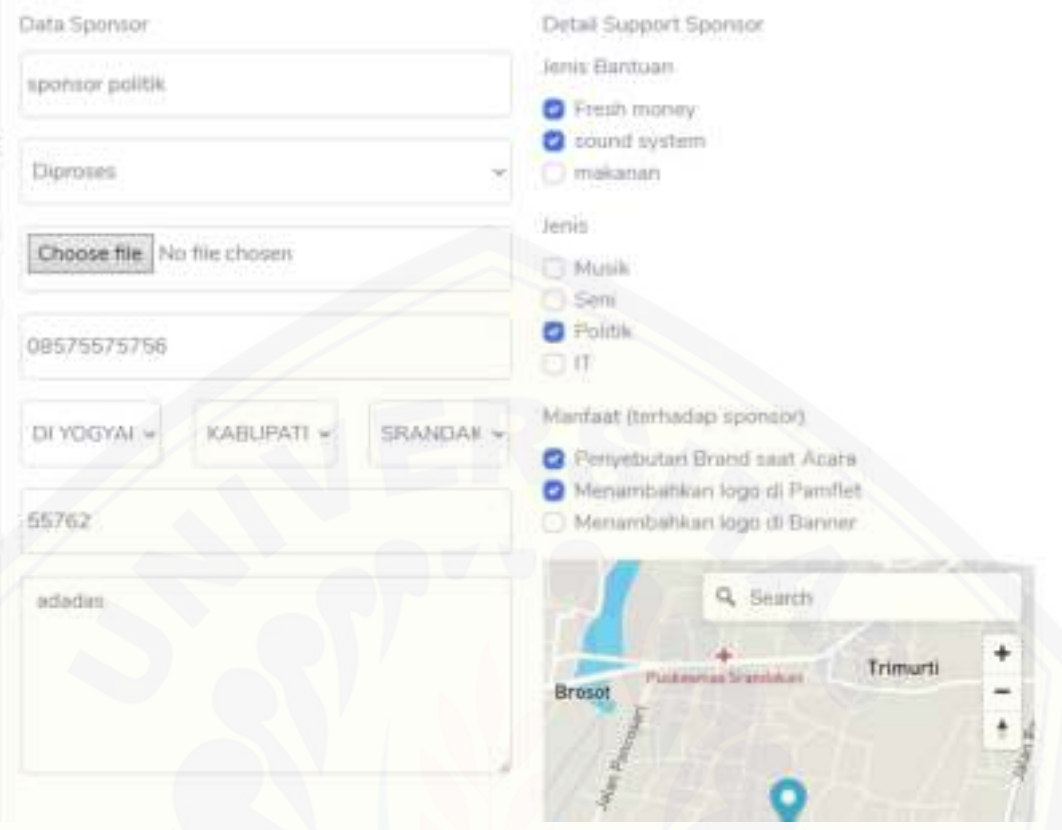

Gambar 5.8 validasi dan daftar sponsor

### 5.1.4.Fitur Mengelola Data Aspek

[Pada fitur ini berfungsi untuk mengelola data aspek yang merupakan salah](http://repository.unej.ac.id/)  satu variable yang akan digunakan dalam penghitungan *Profile Matching*. Tampilan sistem dapat dilihat pada gambar 5.9 dam 5.10.

| <b>Sales Dancy</b>                      | Territoiti dalla Espera | Samuel Hella Hoped [ ]                                          |
|-----------------------------------------|-------------------------|-----------------------------------------------------------------|
| سند                                     |                         | WITH IN THE                                                     |
|                                         | Thomas Scott & River    | <b>Littlean</b><br><b>B. Salting &amp; Henr</b><br>Kennings CTR |
| <b>Eargered Facts</b><br>main Pertantas | $\rightarrow$           | <b>8 Inches 2 Issue</b><br>×<br>и                               |
| <b>CANVALON</b>                         |                         | Downgin DVI emmo                                                |
| ---                                     |                         |                                                                 |

Gambar 5.9 Form tambah Daftar data aspek

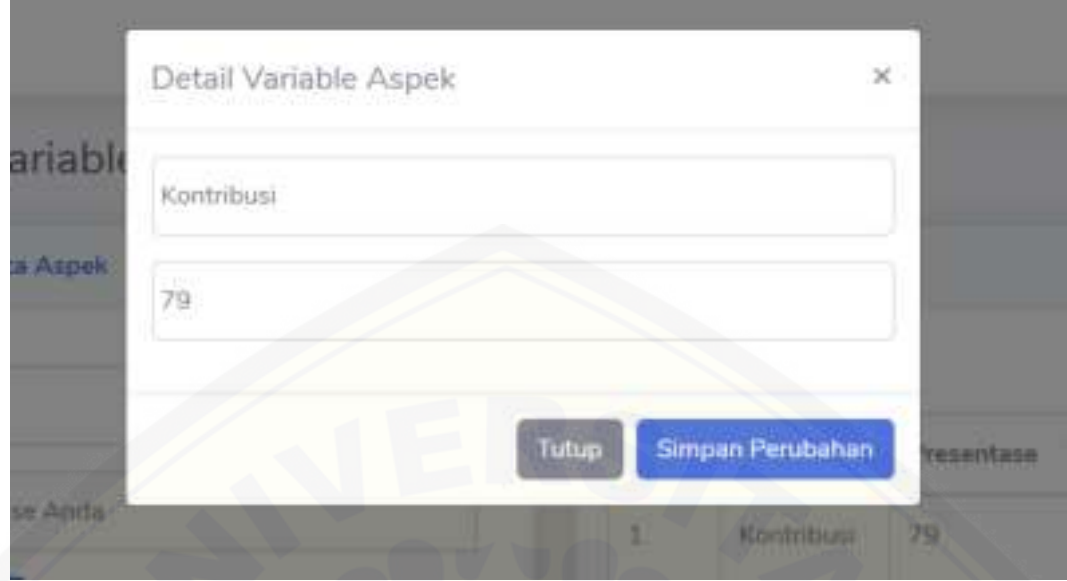

Gambar 5.10 Edit data Aspek

5.1.5.Fitur Mengelola Data Kriteria

[Pada fitur ini berfungsi untuk mengelola data kriteria yang merupakan](http://repository.unej.ac.id/)  faktor dan bobot standar di setiap aspek dalam penghitungan *Profile Matching*. Tampilan sistem dapat dilihat pada gambar 5.11 dan 5.12.

| <b>E Befor Free</b> | Tanitari auto Arberto                  | Semua Arid Al-America |                              |            |                                         |
|---------------------|----------------------------------------|-----------------------|------------------------------|------------|-----------------------------------------|
|                     | <b>Freehold</b>                        | live in a week        |                              |            |                                         |
|                     |                                        | Aus T.  Anderda       | 17 Edite 11 Falley 11 Action |            |                                         |
|                     | than Elizabeth<br><b>Color Figures</b> | 5070-7070             |                              |            | <b>C</b> hacking<br><b>Tester</b>       |
| <b>SERIES</b>       | <b>Brand</b>                           |                       |                              |            | <b>B</b> Sm kone<br><b><i>Stand</i></b> |
| <b>STATISTICS</b>   |                                        | Terry Harmon<br>3.1   | $\rightarrow$                | speed of 1 | <b>Company</b>                          |

Gambar 5.11 Form tambah Daftar data Kriteria

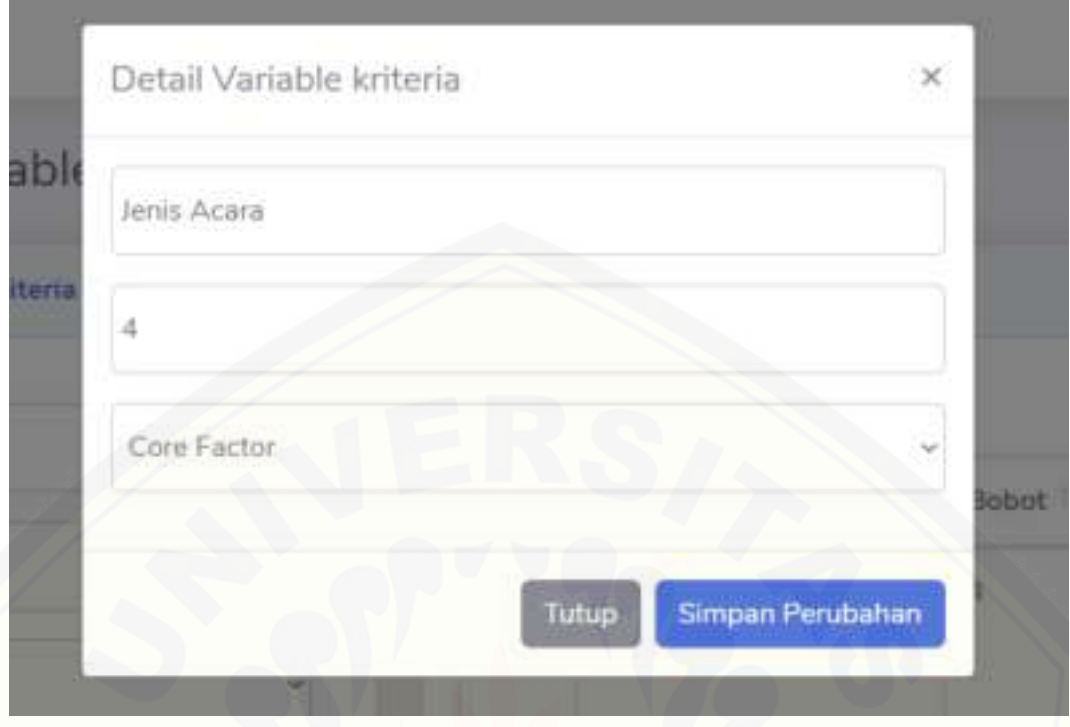

Gambar 5.12 Edit data kriteria

### 5.1.6.Fitur Mengelola Inputan

[Pada fitur ini berfungsi untuk mengelola data inputan yang merupakan](http://repository.unej.ac.id/)  inputan yang harus di isi oleh pihak *event* dan sponsor saat akan mmbuat data sponsor atau *event*. Tampilan sistem dapat dilihat pada gambar 5.13 dan 5.14.

| <b>IS State Come</b>                                                         | Tantom Vehicle<br><b>ATLANTA LES CALIFO</b>                 |        | Some Meta Veralitations |                       |                                                                                    |               |                                  |         |
|------------------------------------------------------------------------------|-------------------------------------------------------------|--------|-------------------------|-----------------------|------------------------------------------------------------------------------------|---------------|----------------------------------|---------|
| $\sim$                                                                       | <b>Algorithm</b>                                            |        |                         | tion is a new         |                                                                                    |               | <b>Superviso</b>                 |         |
| <b>A. Decomposition</b>                                                      | Editorium                                                   |        |                         | The 11 Library        | Harm.                                                                              | . that Assale | Telephone                        | Automo- |
| Portpitals (Ford)<br>to screen follows.                                      | A tracks:<br>James Roadrig                                  | $\sim$ |                         |                       | $\frac{1}{\text{hence}} = \frac{200 \text{Jerlum}}{1 + \frac{1}{2}} = \frac{1}{2}$ |               |                                  | ۰×      |
| <b><i><u><i><u><b>DERLESSES</b></u></i></u></i></b><br><b>Hotel Alabelis</b> | $1.18 - 1.7$<br><b>Gallery</b>                              |        |                         | Lions, Carrier Street |                                                                                    | $1 - 17$      | -201                             | 8.94    |
| $\blacksquare$                                                               | Never becausing matrix at restal in<br>Floately sweet doput |        | ٠                       | . Hartford, Institute |                                                                                    |               | The Contractor of the Contractor | t u     |

Gambar 5.13 Form tambah Daftar data inputan

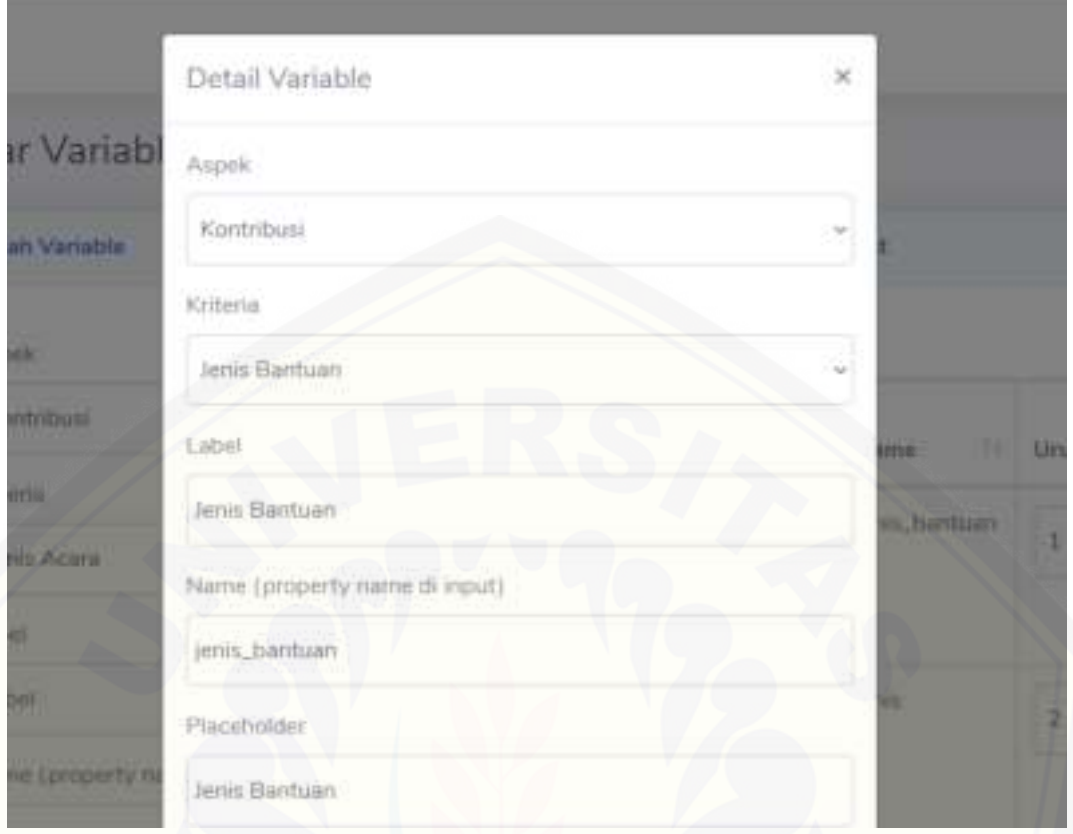

Gambar 5.14 Edit data inputan

### 5.1.7. Fitur Mengelola Data Bobot

Pada fitur ini berfungsi untuk mengelola data bobot yang merupakan nilai [konversi yang digunakan pada tahap pembonotan. Tampilan sistem dapat dilihat](http://repository.unej.ac.id/)  pada gambar 5.15 dan 5.16.

| <b>Section</b>                                                                  | <b>Temperi civila Domes</b> |   | Serves Atla Relaid |        |                                                              |   |  |  |
|---------------------------------------------------------------------------------|-----------------------------|---|--------------------|--------|--------------------------------------------------------------|---|--|--|
|                                                                                 | <b>Marine</b>               |   | tive 10 a leave.   |        |                                                              |   |  |  |
|                                                                                 |                             |   |                    | Bench. | Mi 1 - Bolivit 1 - Hilad 1117 Robergstade,                   |   |  |  |
| <b><i><u>Stripped Parts</u></i></b><br>spiege form of<br><b>Standard Spring</b> | <b>Kalamatigan Anda</b>     |   |                    |        | 1 0 0 100 and 000<br>Pointern Mode Bright<br>yang mini ataun | Щ |  |  |
| <b>Ting Human</b><br><b>Here</b>                                                | <b>Separa</b>               | ٠ | C.                 | 16.31  | We apply the transition of $\mathcal{C}$ and $\mathcal{C}$   | 쁞 |  |  |

Gambar 5.15 Form tambah Daftar data bobot

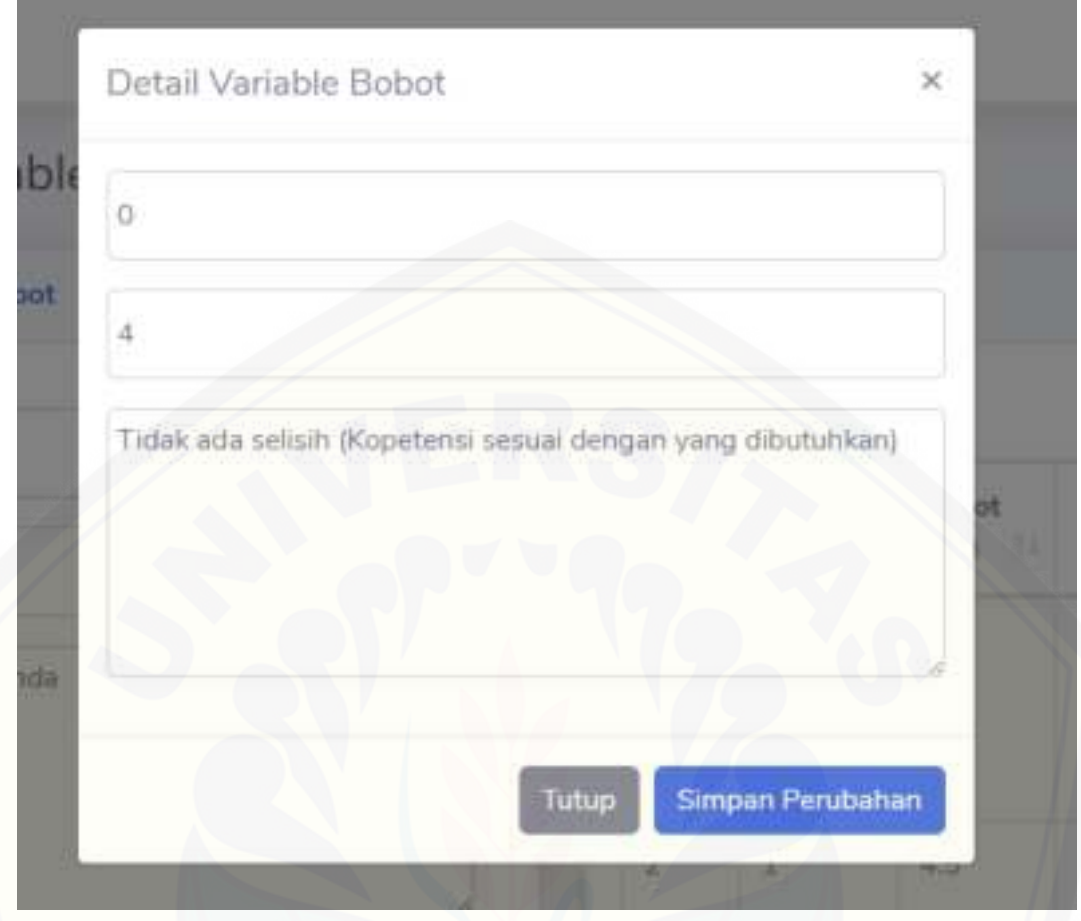

Gambar 5.16 edit data bobot

### 5.1.8.Fitur Menampilkan History

Pada fitur ini berfungsi untuk menmapilkan data *history* terhadap pengajuan sponsor oleh pihak *event*[. Tampilan sistem dapat dilihat pada gambar 5.17.](http://repository.unej.ac.id/) 

| <b>Tiefte (Ims.)</b> | Sumon Darker Instants Perspecies |                            |                                                                                                    |                         |                   |                 |  |  |  |
|----------------------|----------------------------------|----------------------------|----------------------------------------------------------------------------------------------------|-------------------------|-------------------|-----------------|--|--|--|
| $\frac{1}{2}$        | First                            | Norte Sportser             | Status Frogajores                                                                                                    | L. Green B.             | Tenggai Kyeni     | Achiev          |  |  |  |
| ___                  | ٠                                | <b><i>ABSTRAKTORES</i></b> | $\frac{1}{2} \left( \frac{1}{2} \right) \left( \frac{1}{2} \right) \left( \frac$ | <b>Contract Library</b> | 31123 : 13.08     |                 |  |  |  |
|                      |                                  | tymou mush                 | determine                                                                                                    |                         | 10121 : 1494<br>. | $\blacksquare$  |  |  |  |
| O.                   | ٠                                | <b>GETHER WITH</b>         | Witness Corp.                                                                                                    | jesett prime            | $19.21 - 11.09$   | <b>D</b> Read   |  |  |  |
|                      | $\pm$                            | <b>LESSED PUTE</b>         | ROSEN                                                                                                    | Francis Humit           | 1180 FERS         | <b>B</b> Select |  |  |  |

Gambar 5.17 Daftar data history

### 5.1.9.Fitur Mengelola Data Rekomendasi

Pada fitur ini berfungsi untuk mengelola data rekomendasi berdasarkan kecocokan *event* yang akan berlangsung. Tampilan sistem dapat dilihat pada gambar 5.18 dan 5.19.

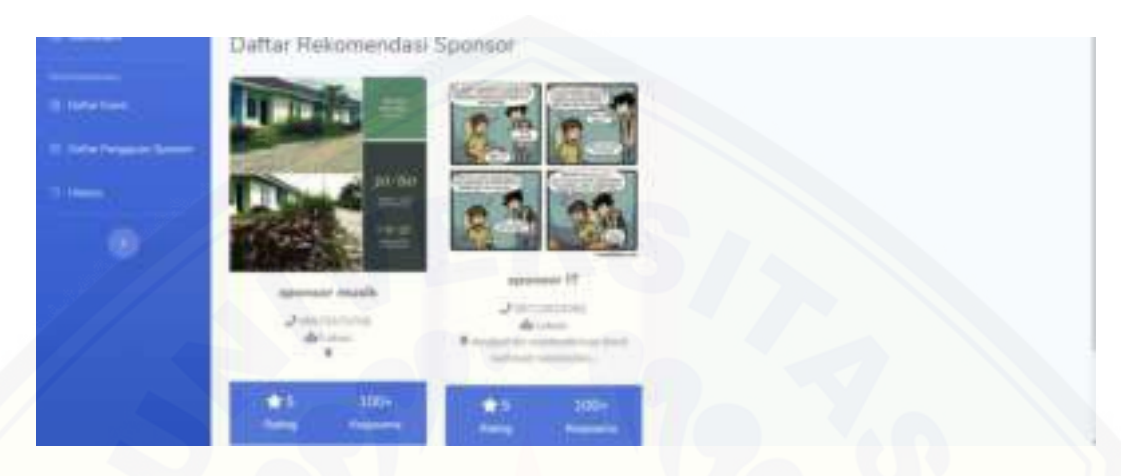

[Gambar 5.18 Daftar rekoemndasi sponsor terhadap suatu event](http://repository.unej.ac.id/) 

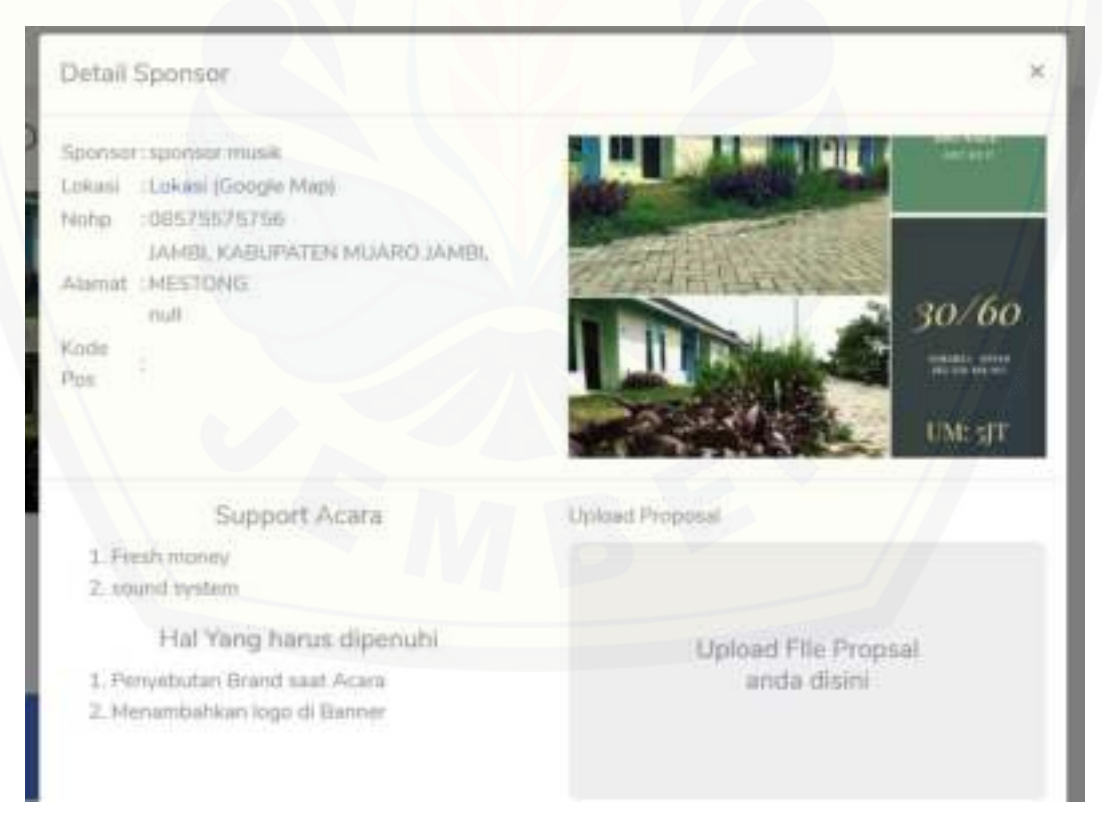

Gambar 5.19 Form pengajuan terhadapat suatu sponsor

#### **5.2. Hasil Penerapan Metode** *Profile Matching*

Pada pengembangan sistem ini dibutuhkan beberapa adta untuk memenuhi kebutuhan sistem serta implementasi metode *Profile Matching* untuk rekoemndasi sponsor yang sesuai untuk pihak event. Berikut merupakan data dan langkah – langkah penerapan metode *Profile Matching* yang digunakan dalam implementasi sistem.

#### 5.2.1.Data Nilai Standar

Data nilai standar merupakan nilai profil / kriteria dari tiap aspek untuk [pihak penyelenggara yang nantinya akan gunakan sebagai acuan untuk](http://repository.unej.ac.id/)  mendapatkan *profil sponsor* yang sesuai.

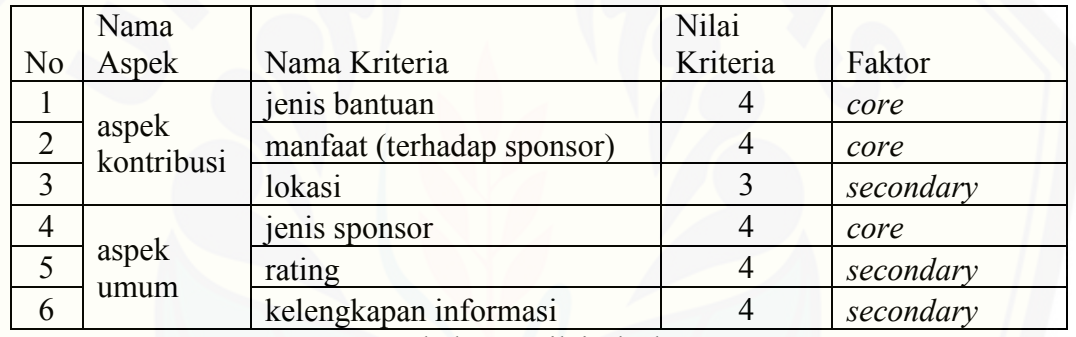

Tabel 5. 1 Nilai Ideal

### 5.2.2.Pemetaan Gap

Pemetaan gap merupakan tahap awal yang berfungsi untuk mendapatkan nilai gap antara nilai subjek yang diteliti terhadap nilai kriteria.

Keterangan:

- $A =$  Jenis Bantuan
- $B =$  Manfaat (Terhadap Event)
- $C = Lokasi$
- $D =$  Jenis Sponsor
- $E$  = Rating
- $F = Kelengkapan$

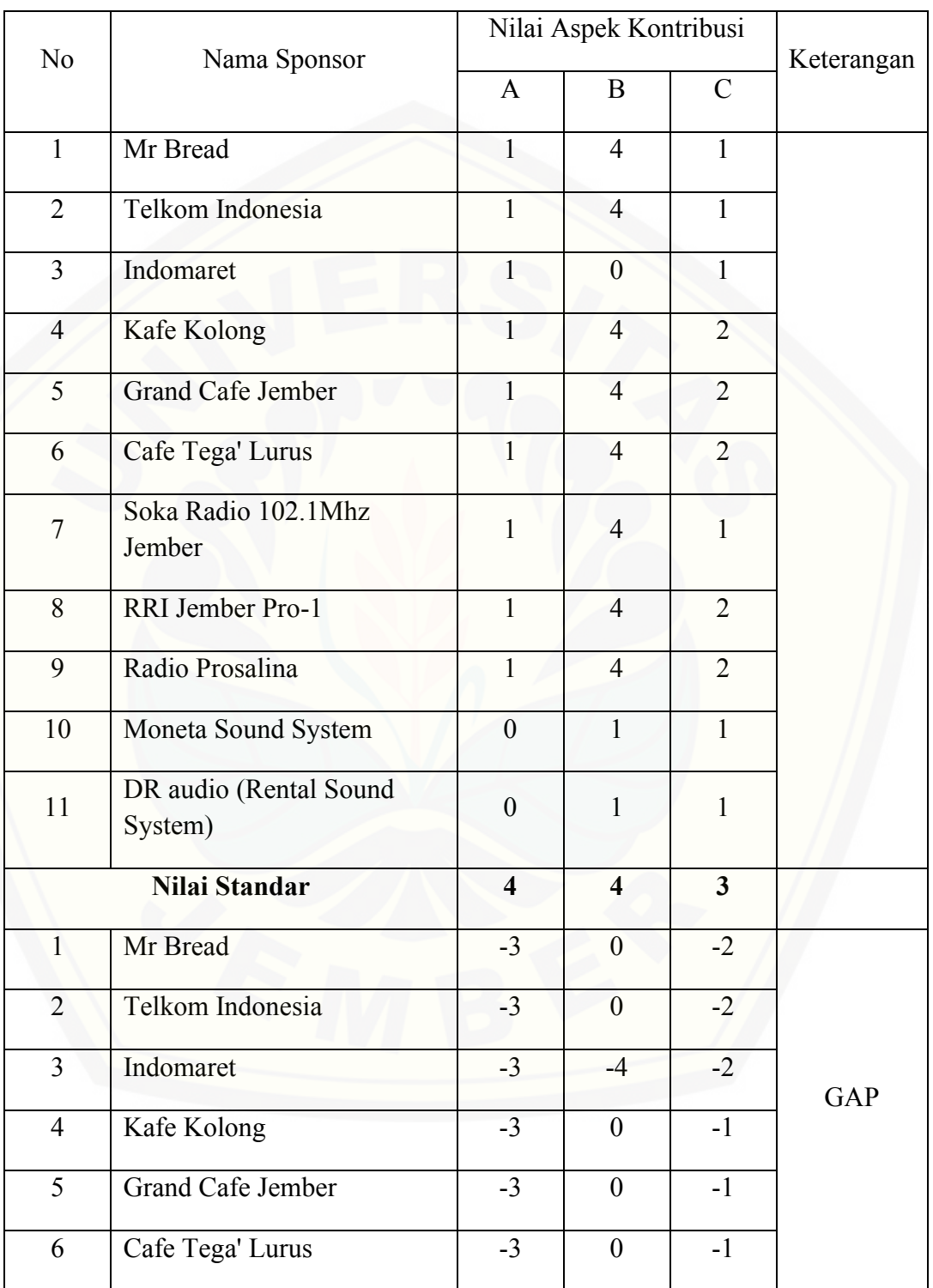

### 1. Aspek Kontribusi

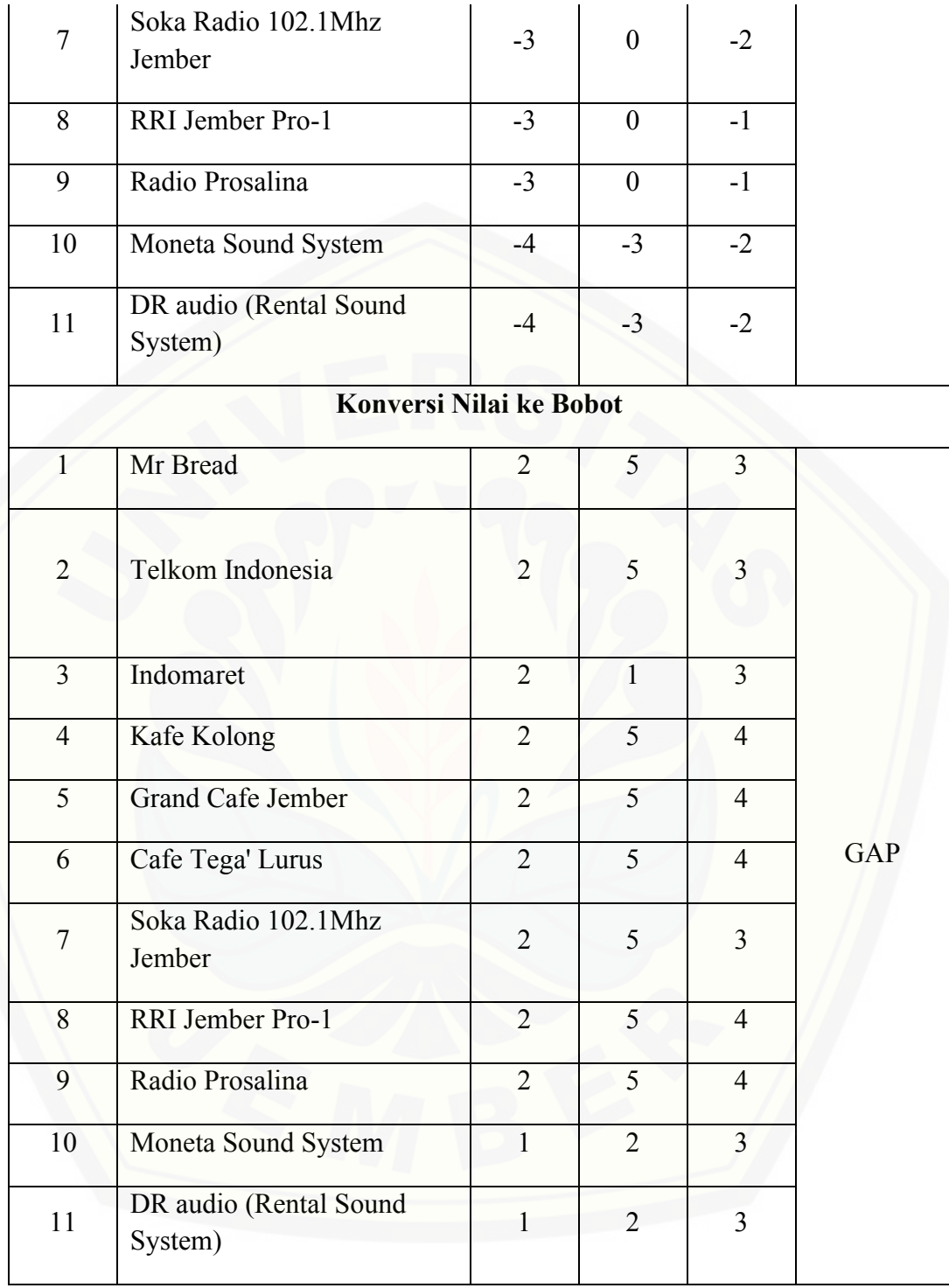

### Tabel 5.2 Pembobotan Aspek Kontribusi

### 2. Aspek Umum

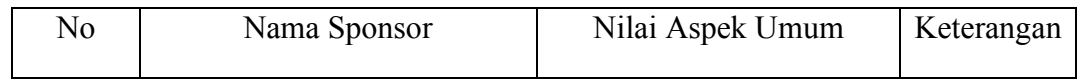

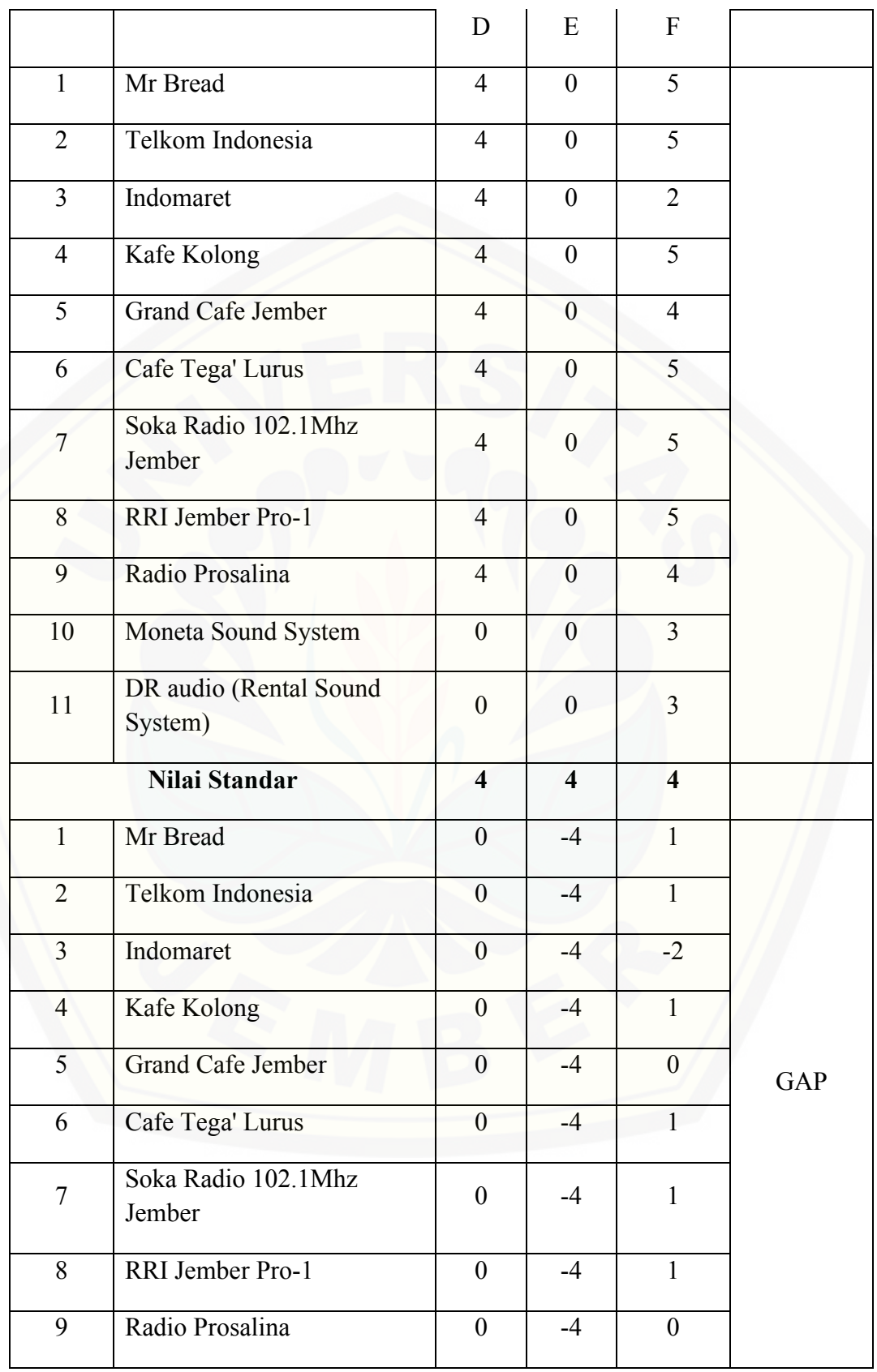

| 10             | Moneta Sound System               | $-4$           | $-4$           | $-1$           |            |
|----------------|-----------------------------------|----------------|----------------|----------------|------------|
| 11             | DR audio (Rental Sound<br>System) | $-4$           | $-4$           | $-1$           |            |
|                | Konversi Nilai ke Bobot           |                |                |                |            |
| $\mathbf{1}$   | Mr Bread                          | 5              | $\mathbf{1}$   | 4,5            |            |
| $\overline{2}$ | Telkom Indonesia                  | 5              | $\mathbf{1}$   | 4,5            |            |
| $\overline{3}$ | Indomaret                         | $\overline{5}$ | $\mathbf{1}$   | $\overline{3}$ |            |
| $\overline{4}$ | Kafe Kolong                       | 5              | $\mathbf{1}$   | 4,5            |            |
| 5              | <b>Grand Cafe Jember</b>          | 5              | $\mathbf{1}$   | 5              |            |
| 6              | Cafe Tega' Lurus                  | 5              | $\mathbf{1}$   | 4,5            |            |
| $\overline{7}$ | Soka Radio 102.1Mhz<br>Jember     | 5              | $\mathbf{1}$   | 4,5            | <b>GAP</b> |
| 8              | RRI Jember Pro-1                  | 5              | $\mathbf{1}$   | 4,5            |            |
| 9              | Radio Prosalina                   | 5              | $\mathbf{1}$   | 5              |            |
| 10             | Moneta Sound System               | $\mathbf{1}$   | $\overline{1}$ | $\overline{4}$ |            |
| 11             | DR audio (Rental Sound<br>System) | $\mathbf{1}$   | $\mathbf{1}$   | $\overline{4}$ |            |

Tabel 5.3 Pembobotan Aspek Umum

#### 5.2.3. Penghitungan Total Dan Pengelompokan *Core* Dan *Secondery Factor*

Pada tahap ini peneliti mengelompokkan menjadi 2 yaitu *core* dan *secondary factor* [untuk setiap aspeknya. Setelah itu tahap selanjutnya adalah](http://repository.unej.ac.id/)  menjumlahkan antara *core* dan *secondary factor* di setiap aspeknya sehingga akan menghasilkan nilai total untuk setiap sponsor.

#### Keterangan:

 $A =$  Jenis Bantuan

B = Manfaat (Terhadap Event)

- C = Lokasi
- D = Jenis Sponsor
- $E$  = Rating
- F = Kelengkapan

### 1. Aspek Kontribusi

|                |                                   | Aspek<br>Kontribusi |                |                | Core                                  | Secondery      | Nilai                                    |
|----------------|-----------------------------------|---------------------|----------------|----------------|---------------------------------------|----------------|------------------------------------------|
|                |                                   |                     |                |                | Factor                                | Factor         | Total                                    |
| N <sub>o</sub> | Nama Sponsor                      | $\mathbf{A}$        | B              | $\mathcal{C}$  | $CF =$<br>$(A+B)$ /<br>$\overline{2}$ | $SF = C/1$     | $(60\% *$<br>$CF) +$<br>$(40\% *$<br>SF) |
| $\mathbf{1}$   | Mr Bread                          | $\overline{2}$      | 5              | $\overline{3}$ | 3,5                                   | $\overline{3}$ | 3,3                                      |
| $\overline{2}$ | Telkom Indonesia                  | $\overline{2}$      | 5              | $\overline{3}$ | 3,5                                   | $\overline{3}$ | 3,3                                      |
| $\overline{3}$ | Indomaret                         | $\overline{2}$      | $\mathbf{1}$   | $\overline{3}$ | 1,5                                   | 3              | 2,1                                      |
| $\overline{4}$ | Kafe Kolong                       | $\overline{2}$      | 5              | $\overline{4}$ | 3,5                                   | $\overline{4}$ | 3,7                                      |
| 5              | <b>Grand Cafe Jember</b>          | $\overline{2}$      | 5              | $\overline{4}$ | 3,5                                   | $\overline{4}$ | 3,7                                      |
| 6              | Cafe Tega' Lurus                  | $\overline{2}$      | 5              | $\overline{4}$ | 3,5                                   | $\overline{4}$ | 3,7                                      |
| $\overline{7}$ | Soka Radio 102.1Mhz<br>Jember     | $\overline{2}$      | 5              | $\overline{3}$ | 3,5                                   | 3              | 3,3                                      |
| 8              | RRI Jember Pro-1                  | $\overline{2}$      | 5              | $\overline{4}$ | 3,5                                   | $\overline{4}$ | 3,7                                      |
| 9              | Radio Prosalina                   | $\overline{2}$      | 5              | $\overline{4}$ | 3,5                                   | $\overline{4}$ | 3,7                                      |
| 10             | Moneta Sound System               | $\mathbf{1}$        | $\overline{2}$ | $\overline{3}$ | $\overline{1,5}$                      | $\overline{3}$ | 2,1                                      |
| 11             | DR audio (Rental<br>Sound System) | $\mathbf{1}$        | $\overline{2}$ | 3              | 1,5                                   | 3              | 2,1                                      |

Tabel 5.4 Penghitungan total dan pengelompokan Core dan Secondery Factor Aspek Kontribusi

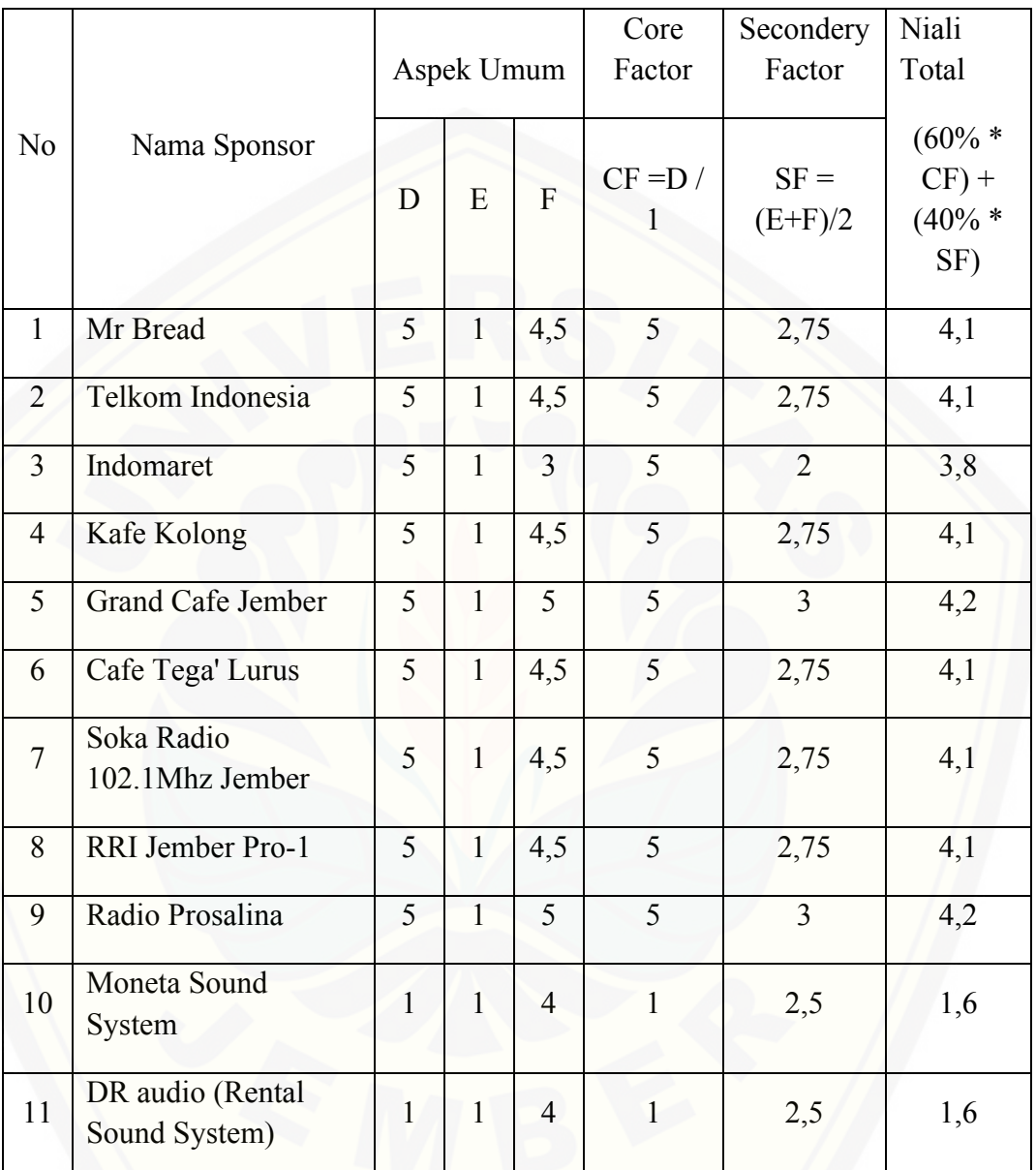

### 2. Aspek Umum

[Tabel 5.5 Penghitungan total dan pengelompokan Core dan Secondery Factor](http://repository.unej.ac.id/)  Aspek Umum

5.2.4.Penghitungan Nilai Total Aspek (Rangking)

Tahap ini merupakan tahap trakhir pada penghitungan *Profile Matching* yang akan menghasilkan rangking dari kandidat yang diajukan untuk mendapatkan pilihan terbaik.
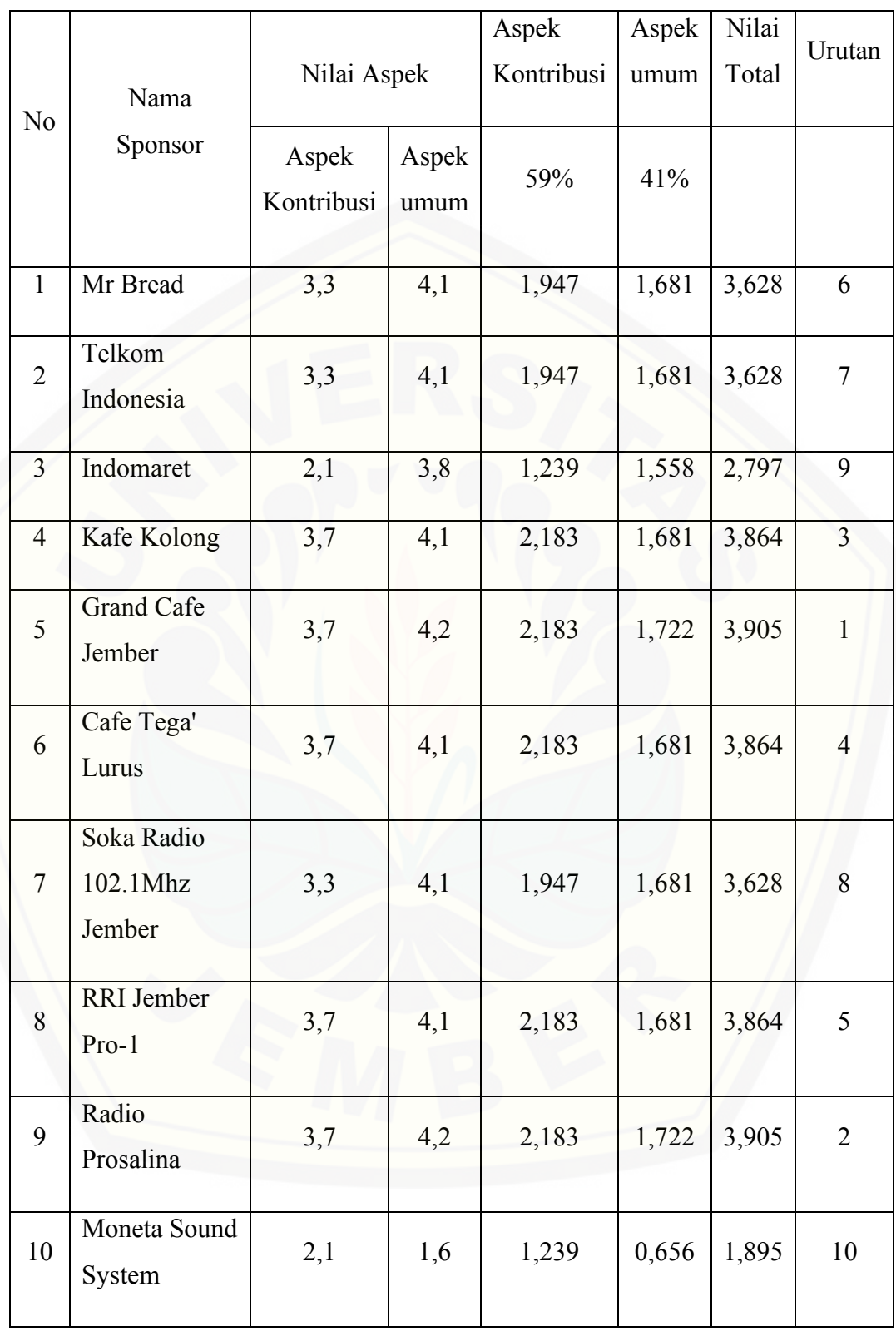

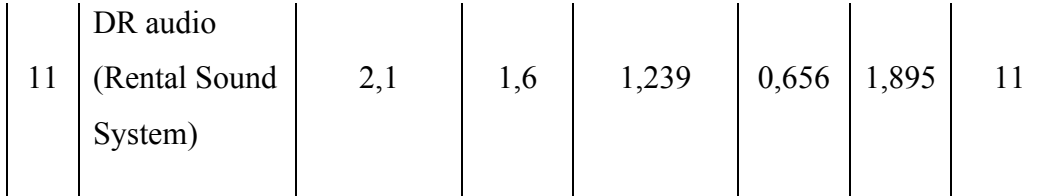

Tabel 5.6 Penghitungan Nilai Total Aspek (Rangking)

### **5.3. Implementasi Metode** *Profile Matching* **Dalam Sistem Rekomendasi**  *Partner* **Sponsor**

Pada penelitian ini metode *Profile Matching* digunakan dalam proses pengurutan sponsor yang sesuai terhadap event, dengan kriteria yang telah [ditentukan. Kode program dalam rekomendasi sponsor dapat dilihat pada gambar](http://repository.unej.ac.id/)  berikut.

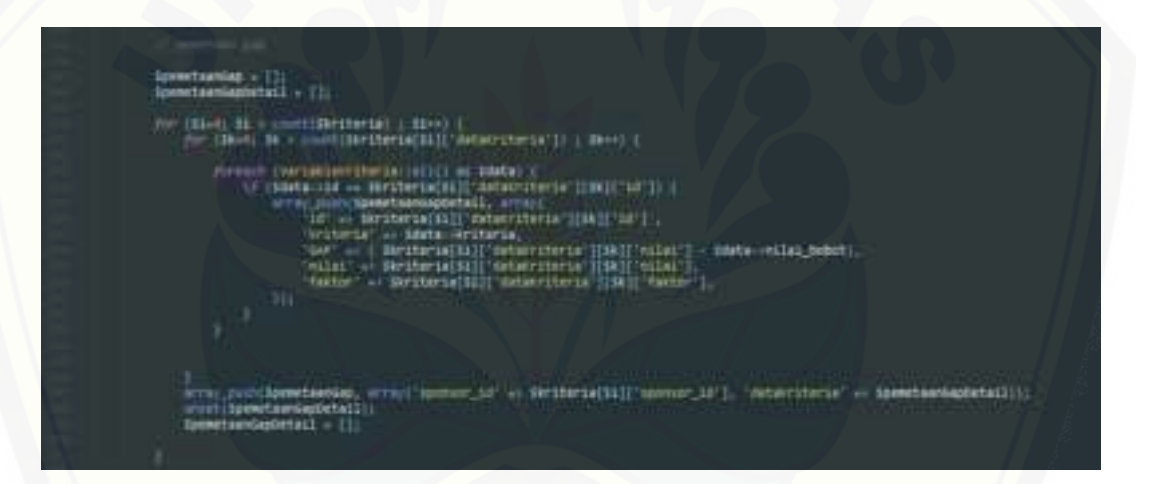

#### Gambar 5.20 Implementasi Pemetaan Gap

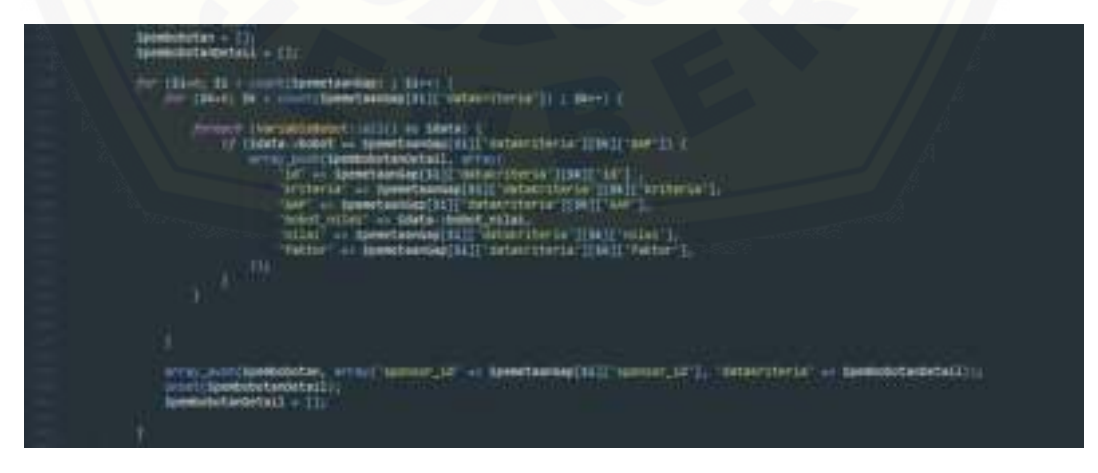

Gambar 5. 21 Implementasi Pembobotan Gap

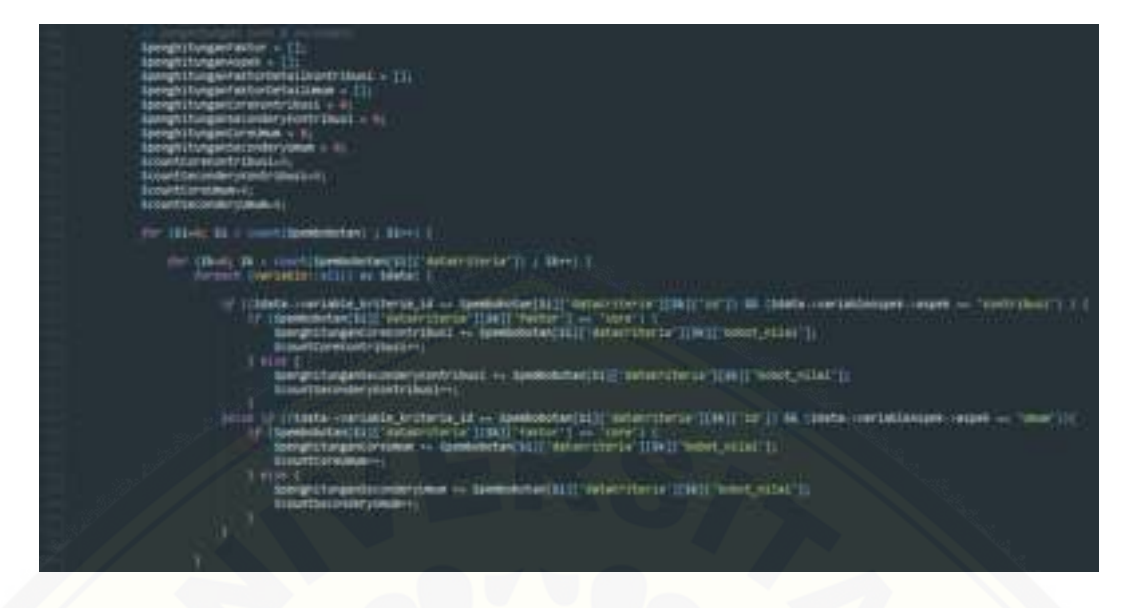

[Gambar 5.22 Implementasi Penghitungan core, secondary dan penghitungan nilai](http://repository.unej.ac.id/) 

tiap aspek

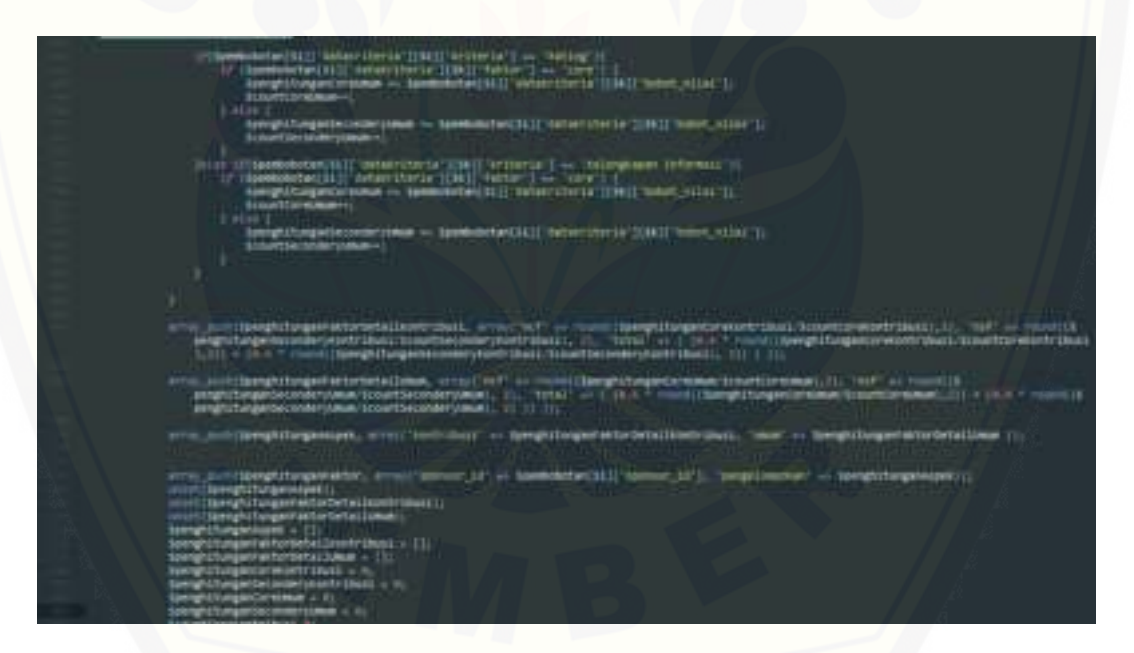

Gambar 5.23 Implementasi Penghitungan core, secondary dan penghitungan nilai tiap aspek

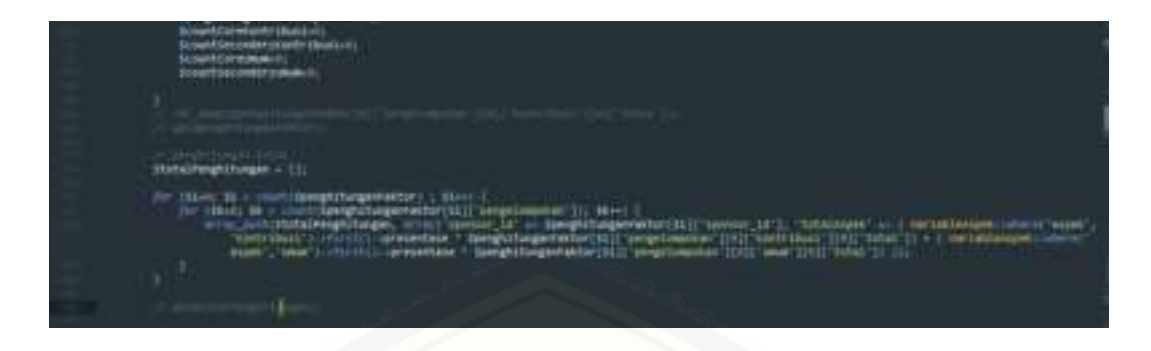

Gambar 5.24 Implementasi Penghitungan Nilai Total

#### *5.4.* **Pembahasan Pada Sistem Informasi Rekomendasi** *Partner* **Sponsor Berbasis Website Dengan Menggunakan Metode** *Profile Matching*

Pembahasan ini menjelaskan mengenai hasil analisis yang dilakukan mengenai sistem rekomendasi *partner* sponsor menggunakan metode *Profile Matching*. Hasil penghitungan manual dan penghitungan sistem menghasilkan [hasil yang sama. Maka diproleh hasil sistem ini dapat membantu dalam](http://repository.unej.ac.id/)  memberikan rekomendasi *partner* sposor yang sesuai terhadap suatu event berdasarkan kriteria yang ada.

Hasil dari analisis ini juga membahas tentang kelebihan dan kelemahan sistem rekomendasi patner sponsor menggunakan metode *Profile Matching.* Adapun kelebihan dan kekurangan dari sistem ini.

#### 5.4.1. Kelebihan Sistem

Berdasarkan pembuatan sistem, penulis dapat menganalisis kelebihan dari sistem yang dibuat yaitu:

- a. Sistem dapat menampilkan pesan *error* sehingga dapat memudahkan parapengguna untuk mengetahui kesalahan dalam penggunaan sistem
- b. Opsi dalam inputan data Sponsor dan Event bersifat dinamis sehingga dapat diubah ataupun ditambah dengan lebih muda.
- c. Sistem berbasis website yang telah responsive dapat memudahkan pengguna dalam mengakses dengan menggunakan PC ataupun *handphone*
- d. Dalam sistem ini menggunakan metode *Profile Matching* yang dimana dalam salah satu tahapannya yaitu membandingkan kriteria sponsor kedalam kriteria

Event sehingga diketahui perbedaan kriterianya (GAP), sehingga dapat memperoleh hasil kesesuaiyan yang cukup akurat.

#### 5.4.2. Kelemahan Sistem

Berdasarkan pembuatan sistem, penulis dapat menganalisis kelemahan dari sistem yang dibuat yaitu:

- a. Saat ingin melakukan perubahan atau penambahan dalam inputan kriteria, ada beberapa kriteria tertentu yang tidak dapat dirubah atau ditambahkan dikarenakan harus melakukan perubahan terhadap kode program.
- b. Dikarenakan banyaknya *resource* yang digunakan secara online, mengakibatkan *loading* sistem cukup lambat.

#### **5.5. Perbedaan Hasil Sistem dengan Hasil Jurnal Terdahulu**

Pada bab 2 telah dibahas mengenai penelitian terdahulu milik Nova Ananda Nasa Putri, *et al,* dengan judul "*sistem pendukung keputusan pemilihan produk asuransi menggunakan Profile Matching*" yang membahas tentang implementasi metode *Profile Matching* untuk pendukung keputusan pemilihan produk asuransi. [Pada penelitian tersebut terdapat 5 aspek dengan masing-masing kriterianya. Hasil](http://repository.unej.ac.id/)  dari penelitian tersebut menghasilkan akurasi sebesar 100 %

Sedangkan pada penelitian ini berfokus terhadap rekomendasi sponsor yang sesuai dengan kebutuhan penyelenggara *event*. Serta penelitian ini memiliki 2 aspek dengan masing-masing kriteria, dan hasil dari penelitian ini memiliki akurasi sebesar 100%.

#### **BAB 6. PENUTUP**

Pada bab ini berisi kesimpulan dan saran terhadap penelitian yang telah dilakukan. Kesimpulan dan saran tersebut diharapkan dapat digunakan sebagai acuan pada penelitian selanjutnya.

#### **6.1. Kesimpulan**

Berdasarkan analisis yang telah dilakukan oleh peneliti, dapat diambil kesimpulan sebagai berikut.

Sistem rekomendasi patner sponsor menggunakan metode *Profile Matching* ini berbasis website, serta terdapat 3 aktor yaitu admin, pihak event dan pihak sponsor. Dimana admin memiliki wewenang penuh dalam mengelola sistem seperti mengelola data *user*, *event* dan sponsor. Serta mengelola kriteria yang diperlukan dalam penghitungan metode *Profile Matching*. Untuk pihak event memiliki wewenang mengelola *event* dan melakukan pengajuan sponsor. Untuk pihak sponsor berwenang untuk mengelola sponsor dan memvalidasi pengajuan event terhadap sponsor. Serta dalam pengembangannya peneliti menggunakan medel *waterfall.* Dengan berbagai alur yang ada dalam model *waterfall* seperti *requirenments definition, system and software design, implementation, integration and system testing, maintenance* akan mempermudah dan meminimalisir kesalahan dalam pengembangan sistem.

Dalam sistem ini semakin sesuai nilai profil antar pihak sponsor dan pihak penyelenggara maka akan semakin cocok, dimana kesesuaian tersebut didapat dari kesamaan nilai dari profil penyelenggara dan profil sponsor, profil tersebut merupakan nilai dari kriteria dari aspek kontribusi dan aspek umum. Aspek [kontribusi berupa jenis bantuan, manfaat \(terhadap sponsor\) dan lokasi sedangkan](http://repository.unej.ac.id/)  untuk aspek umum memiliki kriteria jenis sponsor, *rating* dan kelengkapan informasi. Dimana nilai dari kriteria profil penyelenggara didapat dari hasil kuesioner yaitu untuk aspek kontribusi dengan nilai kriteria jenis bantuan 4, manfaat 4, lokasi 3 dan untuk aspek umum memiliki nilai kriteria jenis sponsor 4, *rating* 4, kelengkapan informasi 4. Hasil dari pembuatan sistem ini adalah sistem

rekomendasi sponsor yang sesuai dengan kebutuhan pihak *event*, sehingga diharapkan pihak penyelenggara bisa mendapatkan sponsor lebih cepat serta sesuai.

#### **6.2. Saran**

Beberapa saran dan masukan berikut diharapkan dapat memberikan perbaikan dalam penelitian selanjutnya, yaitu:

- 1. Dalam sistem ini telah ditambahkan lokasi (*map*) untuk sponsor dan *event*, mungkin hal ini dapat dikembangkan lagi menjadi penelitian tersendiri terhadap pemilihan rute terbaik setelah mendapat persetujuan dalam pengajuan sponsor.
- 2. [Kriteria dalam sistem dapat ditambah agar dapat lebih spesifik dan akurat dalam](http://repository.unej.ac.id/)  memberikan rekomendasi sponsor.

#### **DAFTAR PUSTAKA**

- Akhirina, T. Y. (2016). Komparasi Metode Simple Additive Weighting dan. *Jurnal Edukasi dan Penelitian Informatika (JEPIN)*.
- Alain d'Astous, P. B. (1995). Consumer evaluations of sponsorship programmes. *European Journal of Marketing*.
- Atmanagara, F. D., Putri, R. R., & Sutrisno. (2017). Implementasi Metode Profile Matching untuk Seleksi Penerimaan Anggota Asisten Praktikum (Studi Kasus : Laboratorium Pembelajaran Kelompok Praktikum Basis Data FILKOM). *Jurnal Pengembangan Teknologi Informasi dan Ilmu Komputer*.
- Edi, F. (2014). Implementasi Metode Profile matching untuk Penentuan Penerimaan Usulan Penelitian Internal Dosen STMIK El Rahma.
- Evelina, L. (2011). PARADIGMA BARU SPONSOR SEBAGAI MITRA PENYELENGGARAAN EVENT.
- Fathoni, A., Tursina2, & Anra, H. (2016). Sistem Pendukung Keputusan Untuk Menentukan Lokasi Wifi.Id Corner PT. Telkom dengan Profile Matching (Studi Kasus : Divisi Wireless Broadband Telkom Kalimantan Barat).
- [Fatimah, F. N. \(2013\). PENERAPAN TEKNIK SELF-INSTRUCTION UNTUK](http://repository.unej.ac.id/)  MENGURANGI PERILAKU OFF TASK SISWA KELAS X DI SMK NEGERI 12 SURABAYA.
- Fatta, H. A. (2007). *Analisis dan Perancangan Sistem Informasi untuk Keunggulan Bersaing perusahaan dan organisasi modern.* Yogyakarta: C.V Andi Offeset(penerbit Andi).
- Firmansyah, D. (2019). PENERAPAN METODE TOPSIS DAN ANALITICAL HIERARCHIE PROCESS (AHP) UNTUK MENDUKUNG PENGAMBILAN KEPUTUSAN PEMILIHAN KONSUMEN PRIORITAS DI TOKO WIJAYA TELUR. *JURNAL LPKIA*.

- Ika Sriyanti, M. (2019). *EVALUASI PEMBELAJARAN MATEMATIKA.* ponorogo: Uwis inspirasi indonesia.
- Juliandi, A., Irfan, & Manurung, S. (2014). *Metodologi Penelitian Bisnis, Konsep dan Aplikasi.* medan: UMSU PRESS.
- Luturlean, S,E.,M.M, D. S., Dr. Sukmadi,S.E.,M.M, Kalsum, MM. Par., CHM, D. U., maulina, S.Sos.,M.Pd, A. Mad.Par.,CHE, D., & Arifin, S,ST.Par, M.M, D. (2019). *STRATEGI BISNIS PARIWISATA.* Bandung: Humaniora.
- Muhaimin, F. A., Widians, J. A., & Cahyono, B. (2018). Sistem Pendukung Keputusan Pemilihan Obyek Wisata di Kota Balikpapan Menggunakan Metode Profile Matching.
- Norfiansyah, D., & Defit, S.Kom., M.Sc., P. (2017). *Multi Criteria Decision Making (MCDM) pada Sistem Pendukung Keputusan.* Yogyakarta: Deepublish.
- [Pamungkas, R. \(2018\). Implementasi Model Personal Extreme Programming \(Pxp\)](http://repository.unej.ac.id/)  Dalam Pengembangan Sistem Informasi Geografis Pemetaan Flora Dan Fauna Di Taman Nasional Meru Betiri.
- Pinem, A. P., Pungkasanti, P. T., & Widodo, E. (2017). IMPLEMENTASI PROFILE MATCHING UNTUK PEMBERIAN KREDIT KEDUA. *Jurnal SIMETRIS*.
- Program Studi Sistem Informasi FST, Univ. Ma Chung. (2018). *Studi Kasus Sistem Penunjang Keputusan: membahas metode SAW dan TOPSIS.* seribu bintang.
- Putri, N. A., Ekojono, & Santoso, N. (2016). SISTEM PENDUKUNG KEPUTUSAN PEMILIHAN PRODUK ASURANSI MENGGUNAKAN PROFILE MATCHING.

- Saputra, M., Ongario, A., & Ciam, H. W. (2019). IMPLEMENTASI METODE PROFILE MATCHING UNTUK MENGETAHUI SUPPLIER TERBAIK PADA PT. LAUTAN LUAS MEDAN.
- Sari, F. (2018). *Metode dalam Pengambilan Keputusan.* Yogyakarta: Deepublish.
- Setiawan1, A., & Sari, R. E. (2018). PENERAPAN METODE PROFILE MACHING SEBAGAI PENYORTIRAN BIBIT KELAPA SAWIT.
- subakti, i. (2002). sistem berbasis pengetahuan.
- Sugiyono. (2005). *Metode Penelitian Kuantitatif.*
- Universitas Ma Chung, Program Studi Sistem Informasi Fakultas Sains dan Teknologi. (2018). *Studi Kasus Sistem Penunjang Keputusan: membahas metode SAW dan TOPSIS.*
- [Wang, Y.-J. \(2015\). A fuzzy multi-criteria decision-making model based on simple](http://repository.unej.ac.id/)  additive weighting method and relative preference relation.

#### **LAMPIRAN**

#### **Lampiran A.** *Scenario*

#### A.1. *Scenario* Login

#### Tabel A.1.1 Login Admin

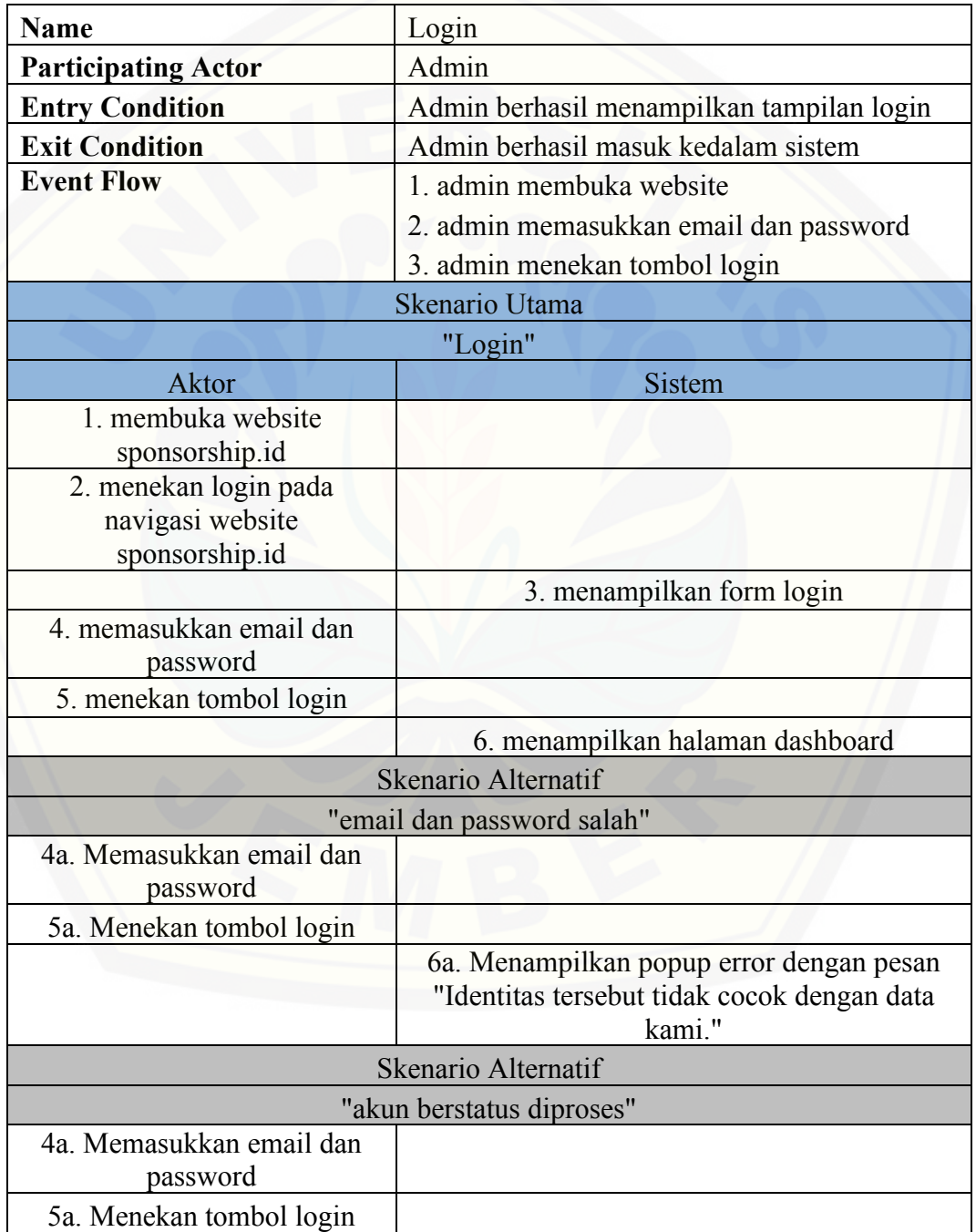

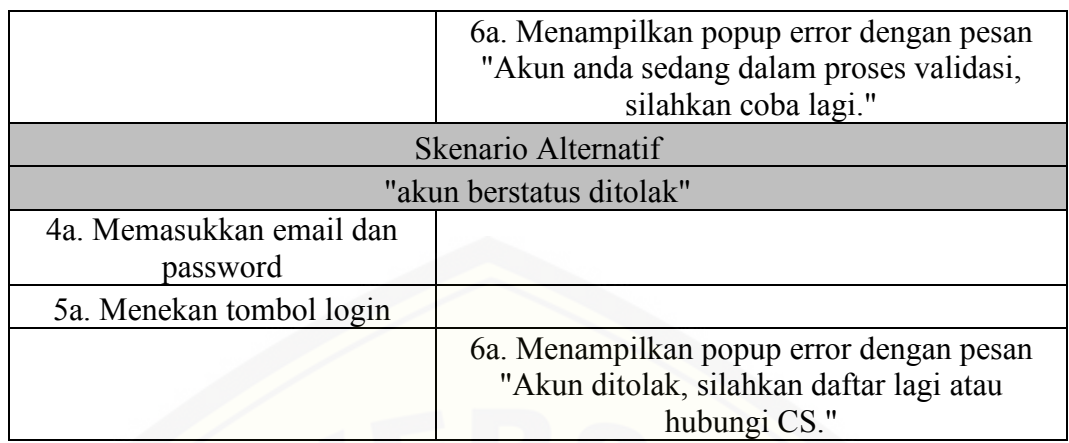

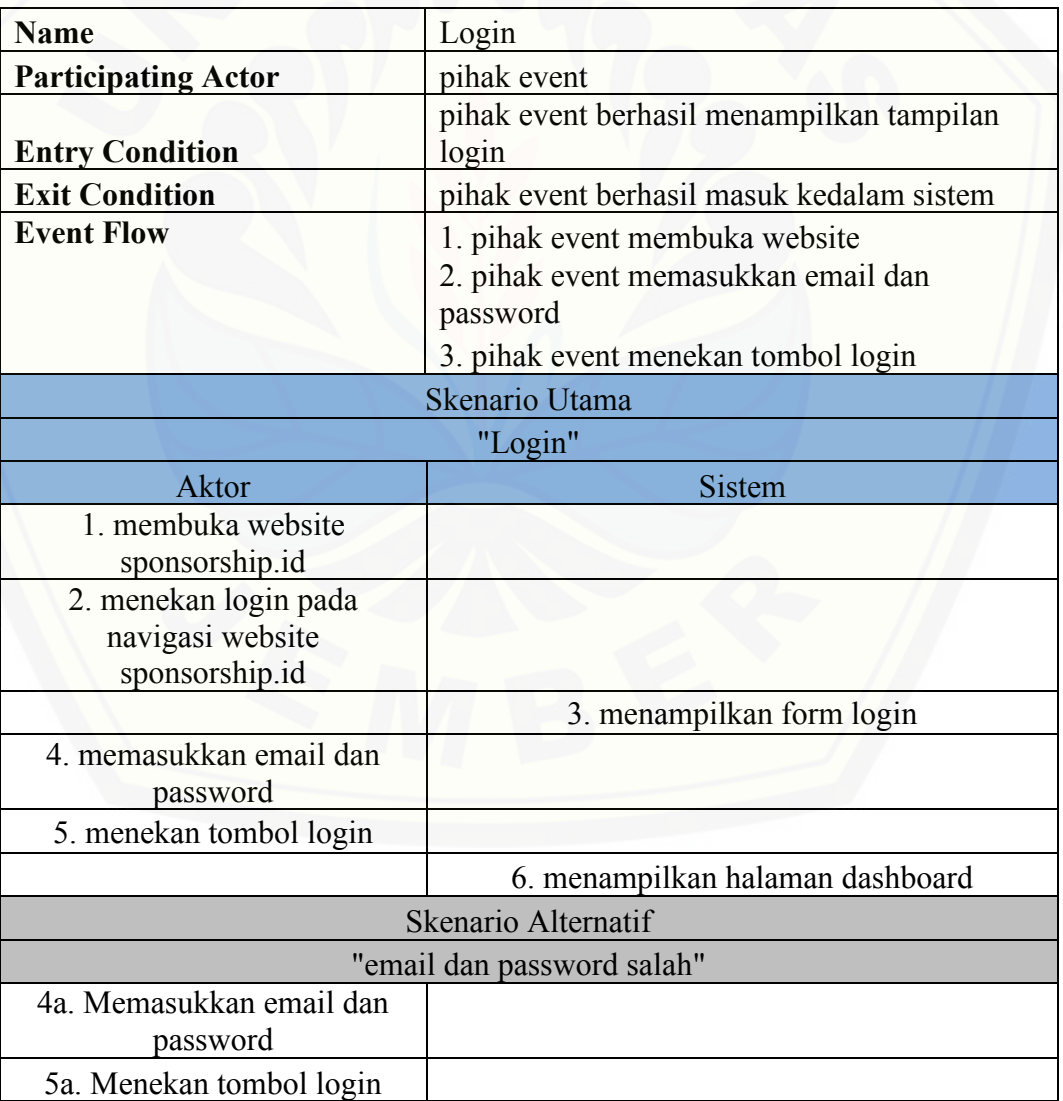

### Tabel A.1.2 Login Pihak Event

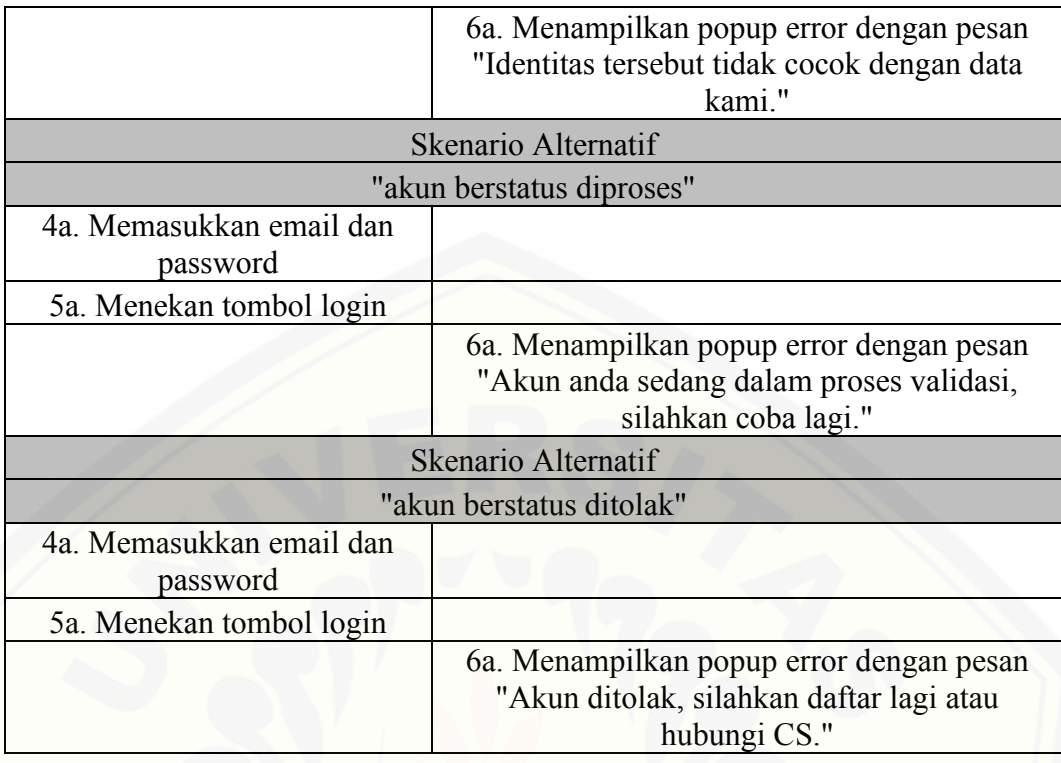

### Tabel A.1.3 Login Pihak Sponsor

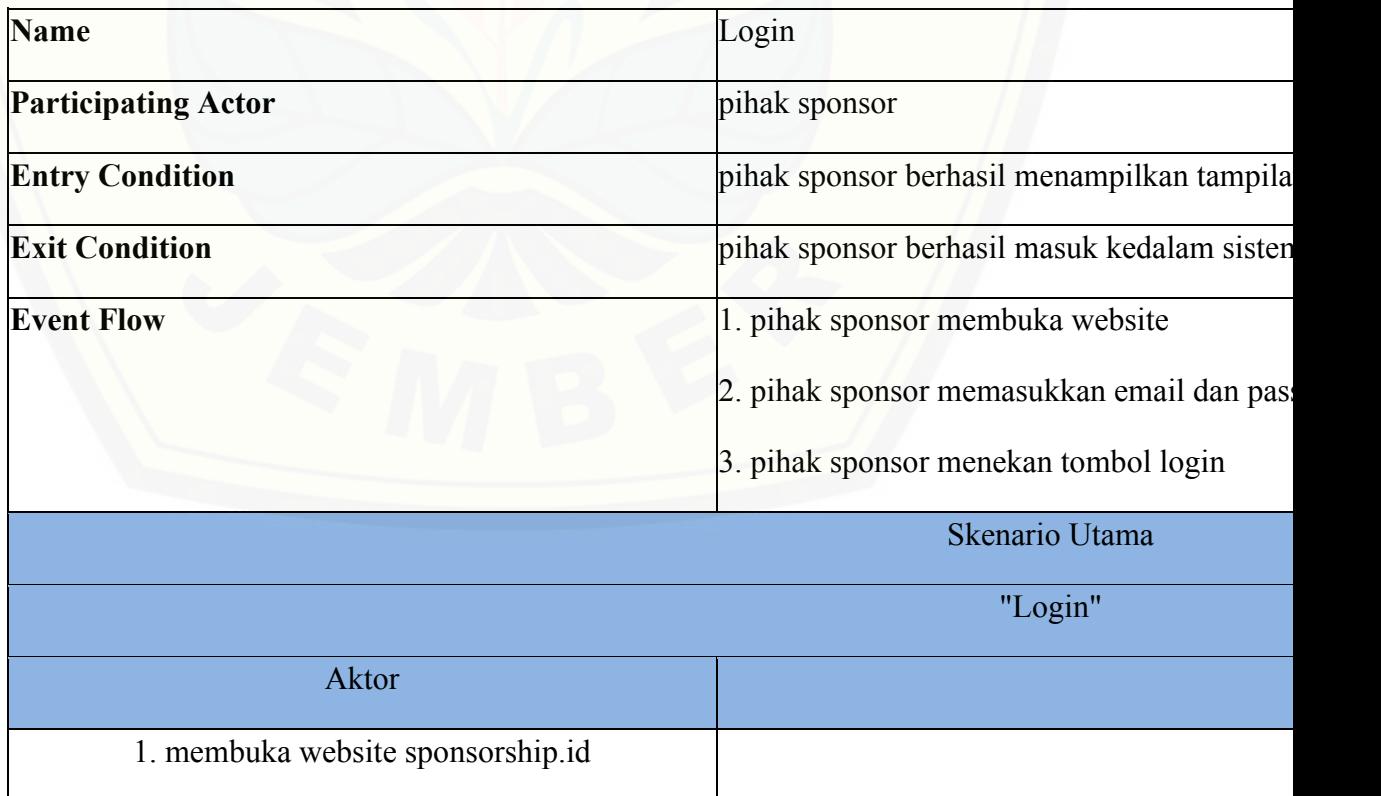

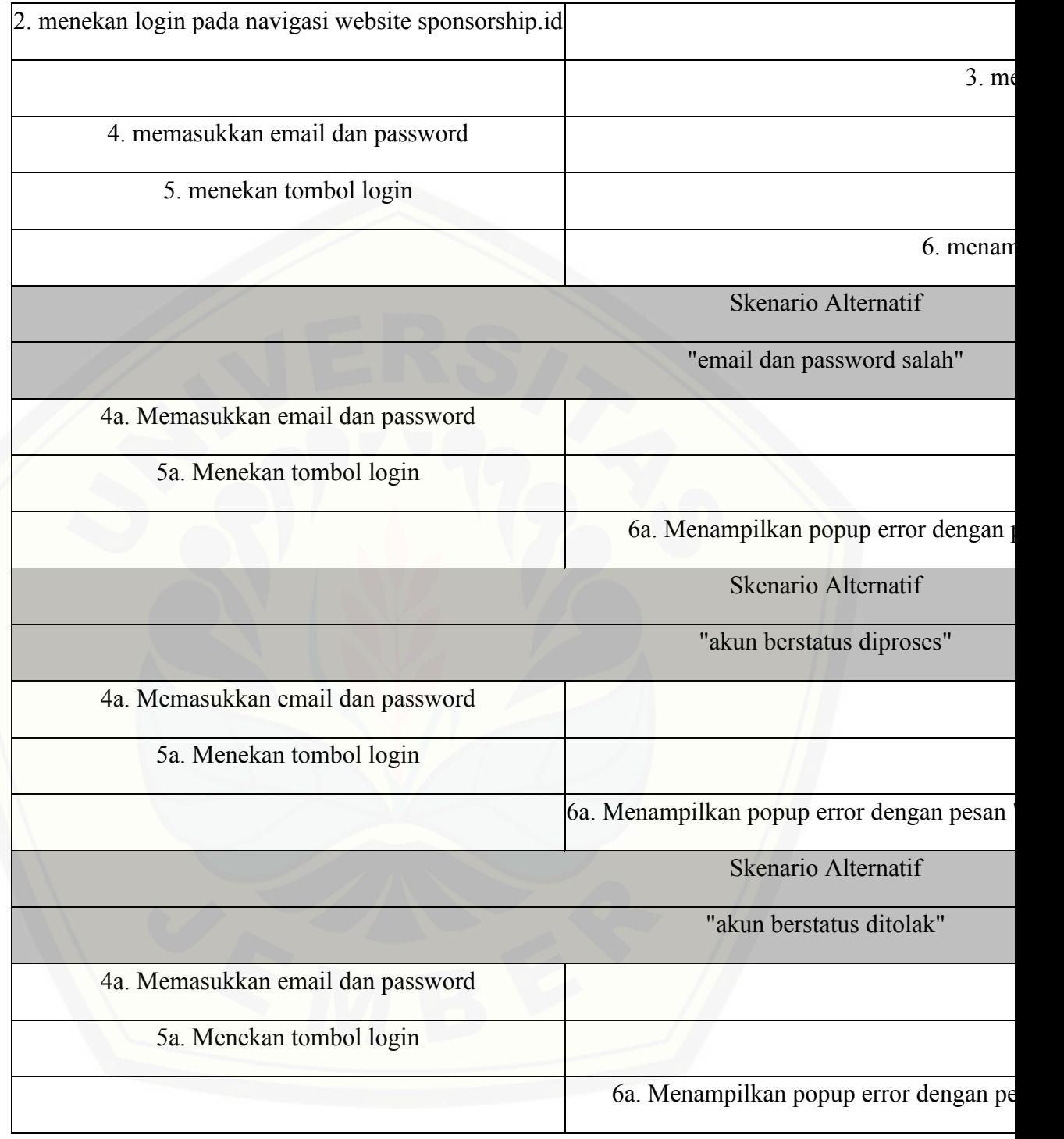

### A.2. *Scenario* Register

### Tabel A.2.1 Register pihak event

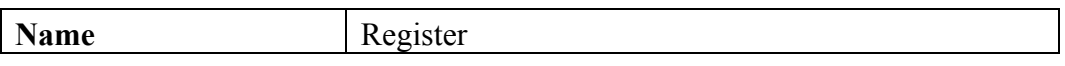

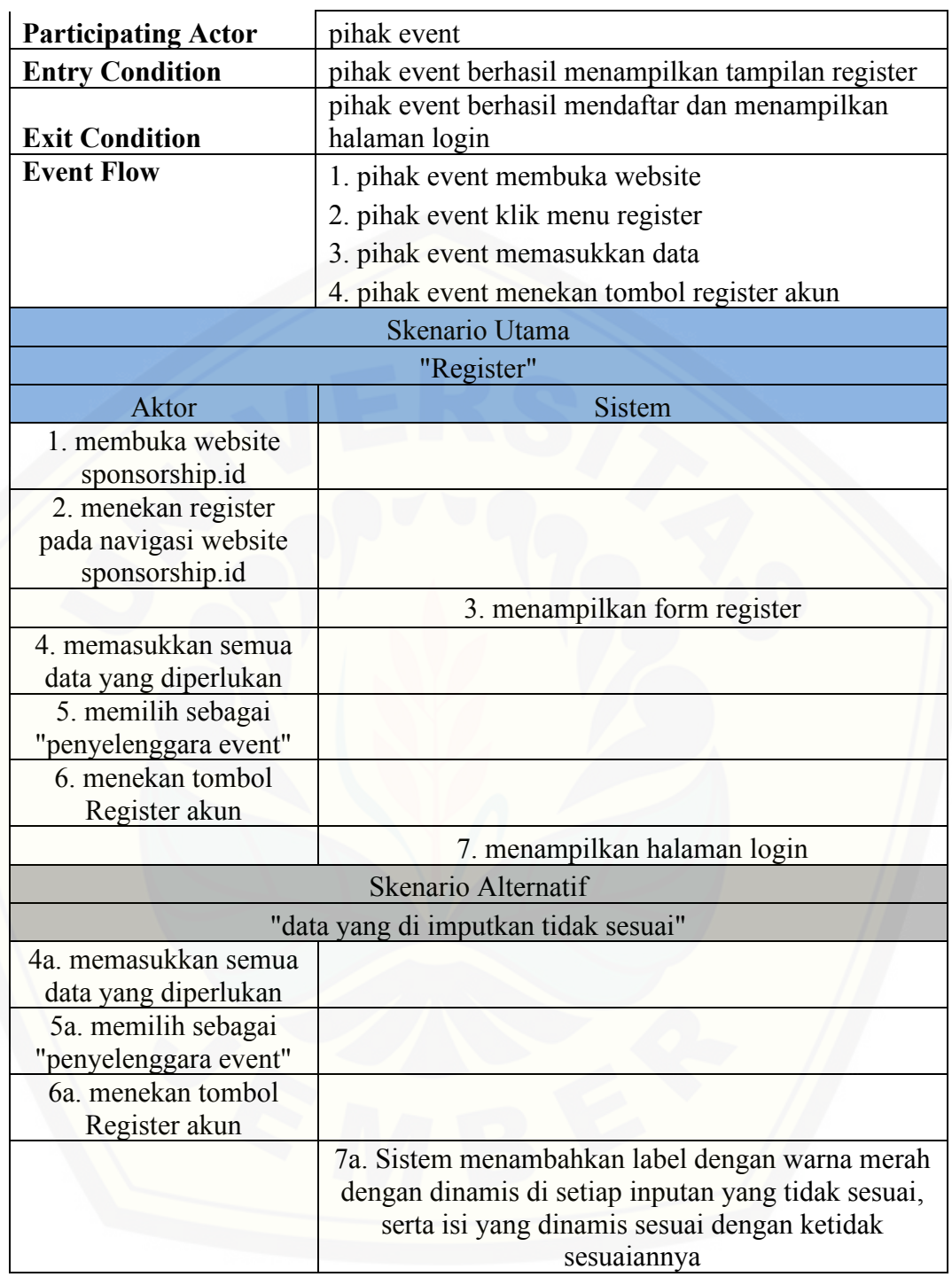

### Tabel A.2.2 Register Pihak Sponsor

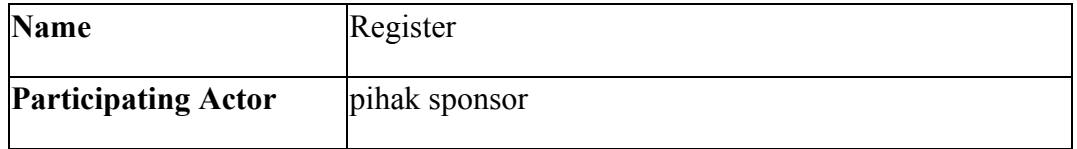

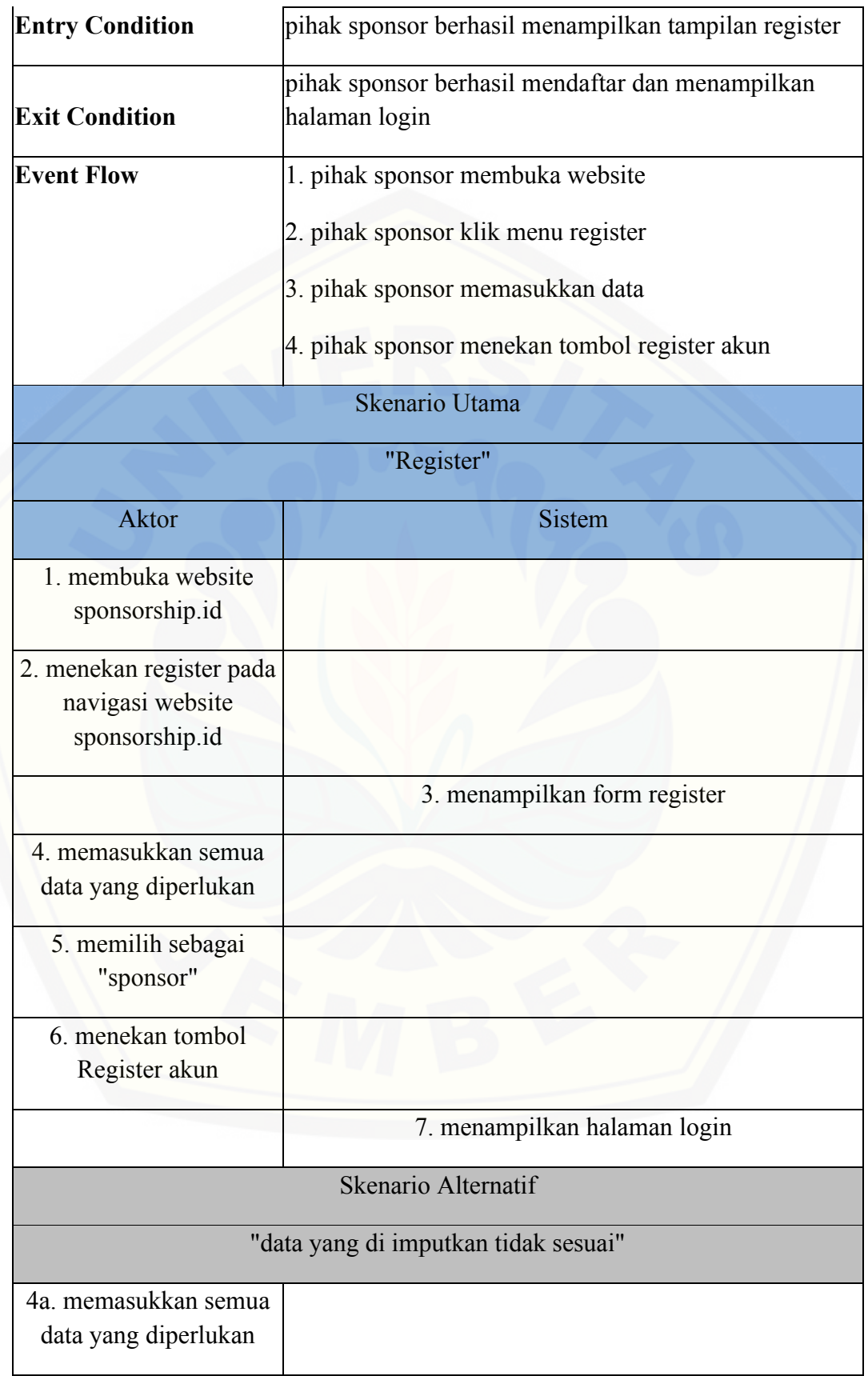

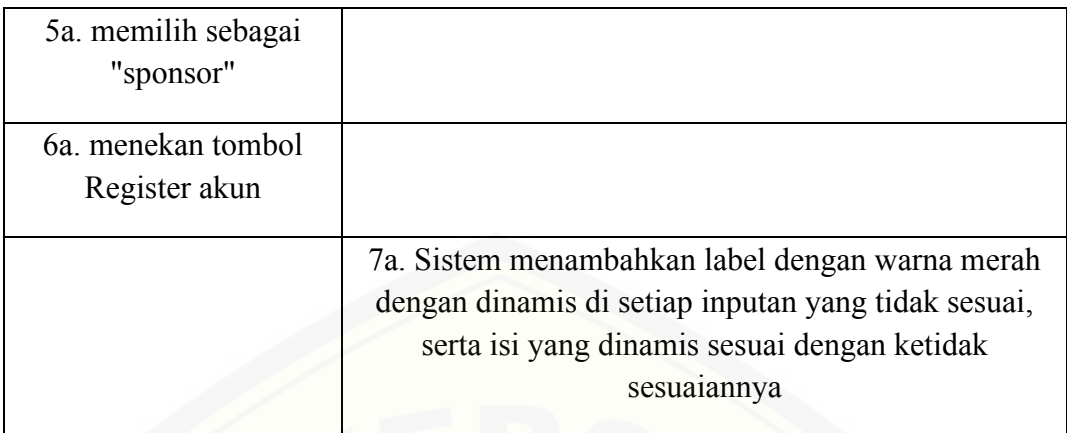

### A.3. *Scenario* Mengelola Data User

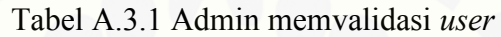

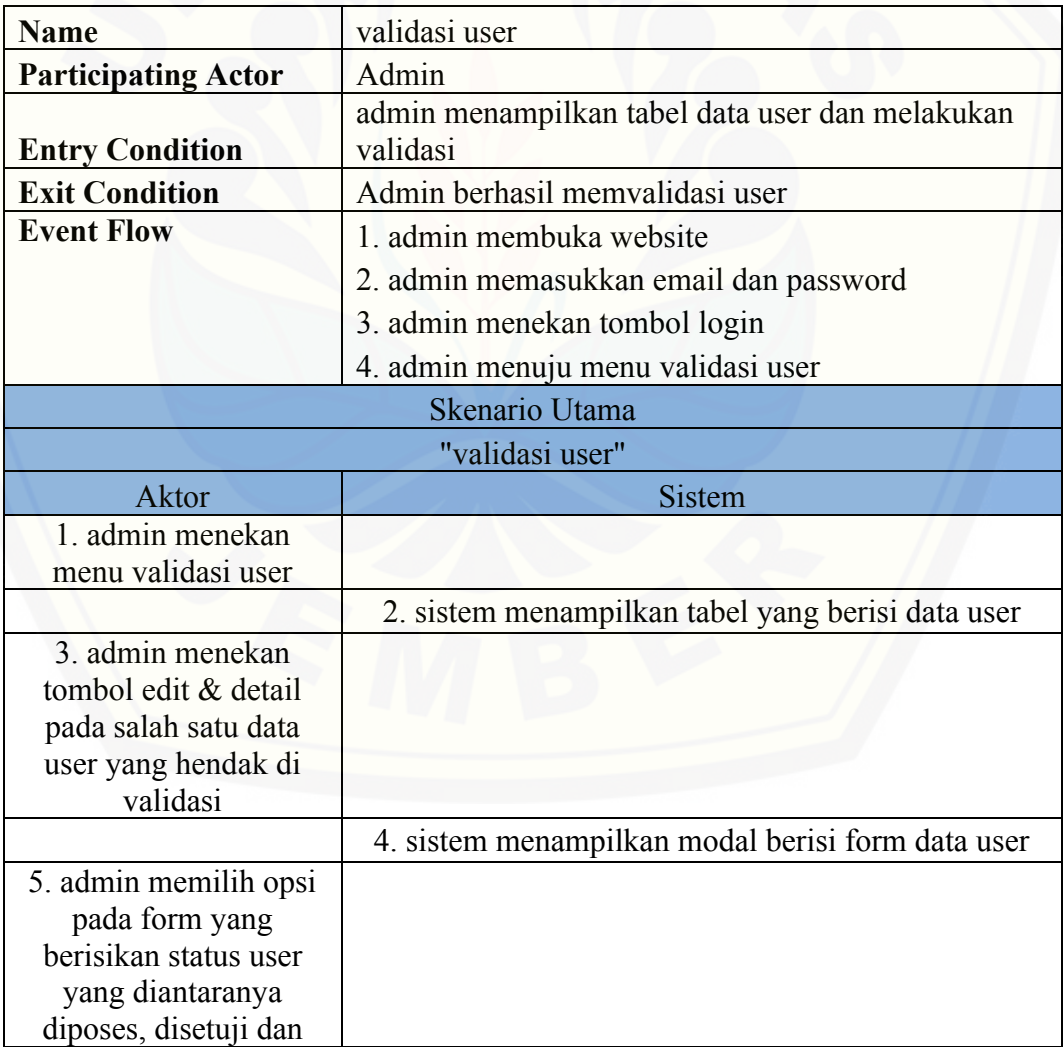

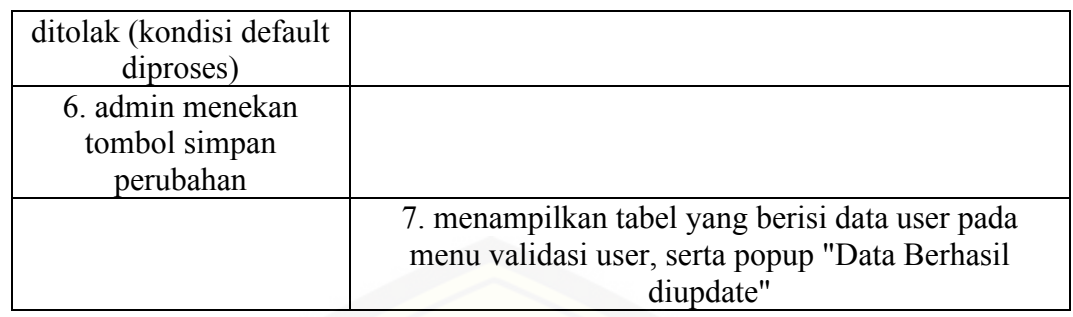

### Tabel A.3.2 Admin menghapus user

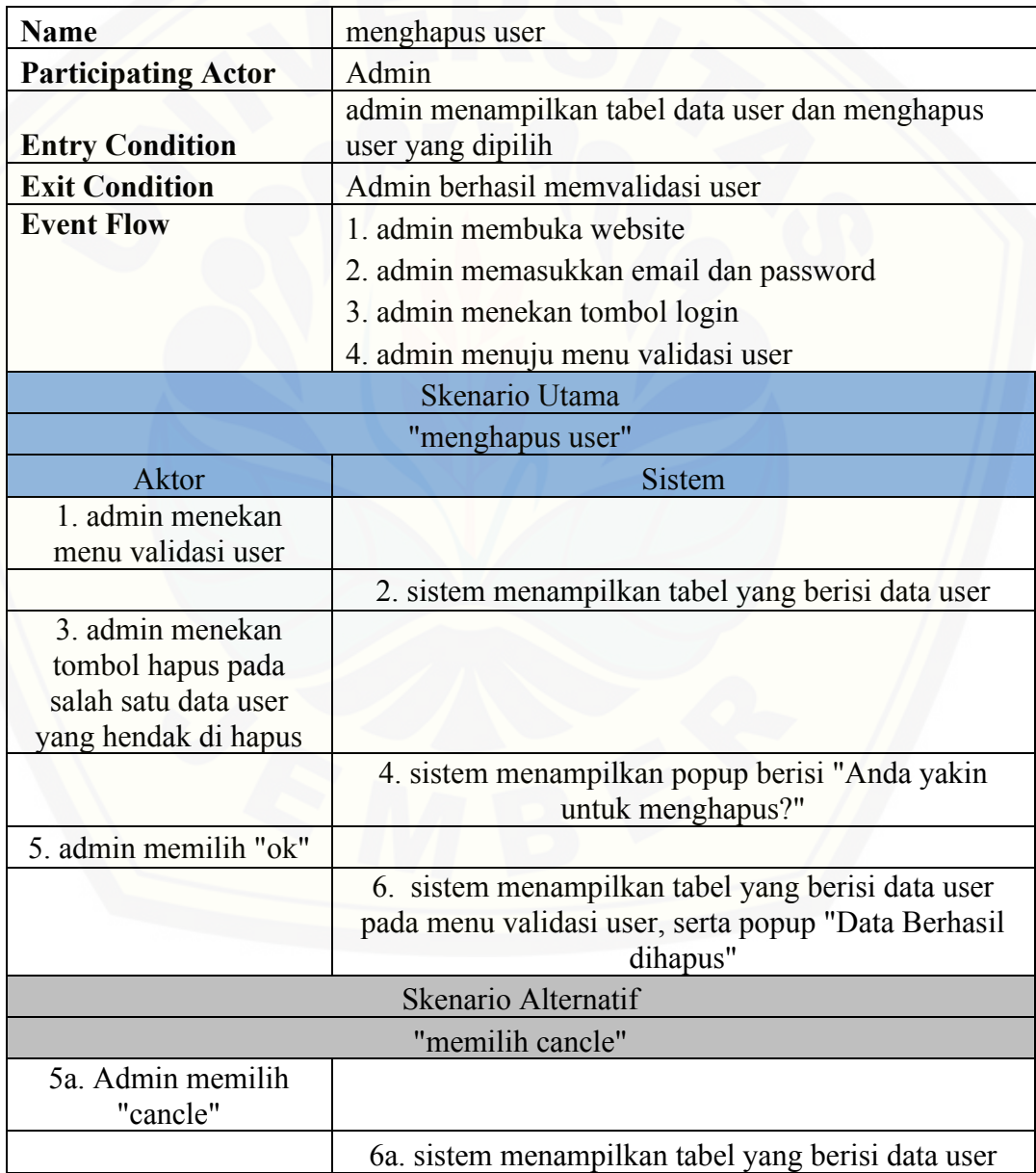

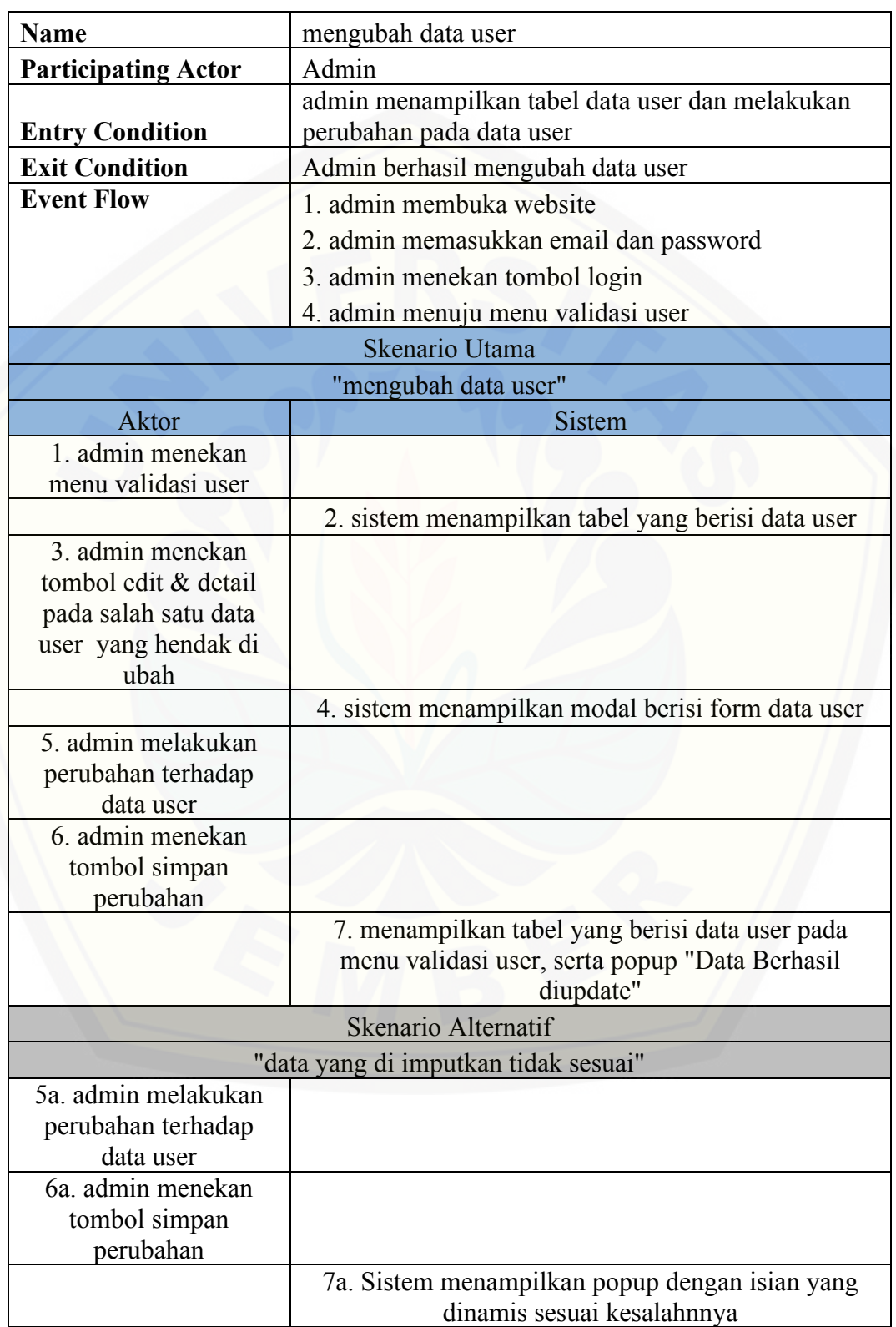

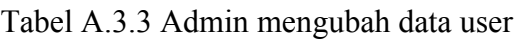

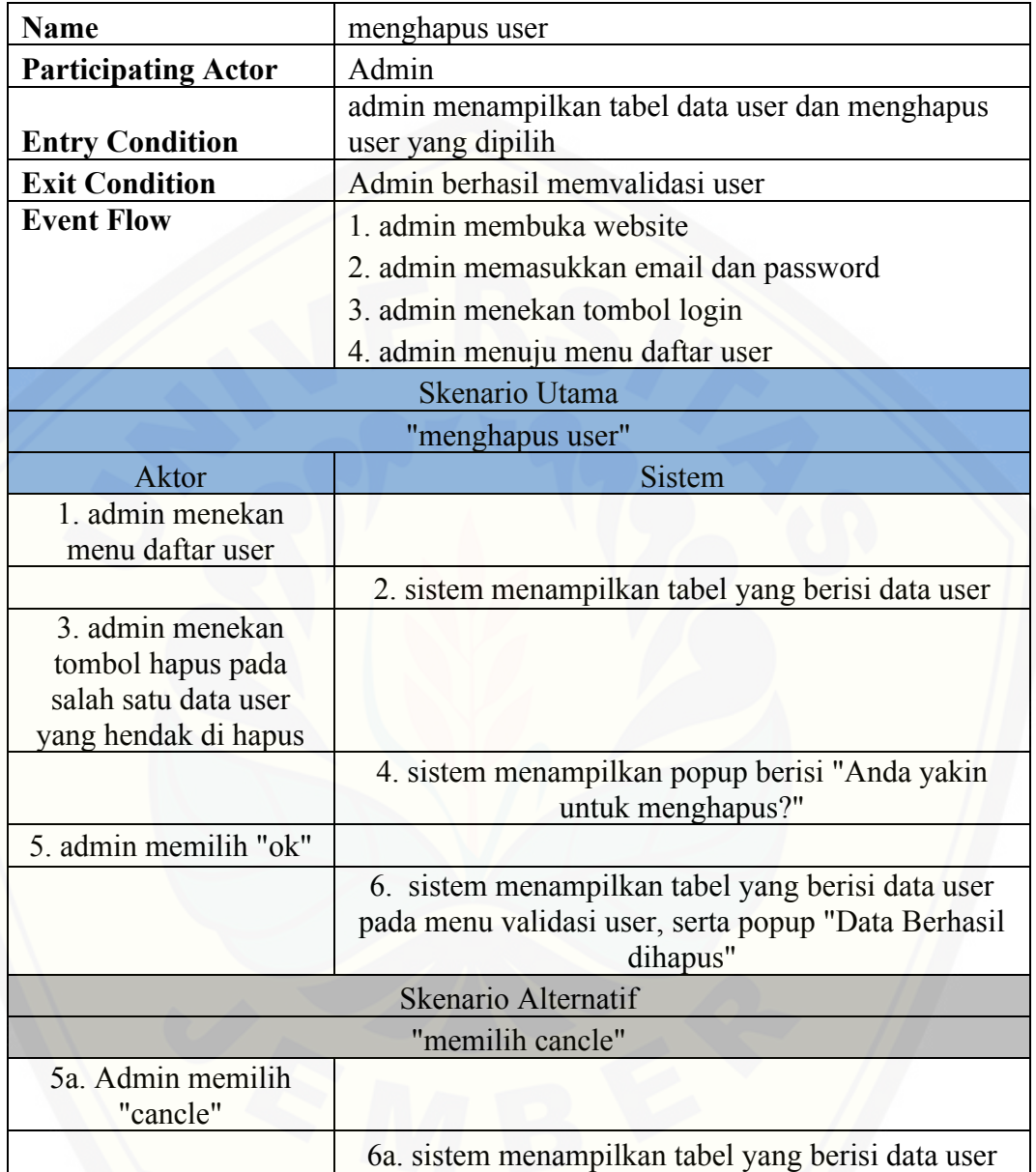

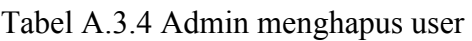

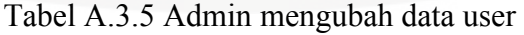

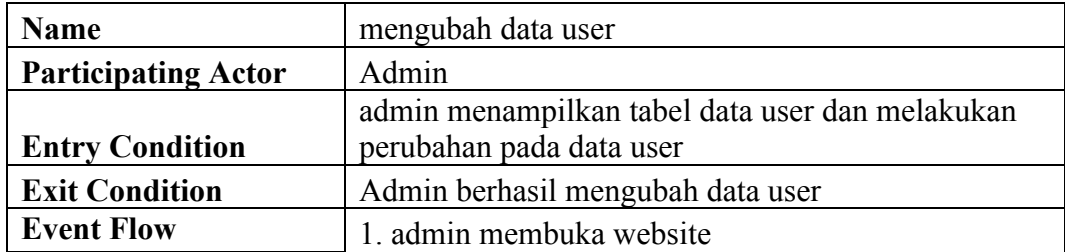

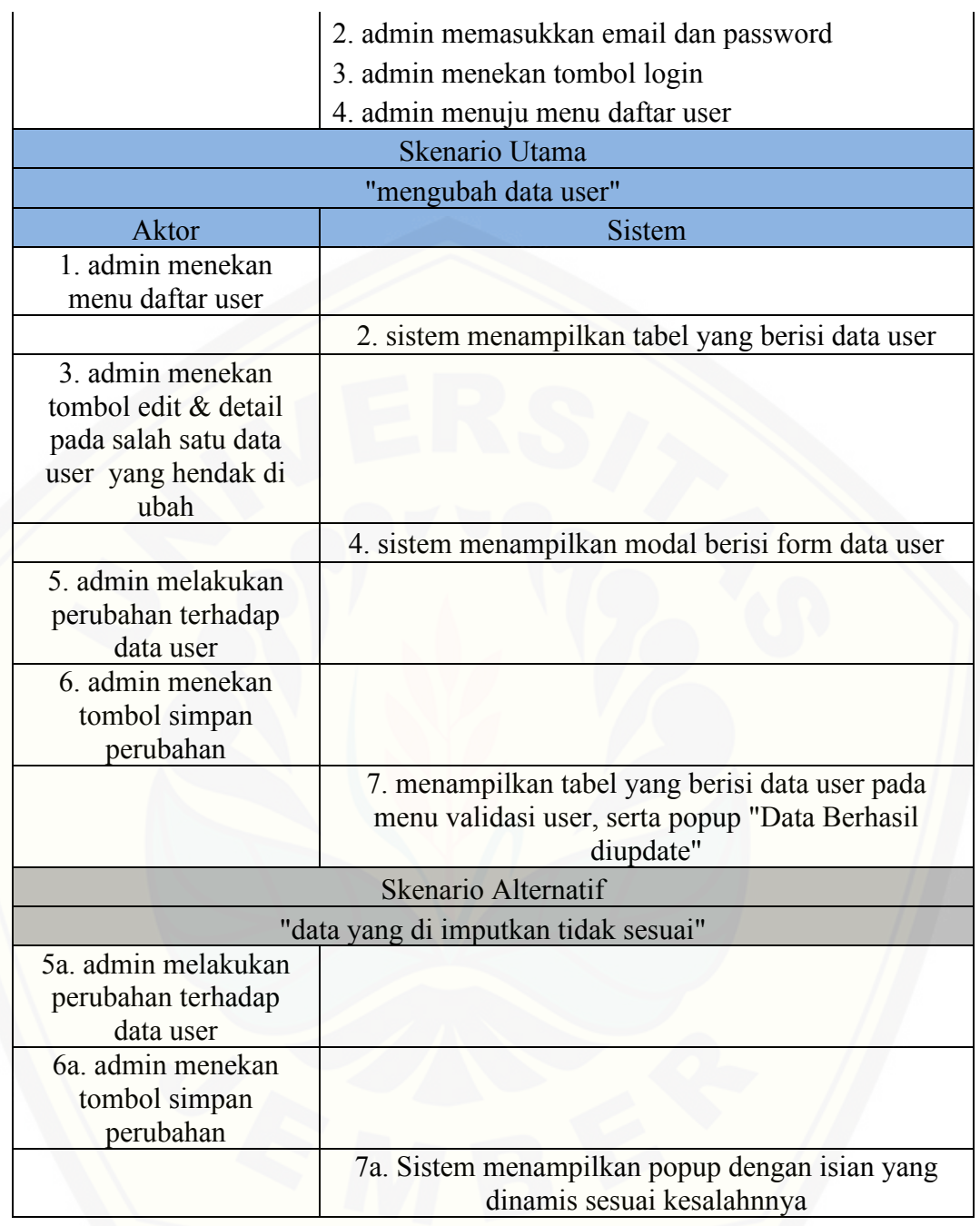

| <b>Name</b>                          | mengubah data profile                                   |
|--------------------------------------|---------------------------------------------------------|
|                                      |                                                         |
| <b>Participating Actor</b>           | Admin                                                   |
|                                      | admin menampilkan seting profile dan melakukan          |
| <b>Entry Condition</b>               | perubahan                                               |
| <b>Exit Condition</b>                | Admin berhasil merubah data profile                     |
| <b>Event Flow</b>                    | 1. admin menekan foto profile                           |
|                                      | 2. admin menekan tombol setting                         |
| <b>Skenario Utama</b>                |                                                         |
| "mengubah data profile"              |                                                         |
| Aktor                                | Sistem                                                  |
| 1. menekan foto profile              |                                                         |
|                                      | 2. menampilkan menu dropdown                            |
| 3. mengklik menu                     |                                                         |
| setting                              |                                                         |
|                                      | 4. menampilkan form seting profile yang telah terisi    |
| 5. melakukan                         |                                                         |
| perubahan                            |                                                         |
| 6. menekan tombol                    |                                                         |
| update data                          |                                                         |
|                                      | 7. menampilkan tampilan sebeum menuju seting<br>profile |
|                                      | 8. menampilkan popup dengan isi Data Berhasil           |
|                                      | diupdate                                                |
| Skenario Alternatif                  |                                                         |
| "data yang di imputkan tidak sesuai" |                                                         |
| 5a. melakukan                        |                                                         |
| perubahan                            |                                                         |
| 6a. menekan tombol<br>update data    |                                                         |
|                                      | 7a. Sistem menambahkan label dengan warna merah         |
|                                      | dengan dinamis di setiap inputan yang tidak sesuai,     |
|                                      | serta isi yang dinamis sesuai dengan ketidak            |
|                                      | sesuaiannya                                             |

Tabel A.3.6 Edit Profile Admin

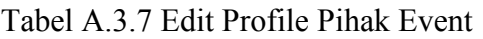

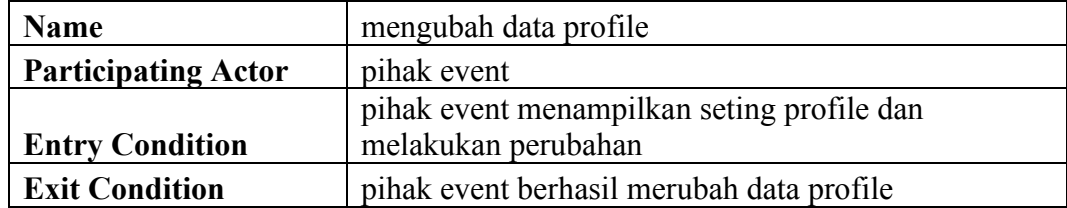

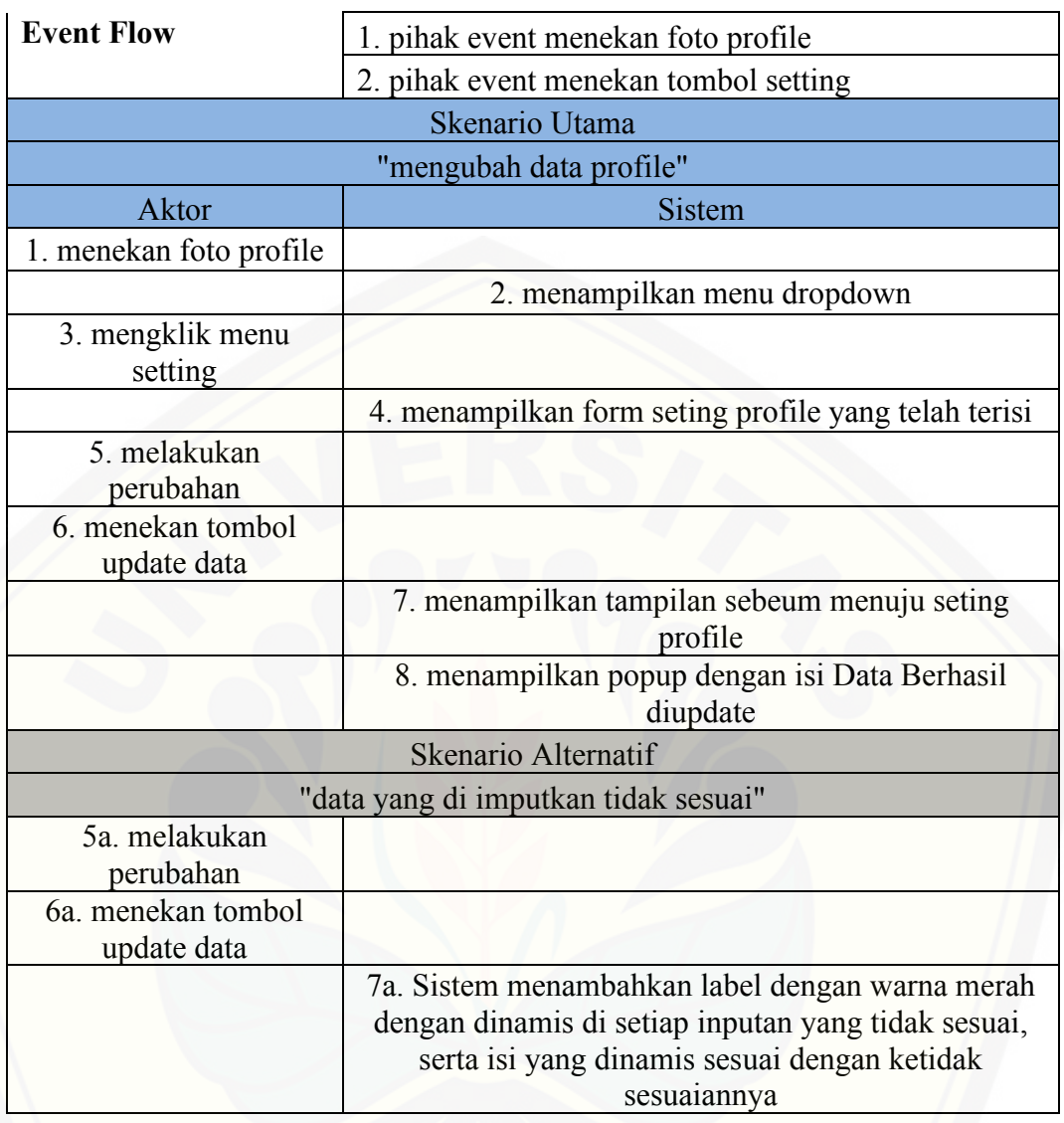

### Tabel A.3.8 Edit Profile Pihak Sponsor

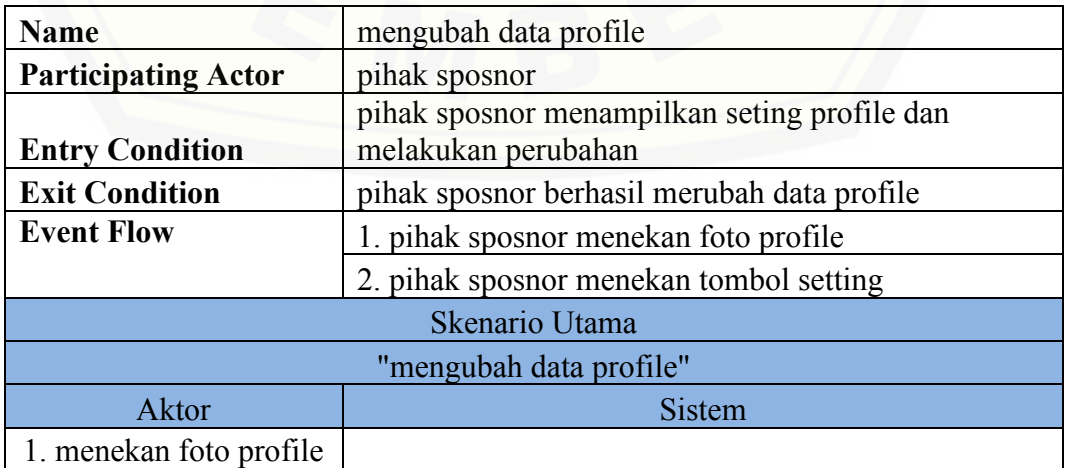

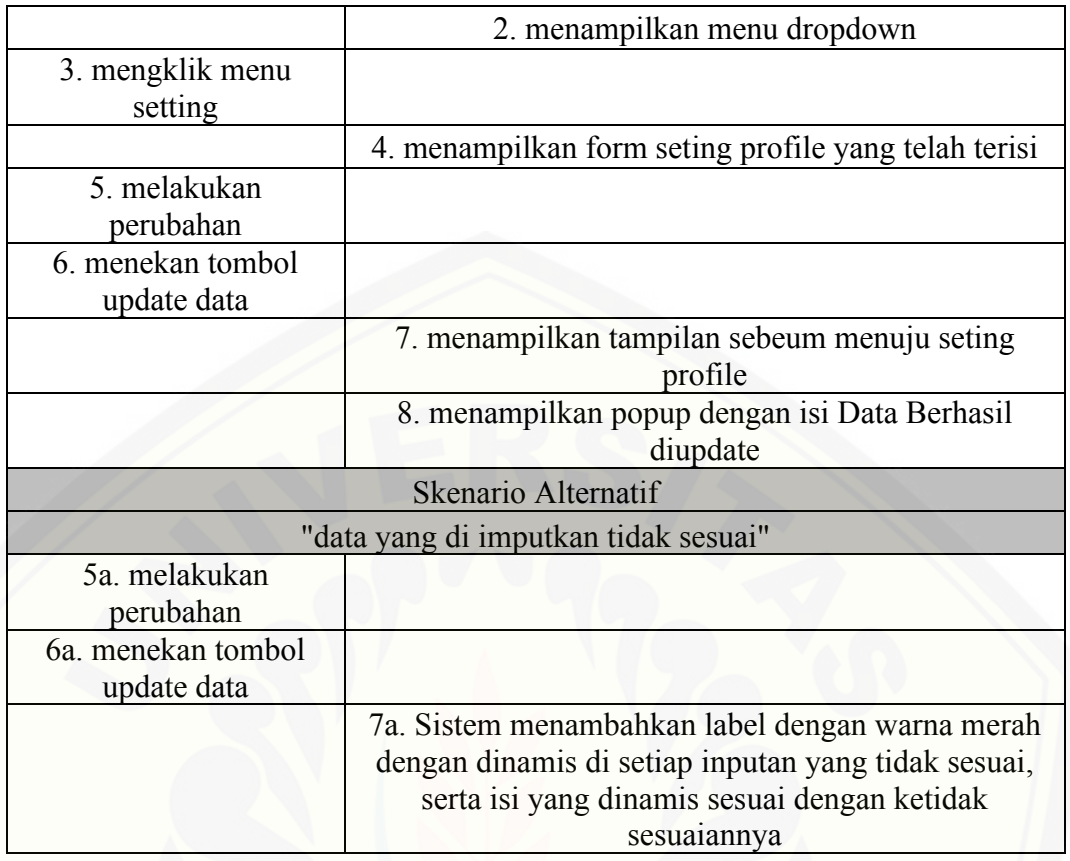

### A.4. *Scenario* Mengelola Data Event

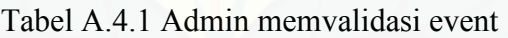

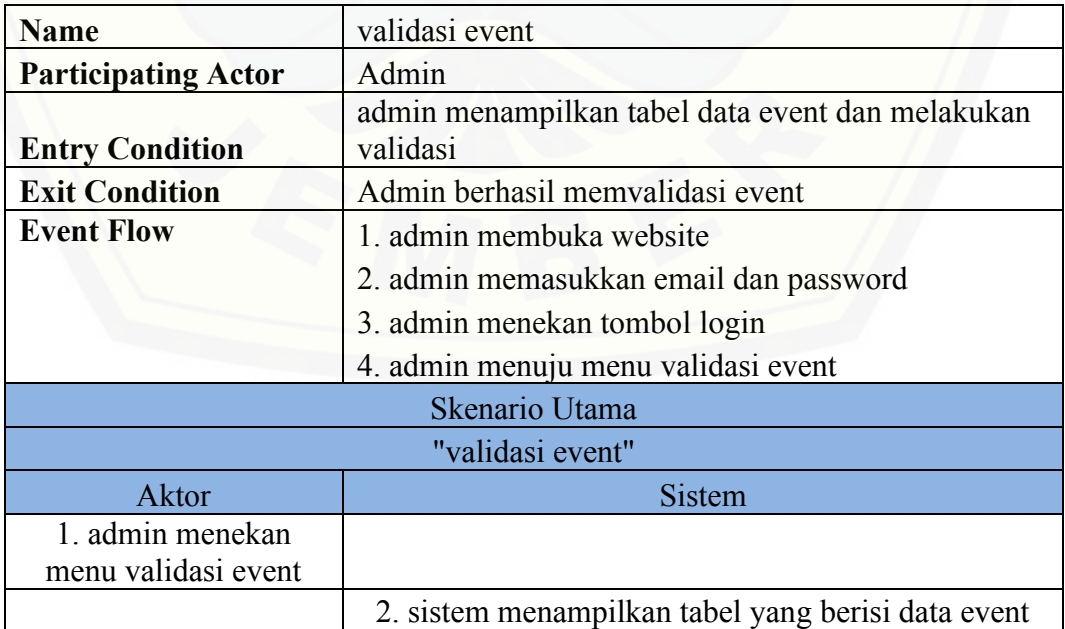

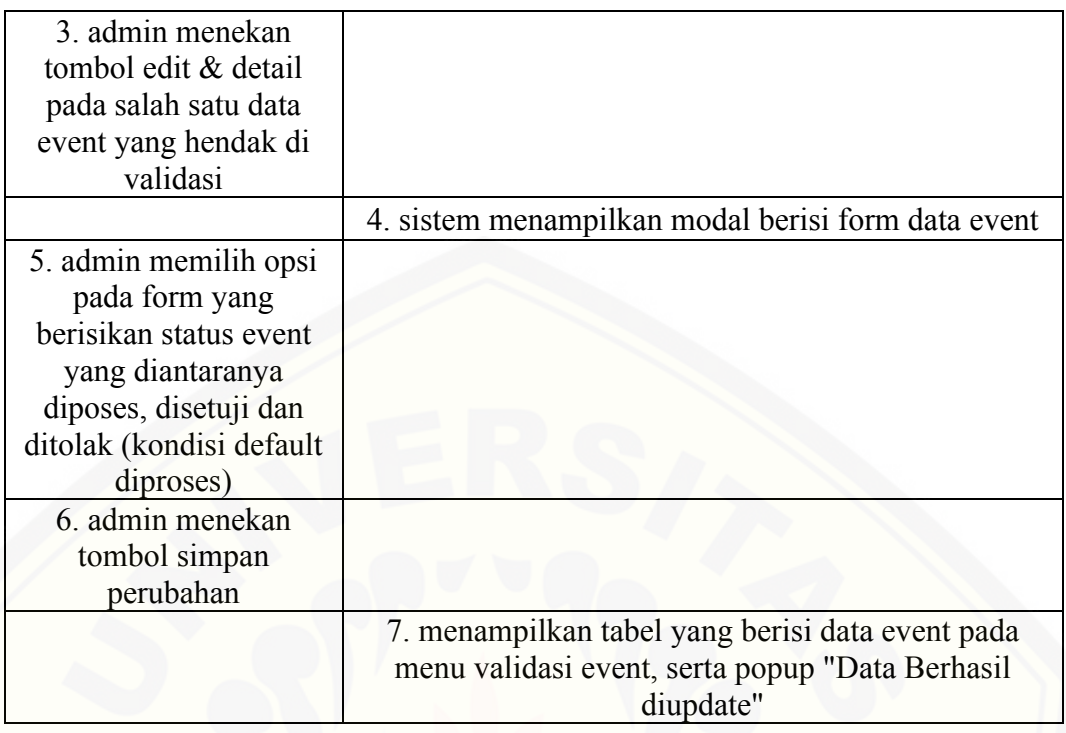

### Tabel A.4.2 Admin menghapus event

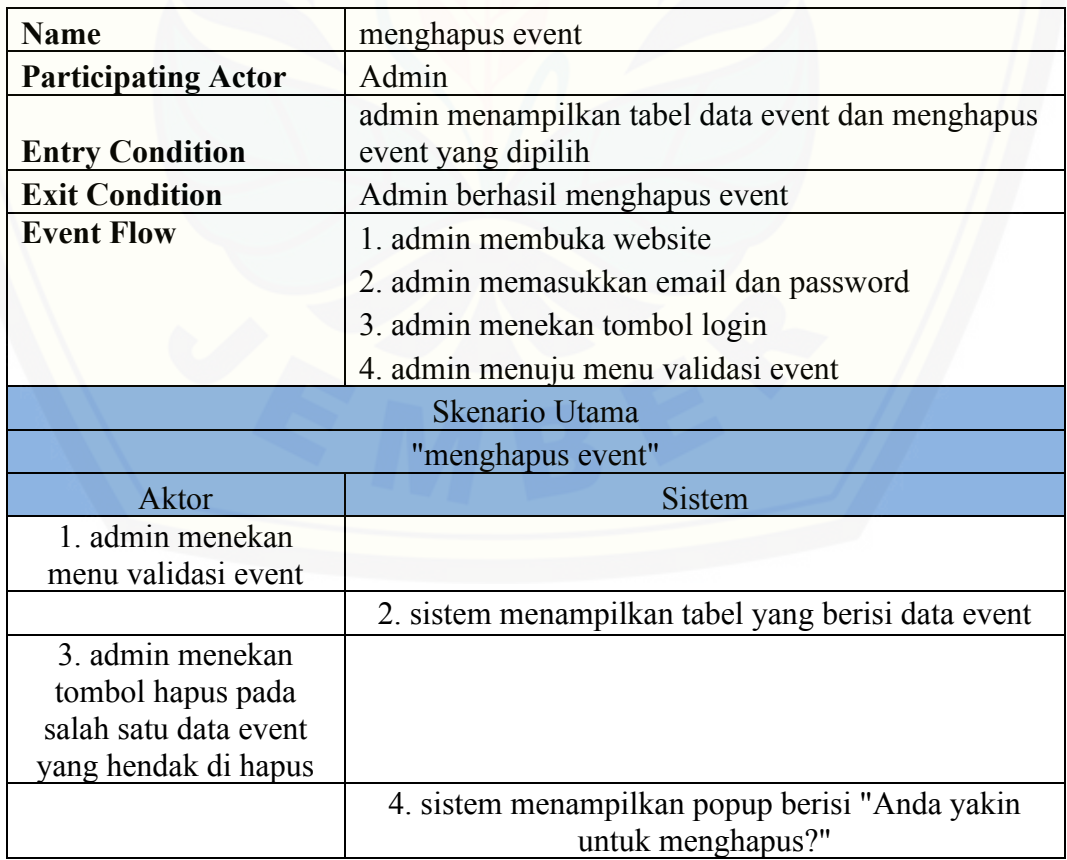

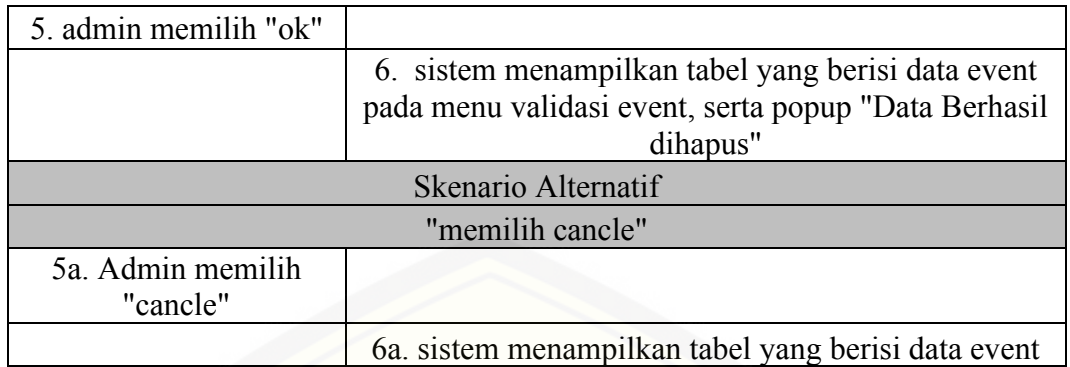

### Tabel A.4.3 Admin mengubah data event

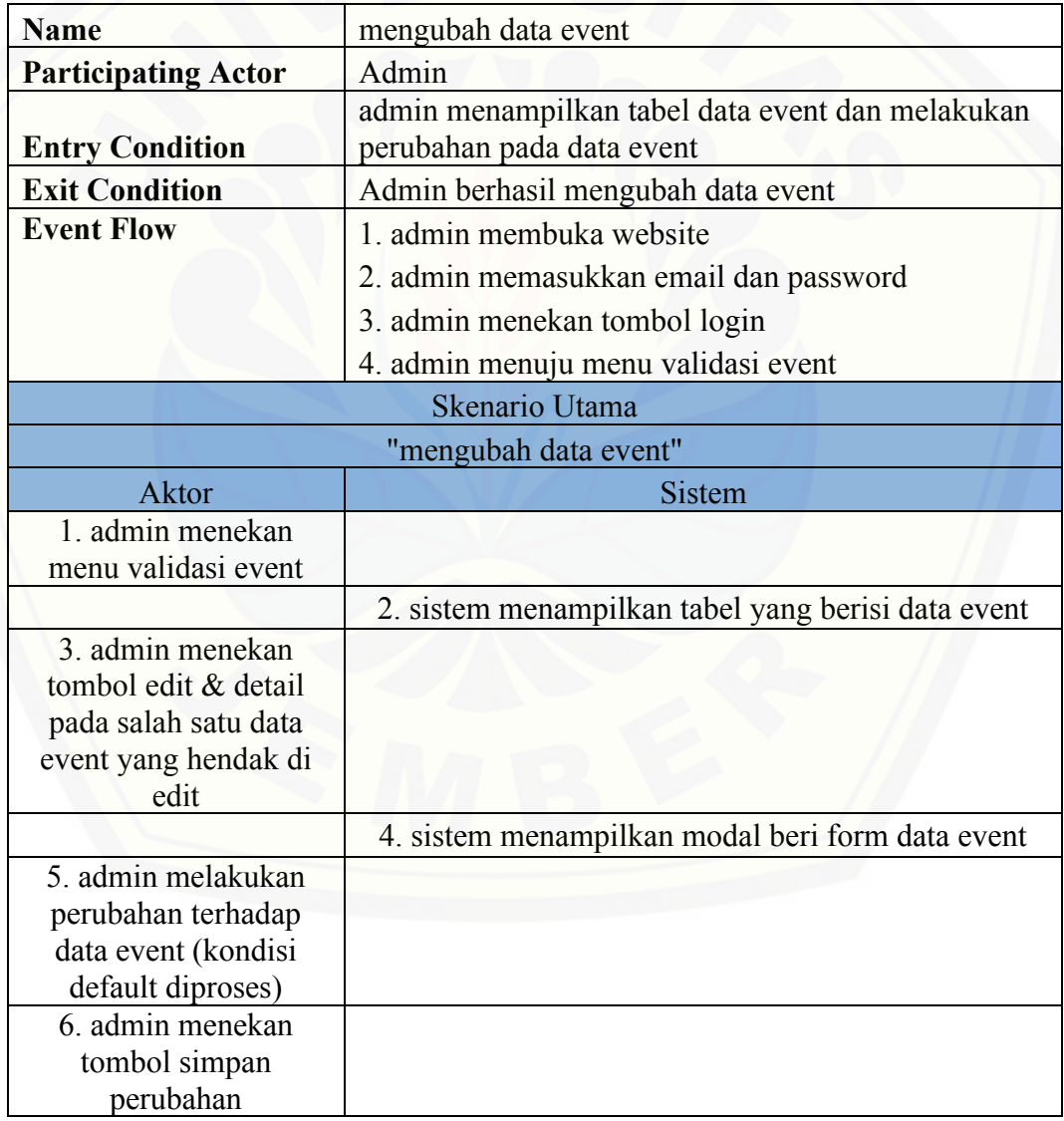

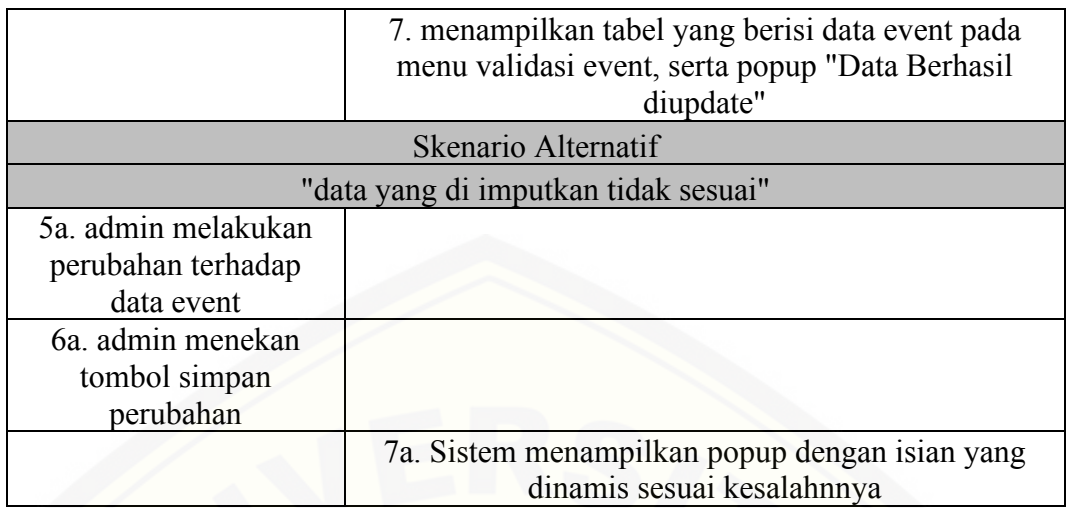

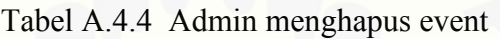

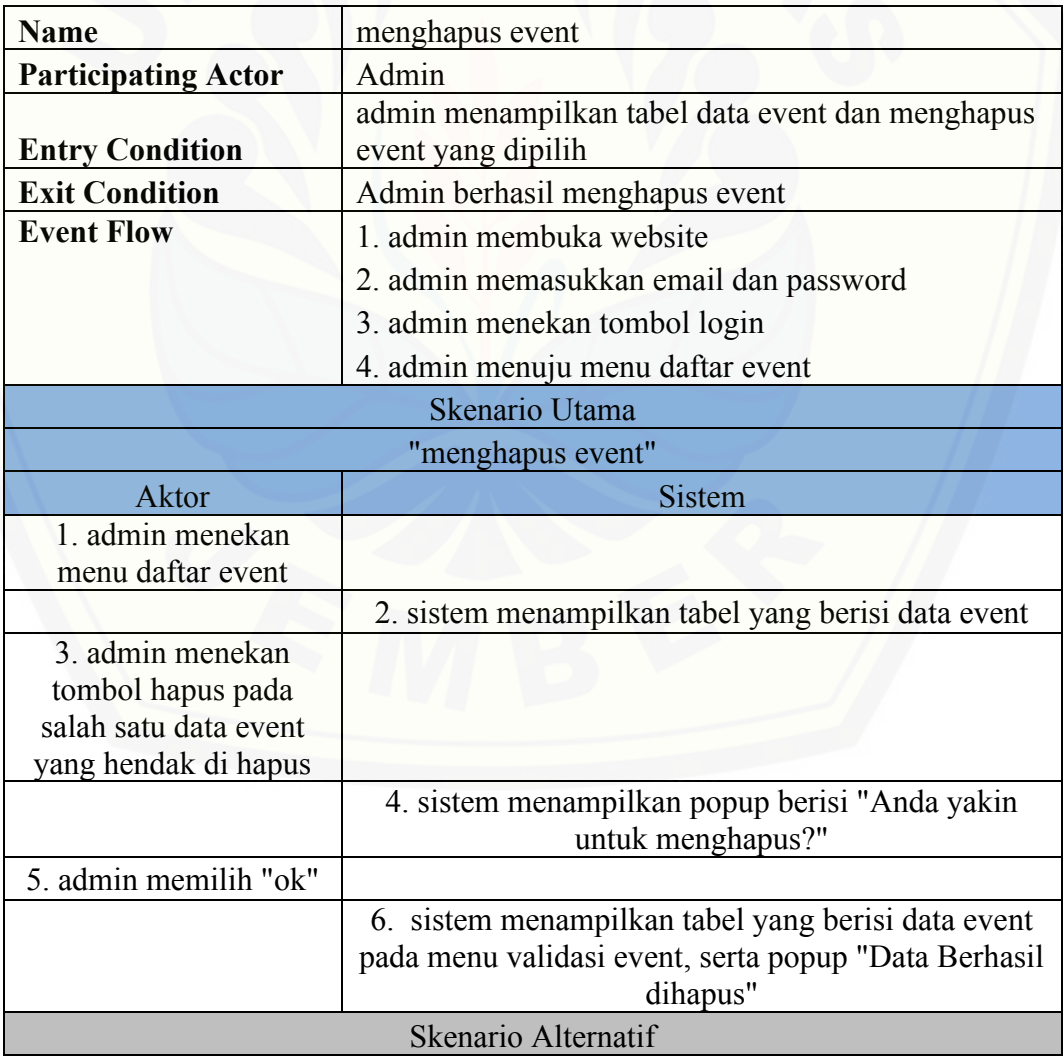

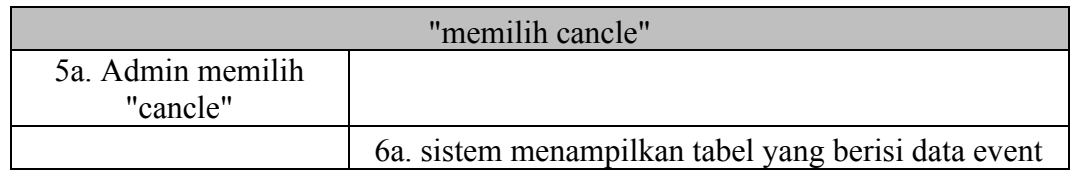

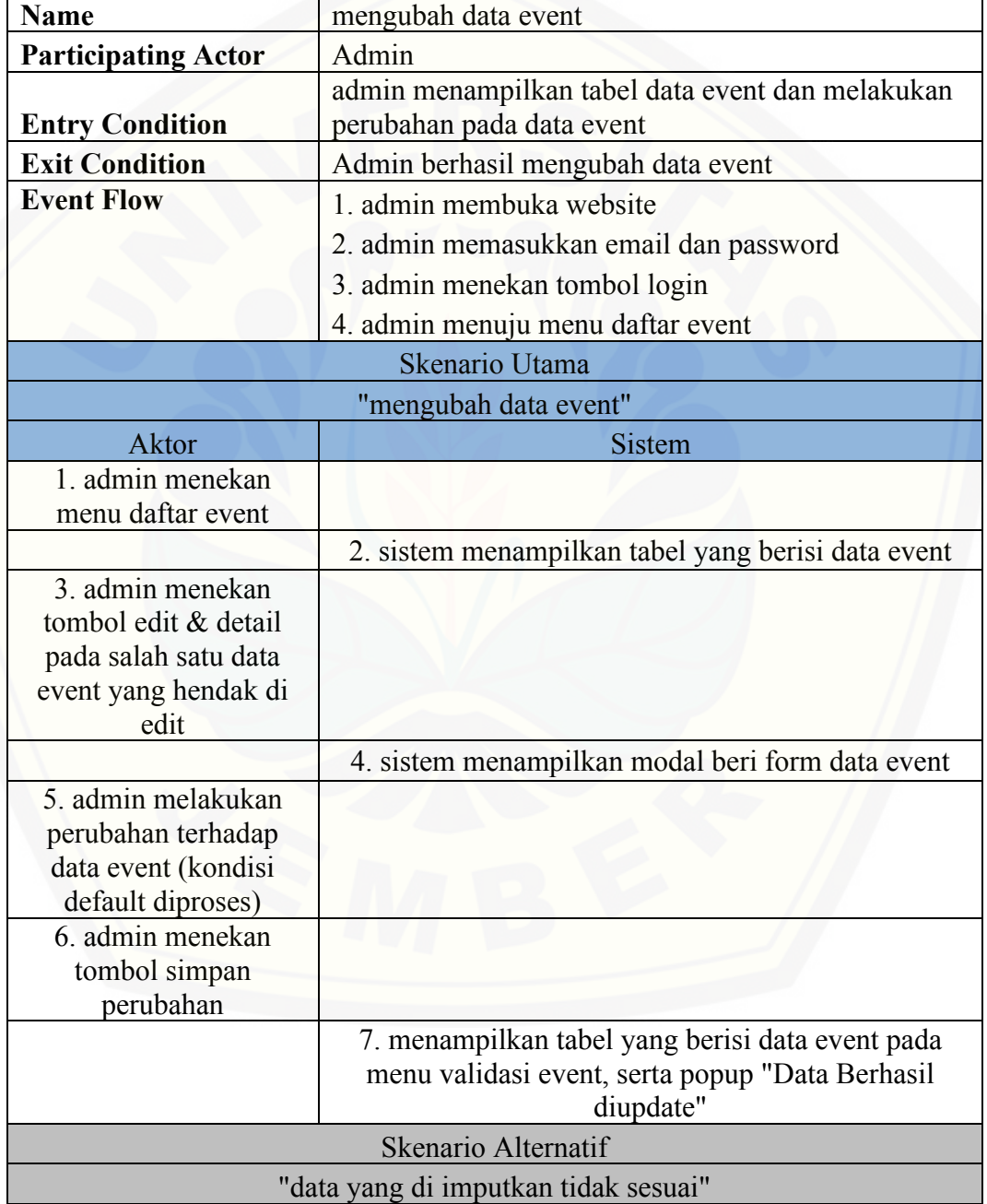

#### Tabel A.4.5 Admin mengubah data event

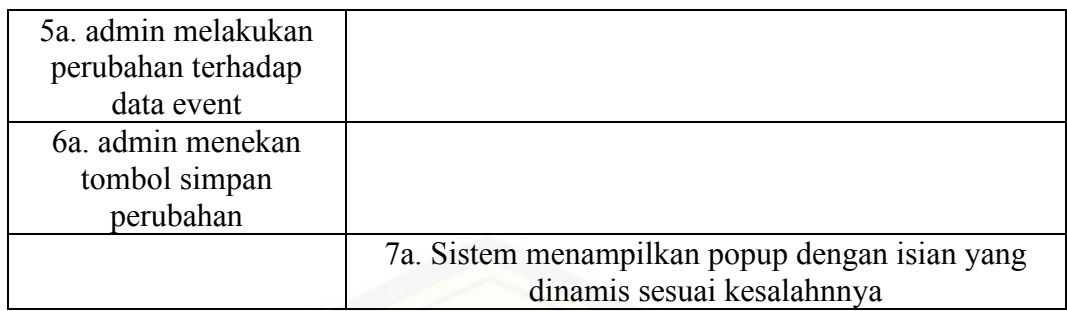

#### Tabel A.4.6 Pihak Event Menambah event

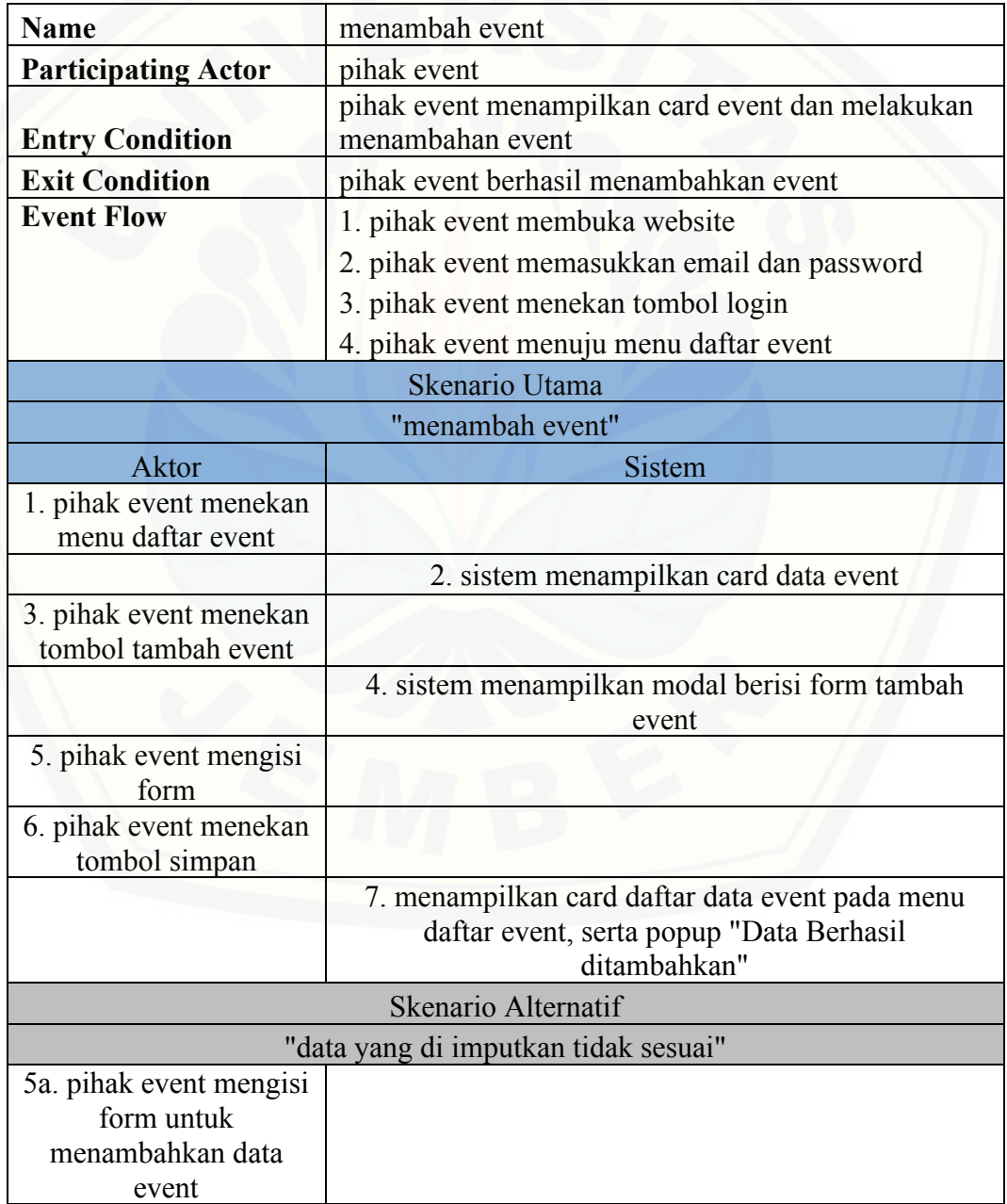

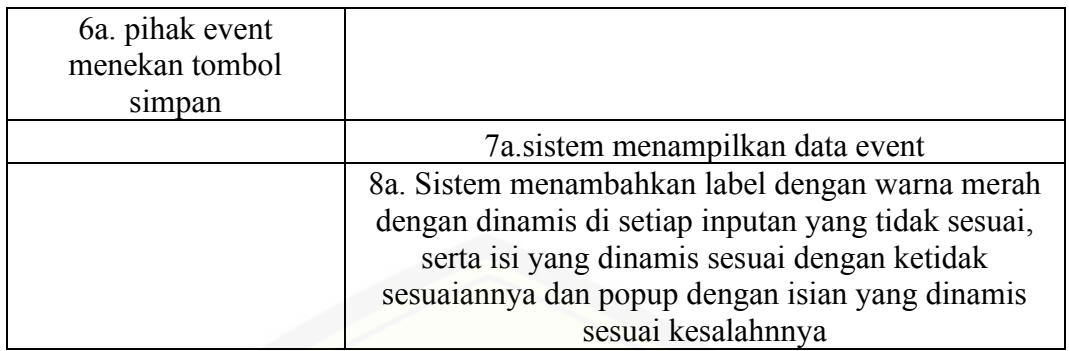

### Tabel A.4.7 Pihak Event Mengbah data event

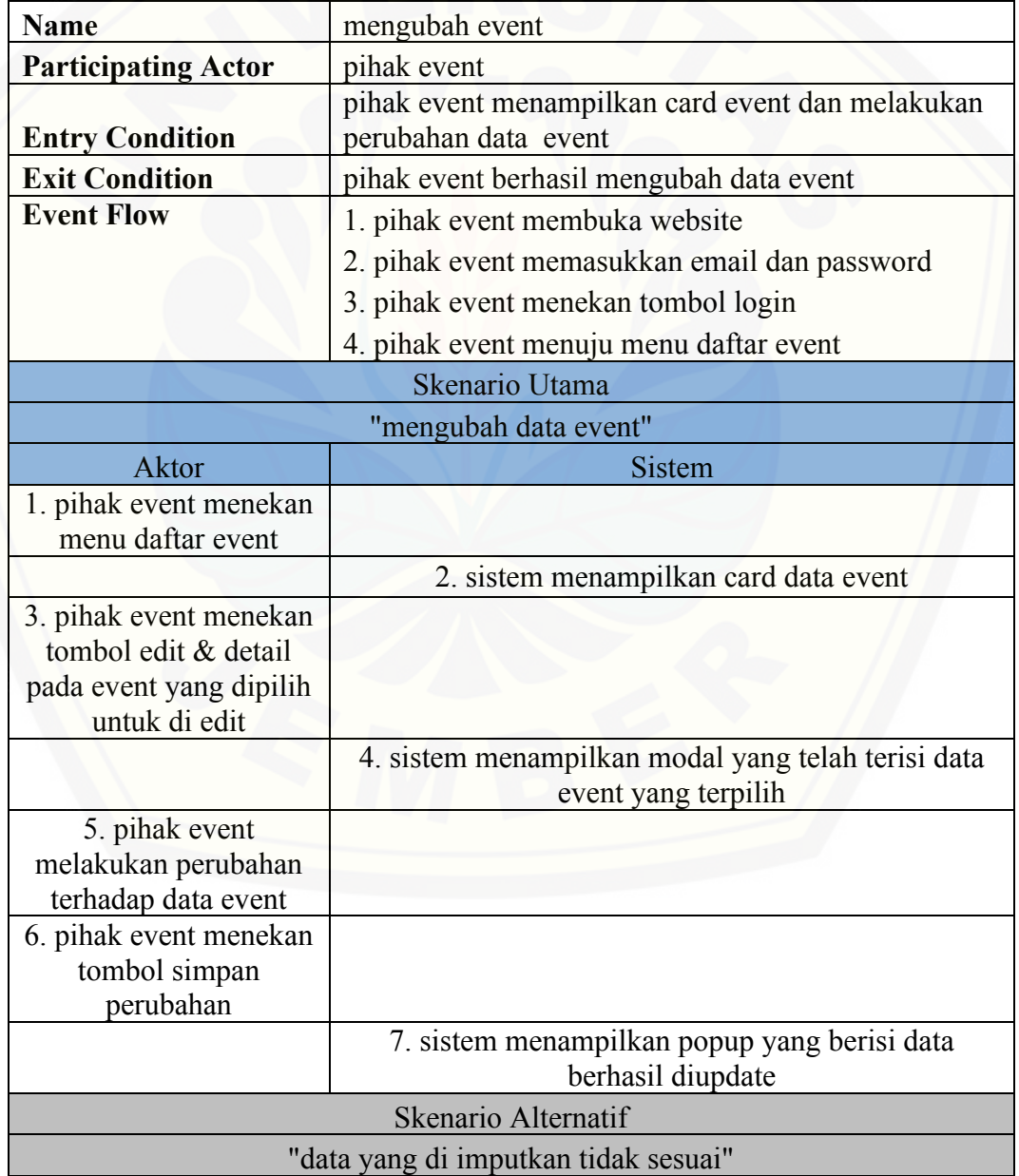

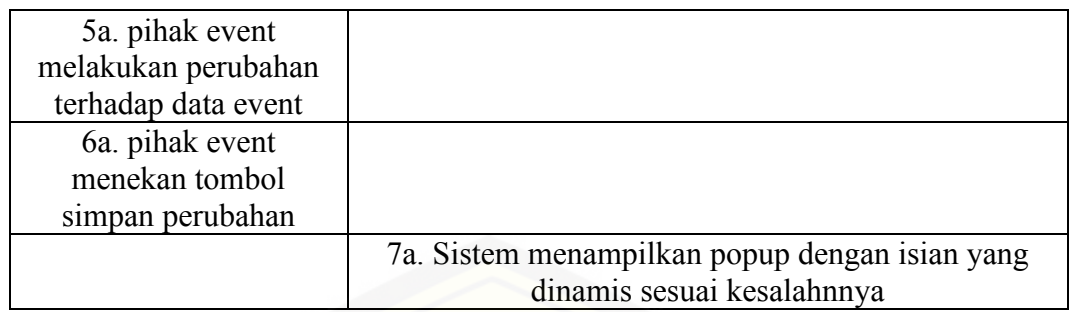

#### Tabel A.4.8 Pihak Event Menghapus event

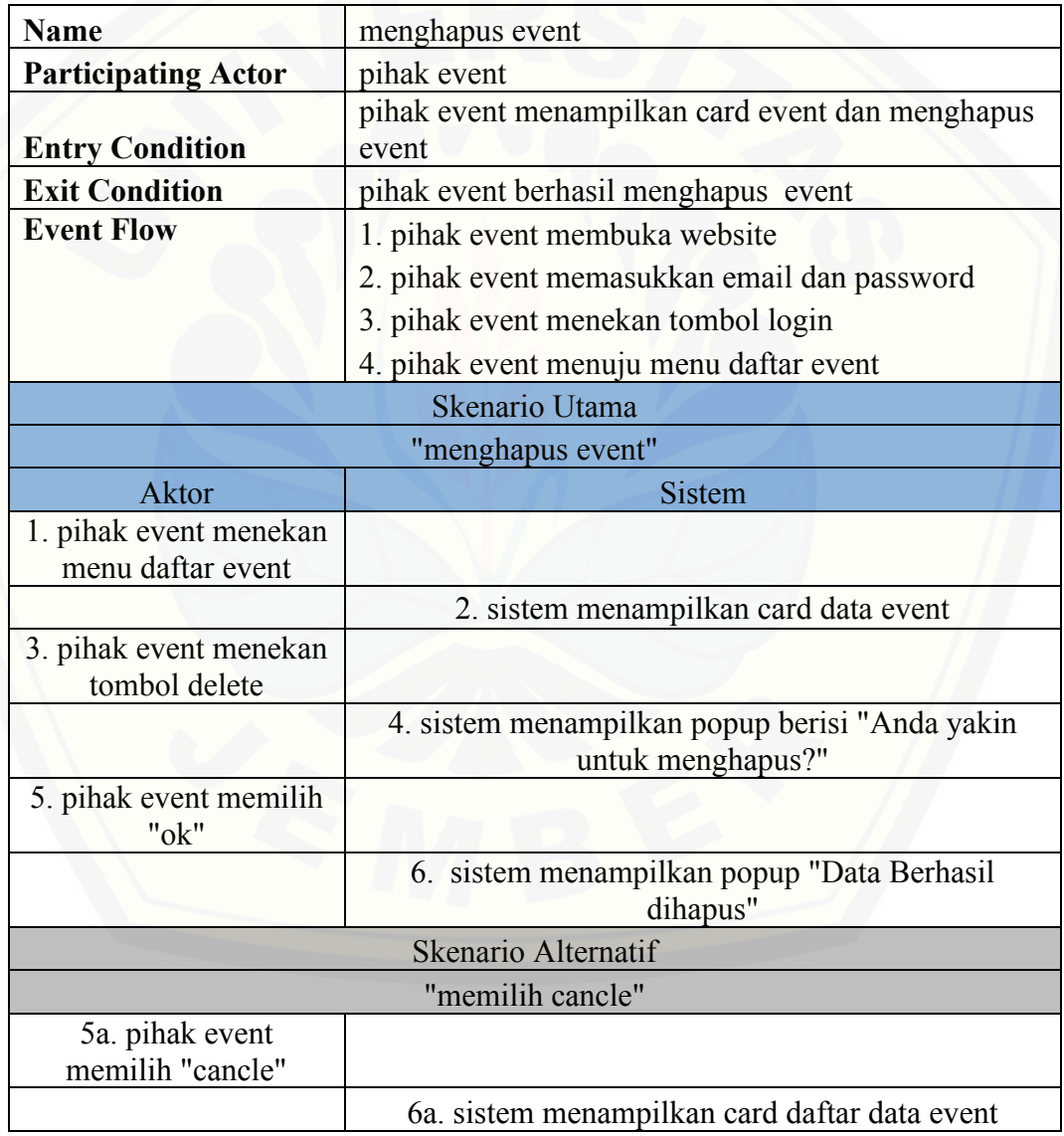

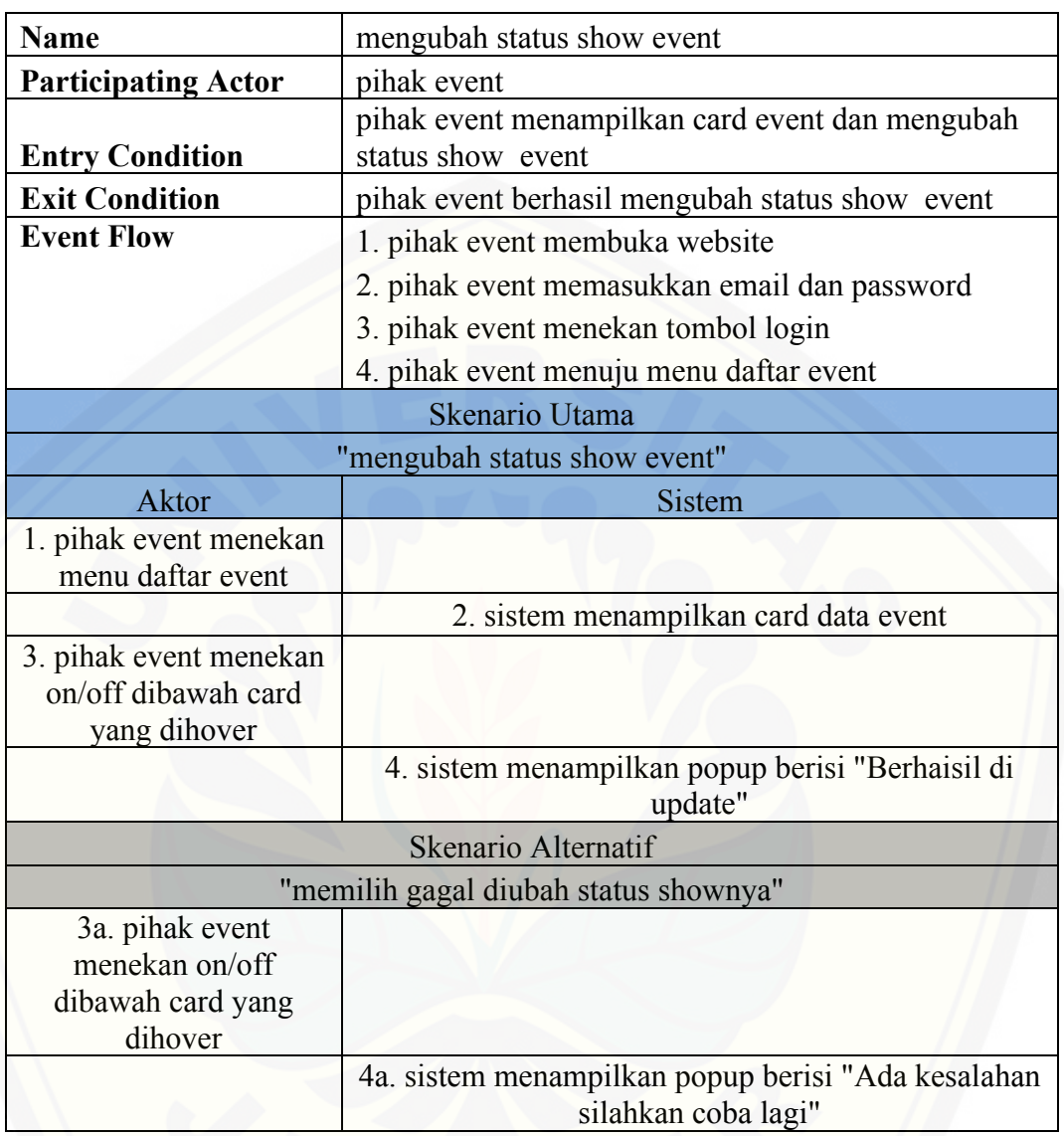

#### Tabel A.4.9 Pihak Event Mengubah status show event

### A.5. *Scenario* Mengelola Data Sponsor

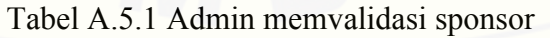

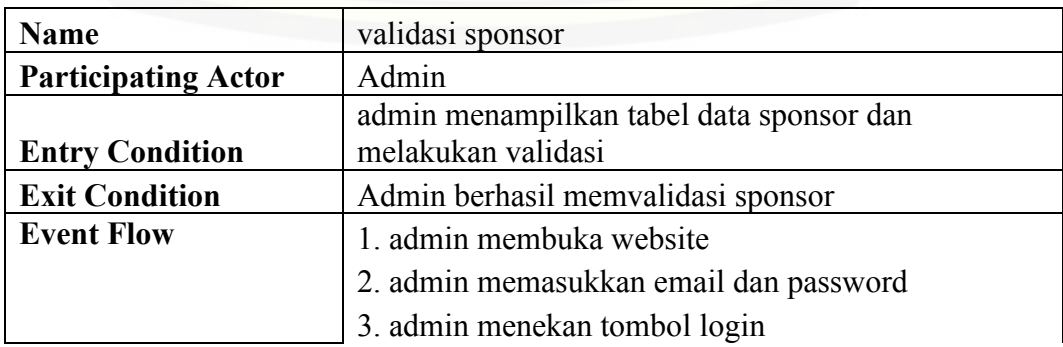

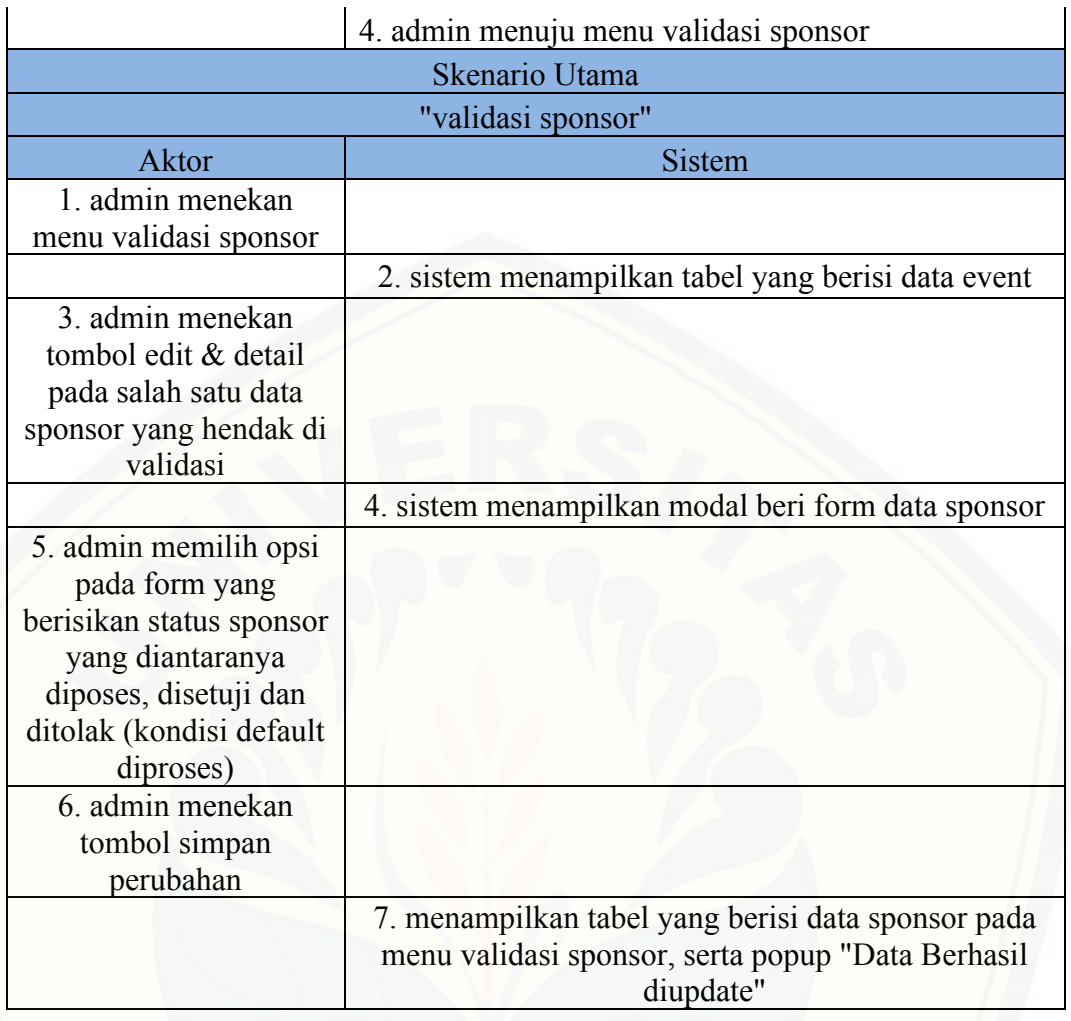

### Tabel A.5.2 Admin menghapus sponsor

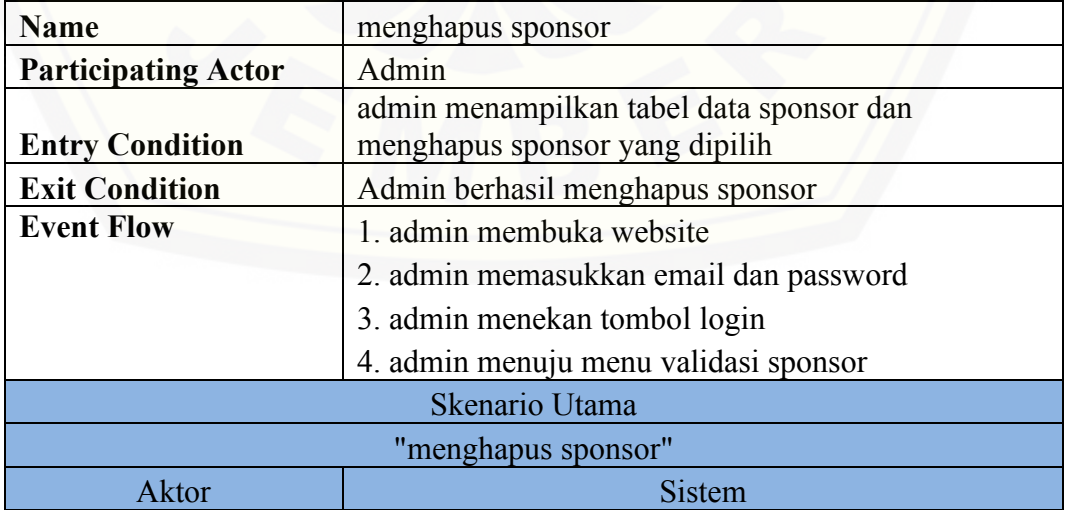

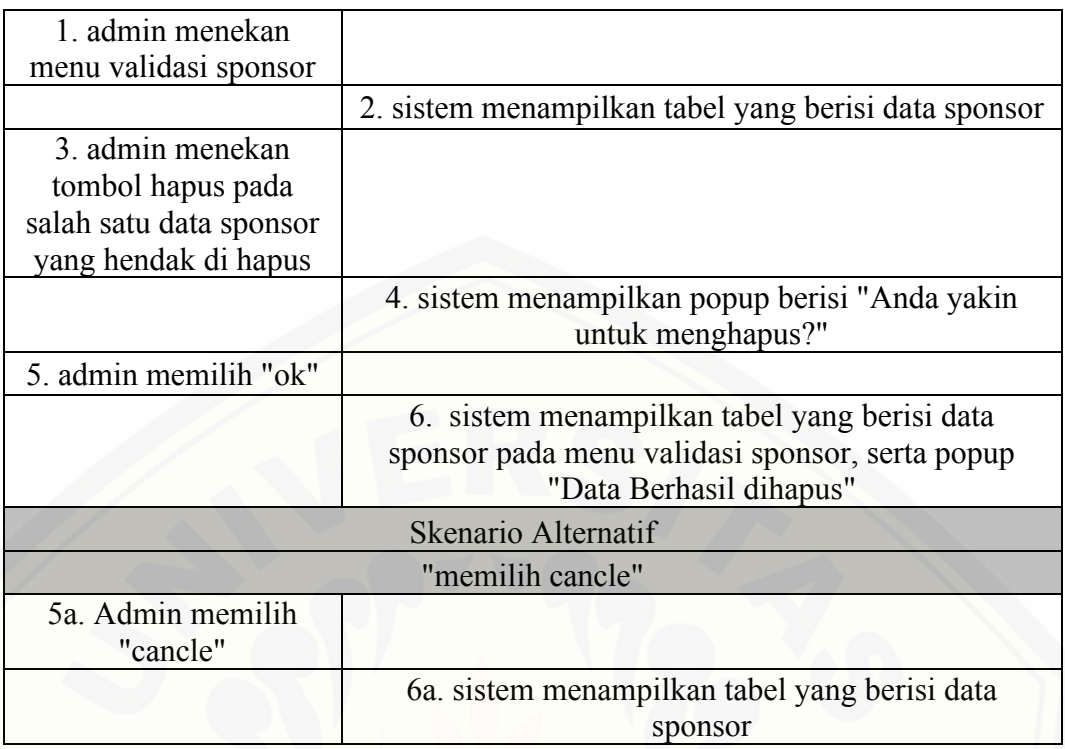

### Tabel A.5.3 Admin mengubah data sponsor

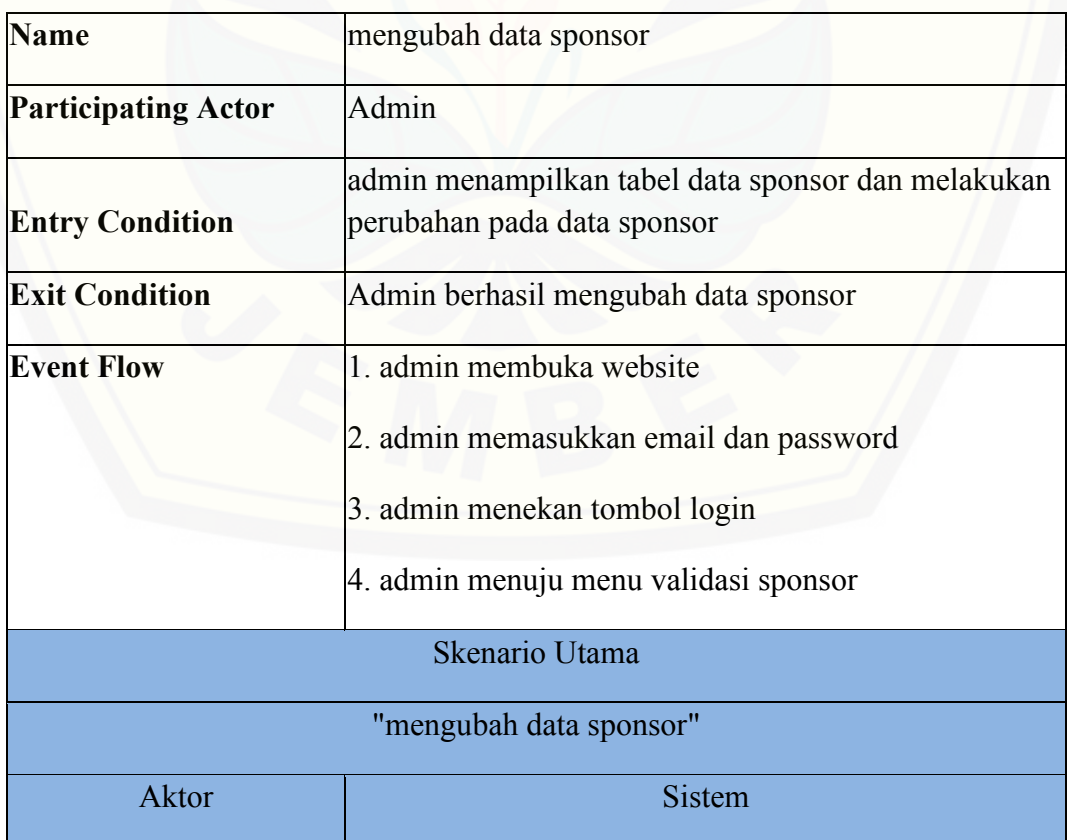

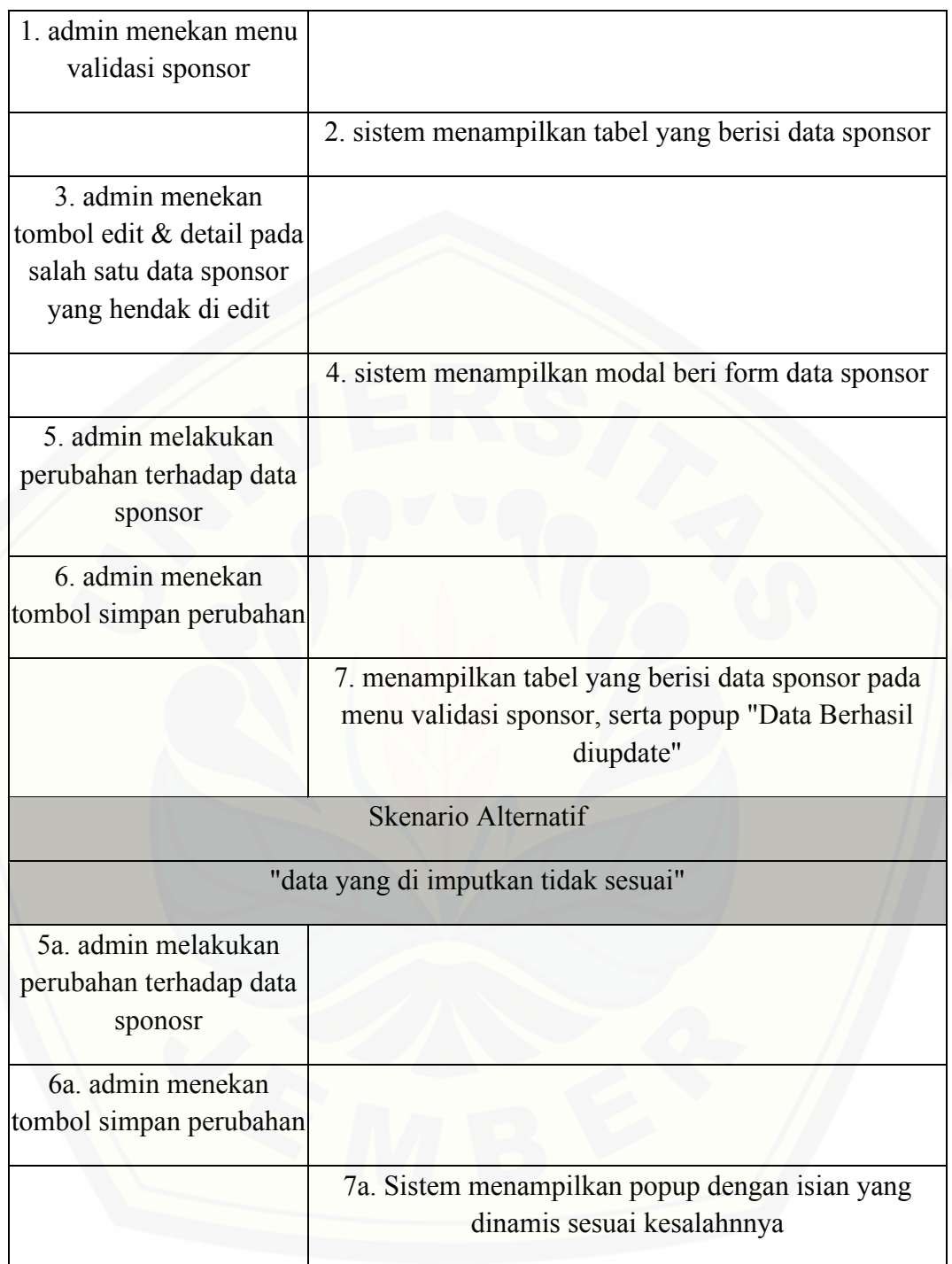

### Tabel A.5.4 Admin menghapus sponsor

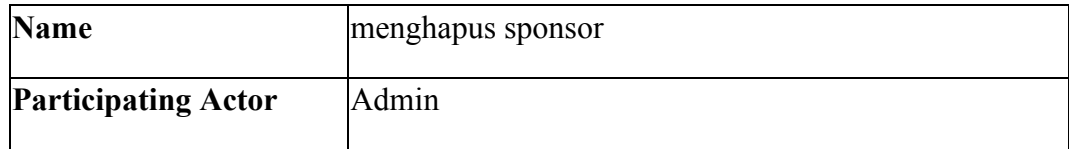

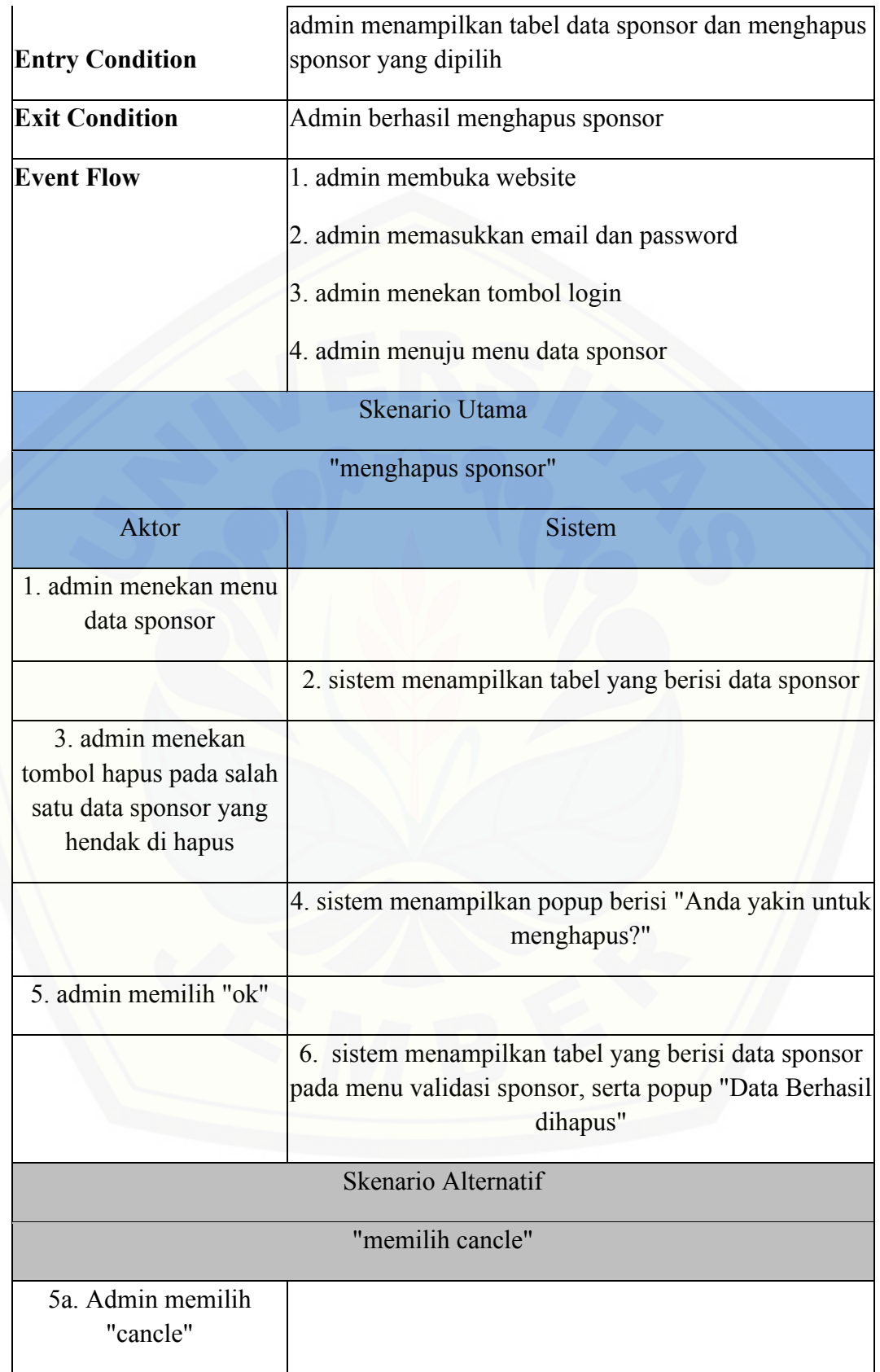
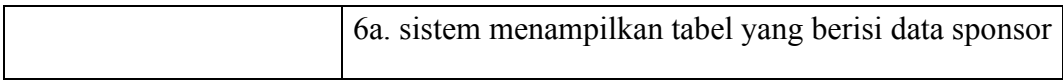

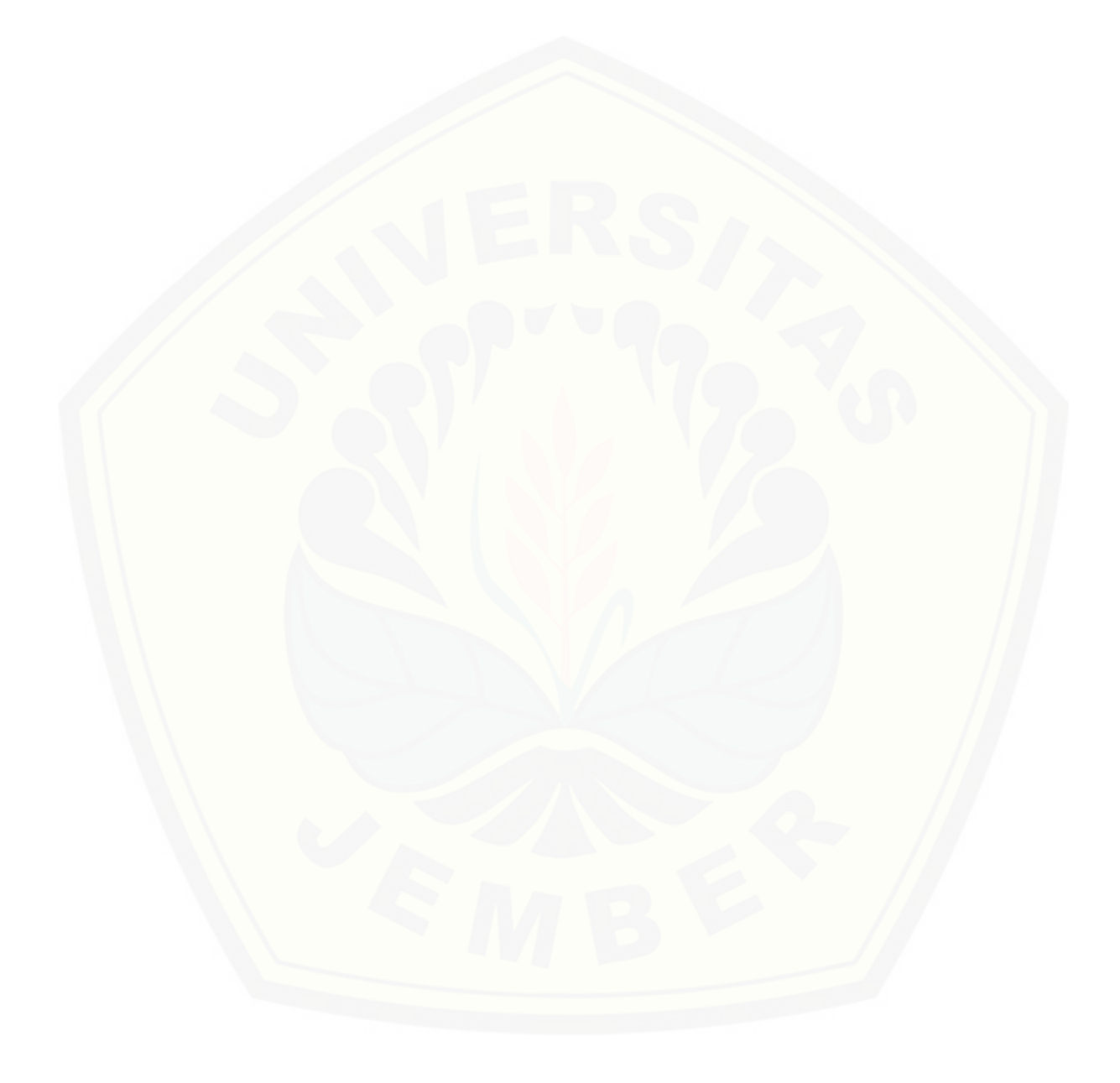

| <b>Name</b>                          | mengubah data sponsor                                |
|--------------------------------------|------------------------------------------------------|
| <b>Participating Actor</b>           | Admin                                                |
|                                      | admin menampilkan tabel data sponsor dan             |
| <b>Entry Condition</b>               | melakukan perubahan pada data sponsor                |
| <b>Exit Condition</b>                | Admin berhasil mengubah data sponsor                 |
| <b>Event Flow</b>                    | 1. admin membuka website                             |
|                                      | 2. admin memasukkan email dan password               |
|                                      | 3. admin menekan tombol login                        |
|                                      | 4. admin menuju menu data sponsor                    |
|                                      | Skenario Utama                                       |
| "mengubah data sponsor"              |                                                      |
| Aktor                                | Sistem                                               |
| 1. admin menekan                     |                                                      |
| menu data sponsor                    |                                                      |
|                                      | 2. sistem menampilkan tabel yang berisi data sponsor |
| 3. admin menekan                     |                                                      |
| tombol edit & detail                 |                                                      |
| pada salah satu data                 |                                                      |
| sponsor yang hendak di               |                                                      |
| edit                                 |                                                      |
|                                      | 4. sistem menampilkan modal beri form data sponsor   |
| 5. admin melakukan                   |                                                      |
| perubahan terhadap                   |                                                      |
| data sponsor                         |                                                      |
| 6. admin menekan                     |                                                      |
| tombol simpan<br>perubahan           |                                                      |
|                                      | 7. menampilkan tabel yang berisi data sponsor pada   |
|                                      | menu validasi sponsor, serta popup "Data Berhasil    |
|                                      | diupdate"                                            |
|                                      | Skenario Alternatif                                  |
| "data yang di imputkan tidak sesuai" |                                                      |
| 5a. admin melakukan                  |                                                      |
| perubahan terhadap                   |                                                      |
| data sponosr                         |                                                      |
| 6a. admin menekan                    |                                                      |
| tombol simpan                        |                                                      |
| perubahan                            |                                                      |
|                                      | 7a. Sistem menampilkan popup dengan isian yang       |
|                                      | dinamis sesuai kesalahnnya                           |

Tabel A.5.5 Admin mengubah data sponsor

| <b>Name</b>                             | menambah sponsor                                         |
|-----------------------------------------|----------------------------------------------------------|
| <b>Participating Actor</b>              | pihak sponsor                                            |
|                                         | pihak sponsor menampilkan card sponsor dan               |
| <b>Entry Condition</b>                  | melakukan menambahan sponsor                             |
| <b>Exit Condition</b>                   | pihak sponsor berhasil menambahkan sponsor               |
| <b>Event Flow</b>                       | 1. pihak sponsor membuka website                         |
|                                         | 2. pihak sponsor memasukkan email dan password           |
|                                         | 3. pihak sponsor menekan tombol login                    |
|                                         | 4. pihak sponsor menuju menu data sponsor                |
|                                         | Skenario Utama                                           |
| "menambah sponsor"                      |                                                          |
| Aktor                                   | Sistem                                                   |
| 1. pihak sponsor                        |                                                          |
| menekan menu data                       |                                                          |
| sponsor                                 |                                                          |
|                                         | 2. sistem menampilkan card data sponsor                  |
| 3. pihak sponsor                        |                                                          |
| menekan tombol                          |                                                          |
| tambah sponsor                          |                                                          |
|                                         | 4. sistem menampilkan modal berisi form tambah           |
|                                         | sponsor                                                  |
| 5. pihak sponsor                        |                                                          |
| mengisi form                            |                                                          |
| 6. pihak sponsor                        |                                                          |
| menekan tombol                          |                                                          |
| simpan                                  |                                                          |
|                                         | 7. menampilkan card daftar data sponsor pada menu        |
|                                         | data sponsor, serta popup "Data Berhasil<br>ditambahkan" |
|                                         |                                                          |
| <b>Skenario Alternatif</b>              |                                                          |
|                                         | "data yang di imputkan tidak sesuai"                     |
| 5a. pihak sponsor<br>mengisi form untuk |                                                          |
| menambahkan data                        |                                                          |
| sponsor                                 |                                                          |
| 6a. pihak sponsor                       |                                                          |
| menekan tombol                          |                                                          |
| simpan                                  |                                                          |
|                                         | 7a. sistem menampilkan data sponsor                      |
|                                         | 8a. Sistem menambahkan label dengan warna merah          |
|                                         | dengan dinamis di setiap inputan yang tidak sesuai,      |
|                                         | serta isi yang dinamis sesuai dengan ketidak             |

Tabel A.5.6 Pihak Sponsor Menambah sponsor

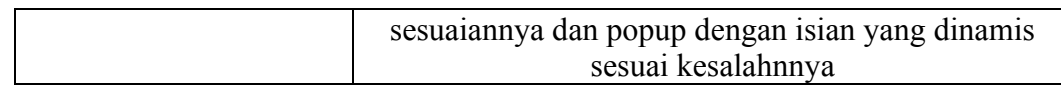

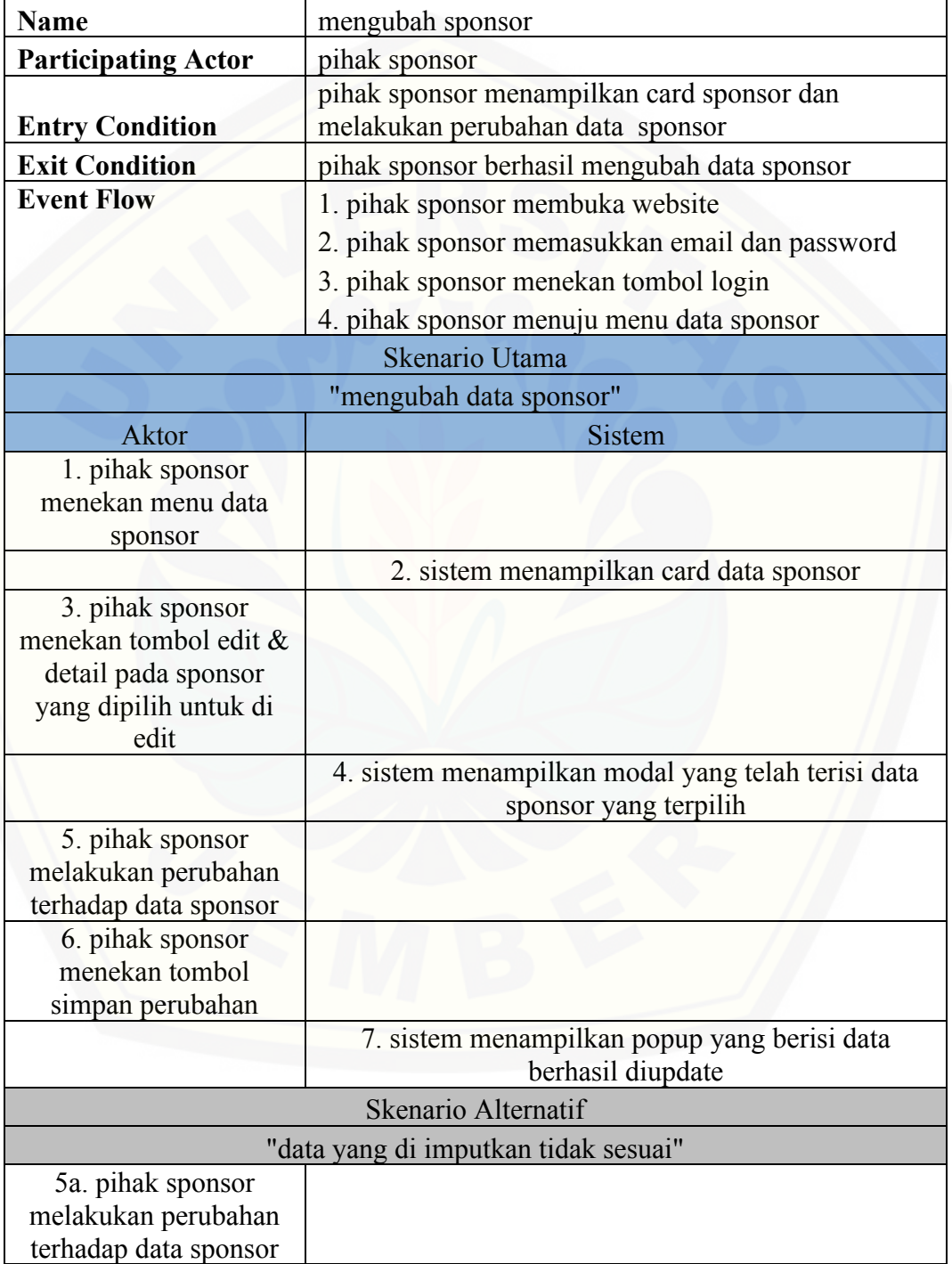

#### Tabel A.5.7 Pihak Sponsor Mengubah data sponsor

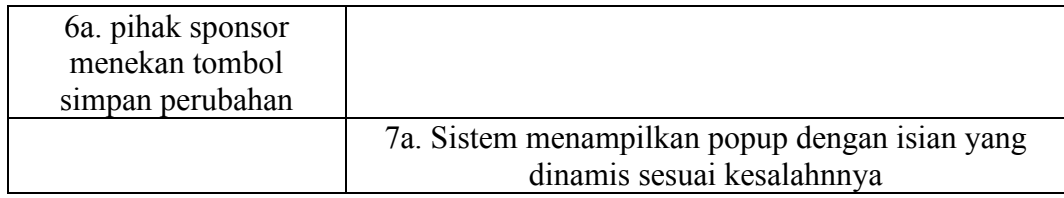

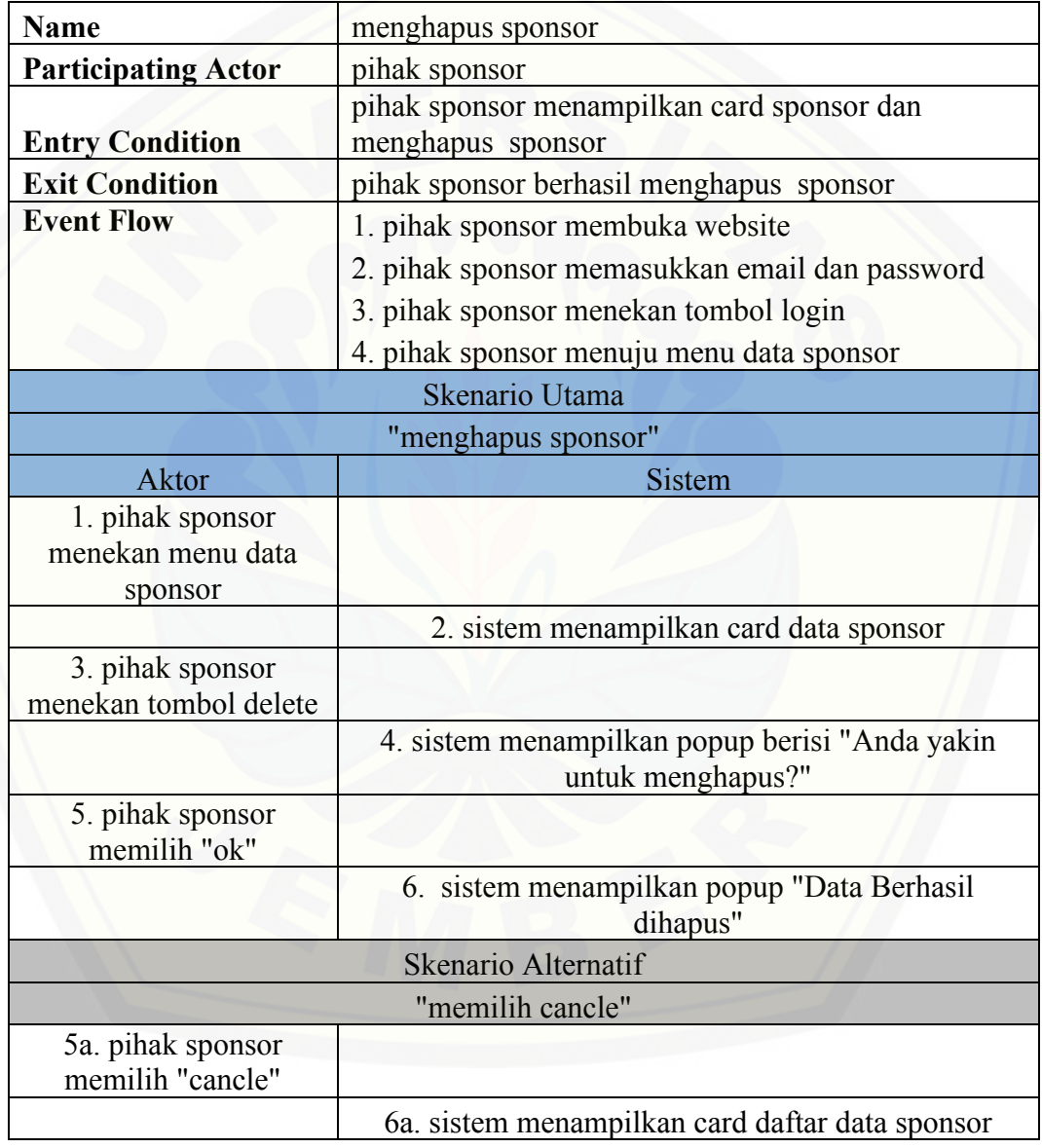

#### Tabel A.5.8 Pihak Sposnor Menghapus sponsor

Tabel A.5.9 Pihak Sponsor Mengubah status show sponsor

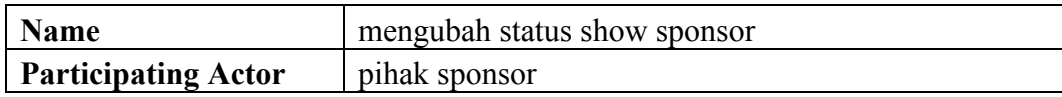

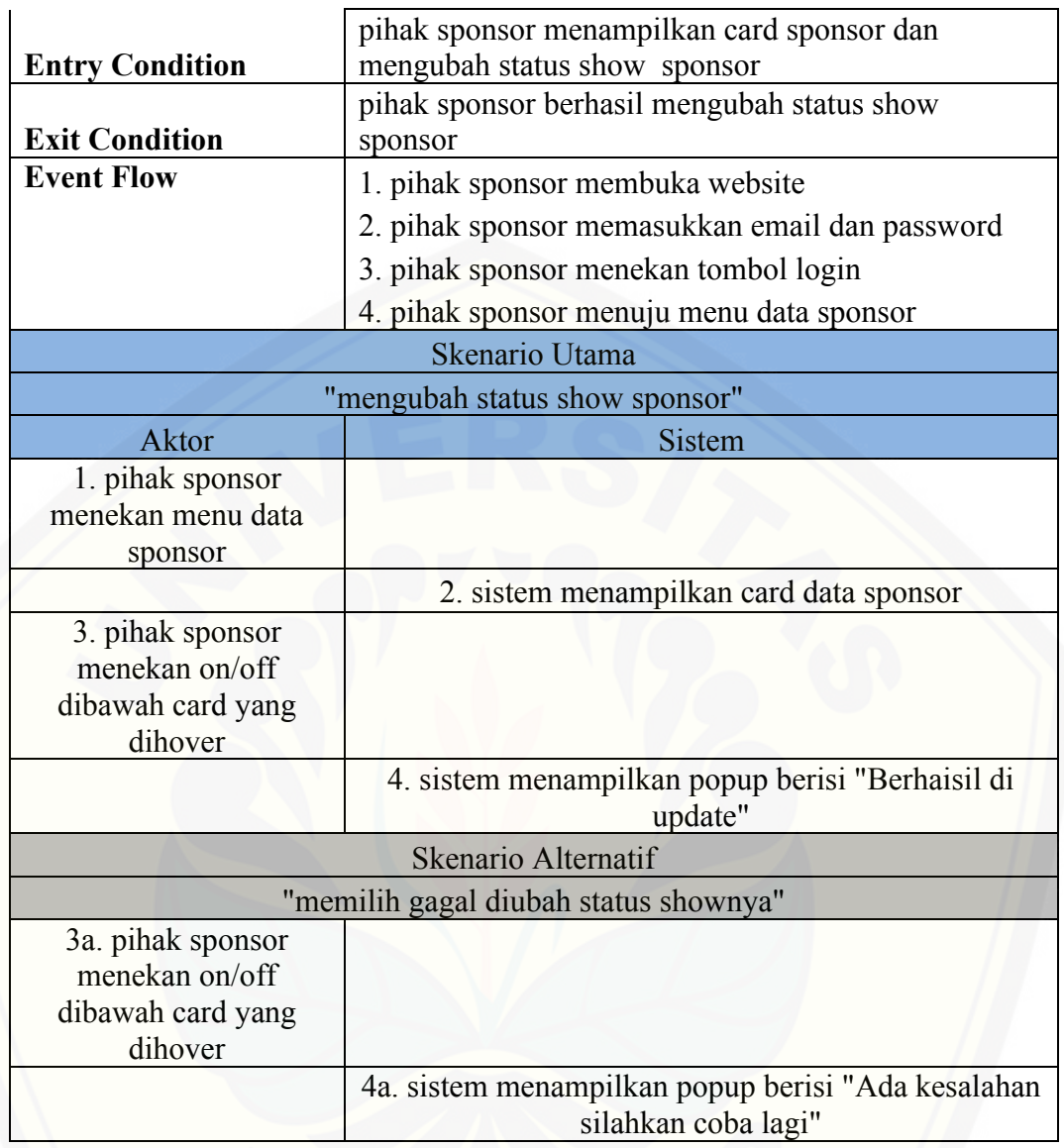

A.6. *Scenario* Mengelola Data Pengajuan

Tabel A.6.1 Pihak Event Melakukan pengajuan sponsor

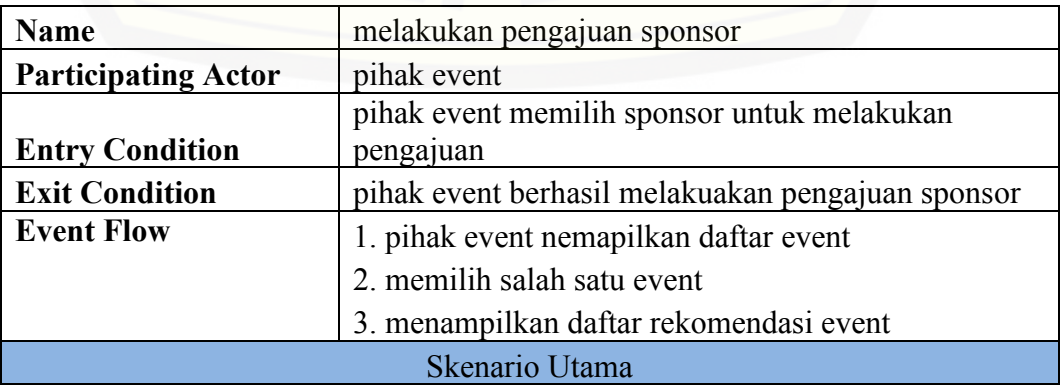

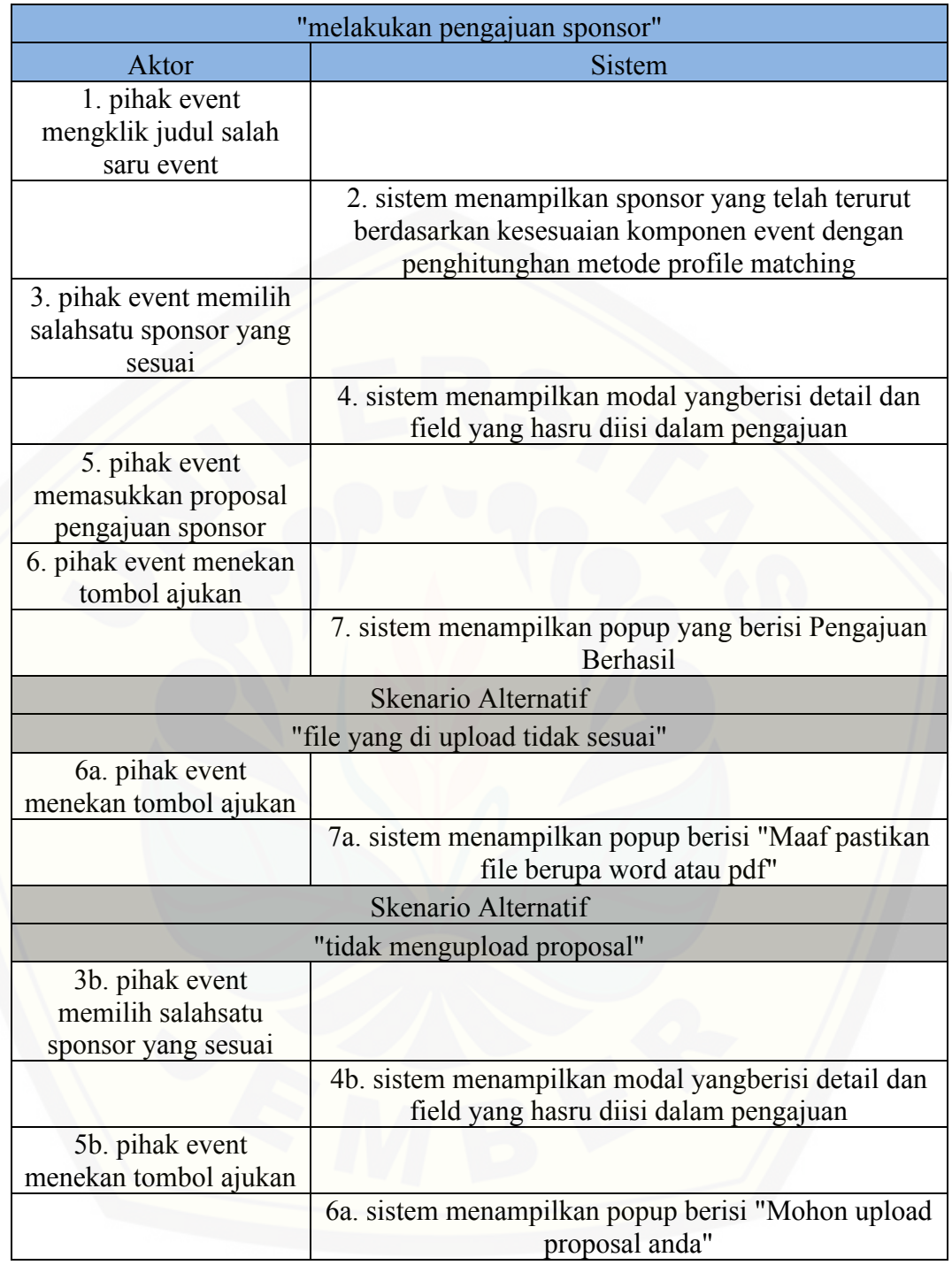

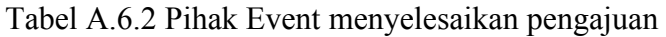

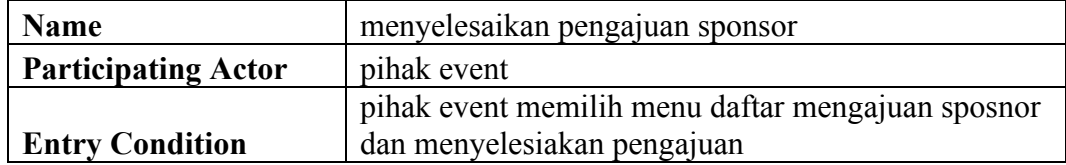

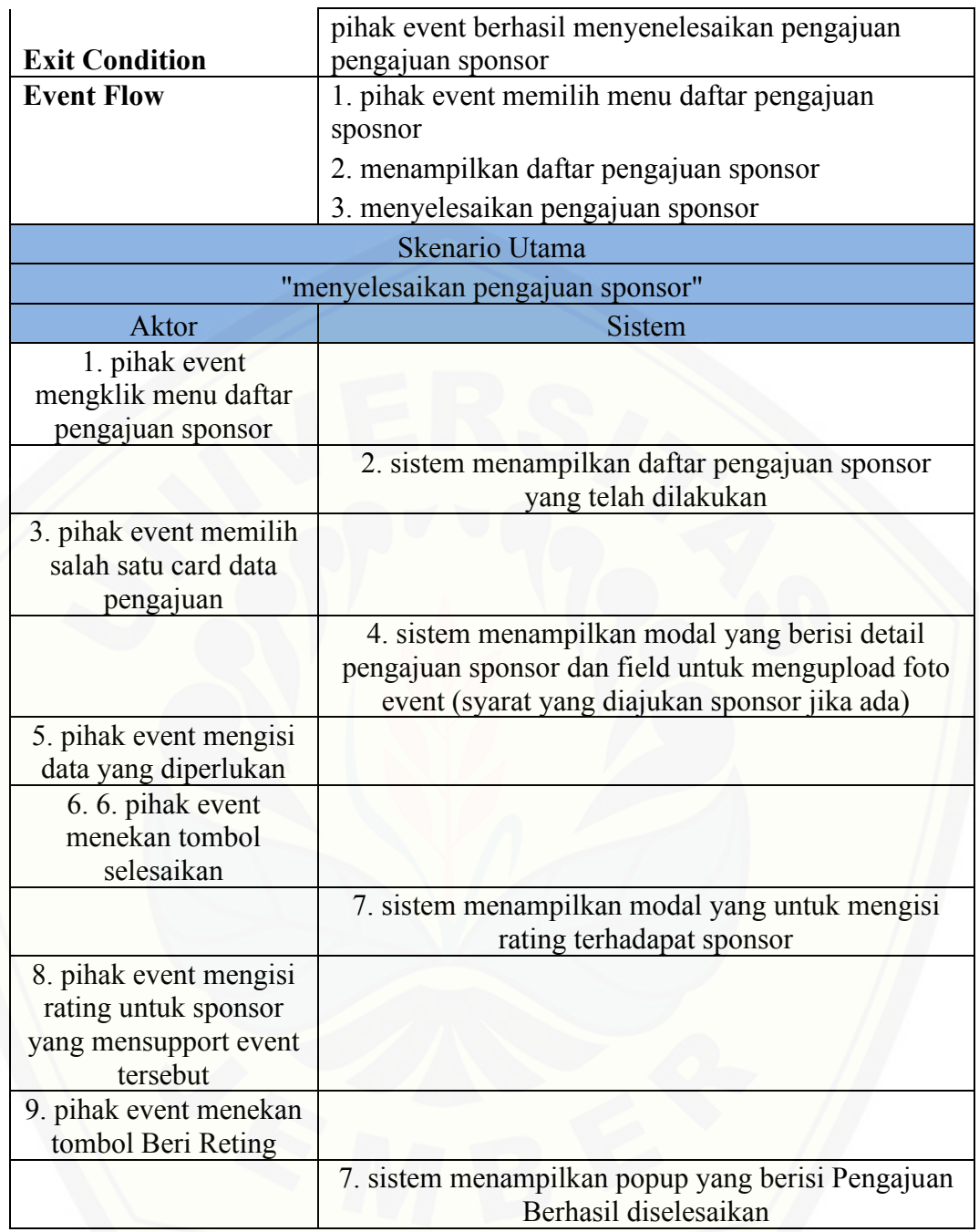

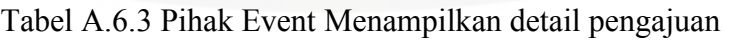

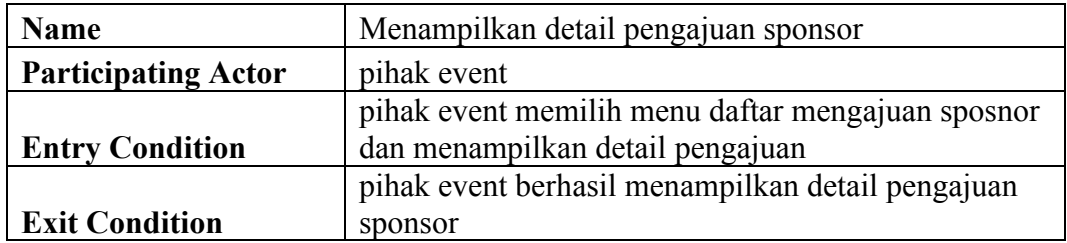

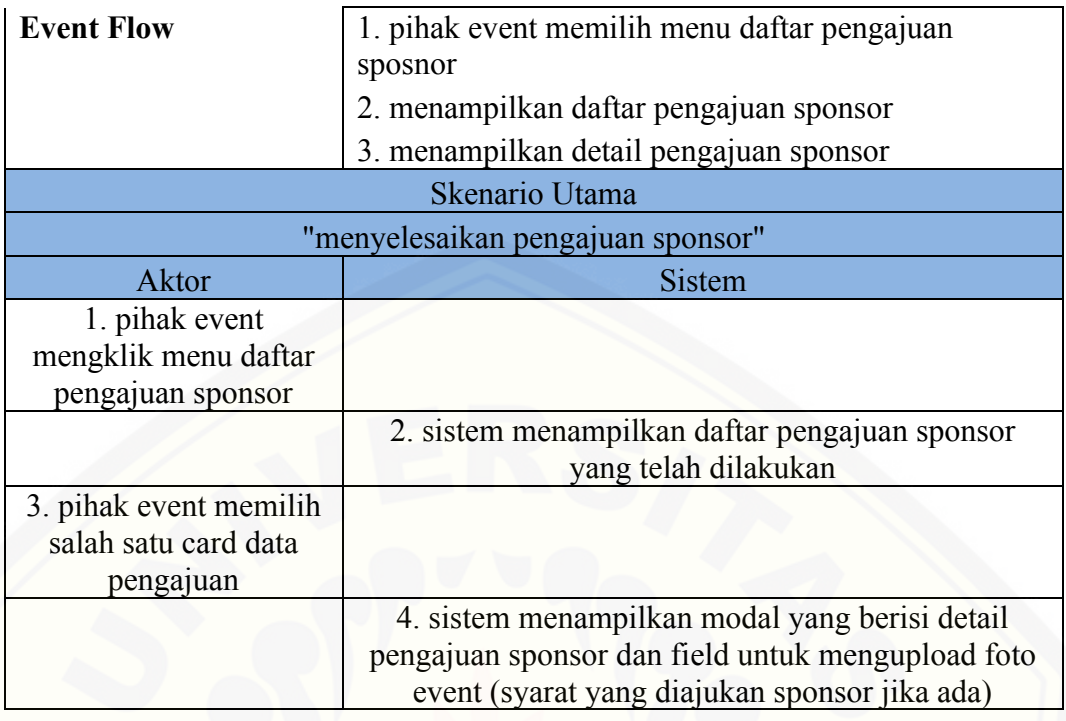

#### [Tabel A.6.4 Pihak Sponosr Memvalidasi pengajuan sponsor](http://repository.unej.ac.id/)

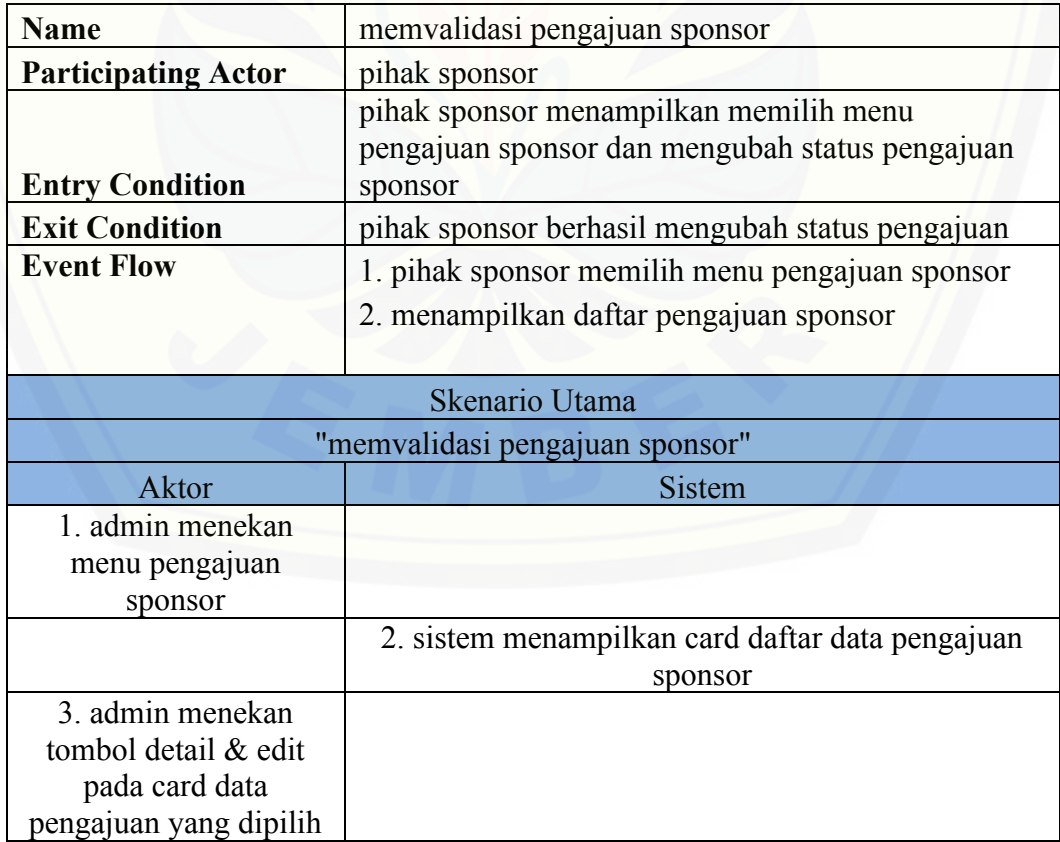

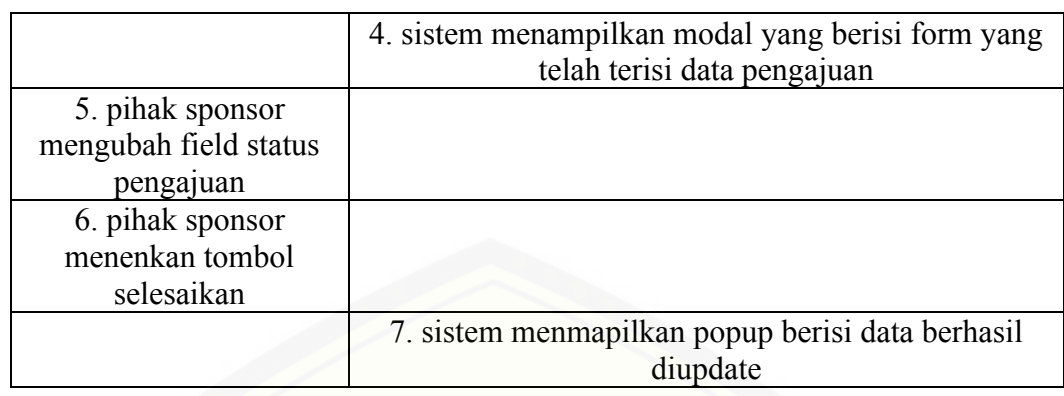

[Tabel A.6.5 Pihak Sponsor Mengubah status pengajuan sponsor berlangsung](http://repository.unej.ac.id/) 

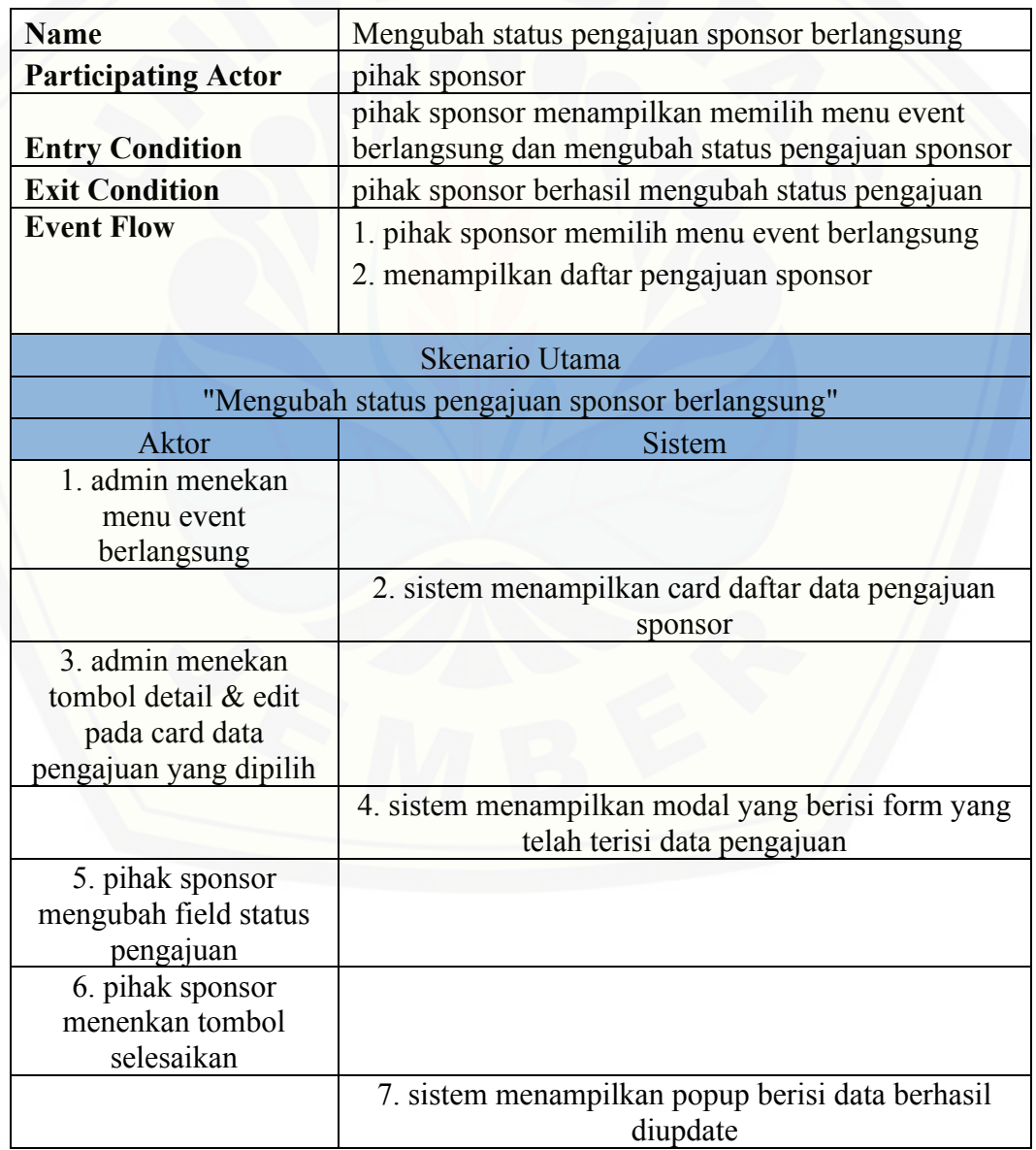

#### A.7. *Scenario* Mengelola Data History

Tabel A.7.1 Pihak Event menampilkan detail history pengajuan

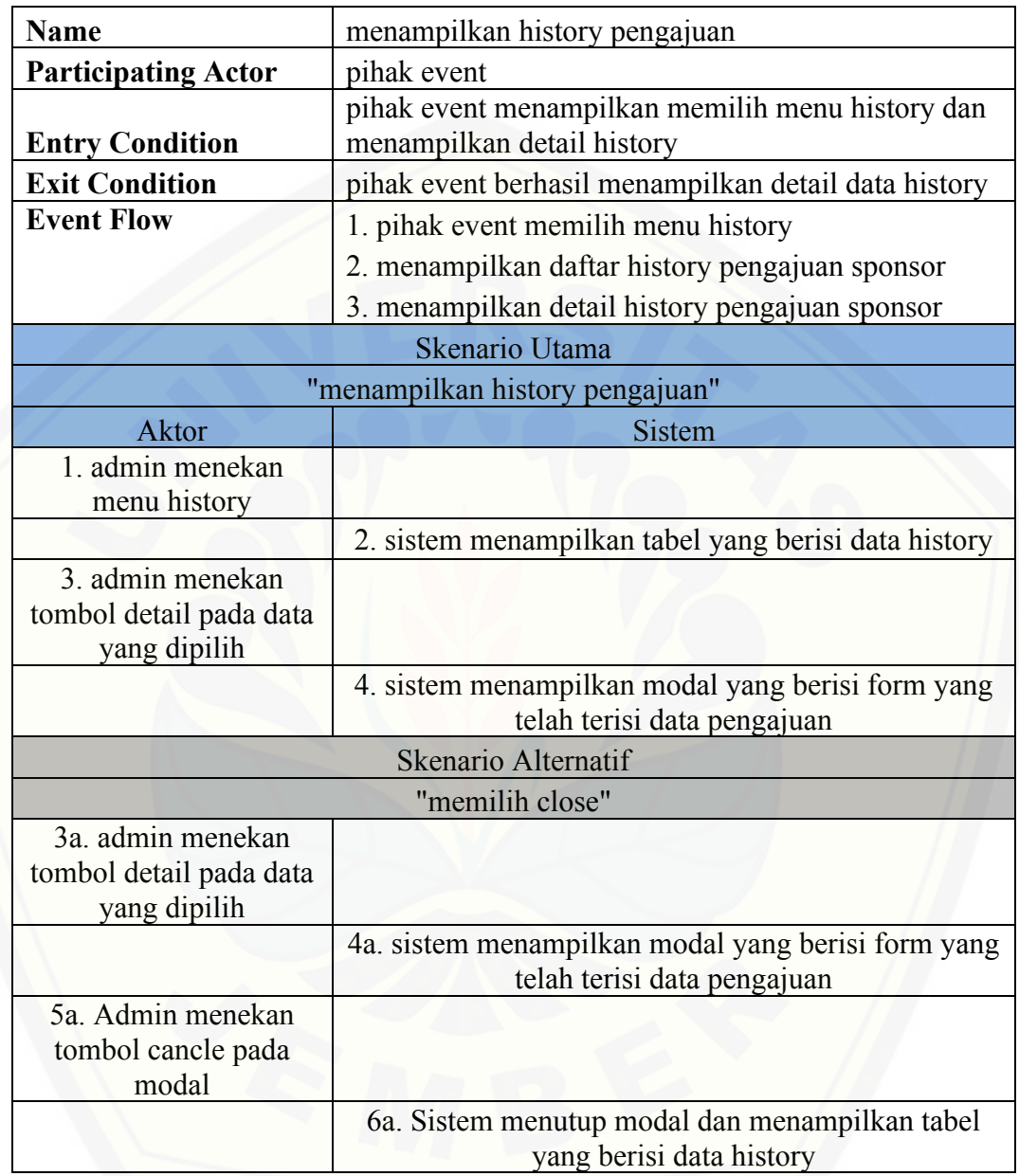

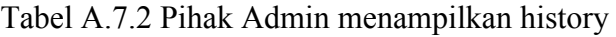

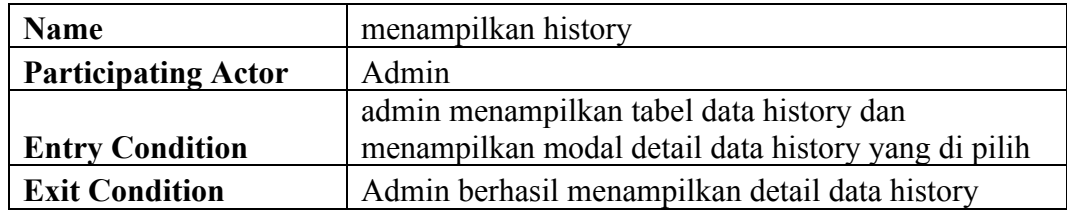

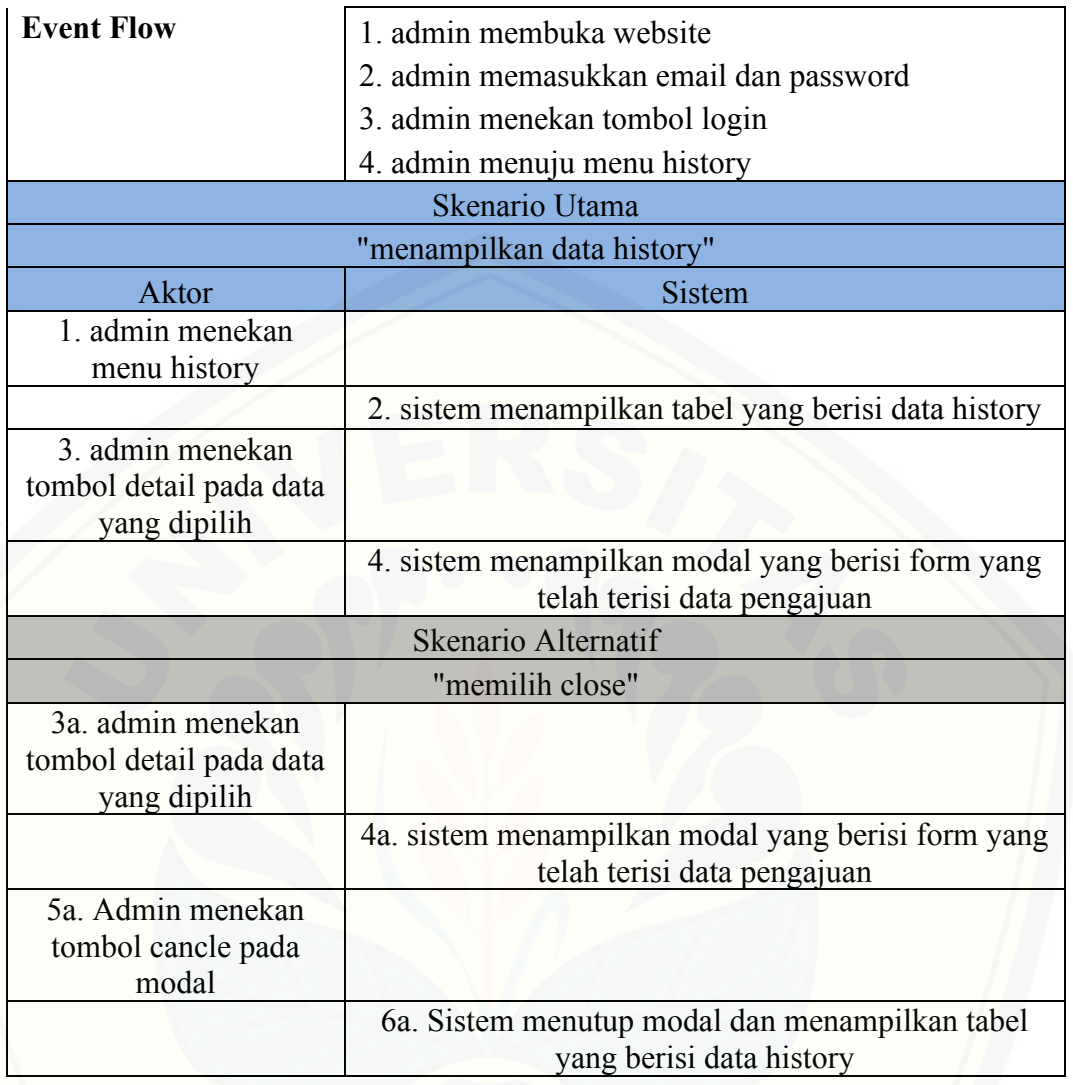

Tabel A.7.3 Pihak Sponsor Mengubah status pengajuan sponsor

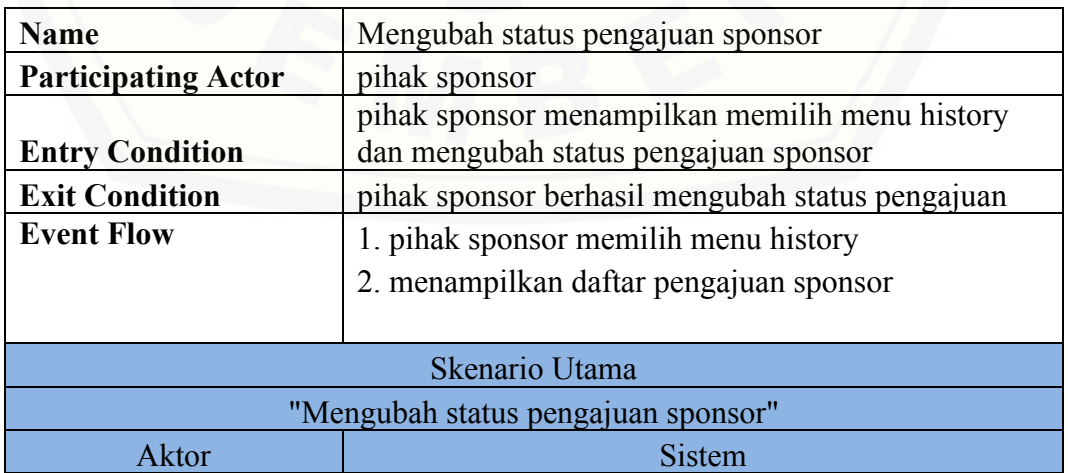

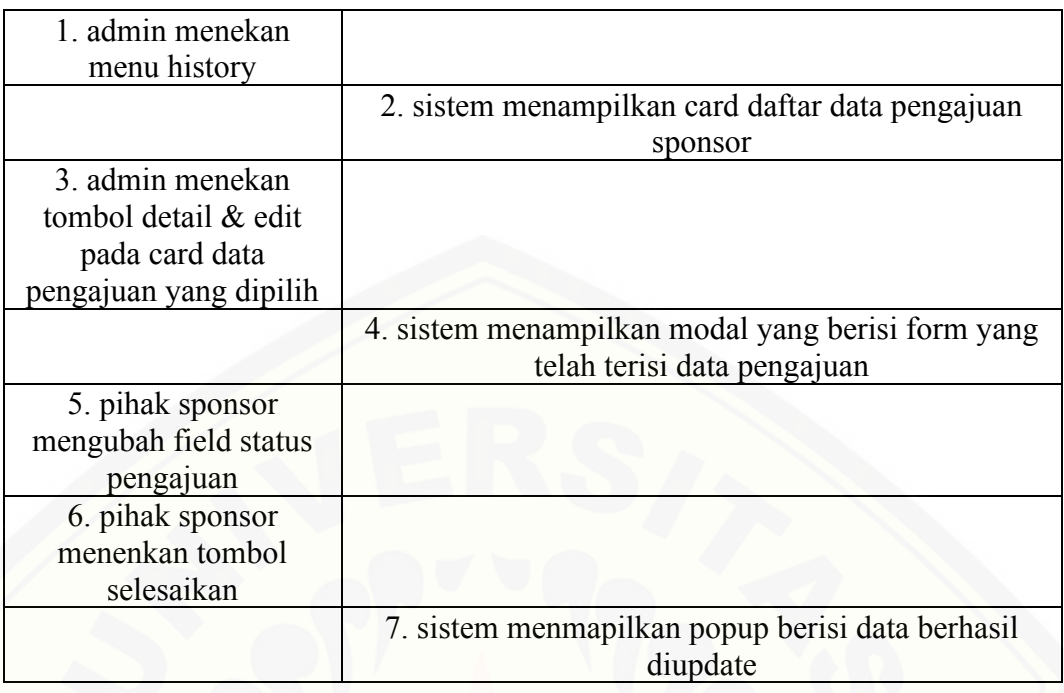

[Tabel A.7.4 Pihak Sponsor Menampilkan detail pengajuan](http://repository.unej.ac.id/) 

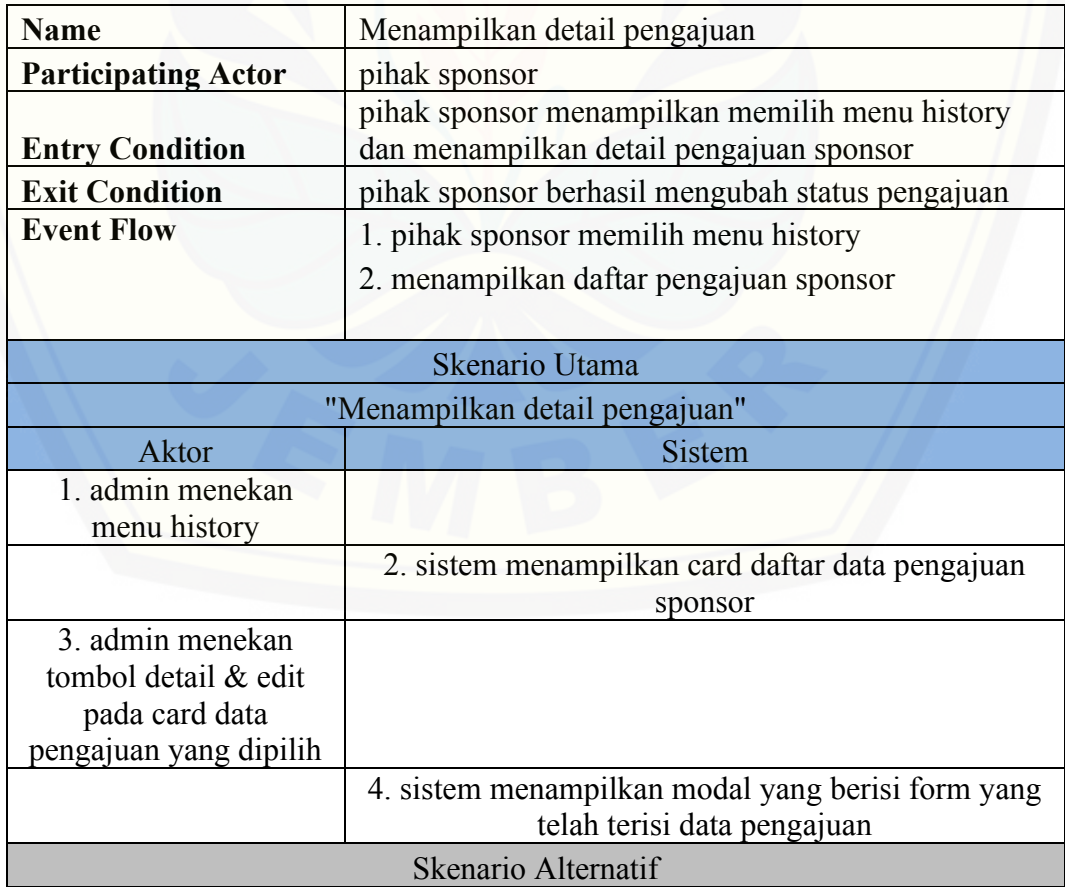

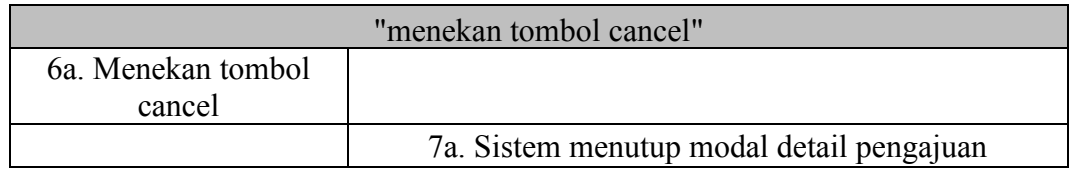

#### A.8. *Scenario* Mengelola Data Aspek

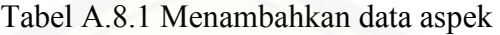

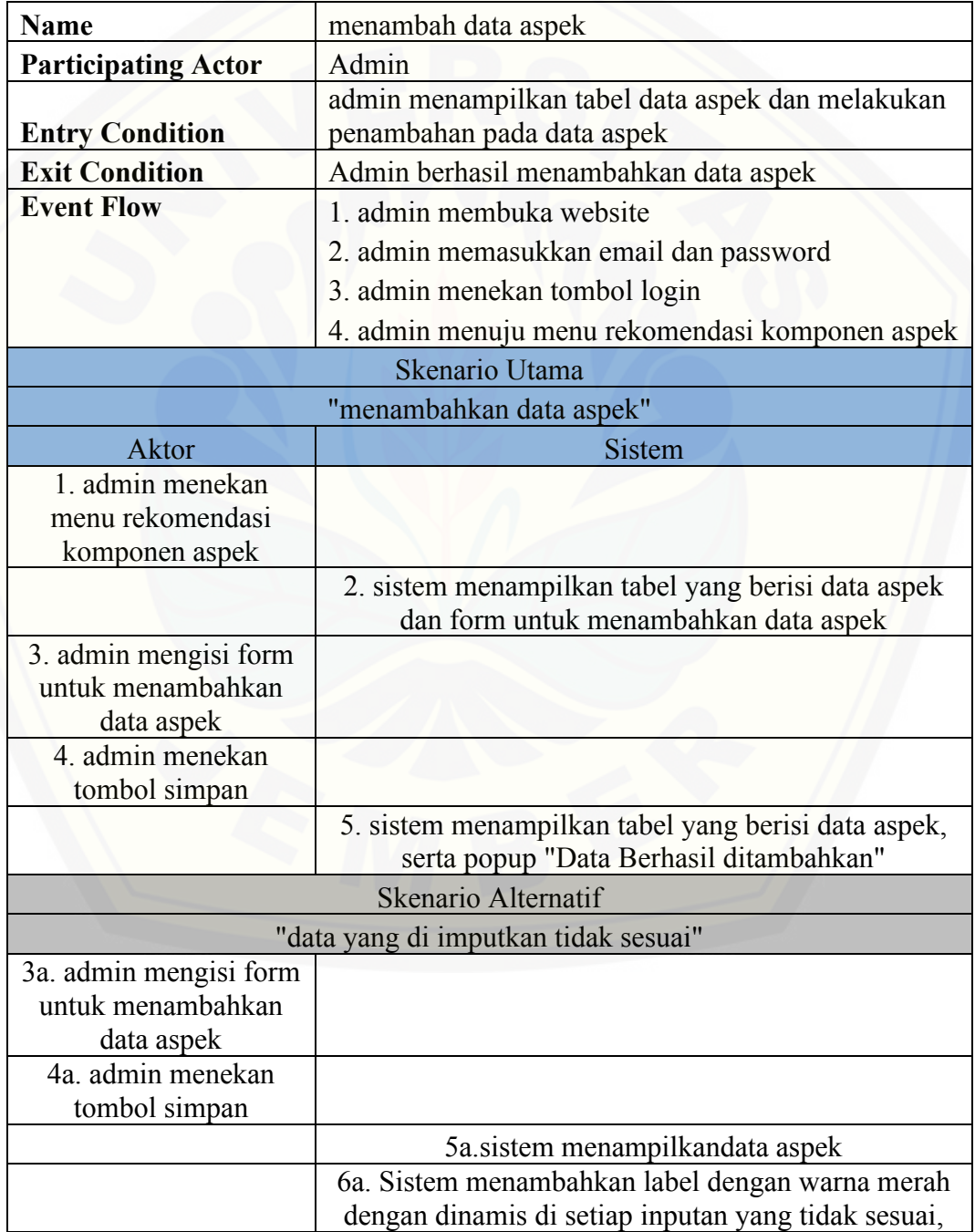

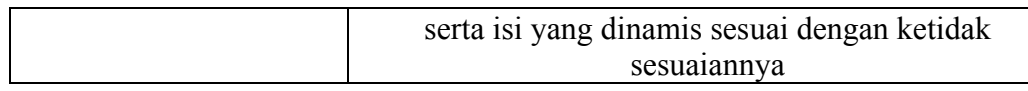

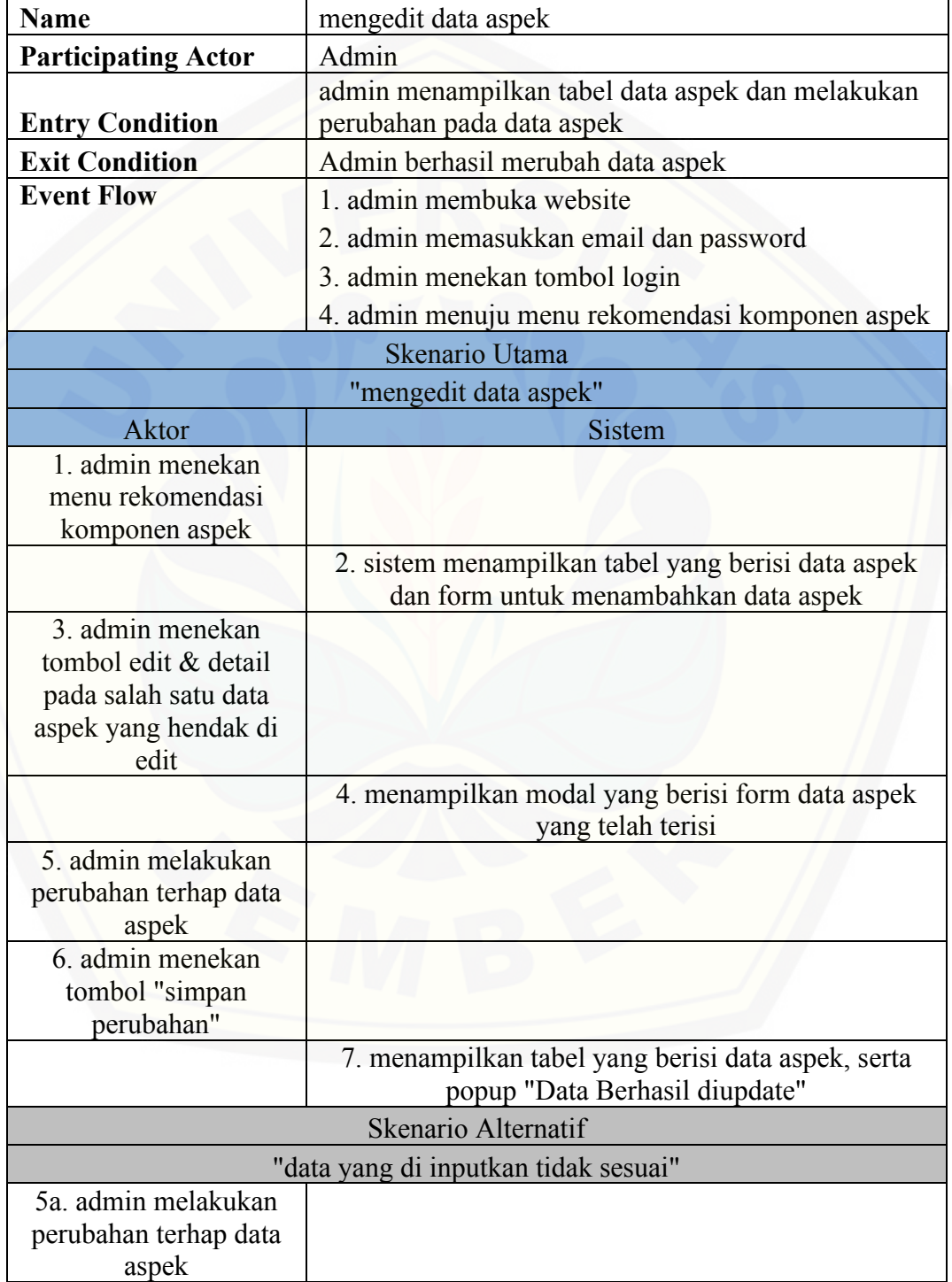

#### Tabel A.8.2 mengedit data aspek

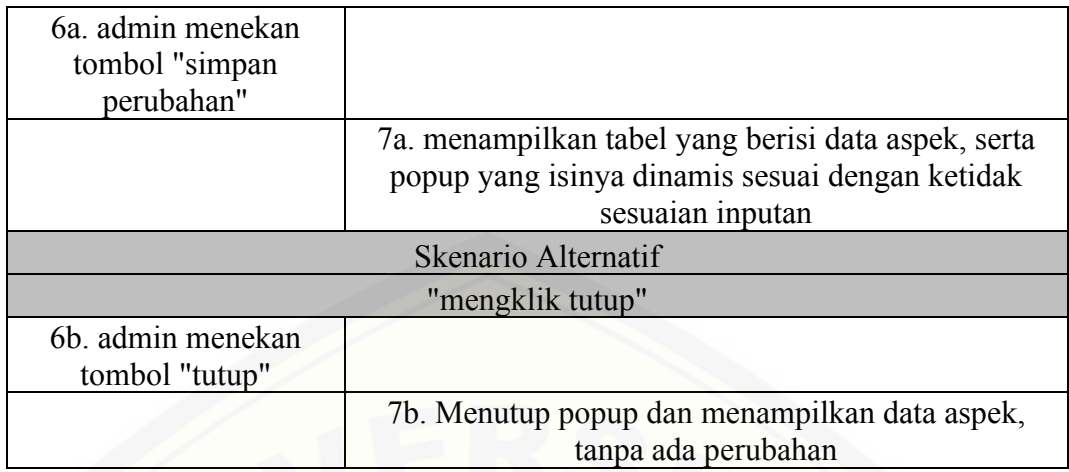

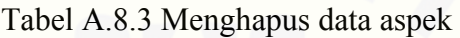

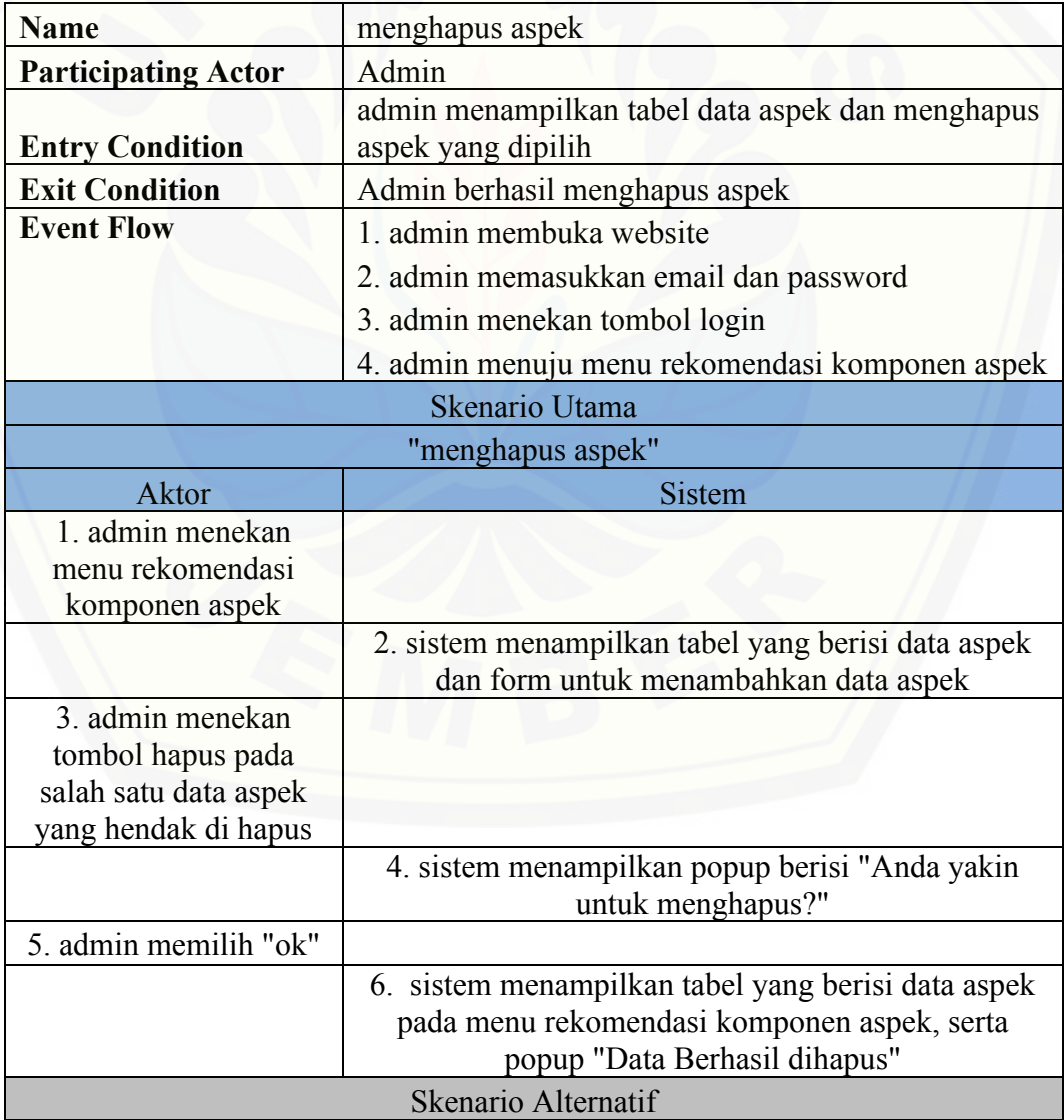

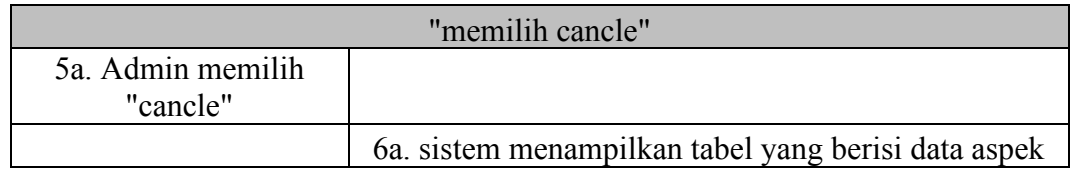

A.9. *Scenario* Mengelola Data Kriteria

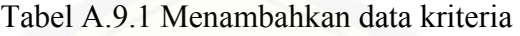

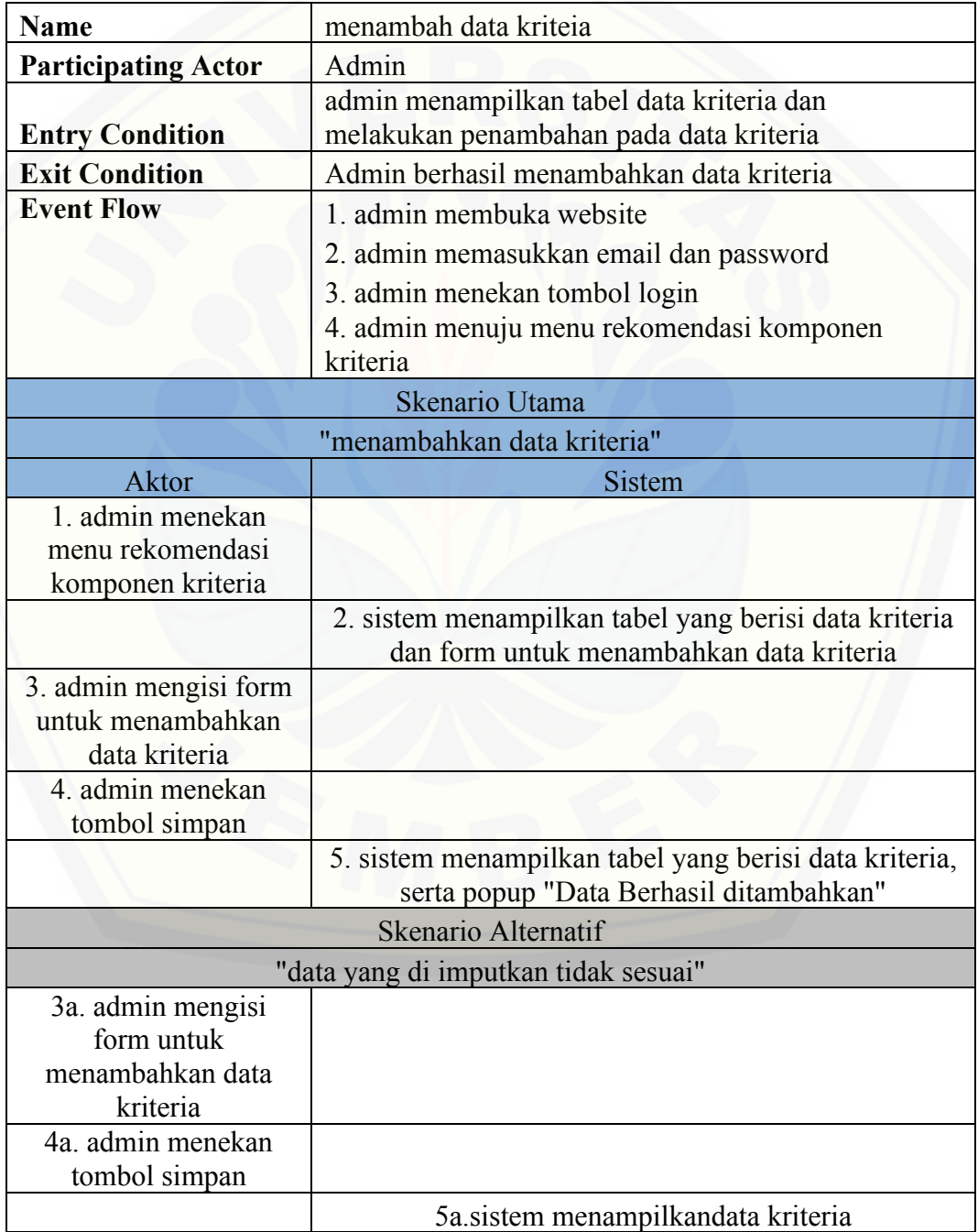

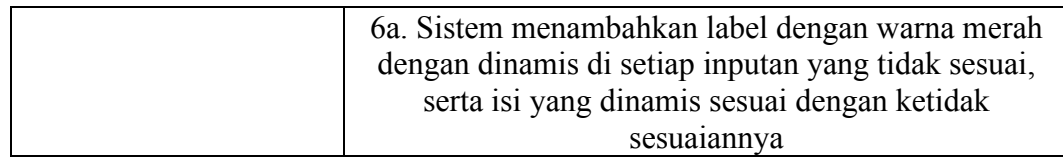

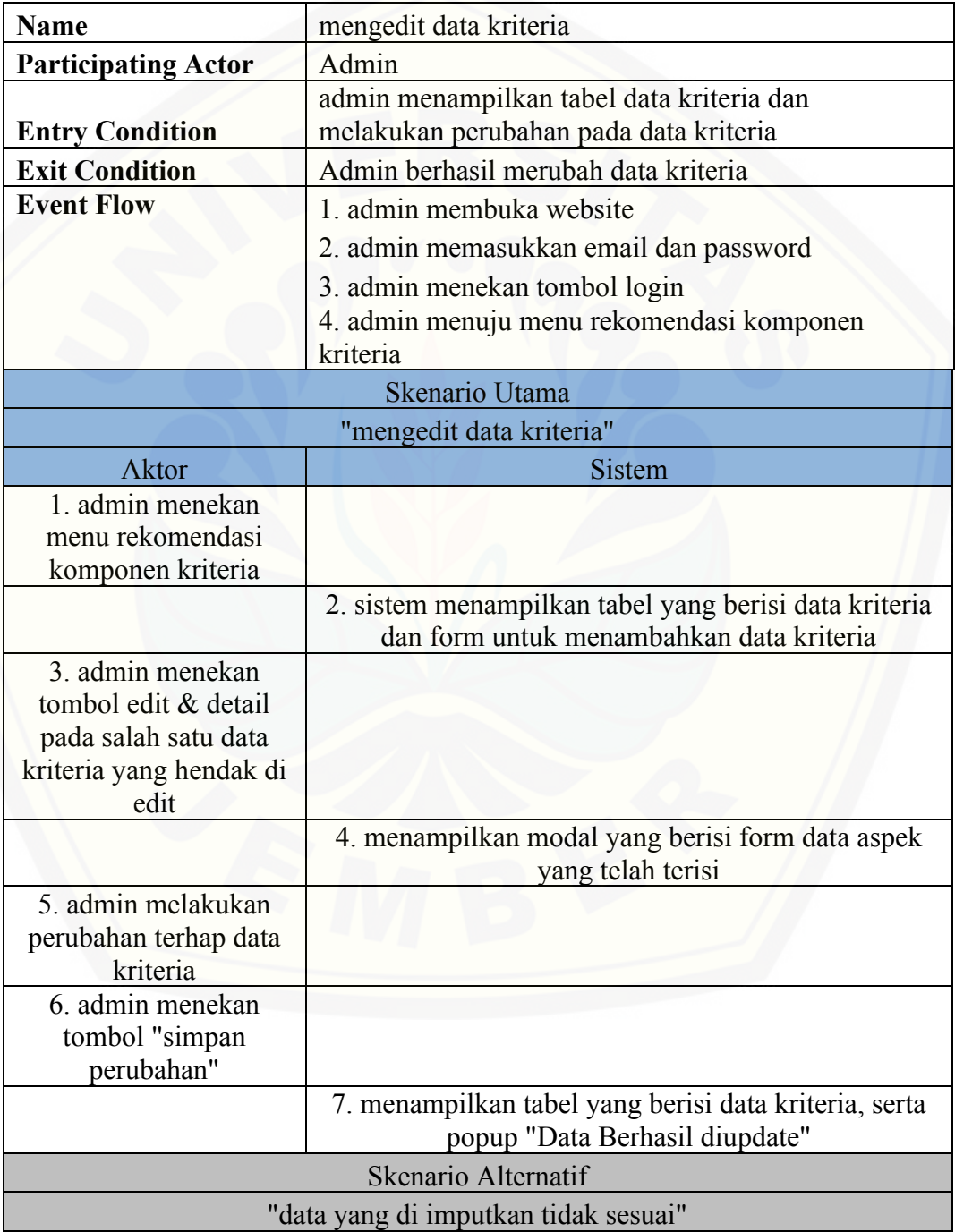

#### Tabel A.9.2 mengedit data kriteria

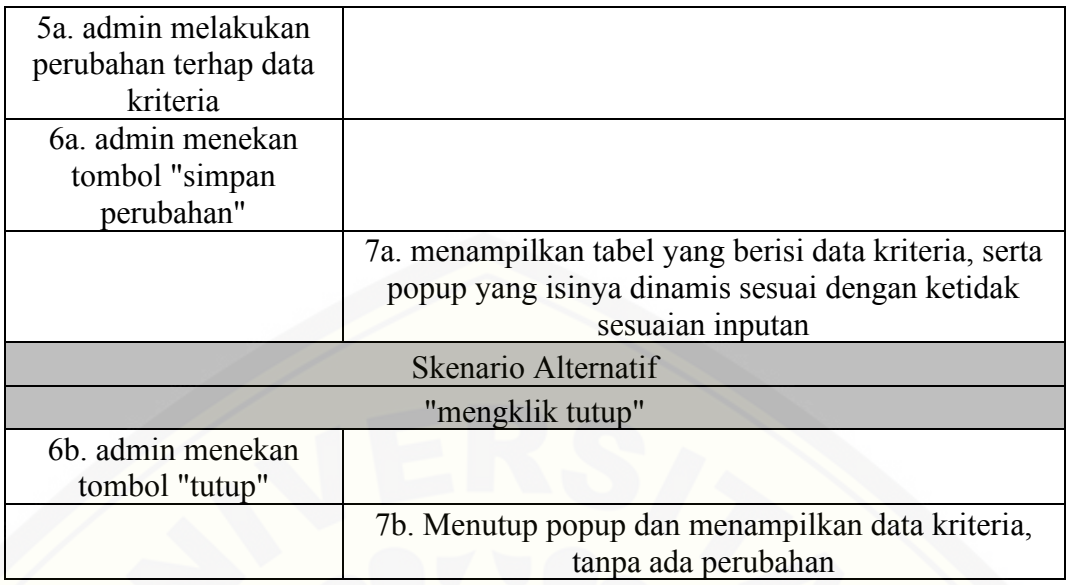

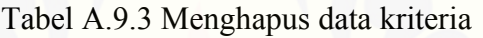

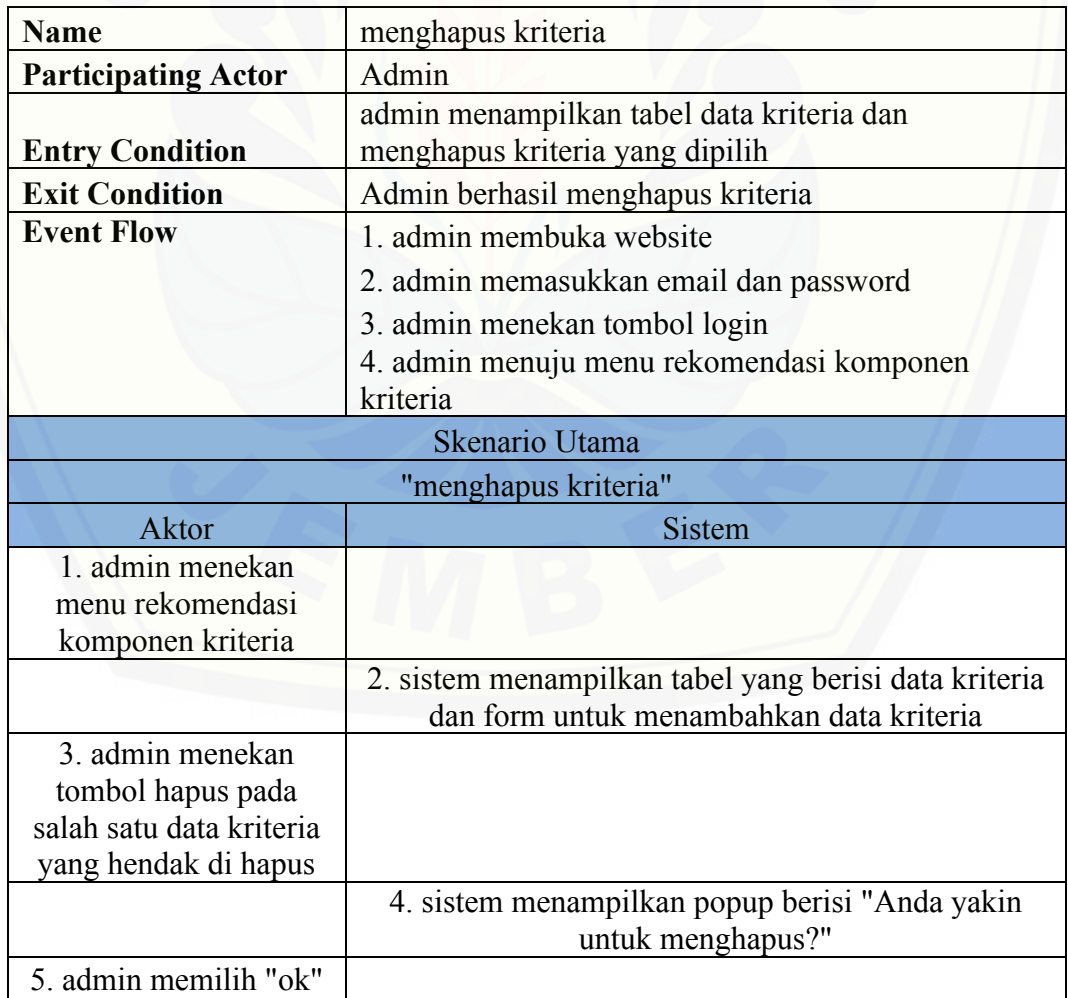

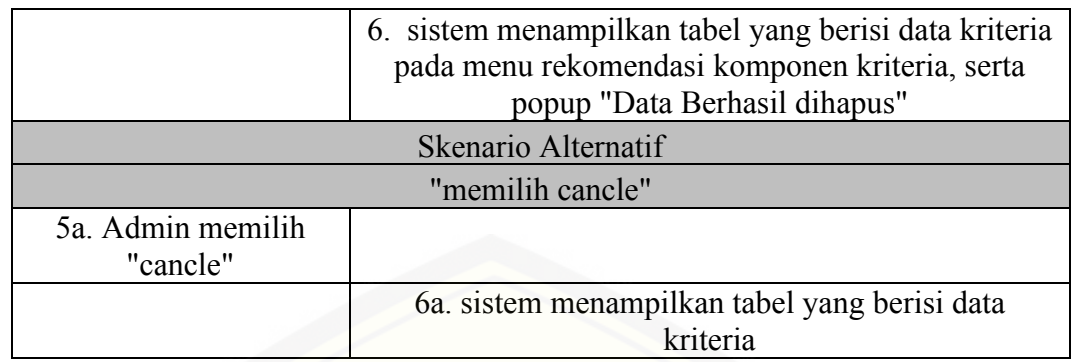

#### A.10. *Scenario* Mengelola Data Inputan

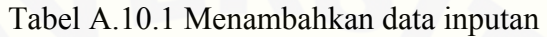

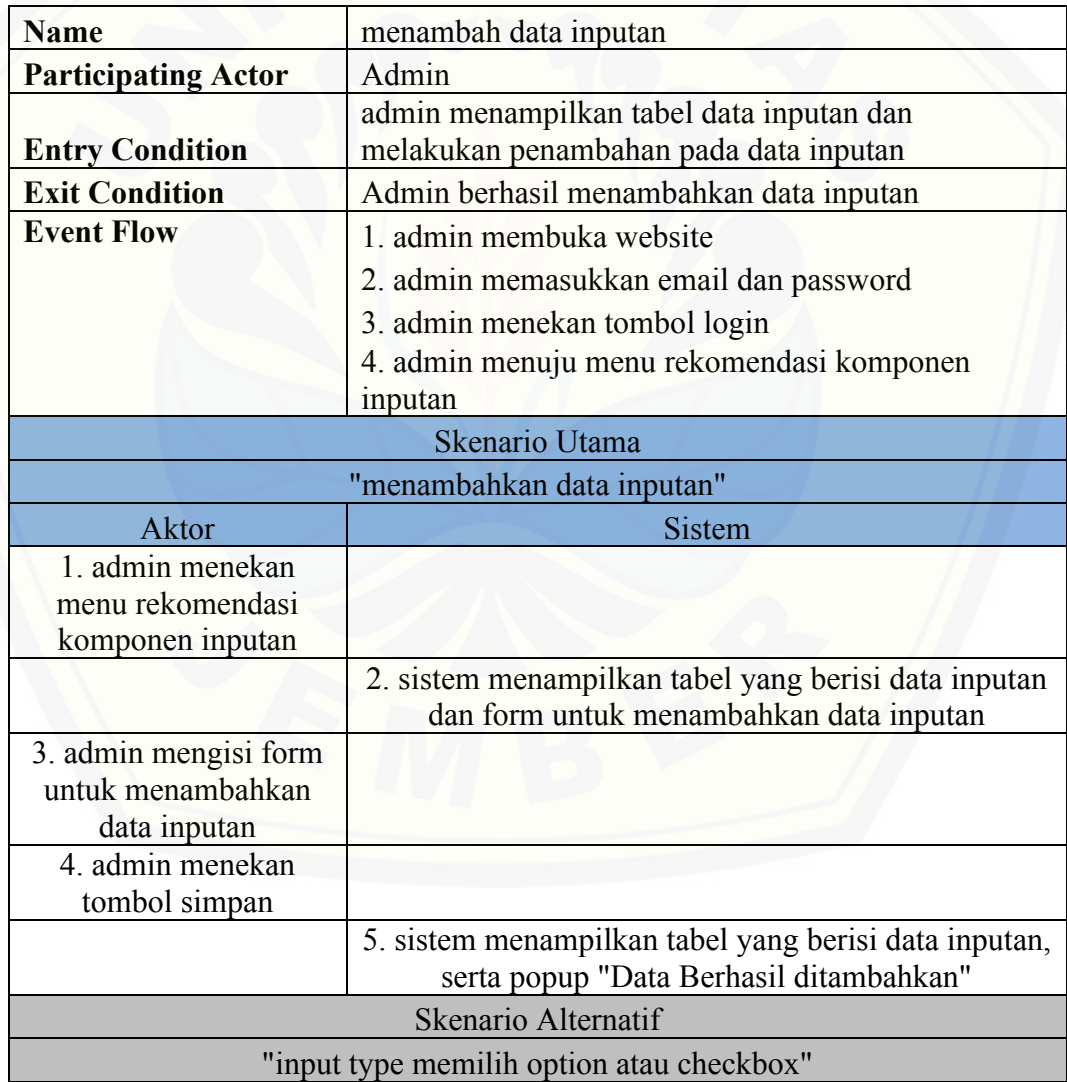

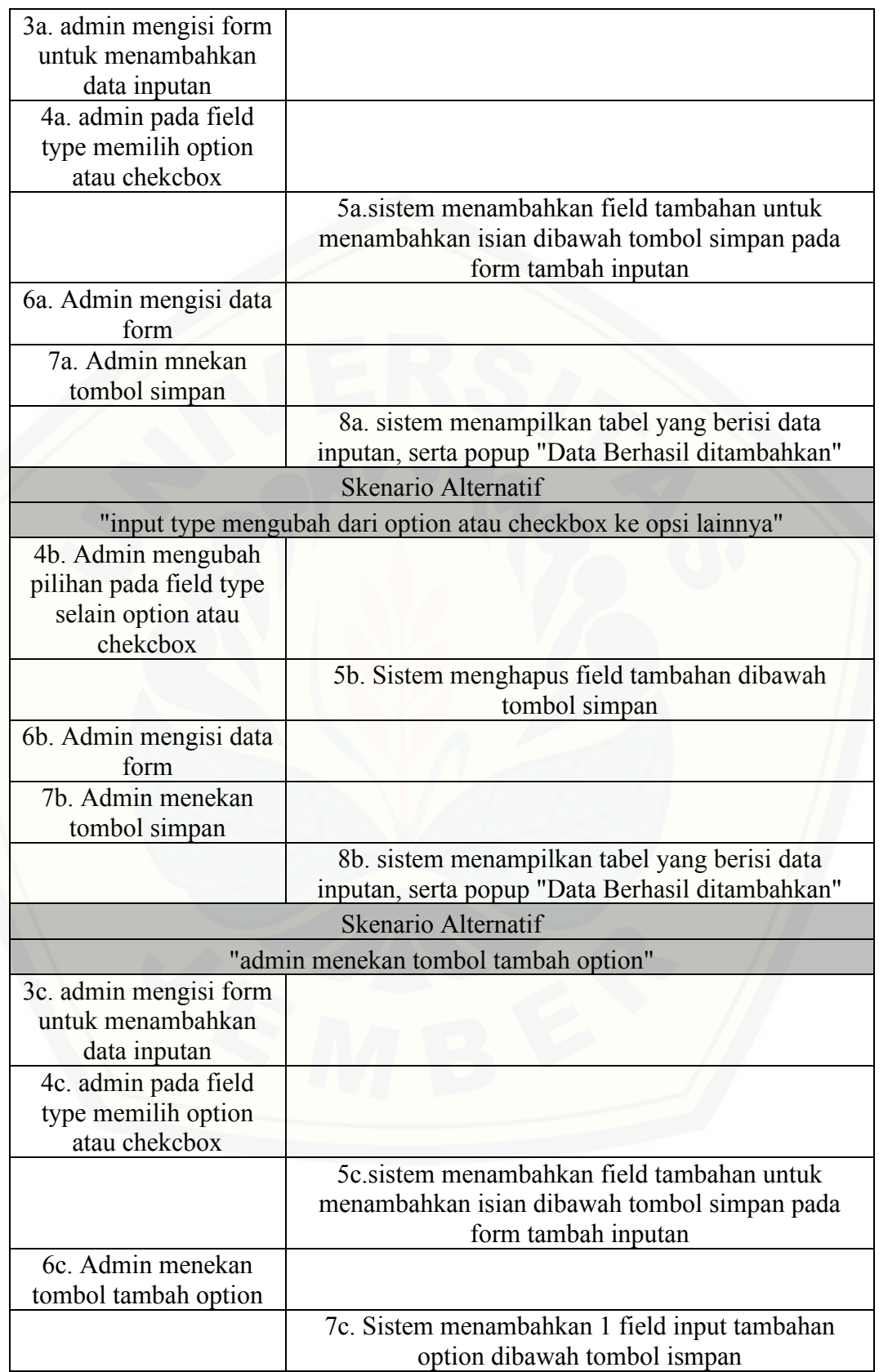

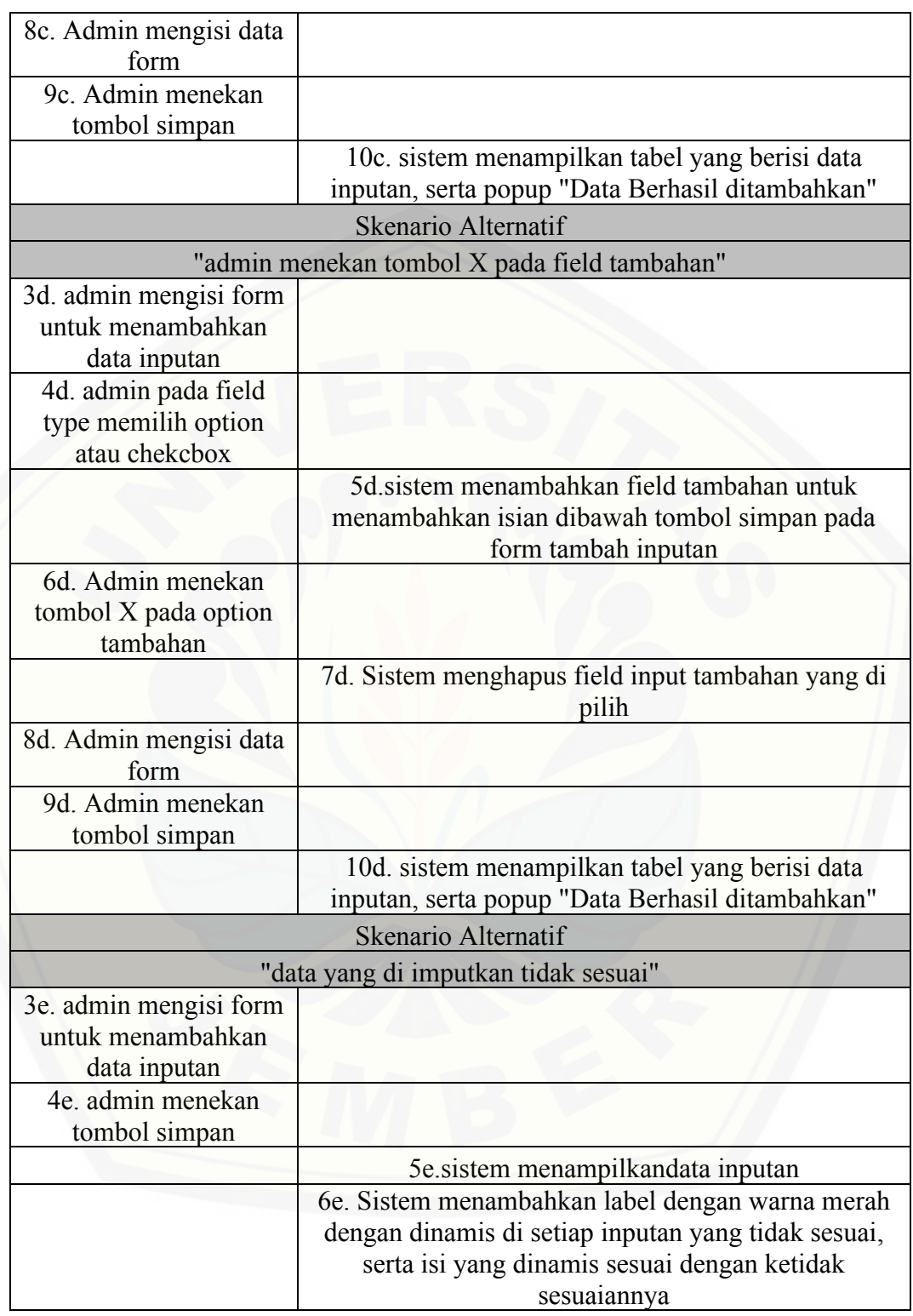

Tabel A.10.2 mengedit data inputan

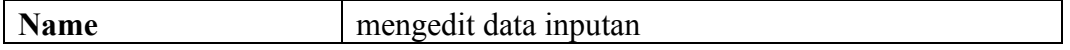

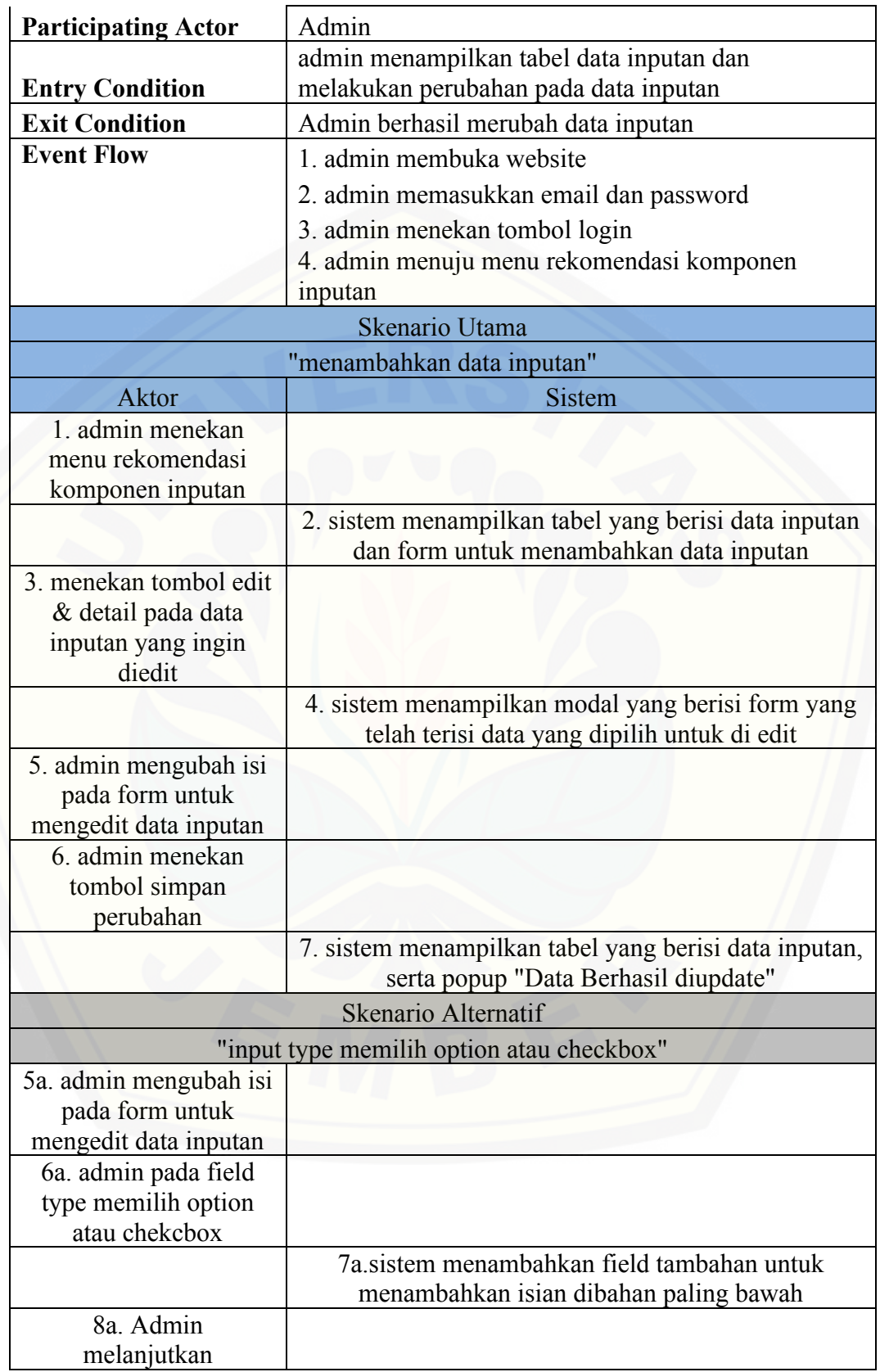

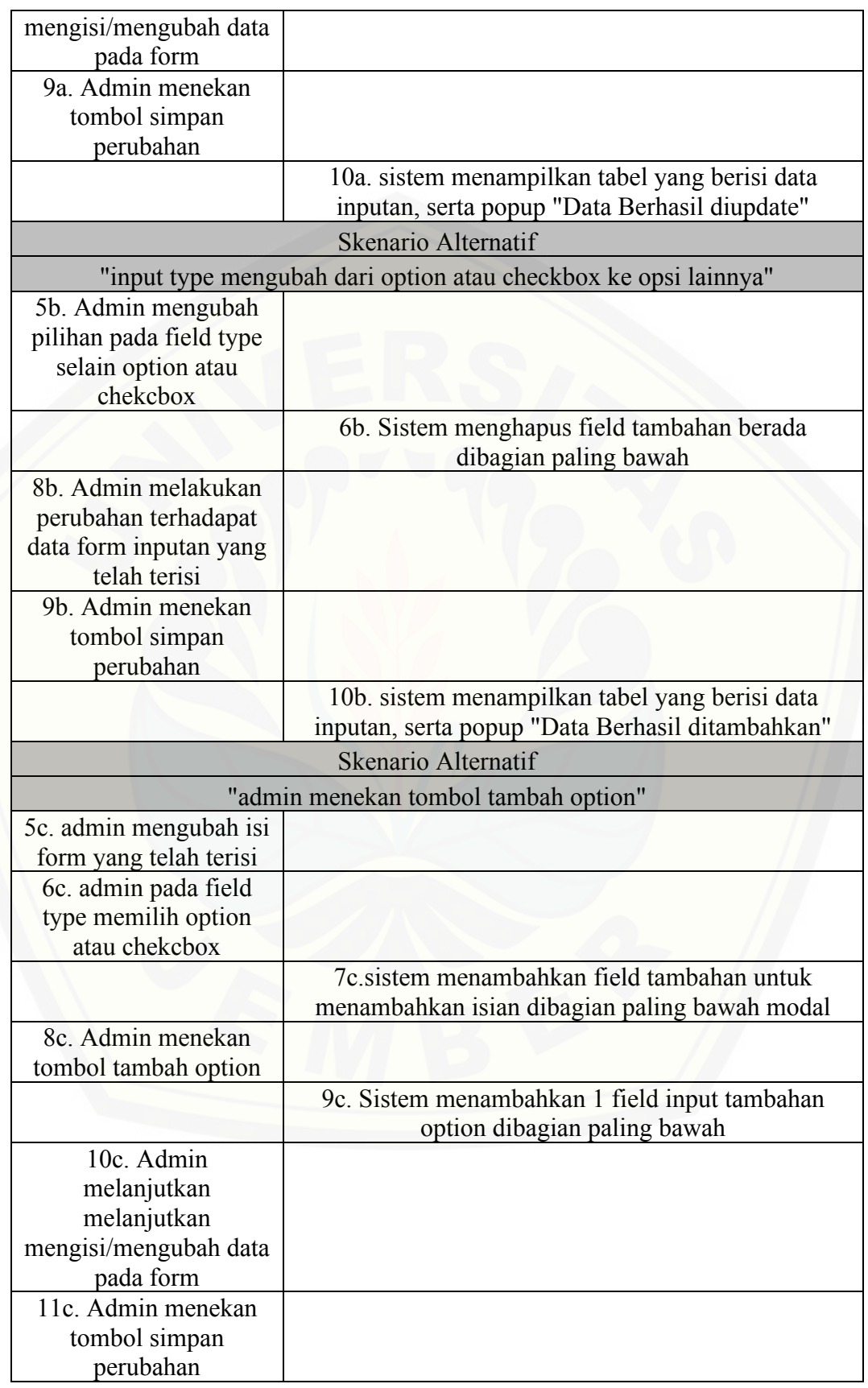

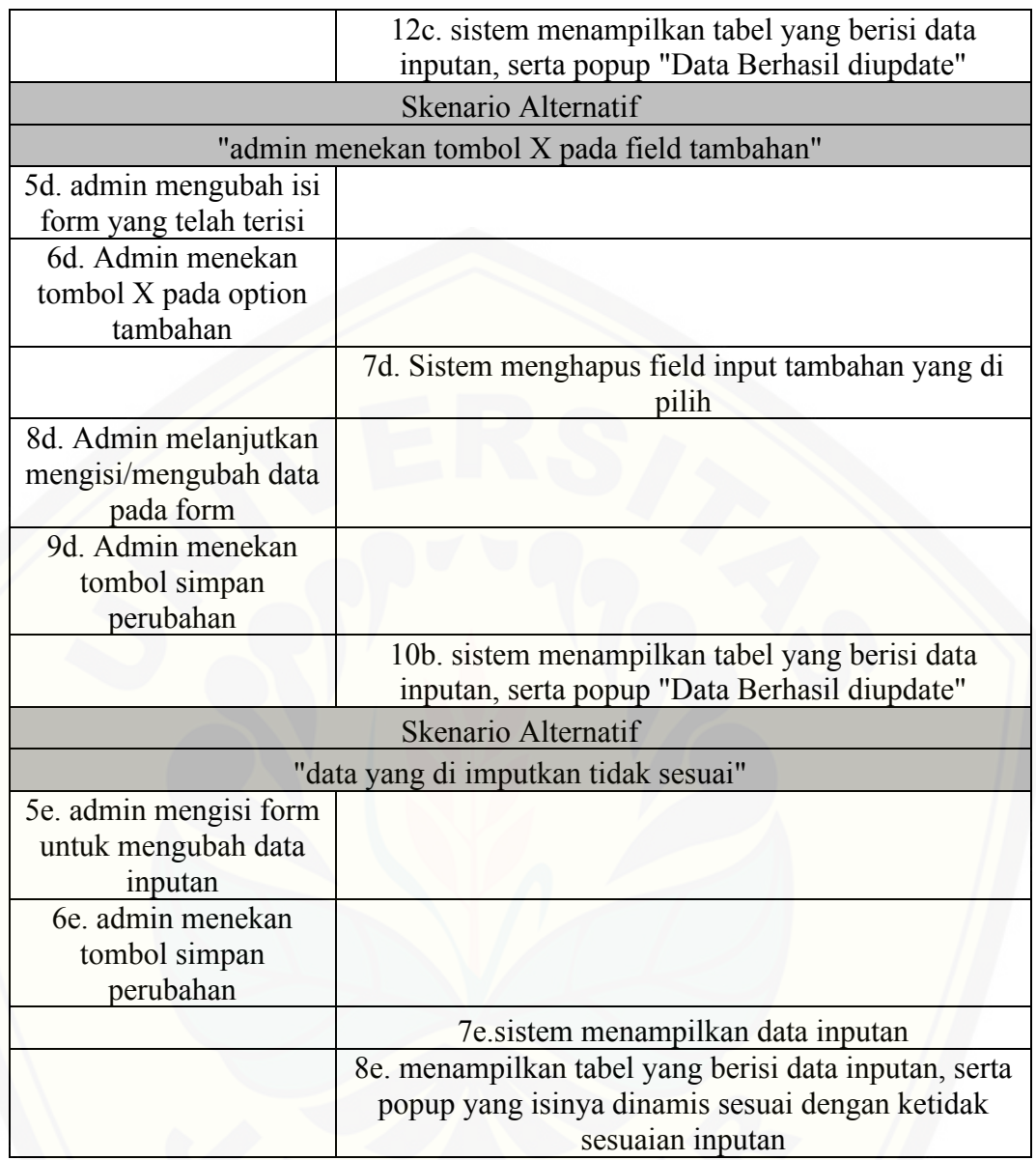

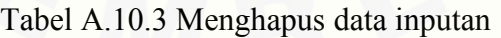

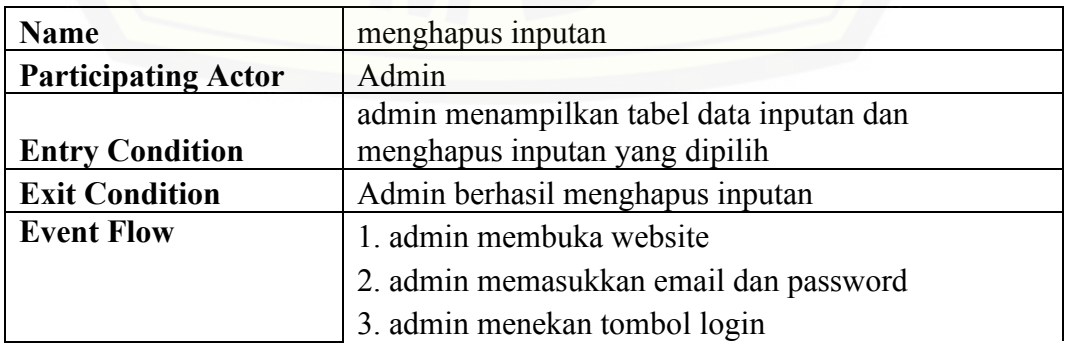

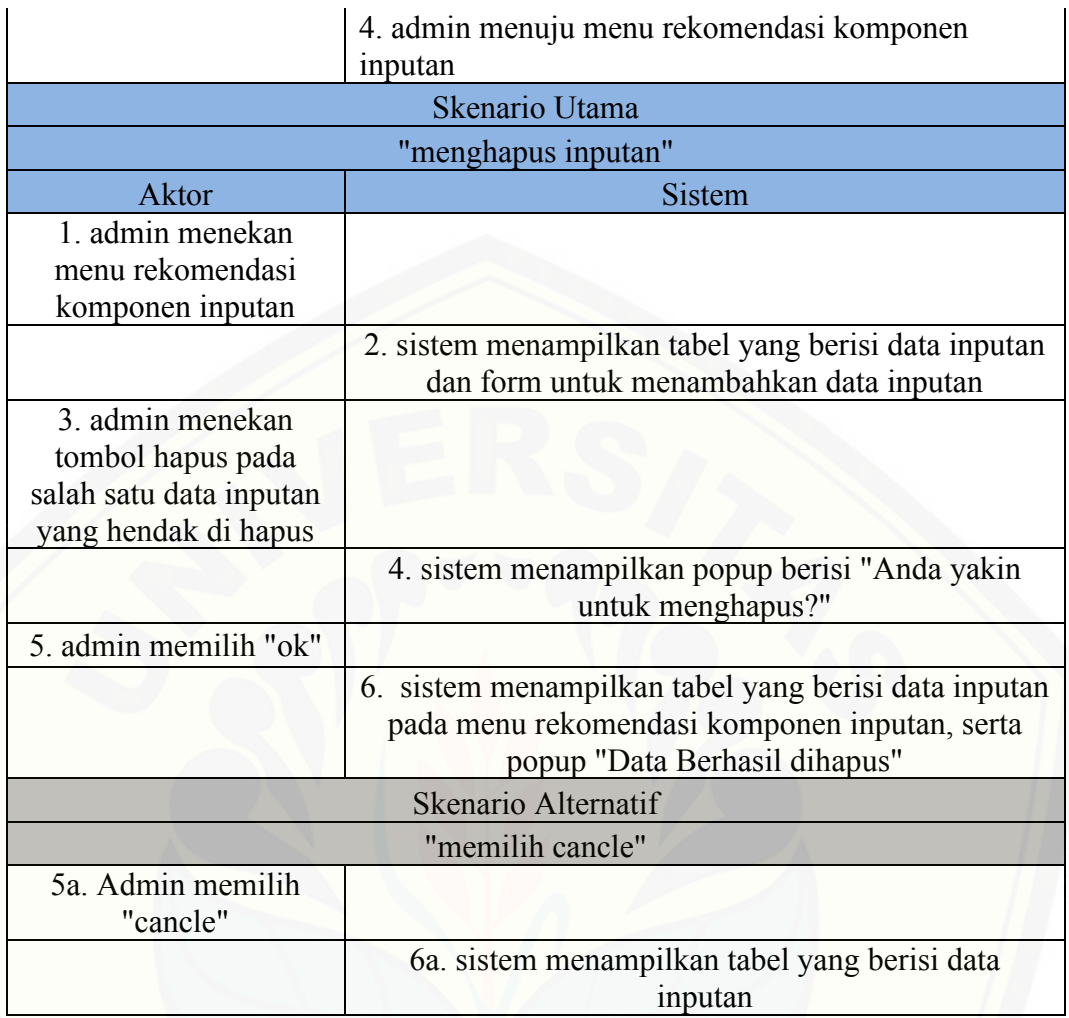

#### Tabel A.10.4 mengurutkan data inputan

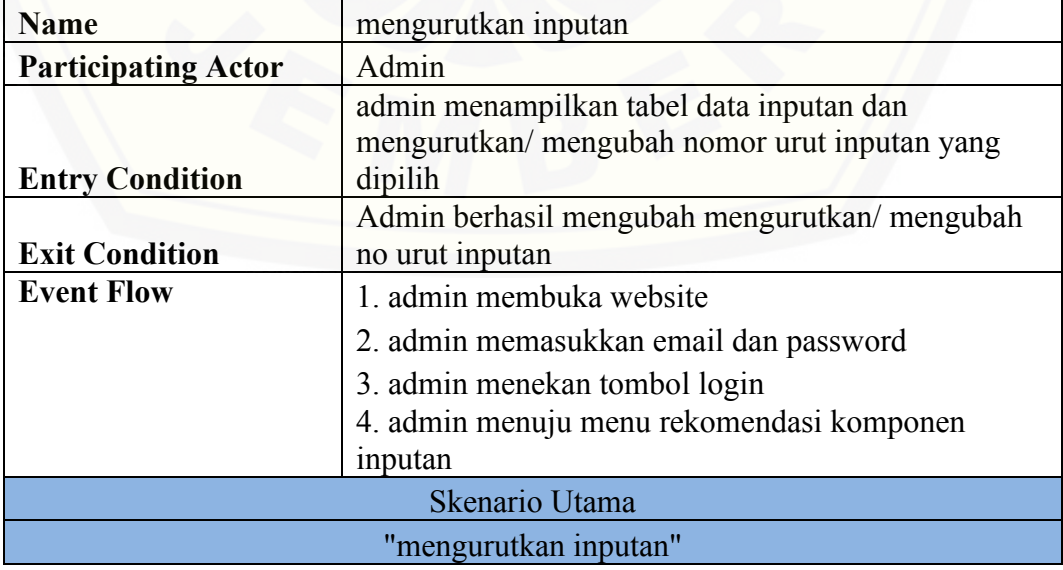

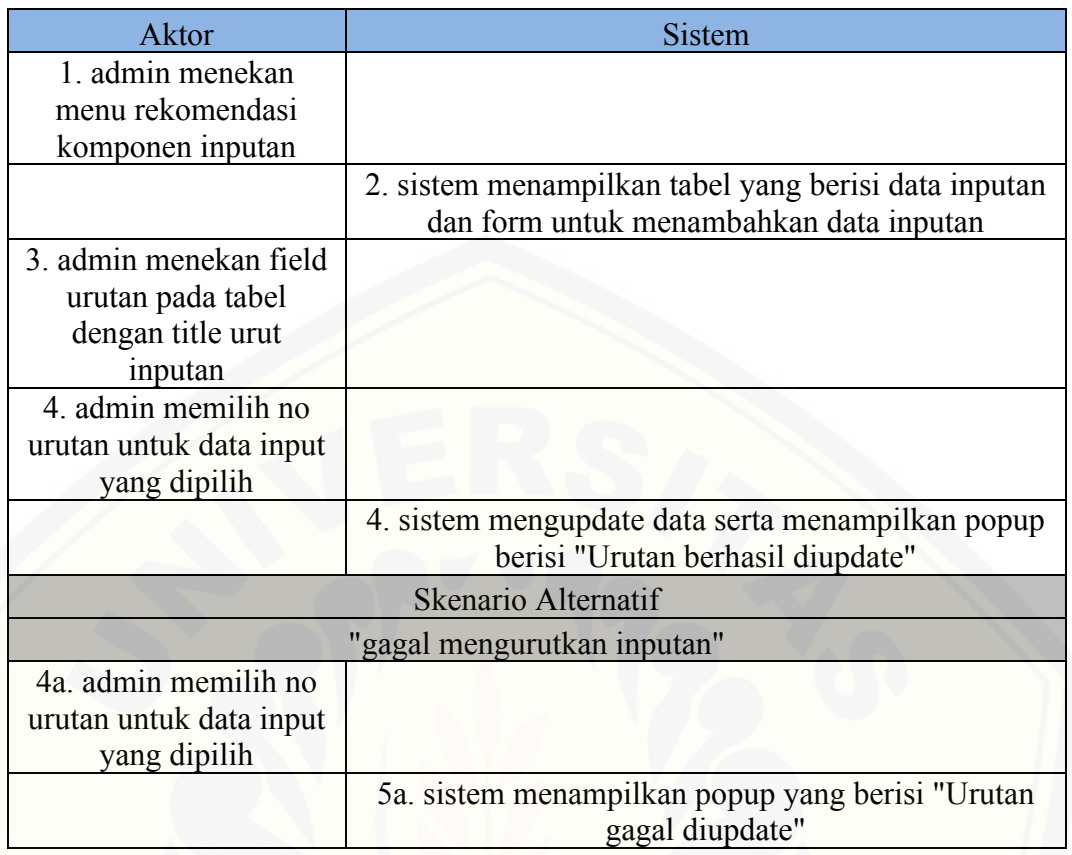

### A.11. *Scenario* Mengelola Data Bobot

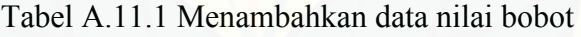

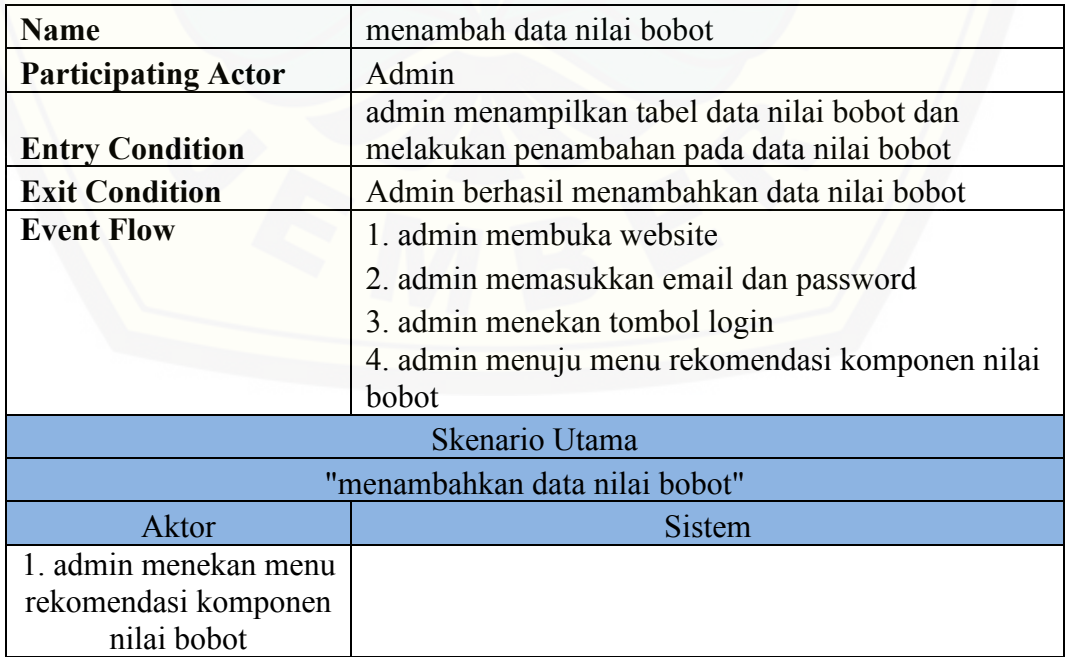

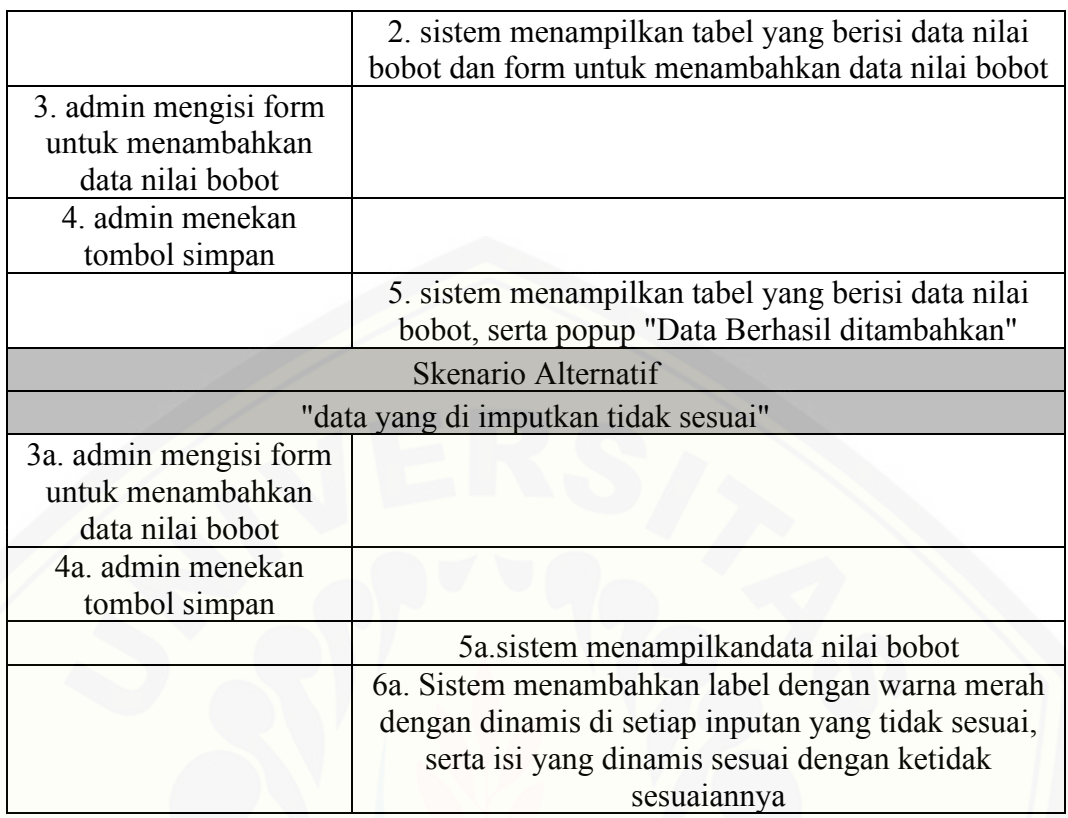

#### Tabel A.11.2 mengedit data nilai bobot

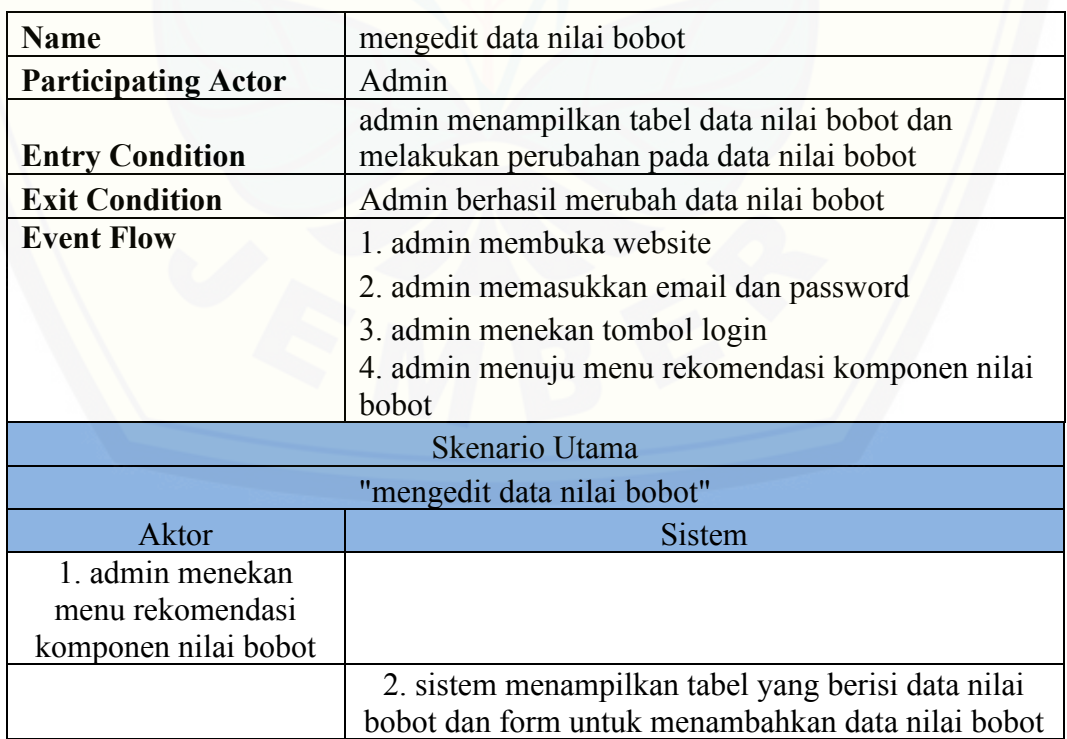

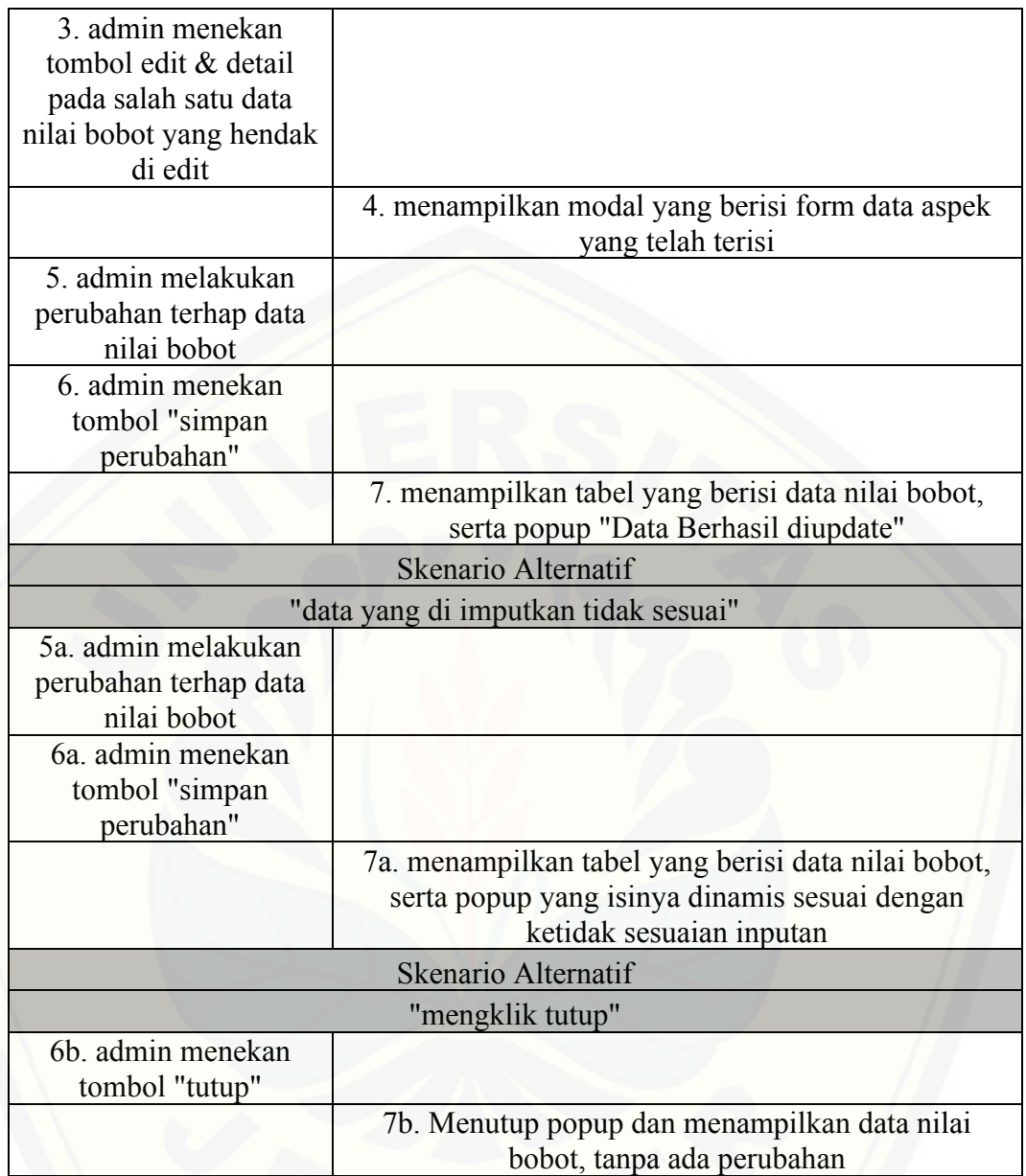

### Tabel A.11.3 Menghapus data nilai bobot

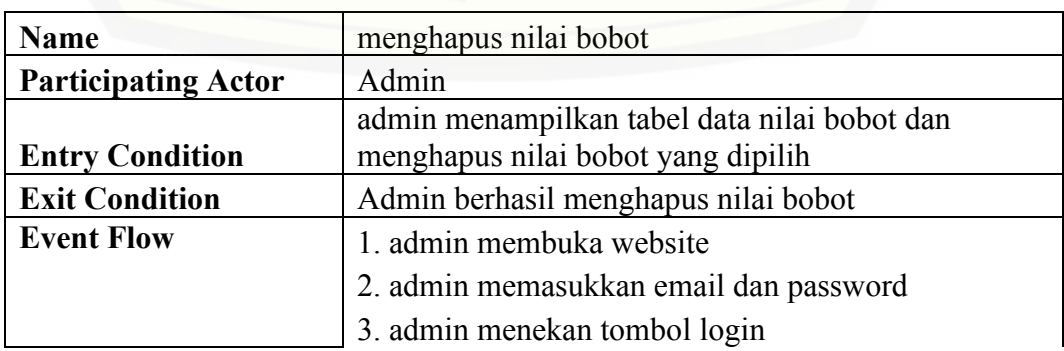

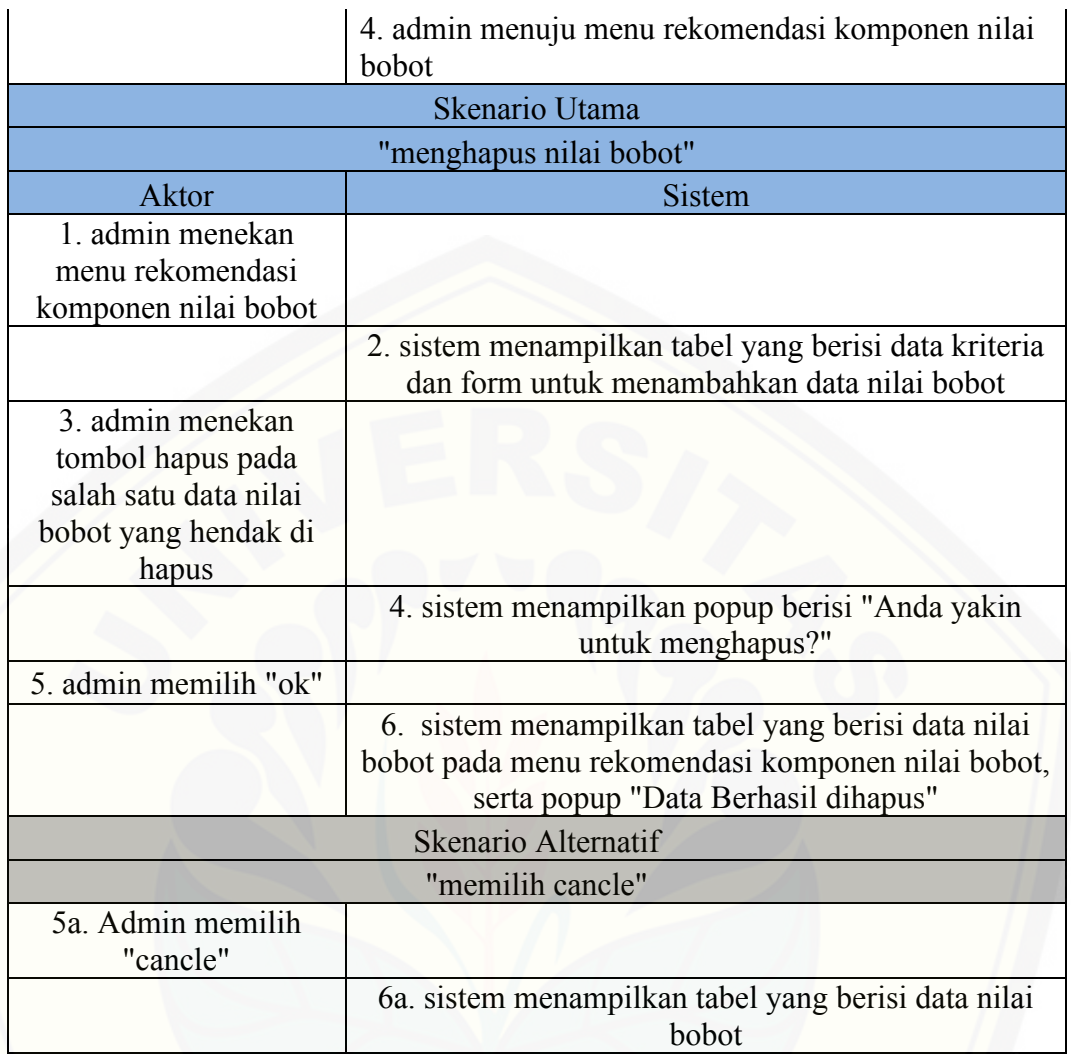

A.12. *Scenario* Mengelola Rekomendasi Sponsor

Tabel A.12.1 menampilkan rekomendasi sponsor

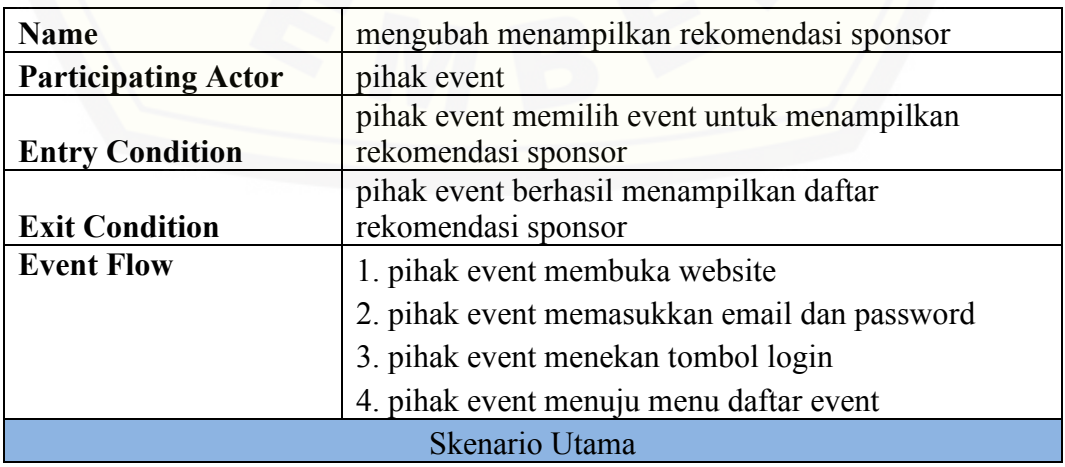

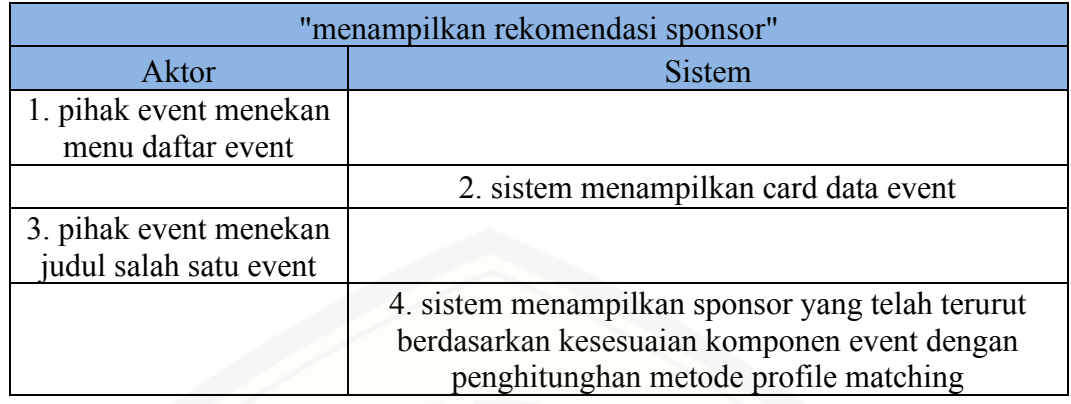

#### A.13. *Scenario* Logout

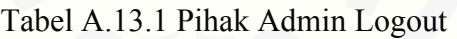

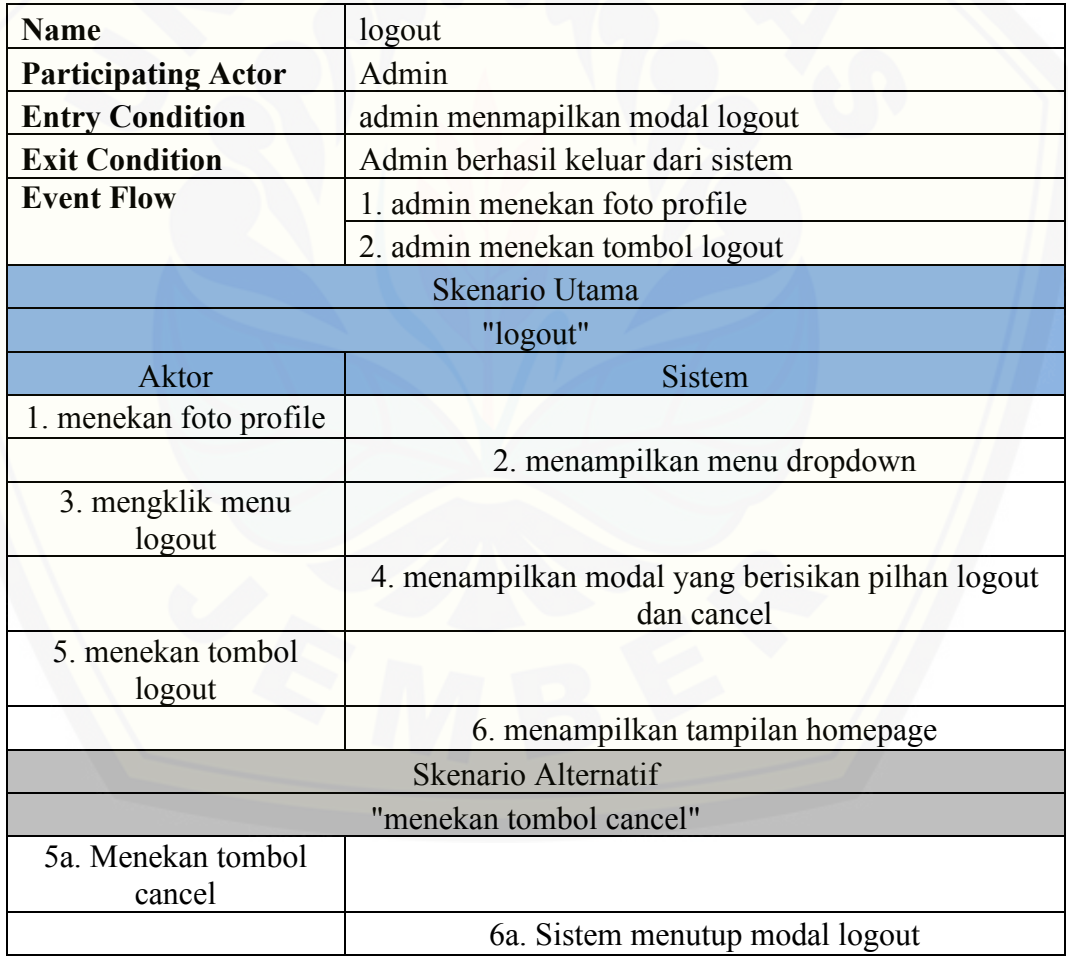

#### Tabel A.13.2 Pihak Event Logout

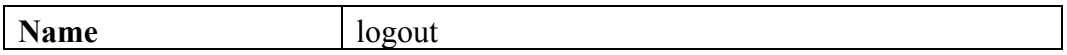

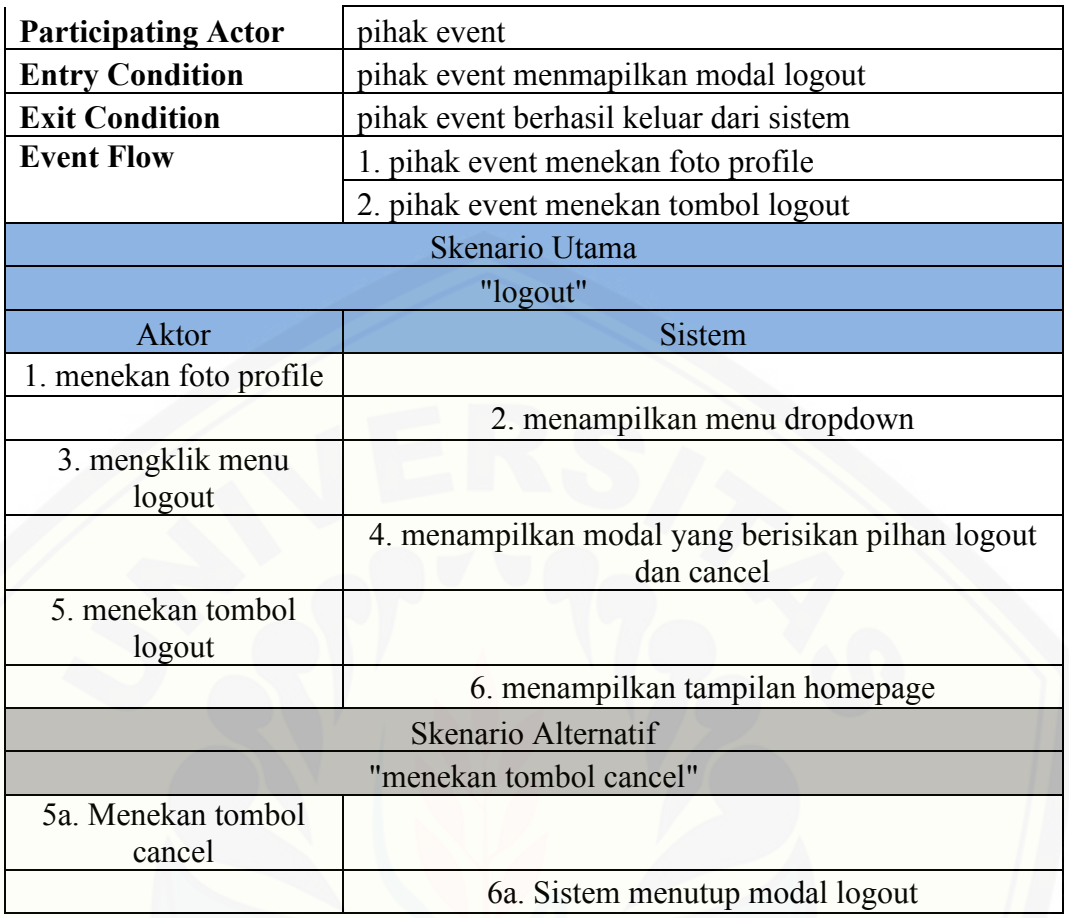

### Tabel A.13.3 Pihak Sponsor Logout

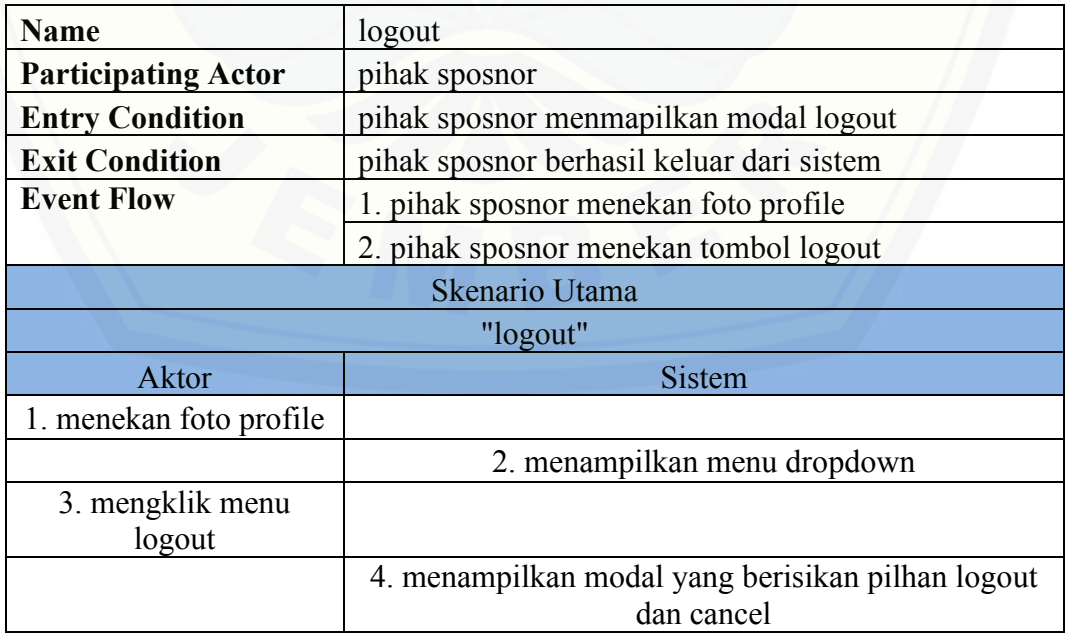

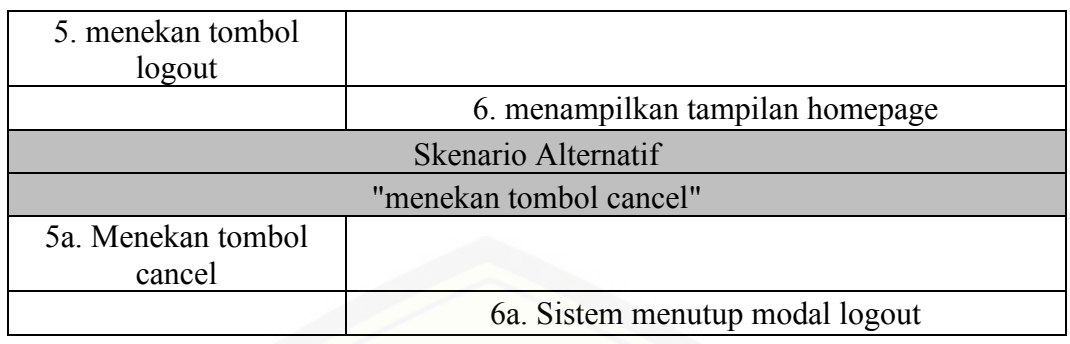

#### **Lampiran B.** *Activity Diagram*

#### B.1.*Activity Diagram* Login

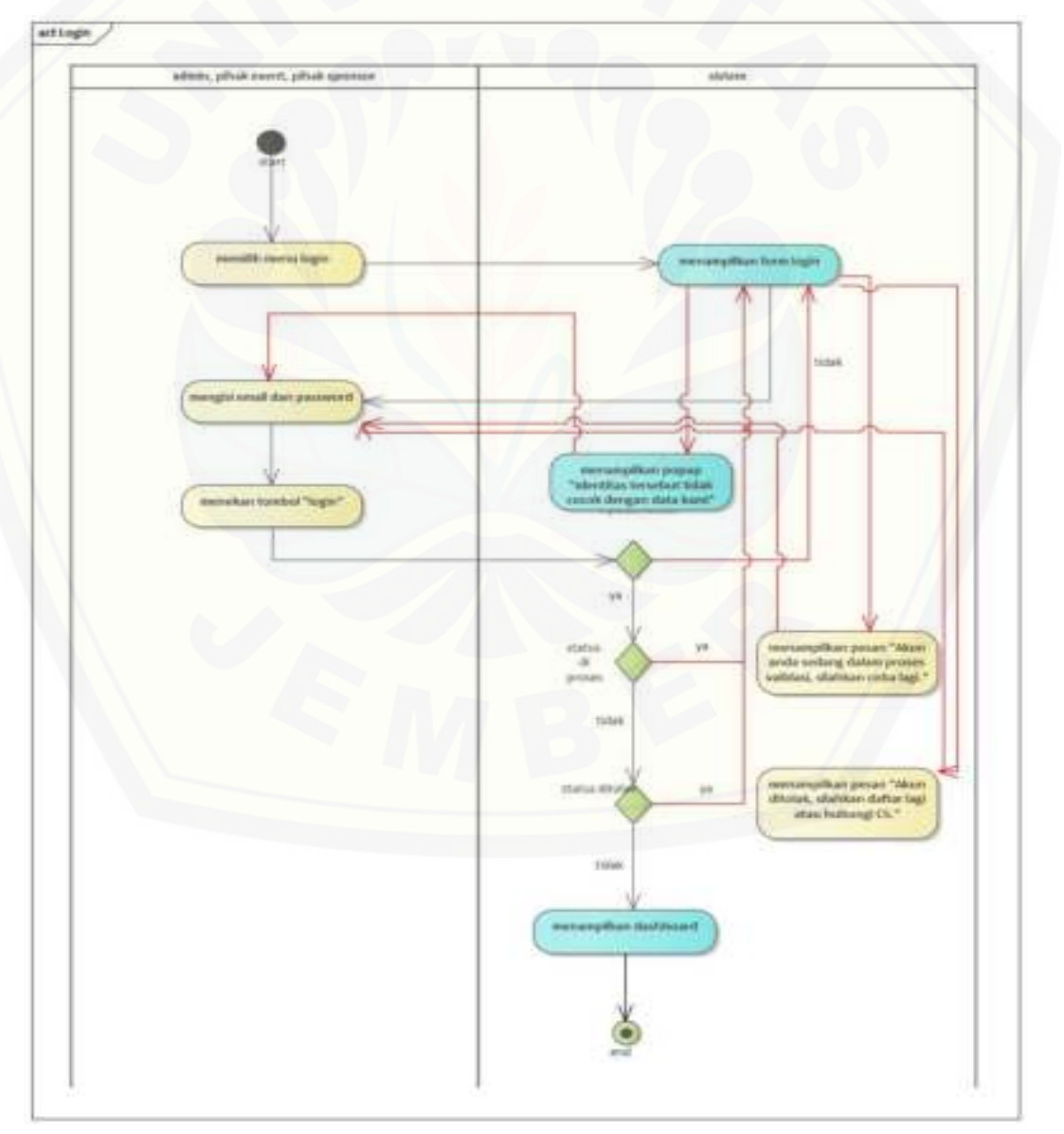

Gambar B.1.1 Login

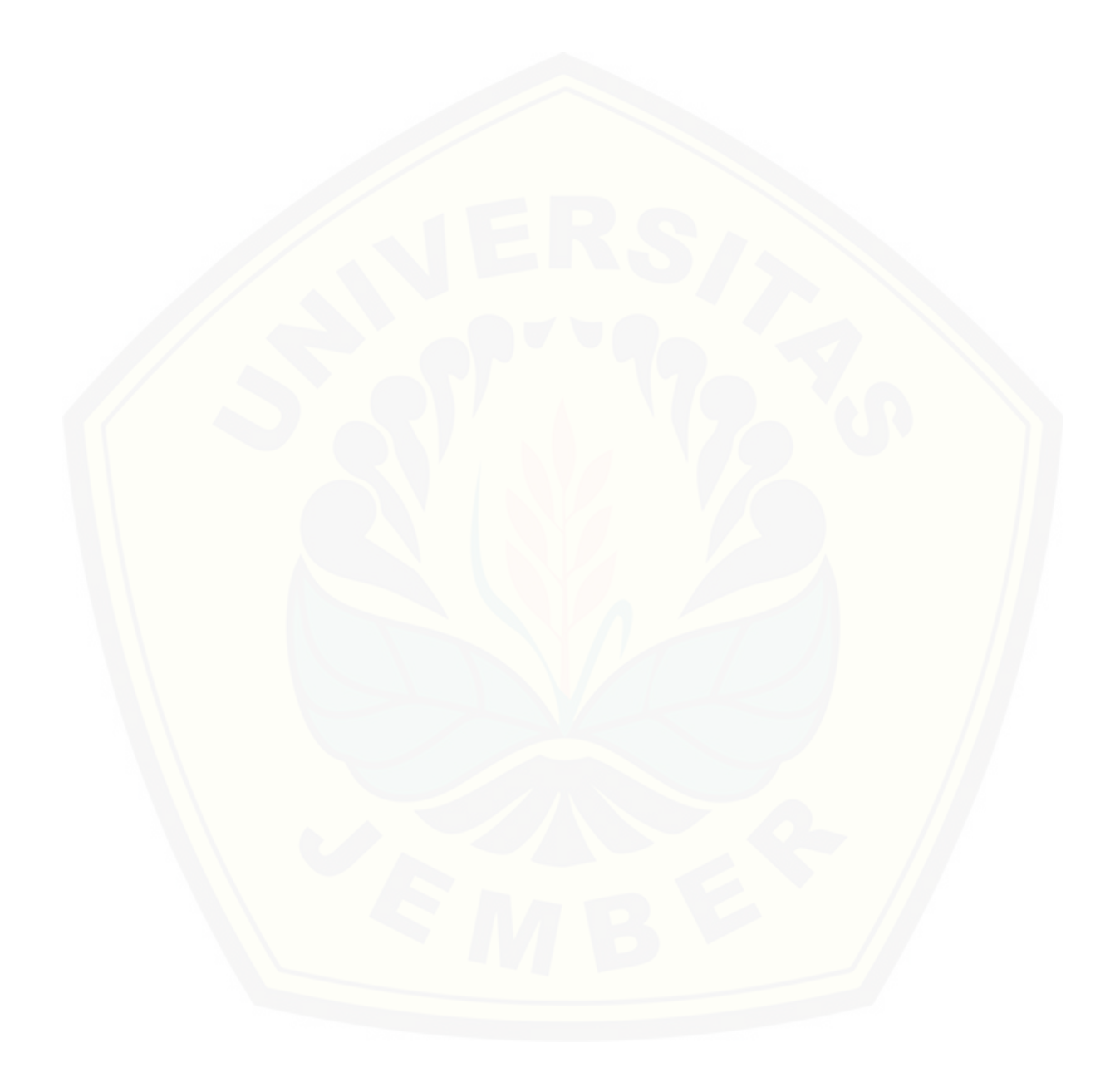

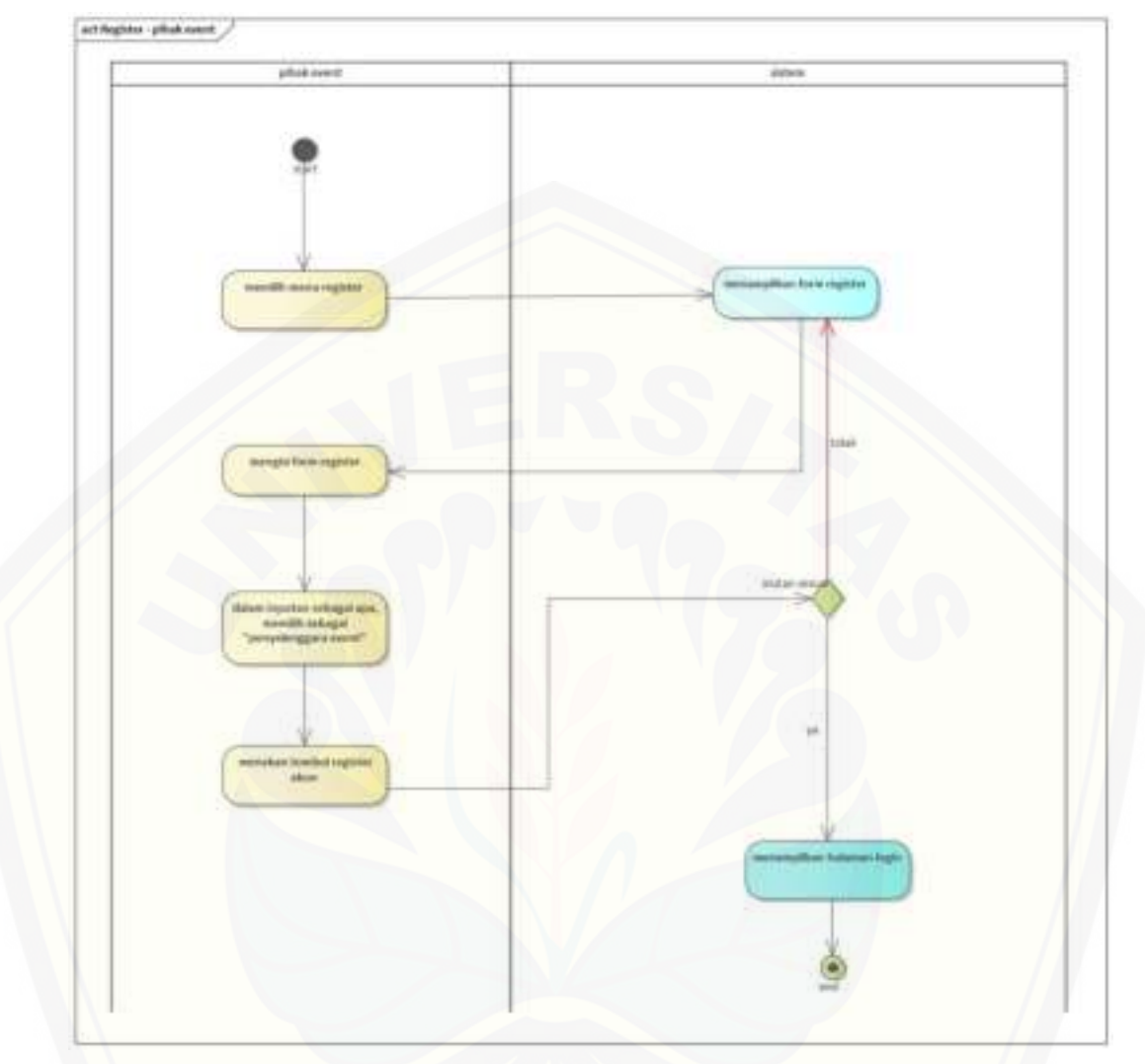

B.2.*Activity Diagram Register* 

[Gambar B.2.1 Register - pihak event](http://repository.unej.ac.id/)

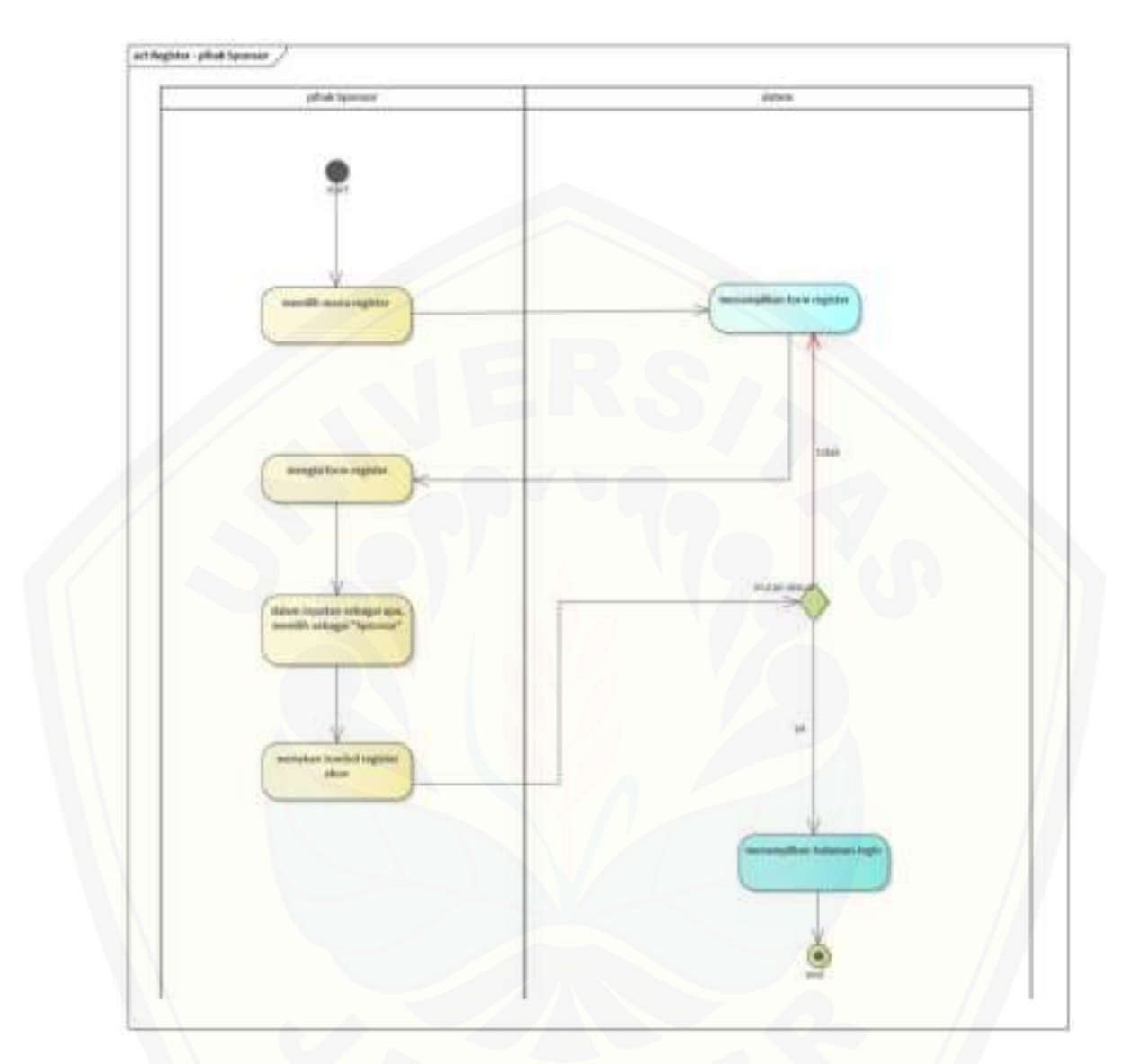

[Gambar B.2.2 Register - pihak Sponsor](http://repository.unej.ac.id/)
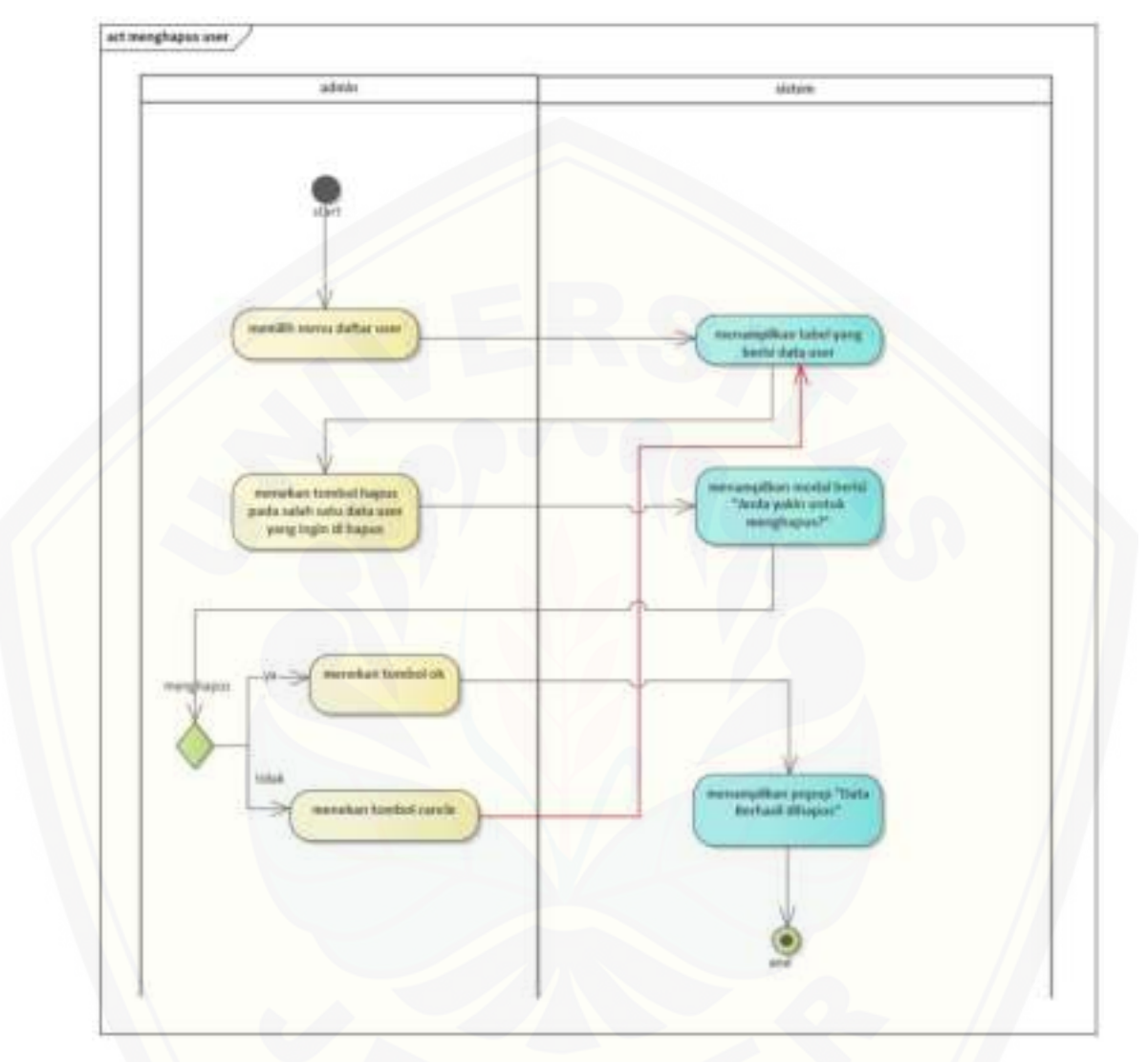

#### B.3.*Activity Diagram* Mengelola Data User

[Gambar B.3.1 Menu daftar menghapus user](http://repository.unej.ac.id/) 

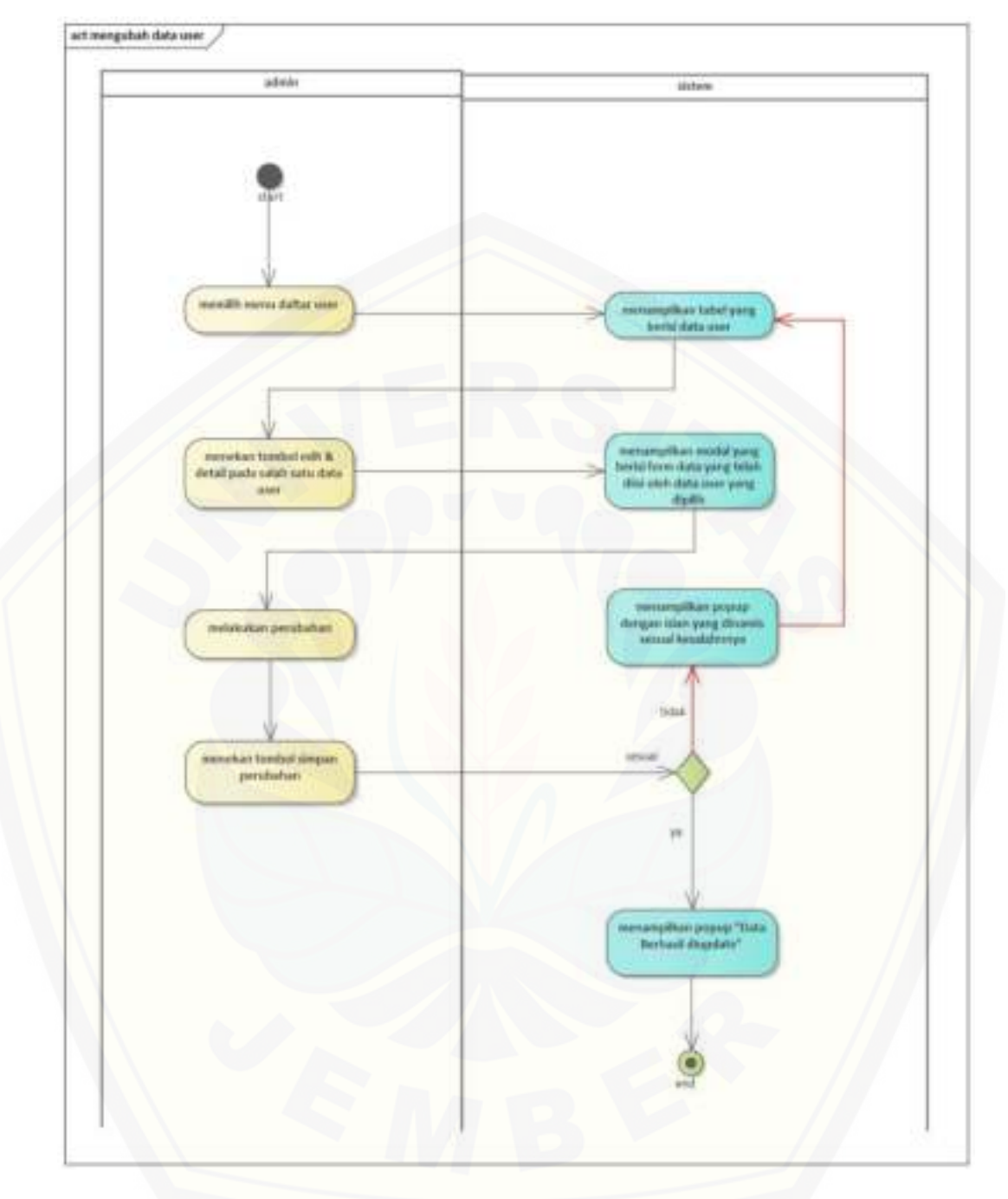

[Gambar B.3.2 menu dafatar mengubah data user](http://repository.unej.ac.id/) 

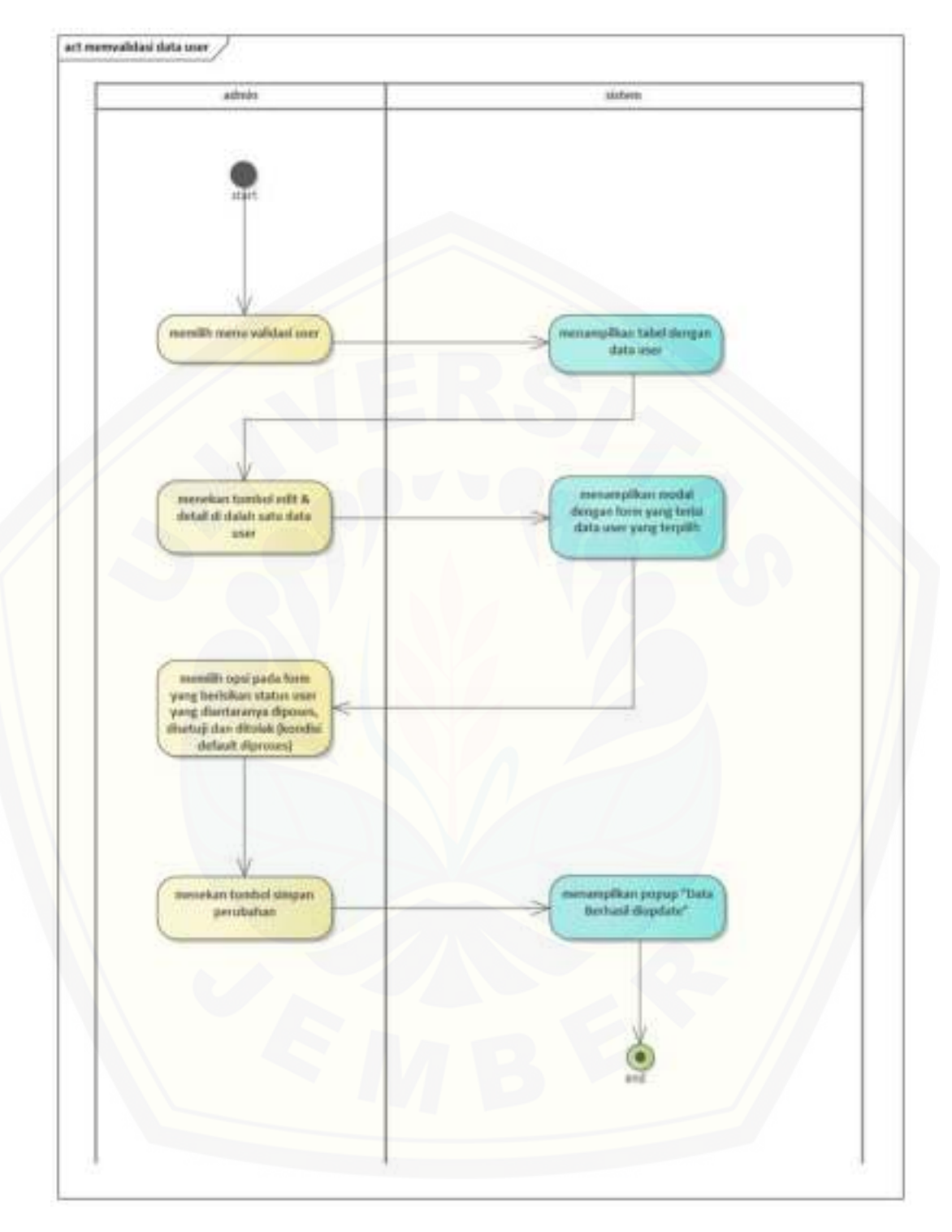

Gambar B.3.3 Menu Validasi memvalidasi data user

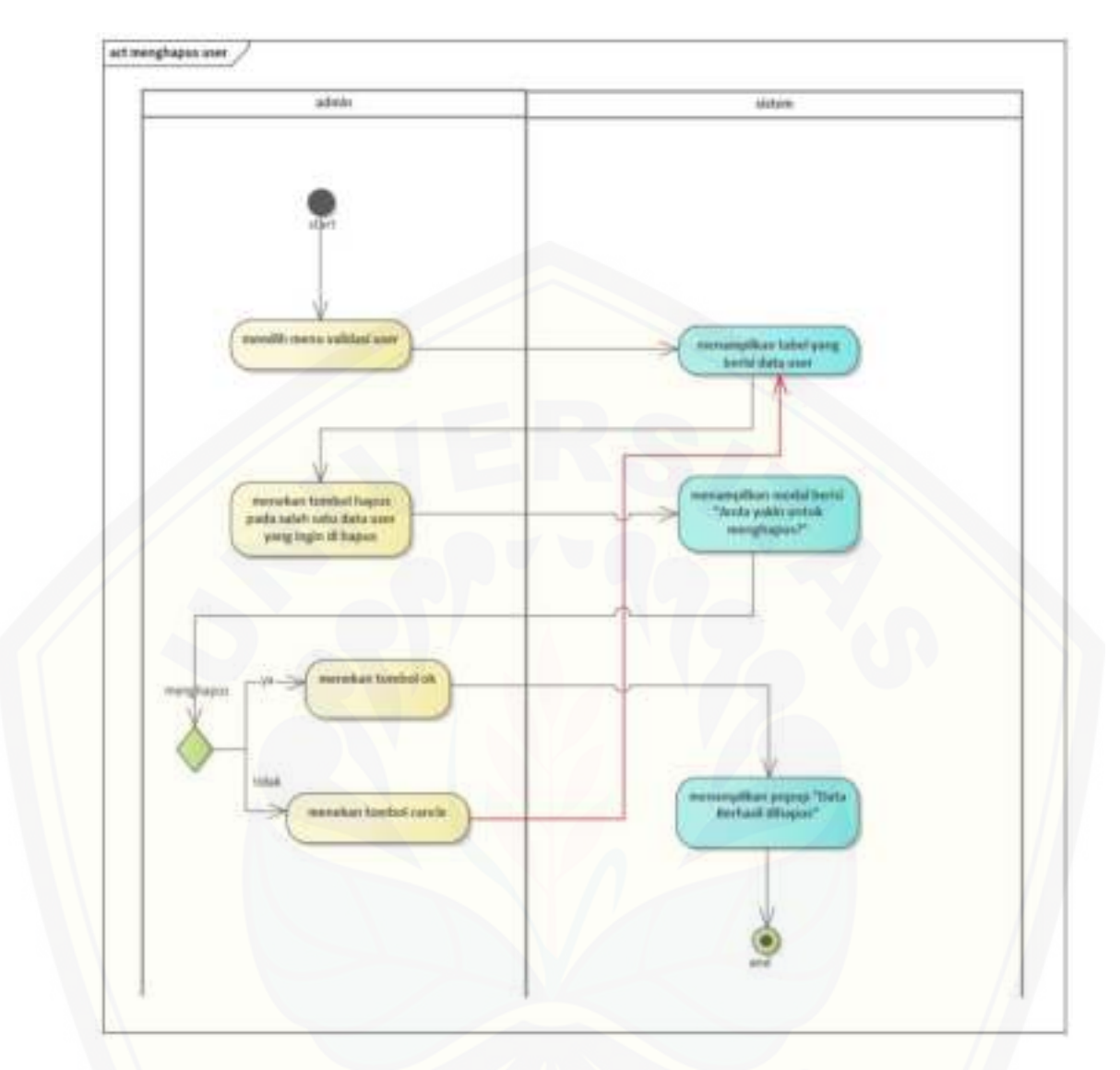

[Gambar B.3.4 Menu Validasi menghapus user](http://repository.unej.ac.id/) 

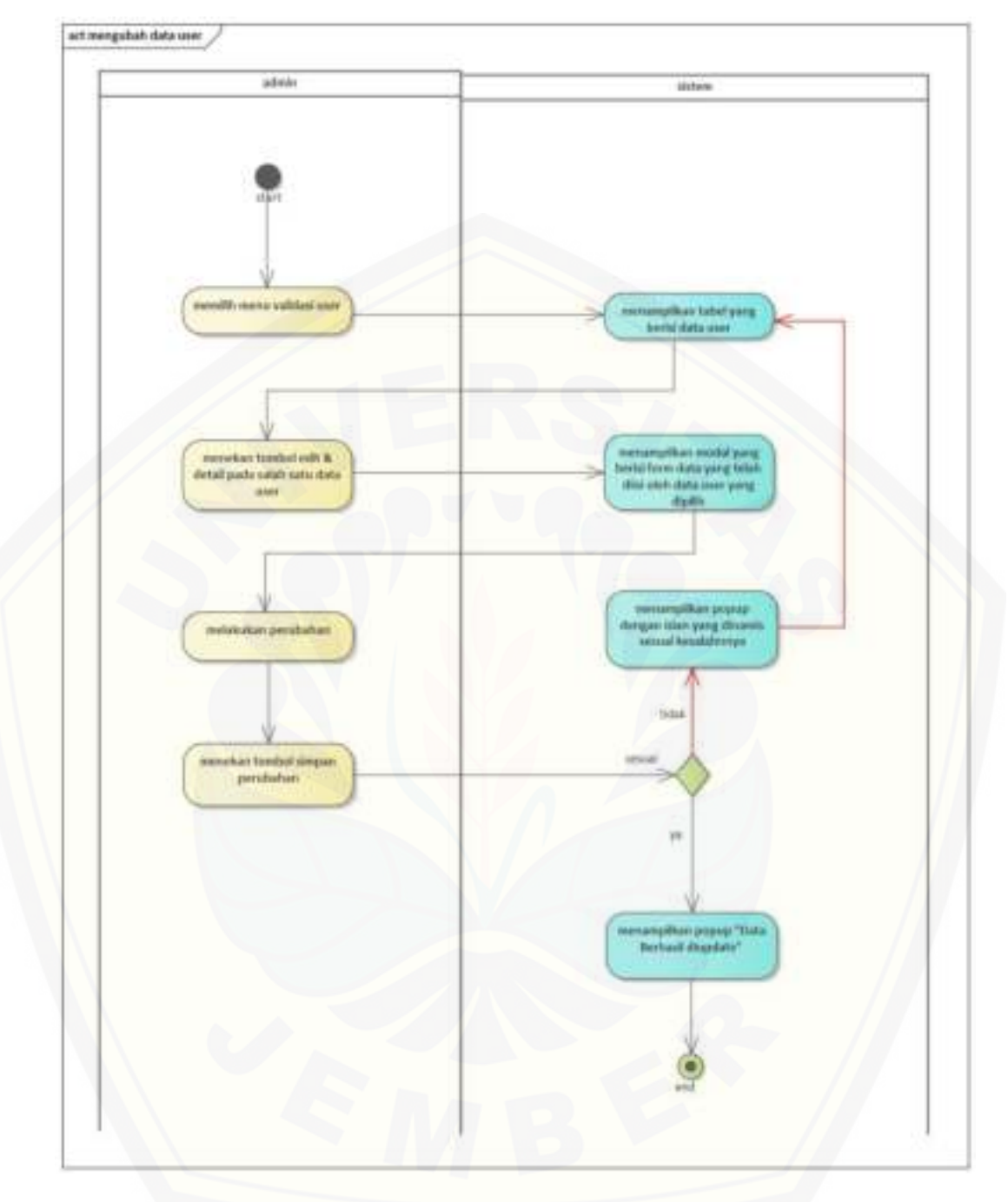

[Gambar B.3.5 Menu Validasi mengubah data user](http://repository.unej.ac.id/) 

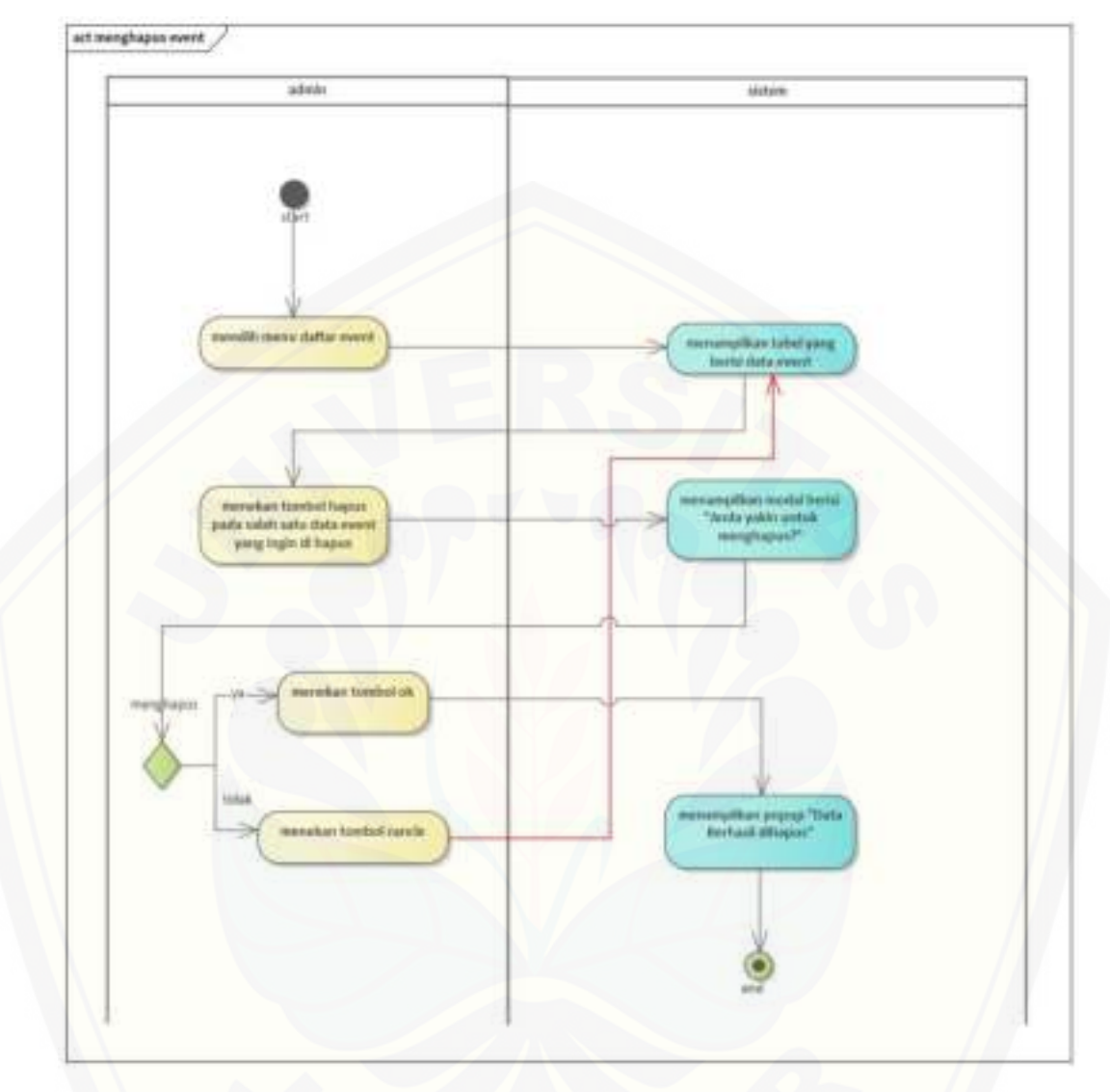

B.4.*Activity Diagram* Mengelola Data Event

[Gambar B.4.1 Menu Daftar menghapus event](http://repository.unej.ac.id/) 

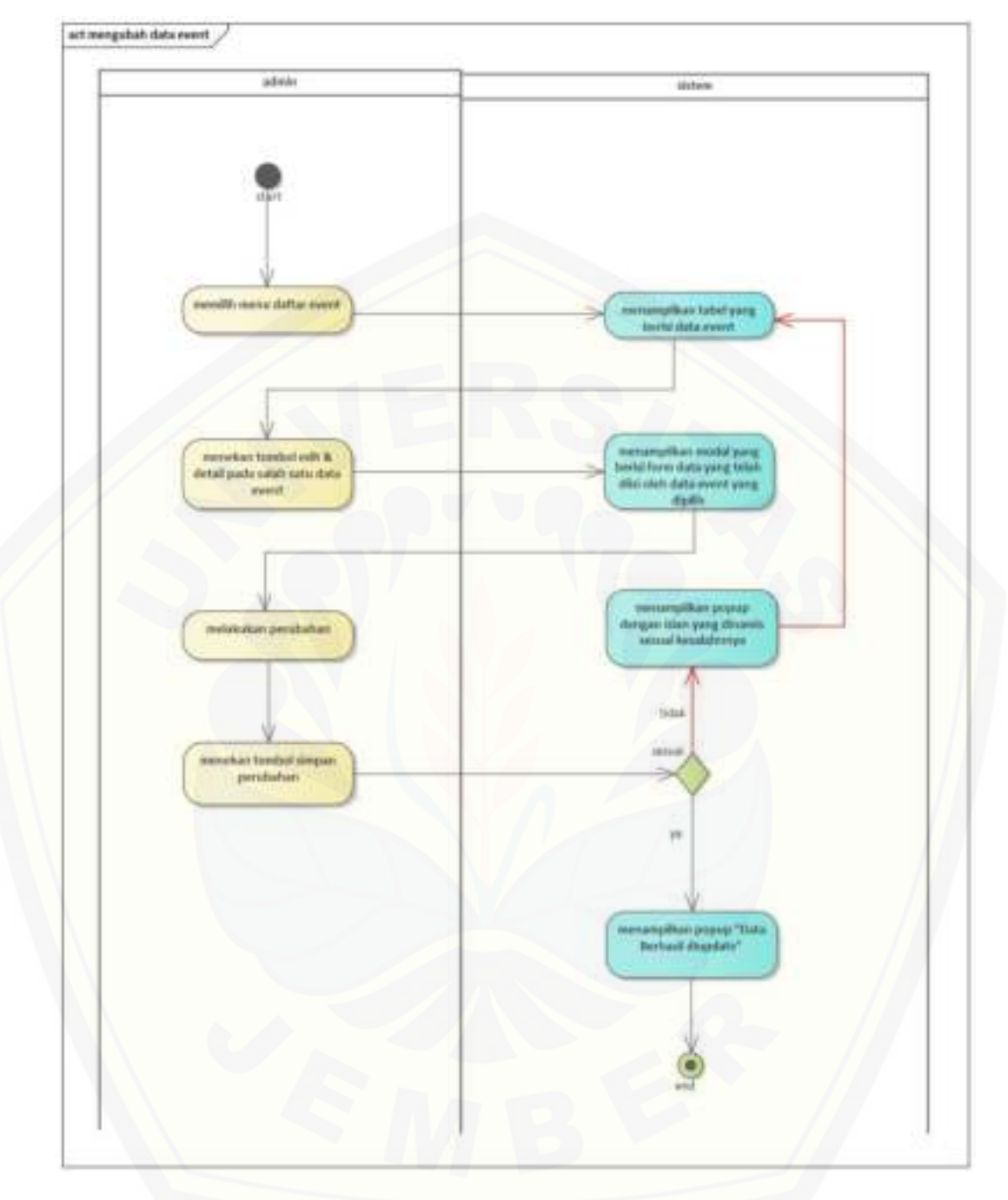

[Gambar B.4.2 Menu Daftar mengubah data event](http://repository.unej.ac.id/) 

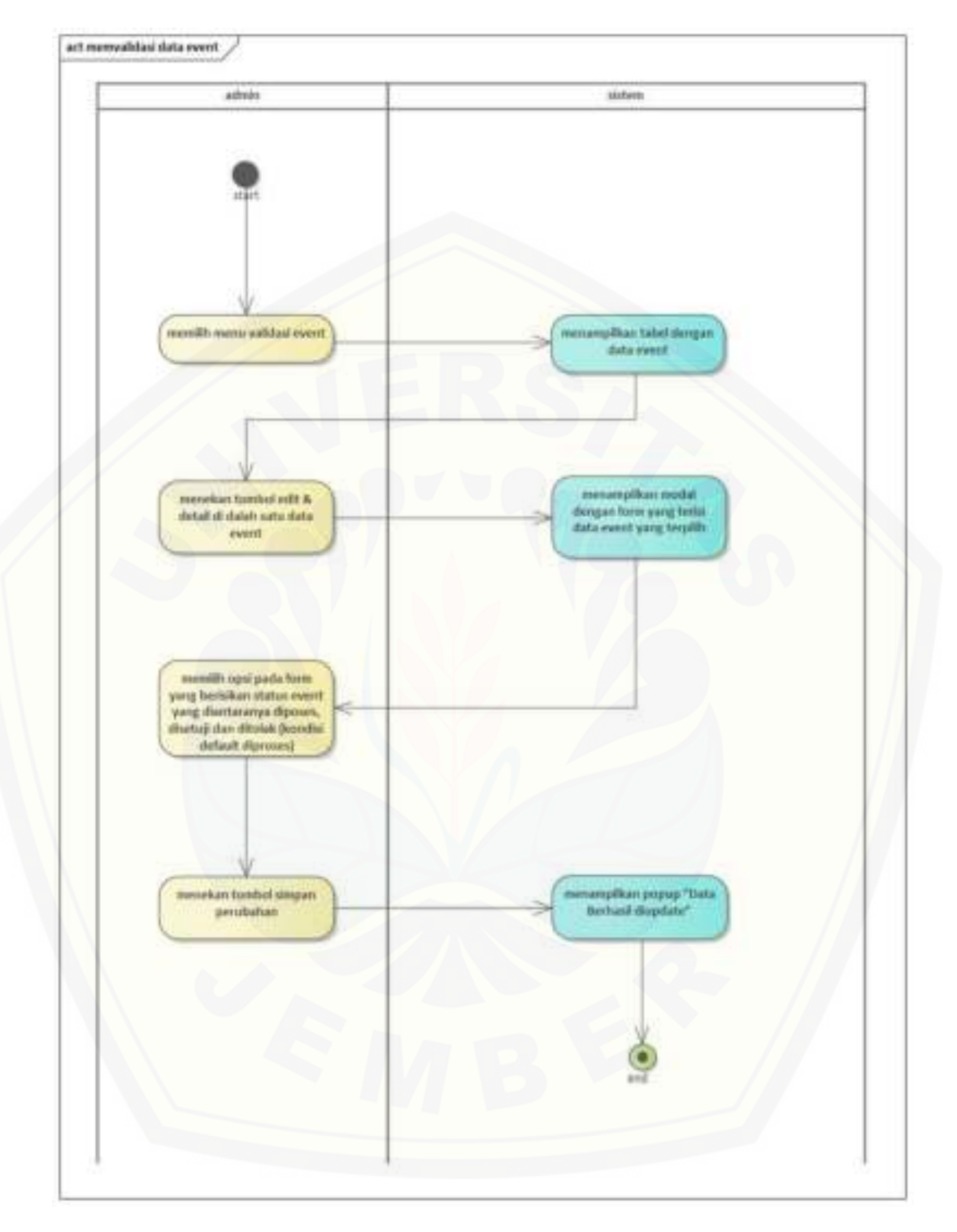

Gambar B.4.3 Menu Validasi memvalidasi data event

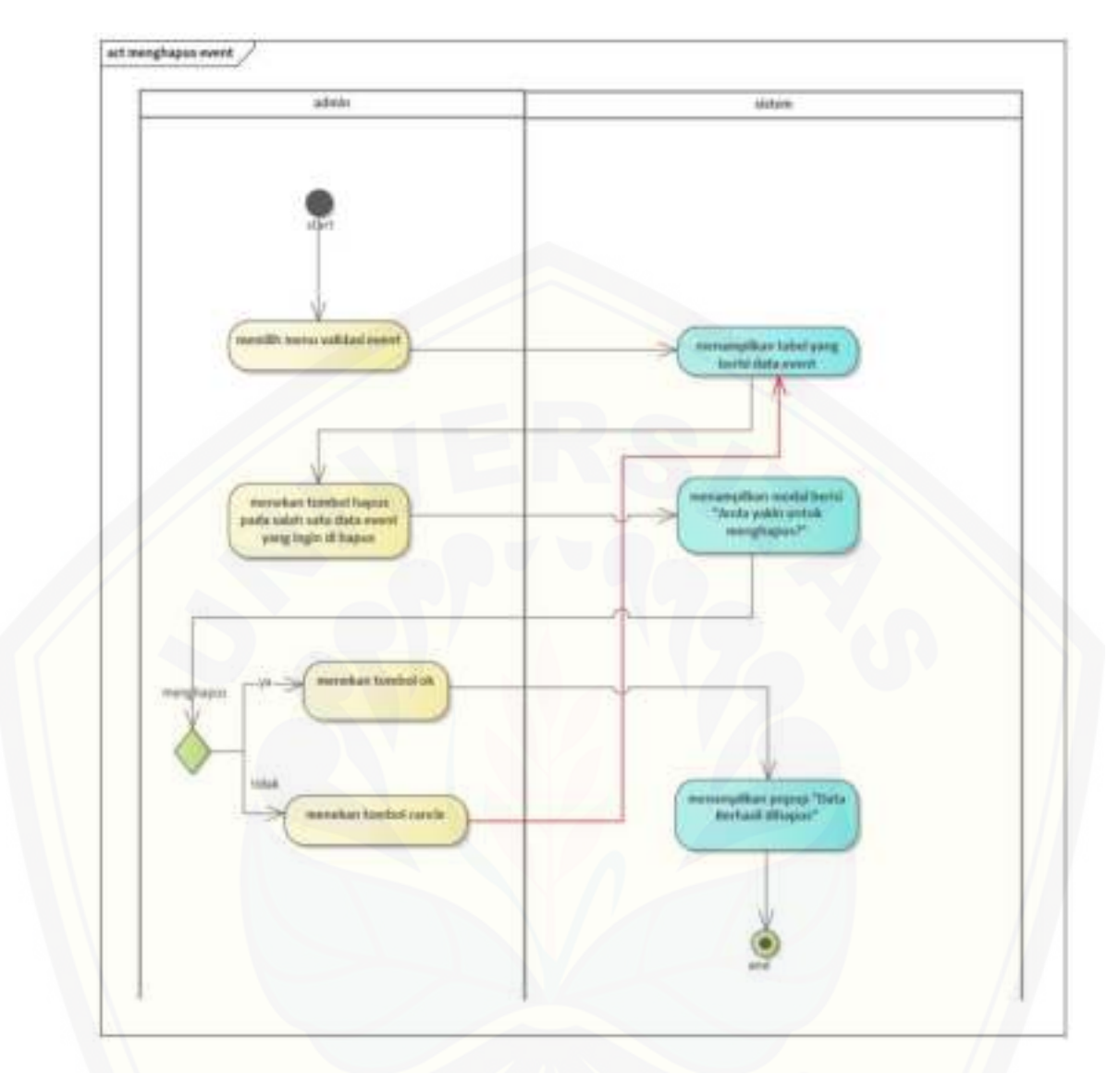

[Gambar B.4.4 Menu Validasi menghapus event](http://repository.unej.ac.id/) 

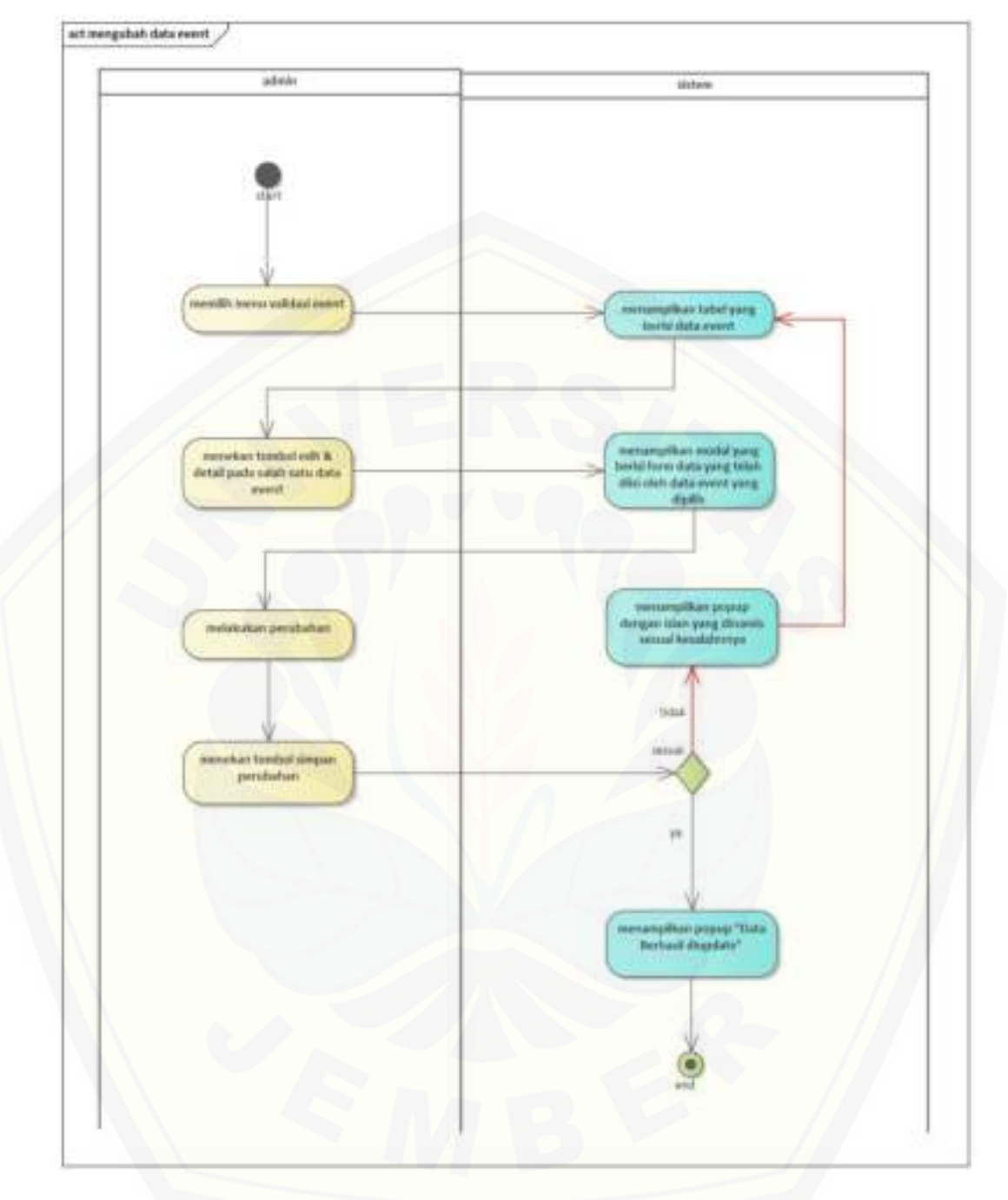

[Gambar B.4.5 Menu Validasi mengubah data event](http://repository.unej.ac.id/) 

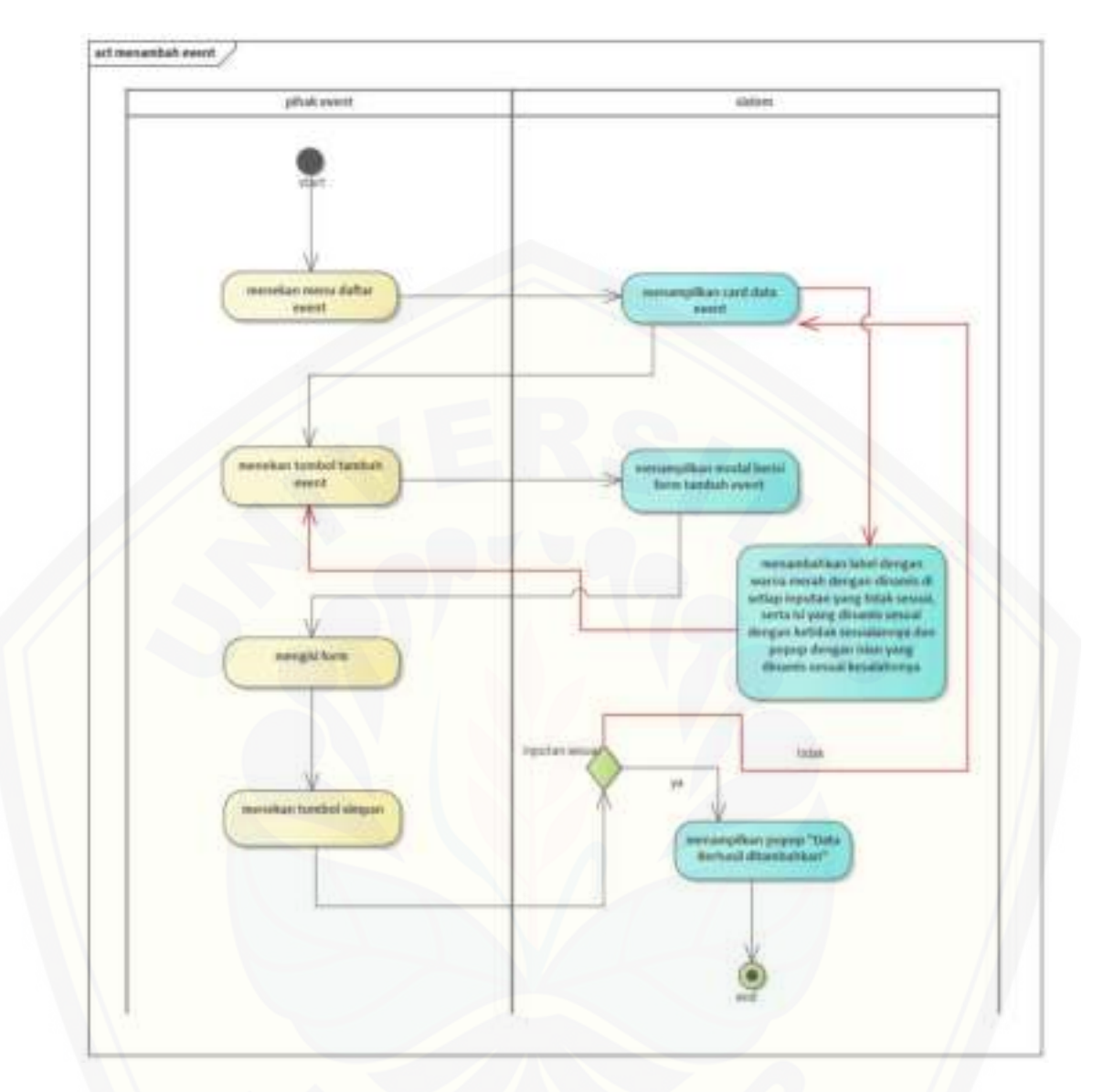

[Gambar B.4.6 Pihak Event menambah event](http://repository.unej.ac.id/) 

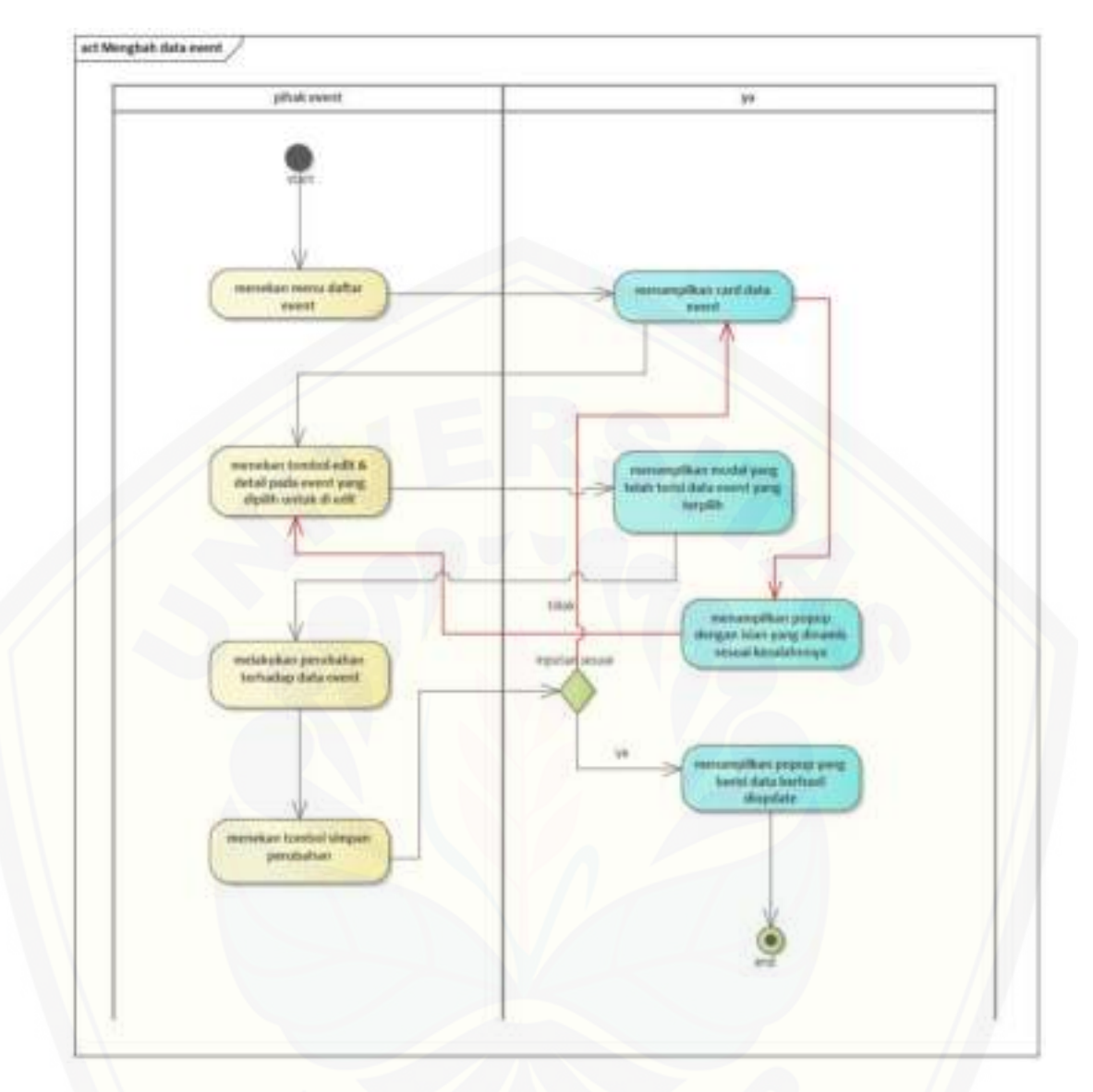

[Gambar B.4.7 Pihak Event Mengbah data event](http://repository.unej.ac.id/) 

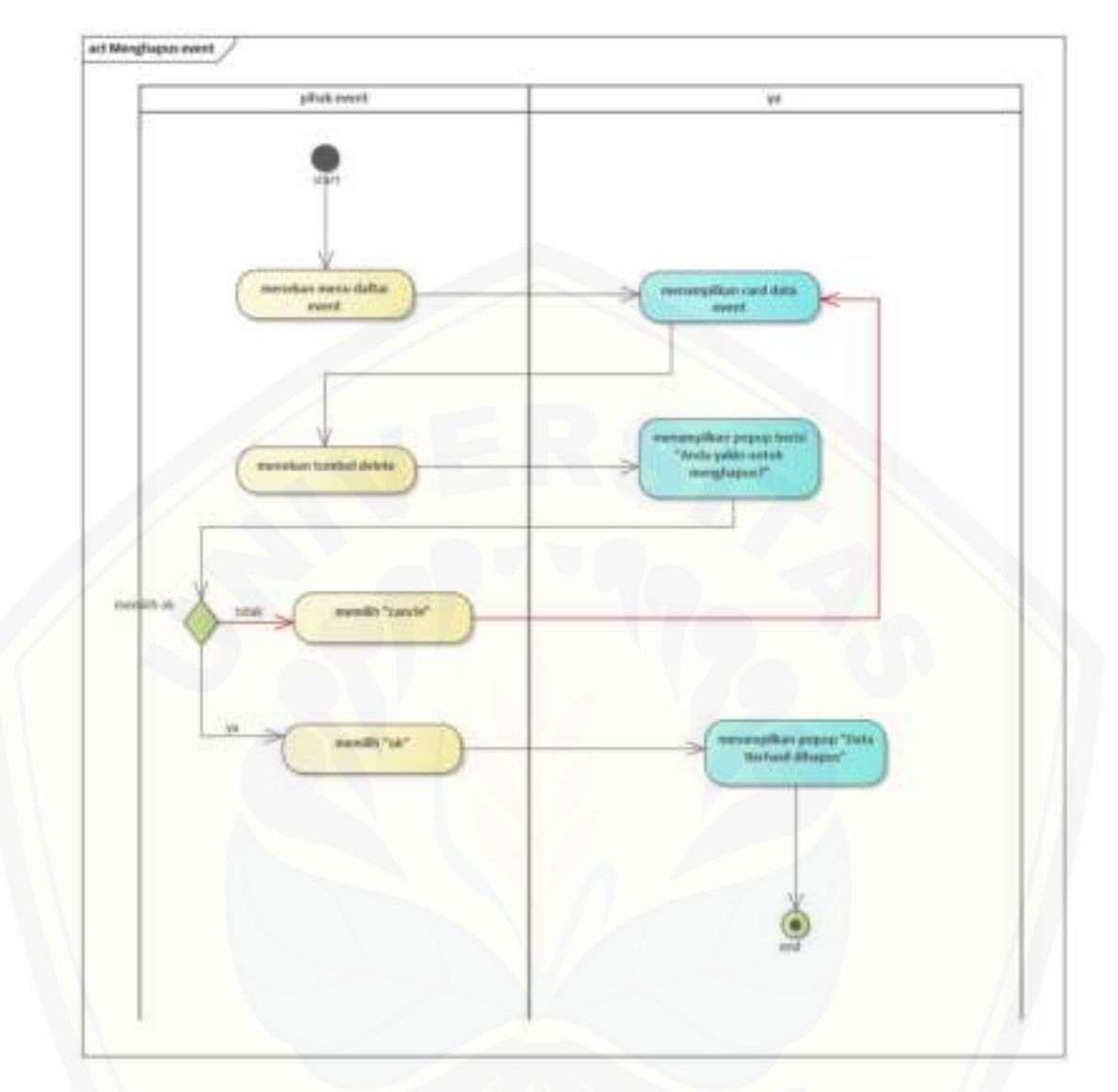

[Gambar B.4.8 Pihak Event Menghapus event](http://repository.unej.ac.id/) 

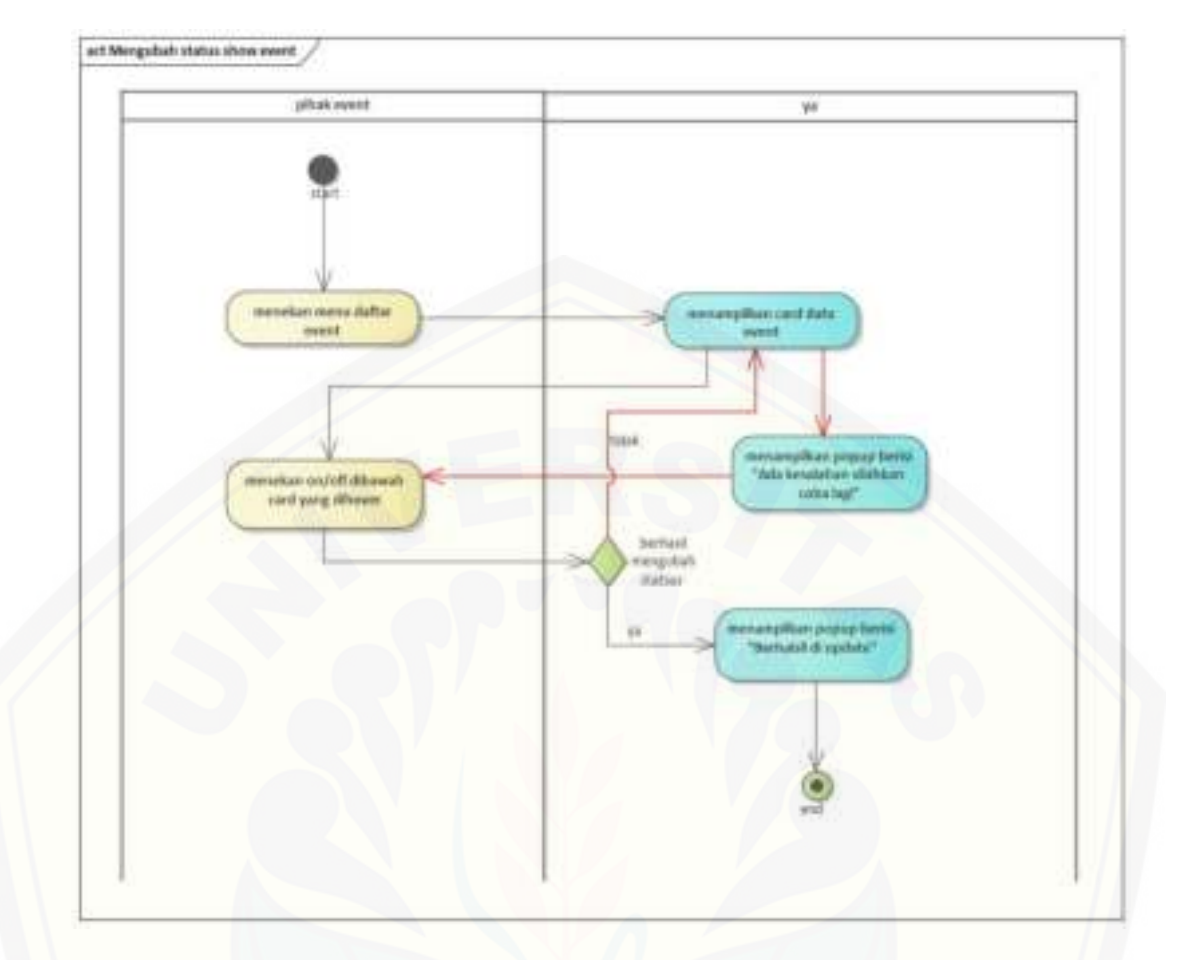

[Gambar B.4.9 Pihak Event Mengubah status show event](http://repository.unej.ac.id/) 

B.5.*Activity Diagram* Mengelola Data Sponsor

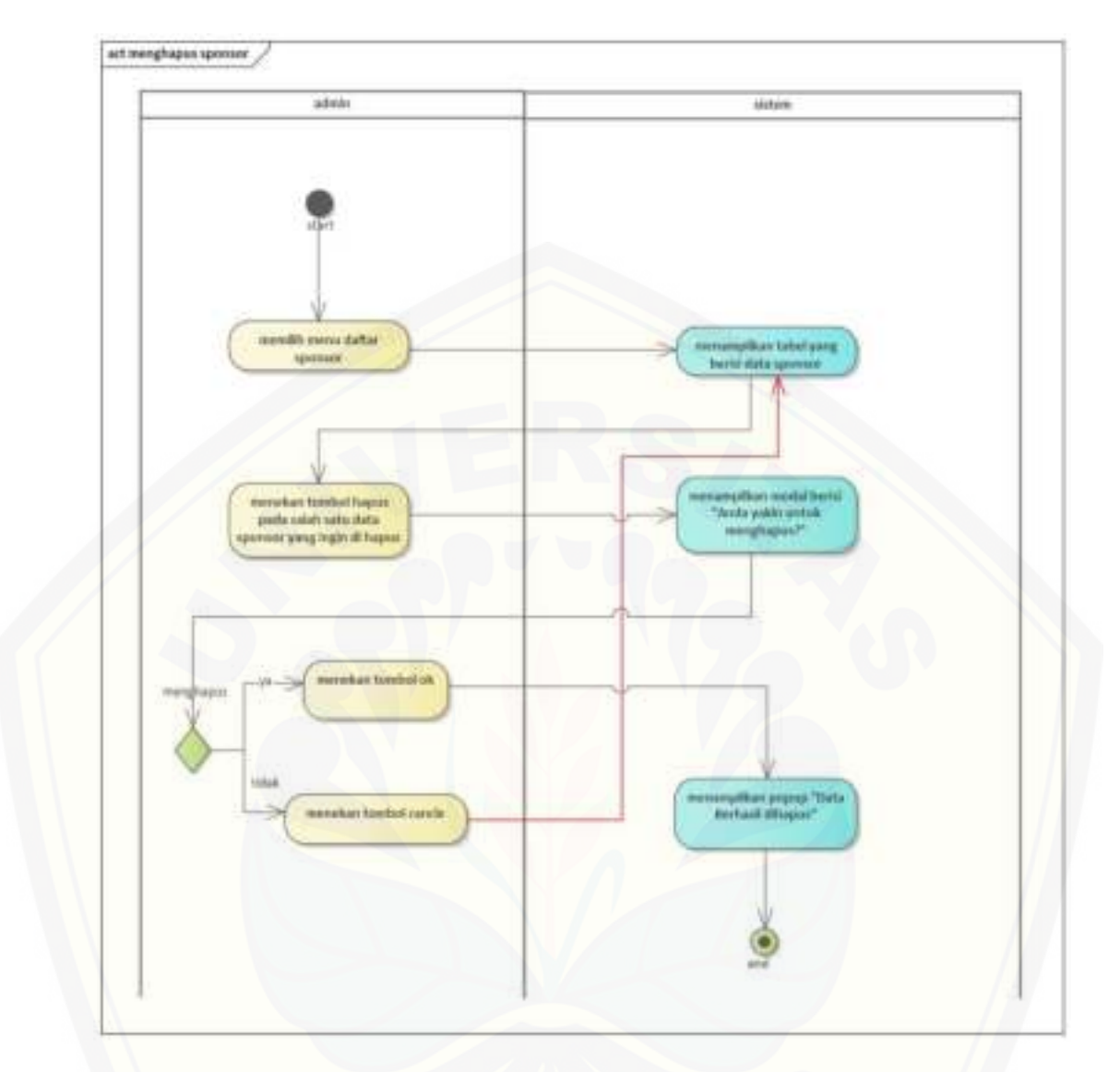

[Gambar B.5.1 Pihak Admin menghapus sponsor](http://repository.unej.ac.id/) 

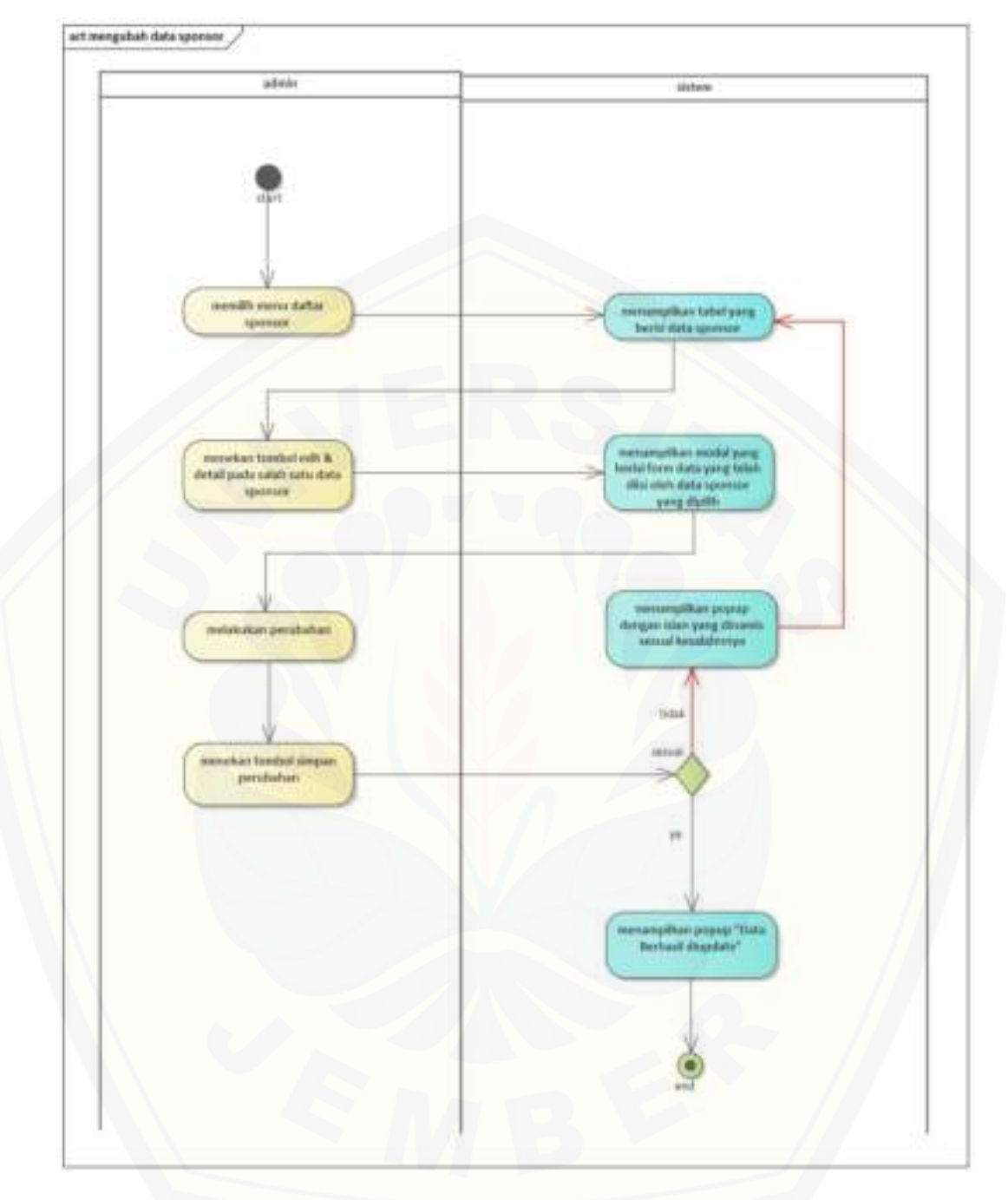

[Gambar B.5.2 Pihak Admin mengubah data sponsor](http://repository.unej.ac.id/) 

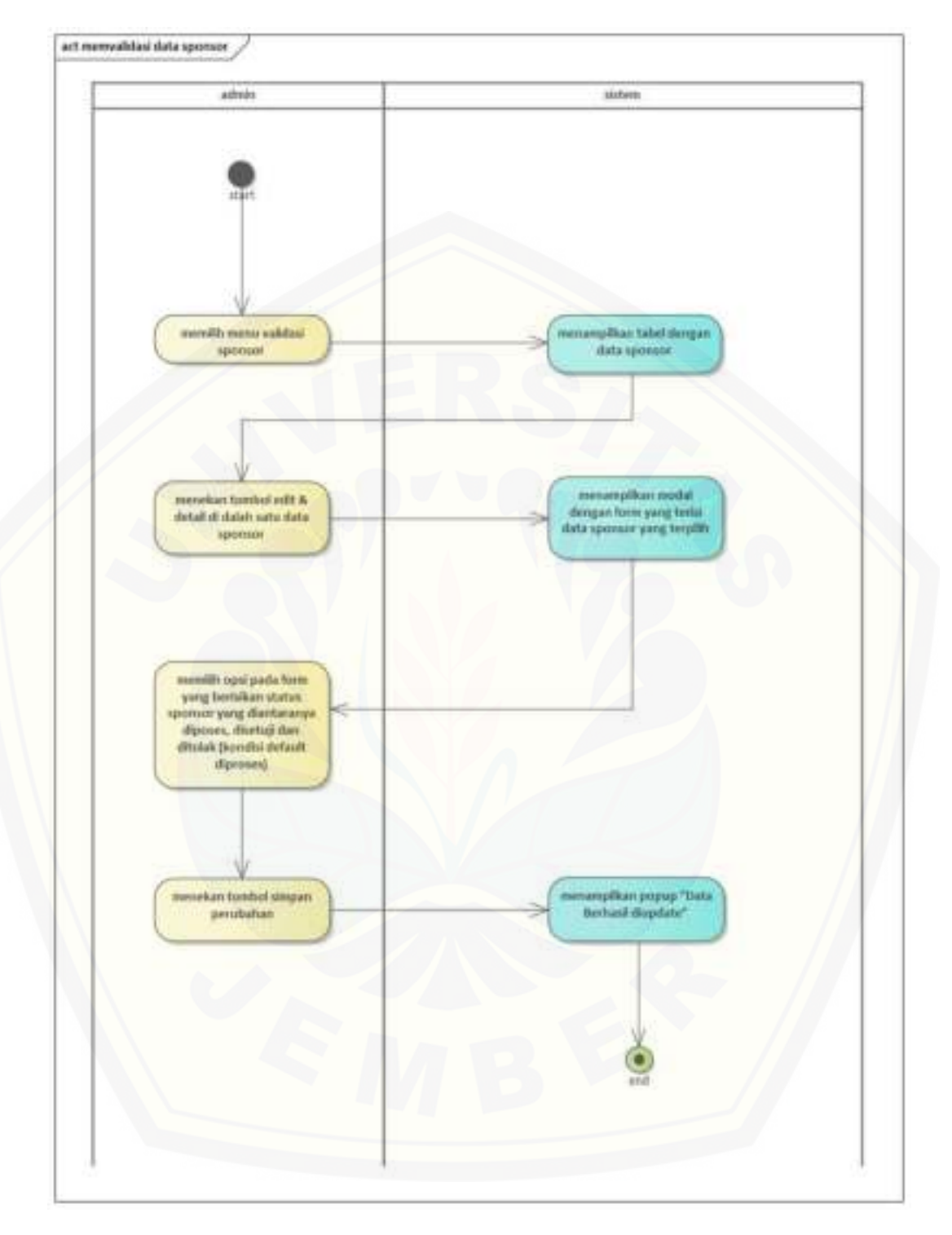

Gambar B.5.3 Pihak Admin memvalidasi data sponsor

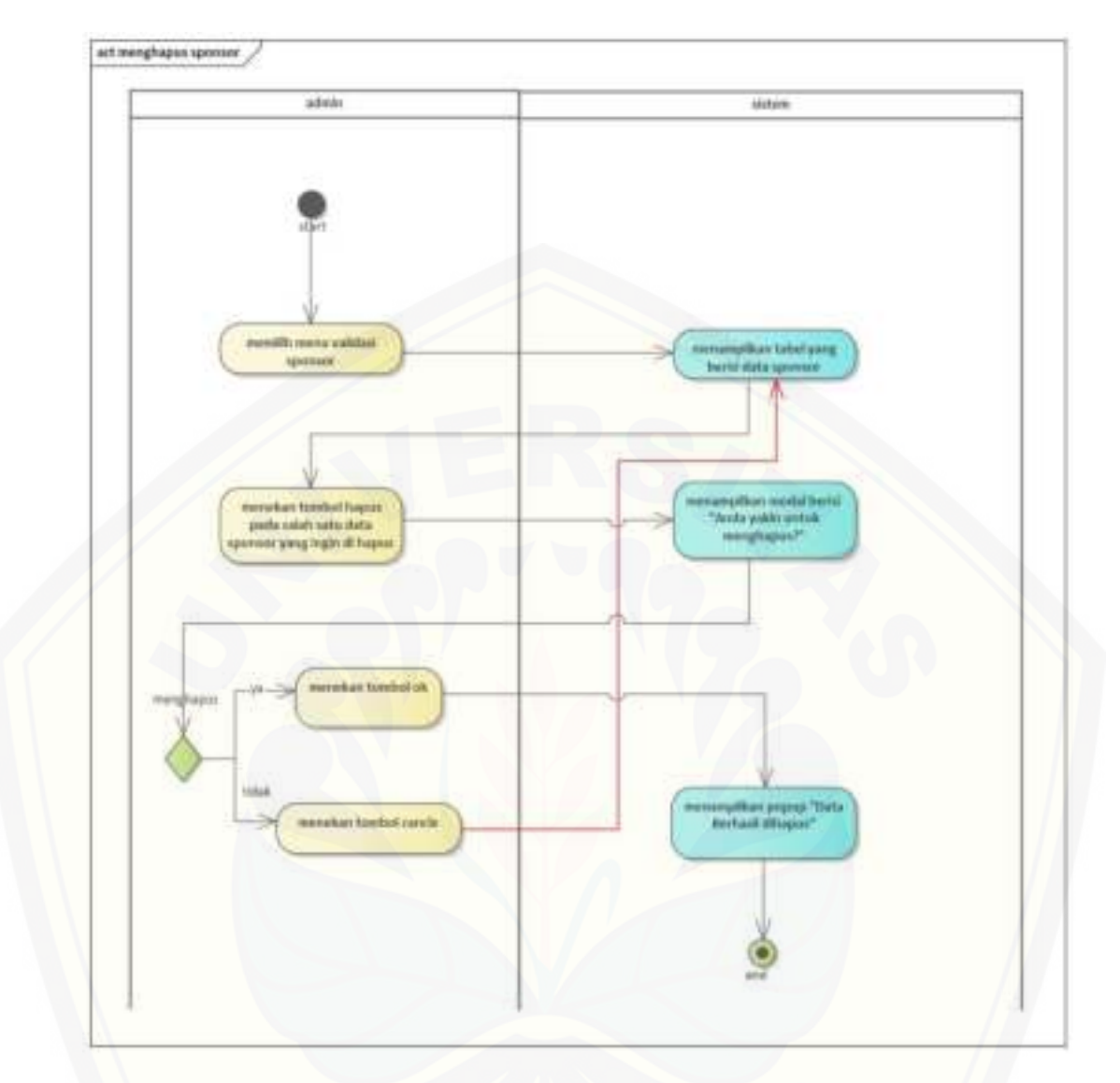

[Gambar B.5.4 Pihak Admin Menu Validasi menghapus sponsor](http://repository.unej.ac.id/) 

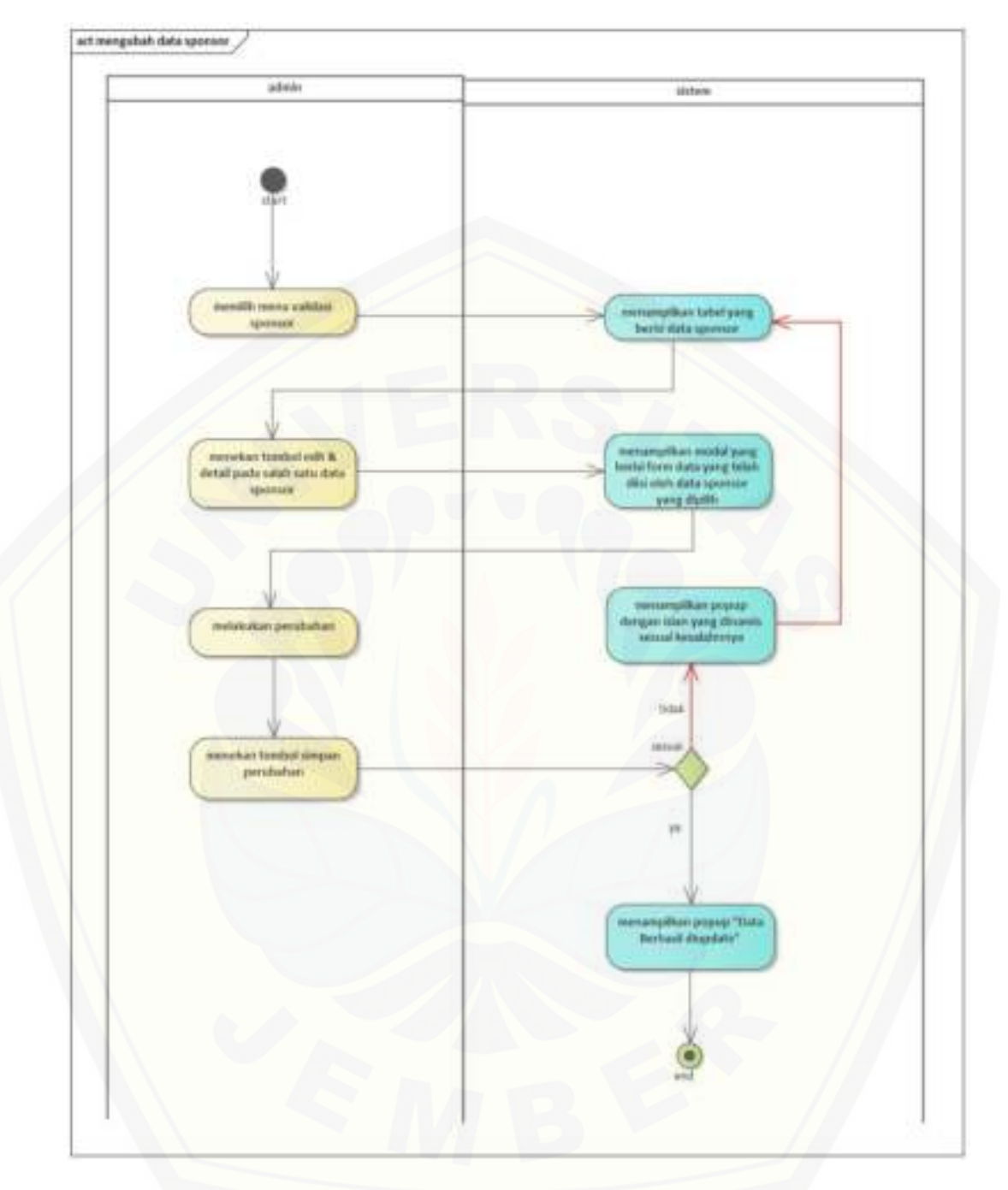

[Gambar B.5.5 Pihak Admin Menu Validasi mengubah data sponsor](http://repository.unej.ac.id/) 

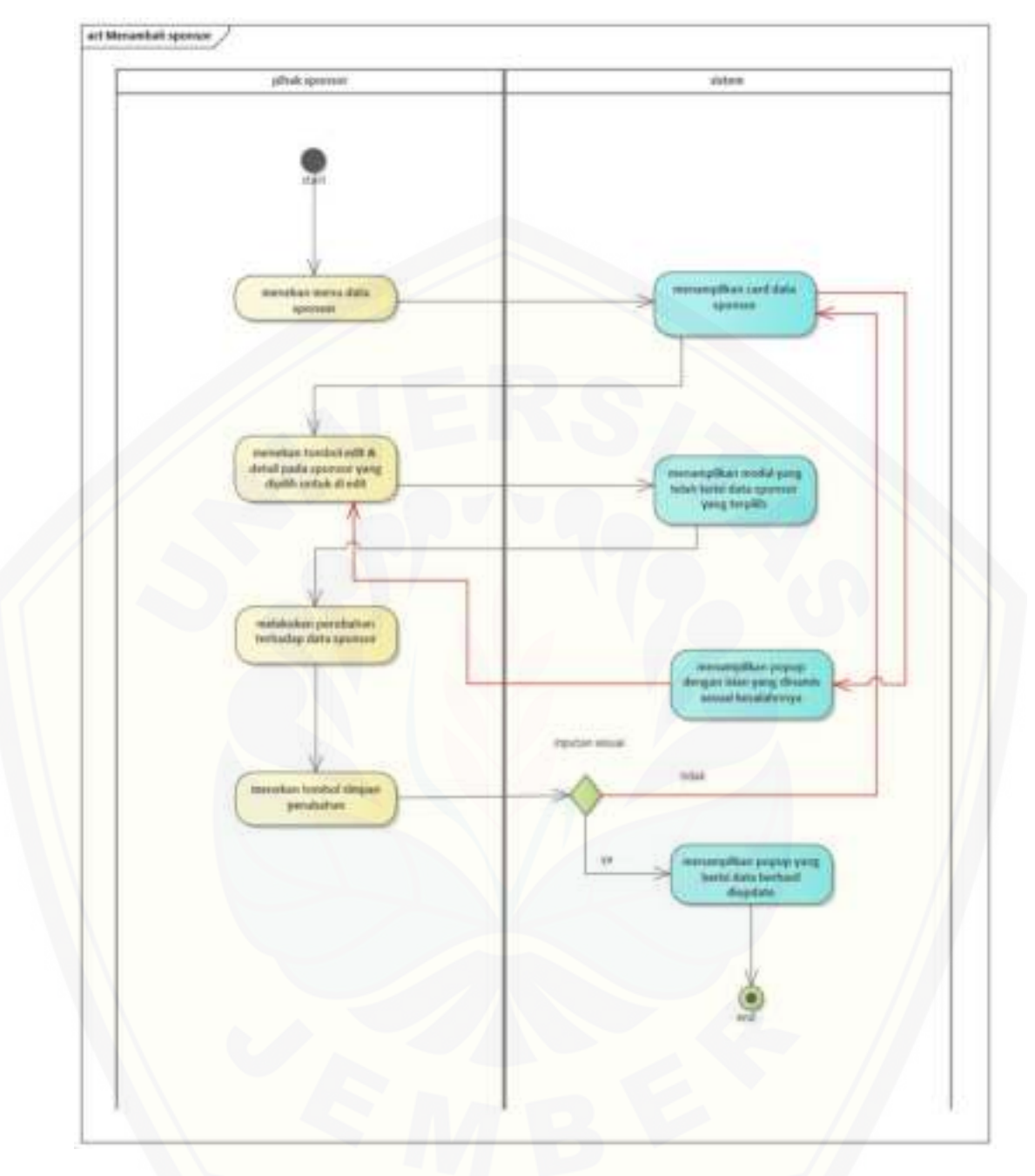

[Gambar B.5.6 Pihak Sponsor Menambah sponsor](http://repository.unej.ac.id/) 

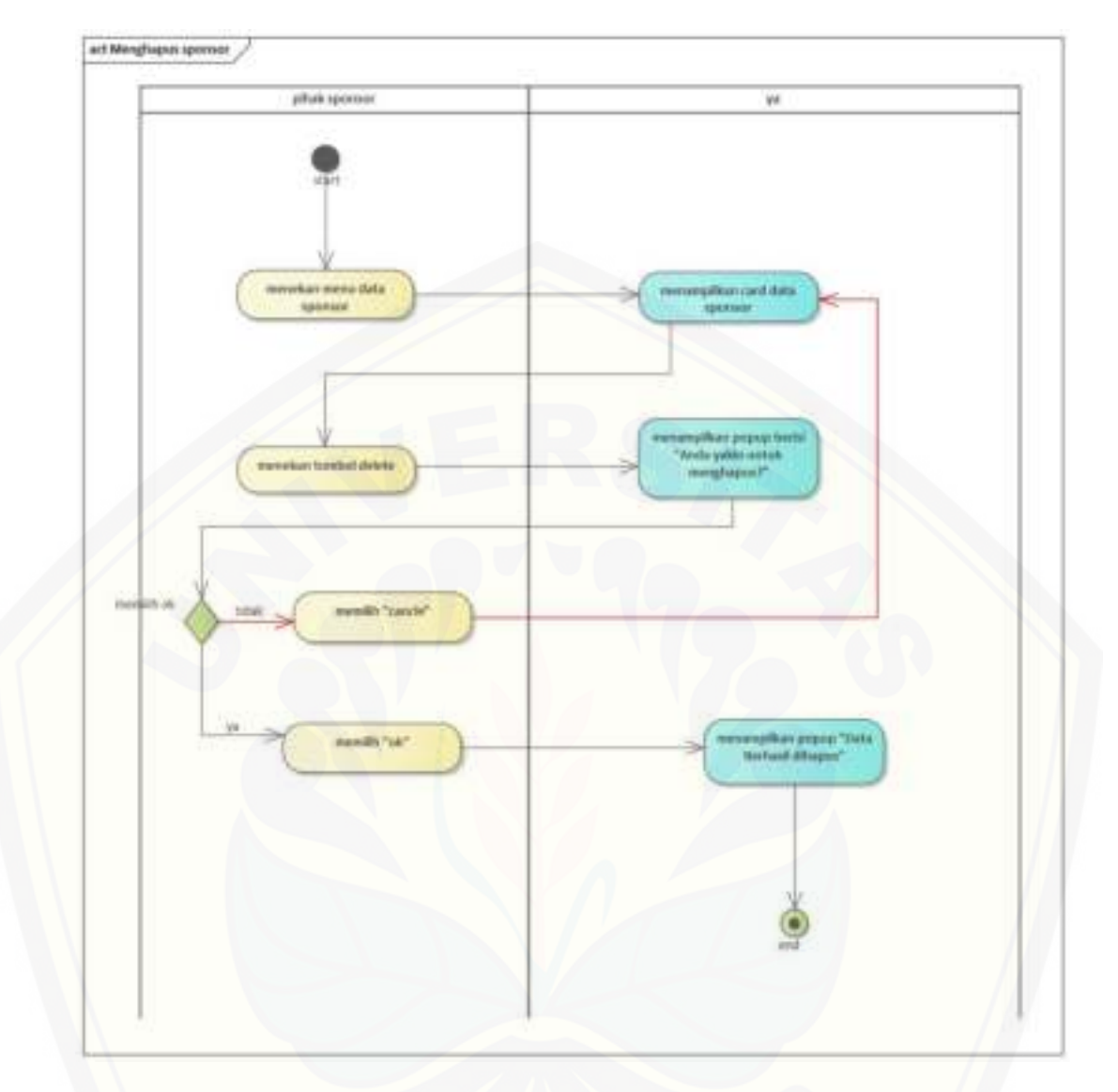

[Gambar B.5.7 Pihak Sponsor Menghapus sponsor](http://repository.unej.ac.id/) 

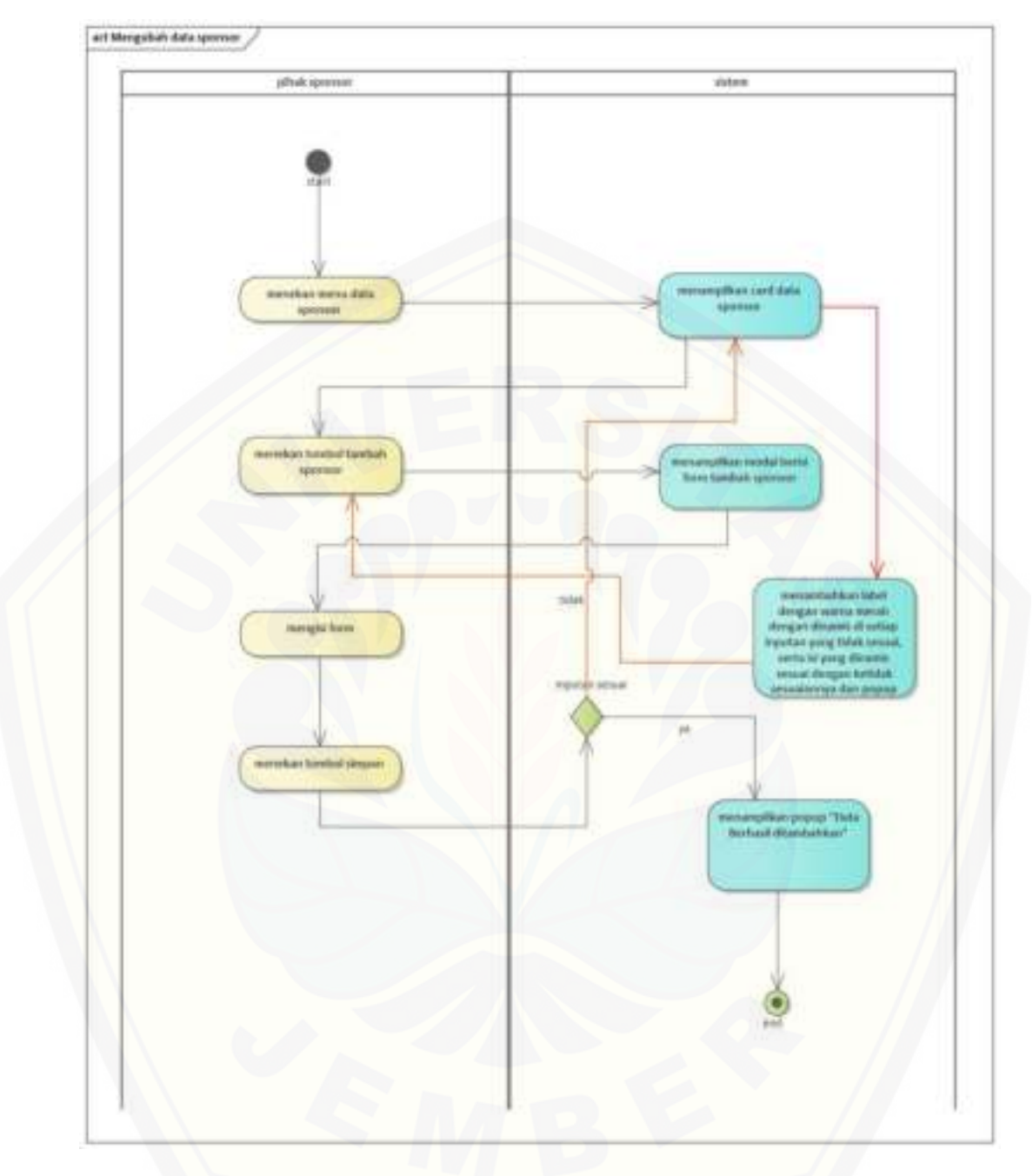

[Gambar B.5.8 Pihak Sponsor Mengubah data sponsor](http://repository.unej.ac.id/) 

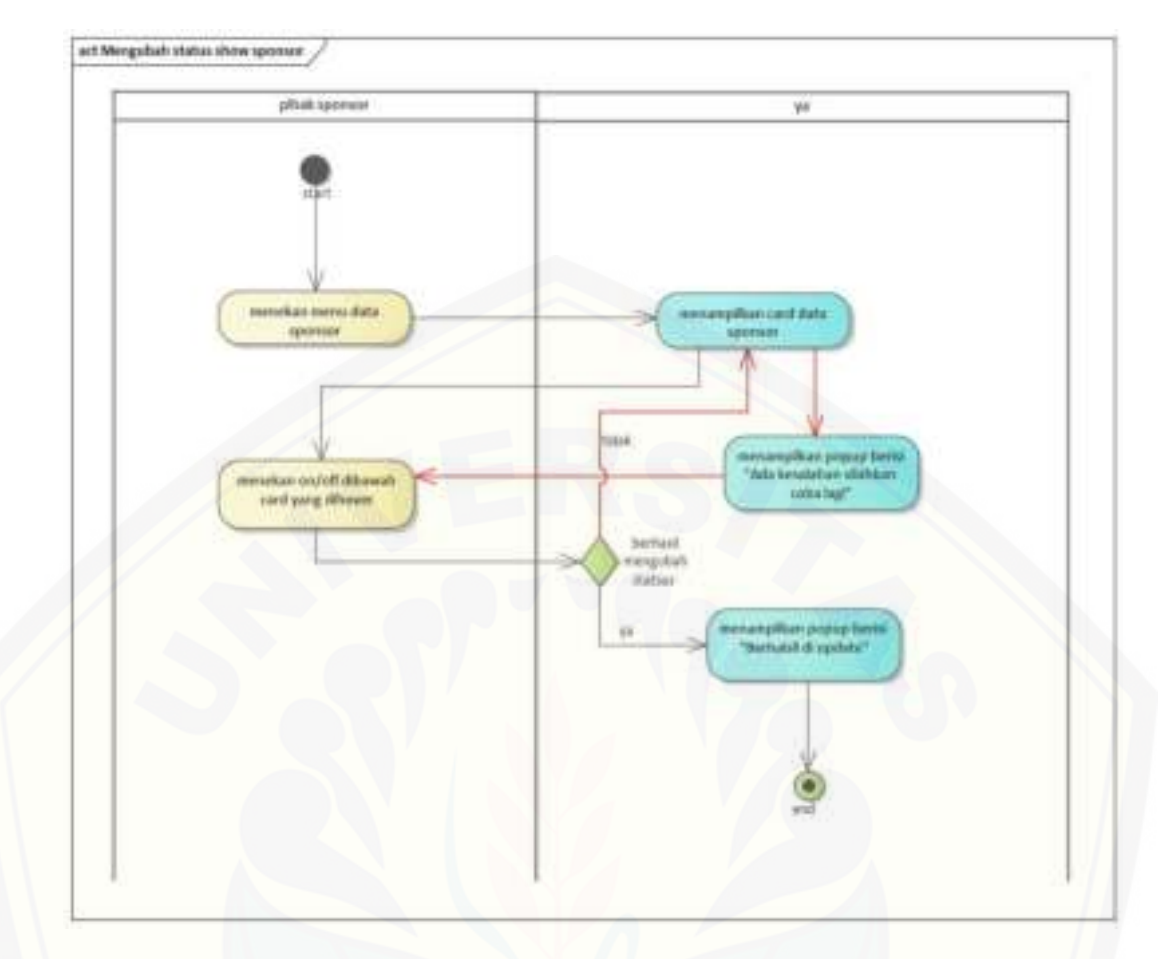

[Gambar B.5.9 Pihak Sponsor Mengubah status show sponsor](http://repository.unej.ac.id/) 

B.6.*Activity Diagram* Mengelola Data Pengajuan

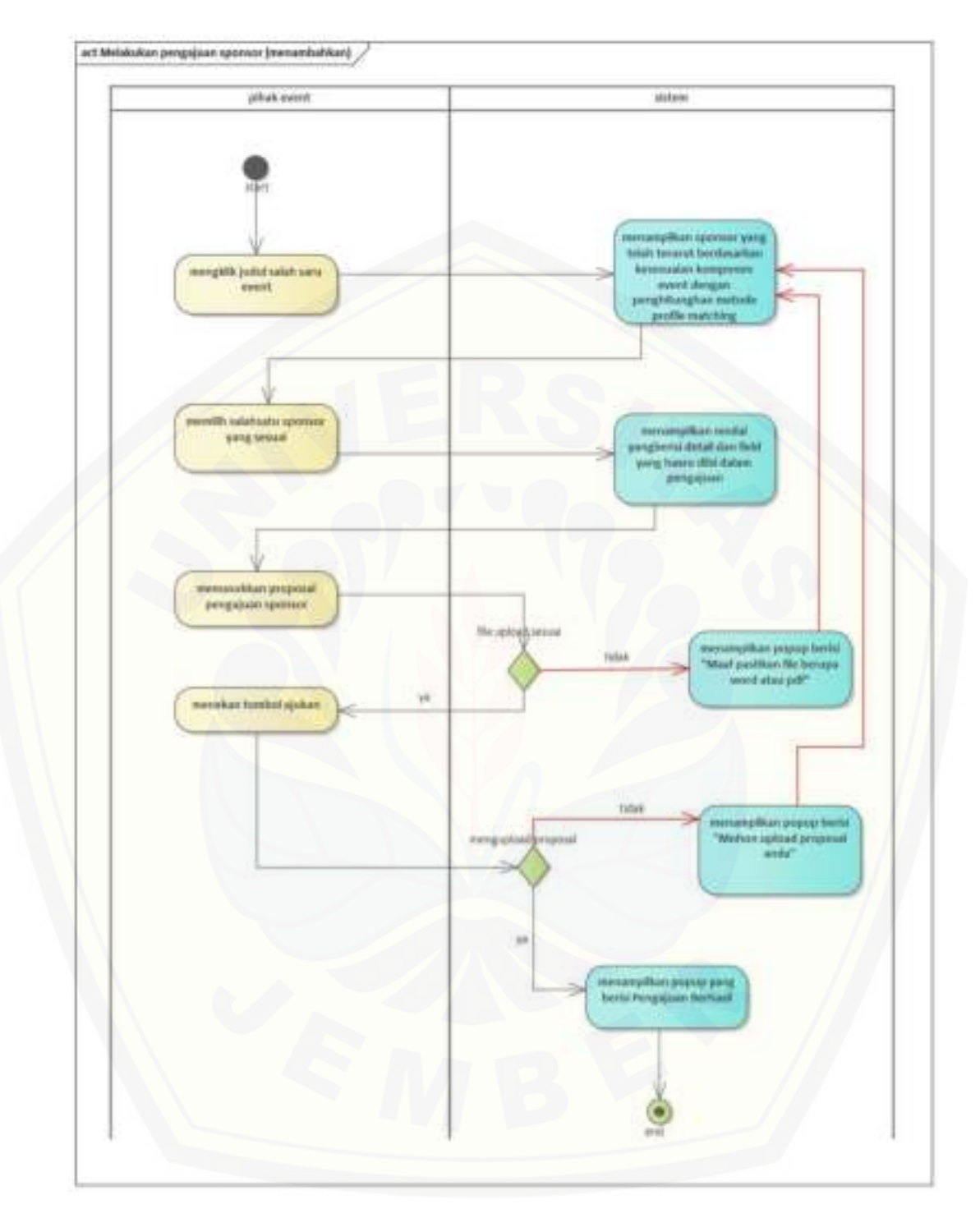

Gambar B.6.1 Pihak Event Melakukan pengajuan sponsor (menambahkan)

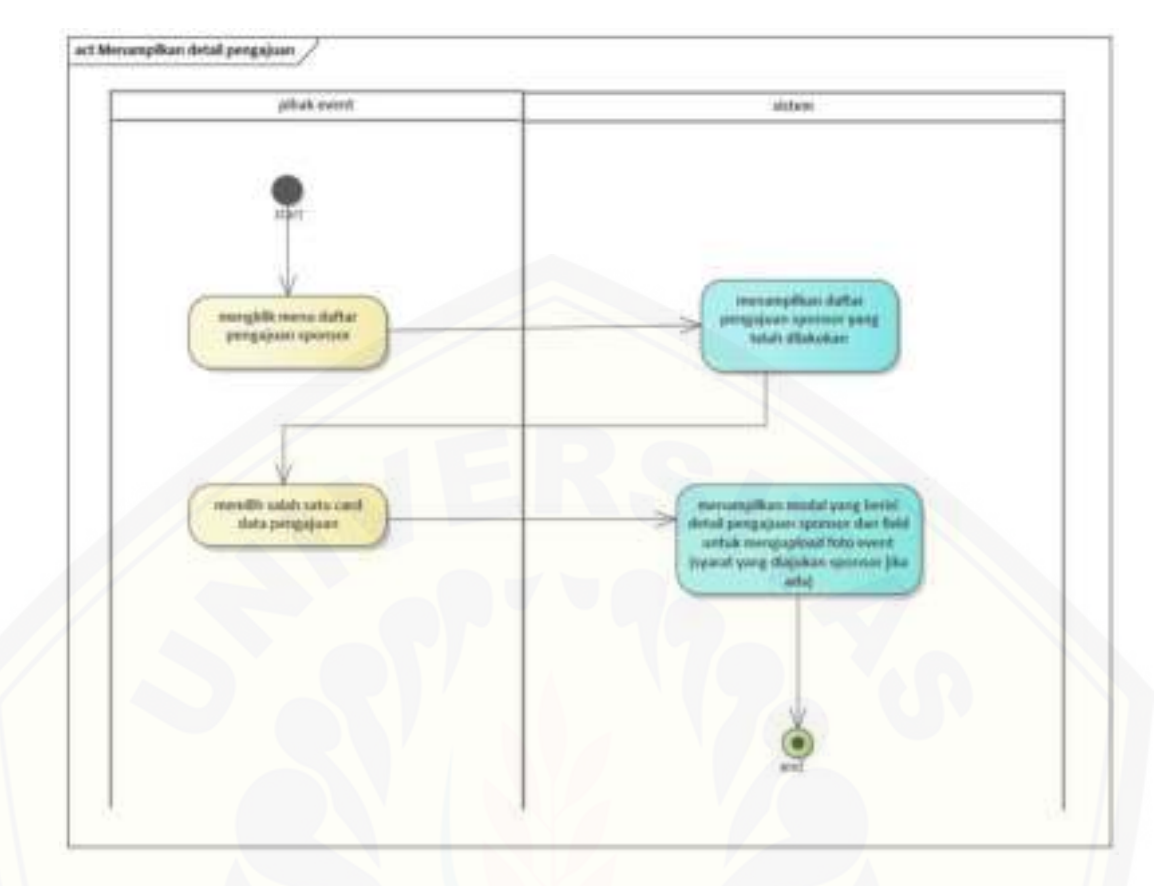

[Gambar B.6.2 Pihak Event Menampilkan detail pengajuan](http://repository.unej.ac.id/) 

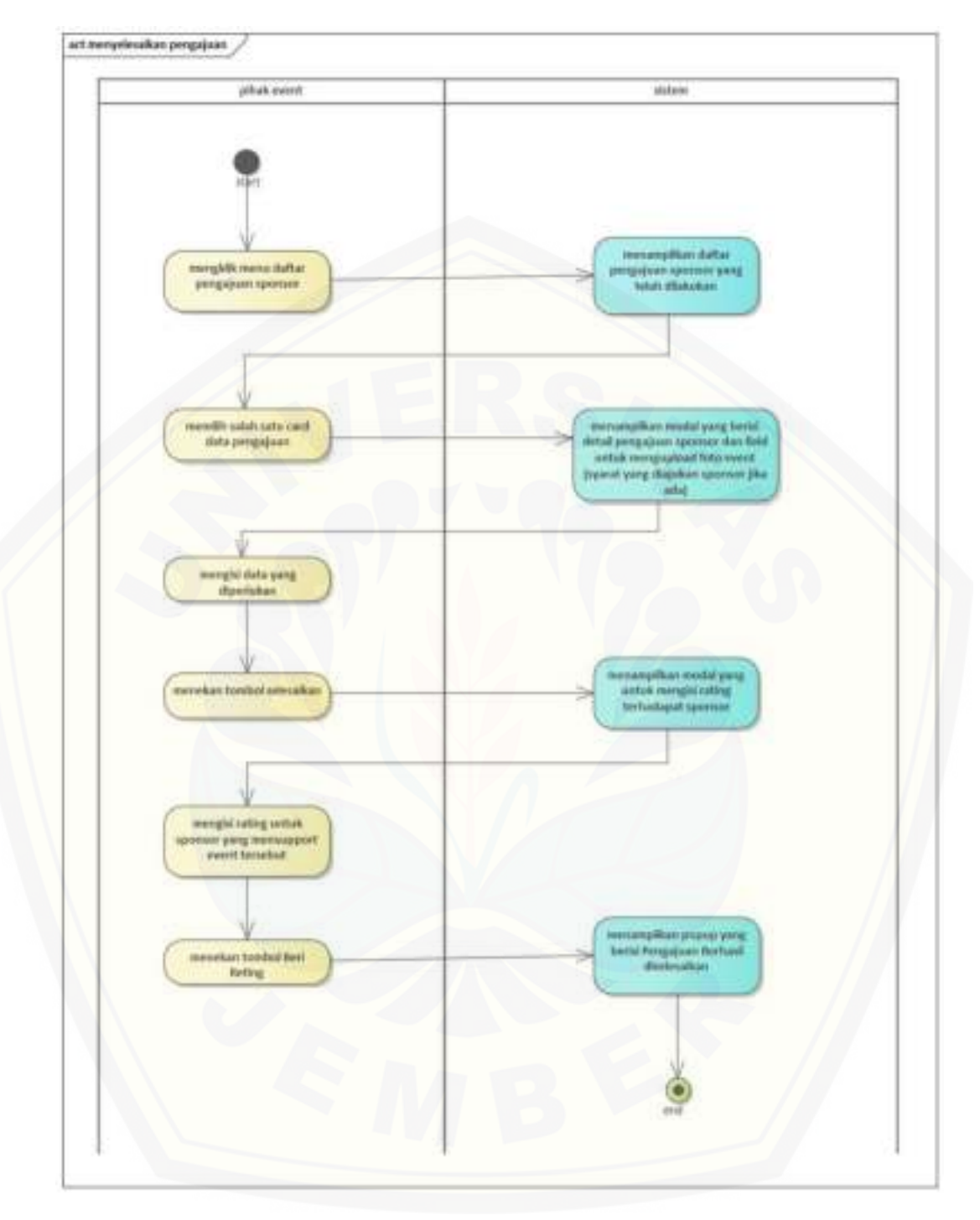

Gambar B.6.3 Pihak Event menyelesaikan pengajuan

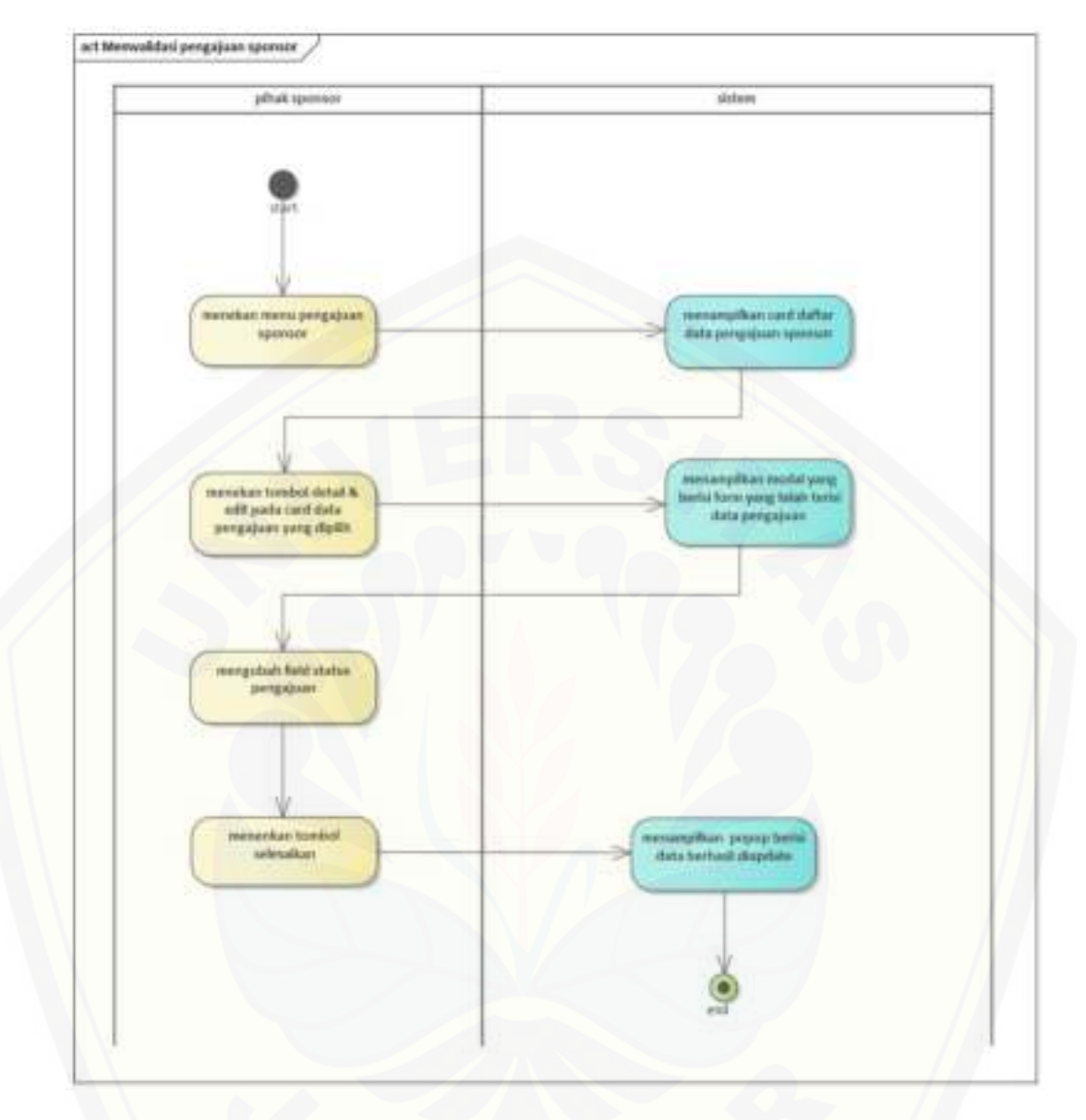

[Gambar B.6.4 Pihak Sponsor Memvalidasi pengajuan sponsor](http://repository.unej.ac.id/) 

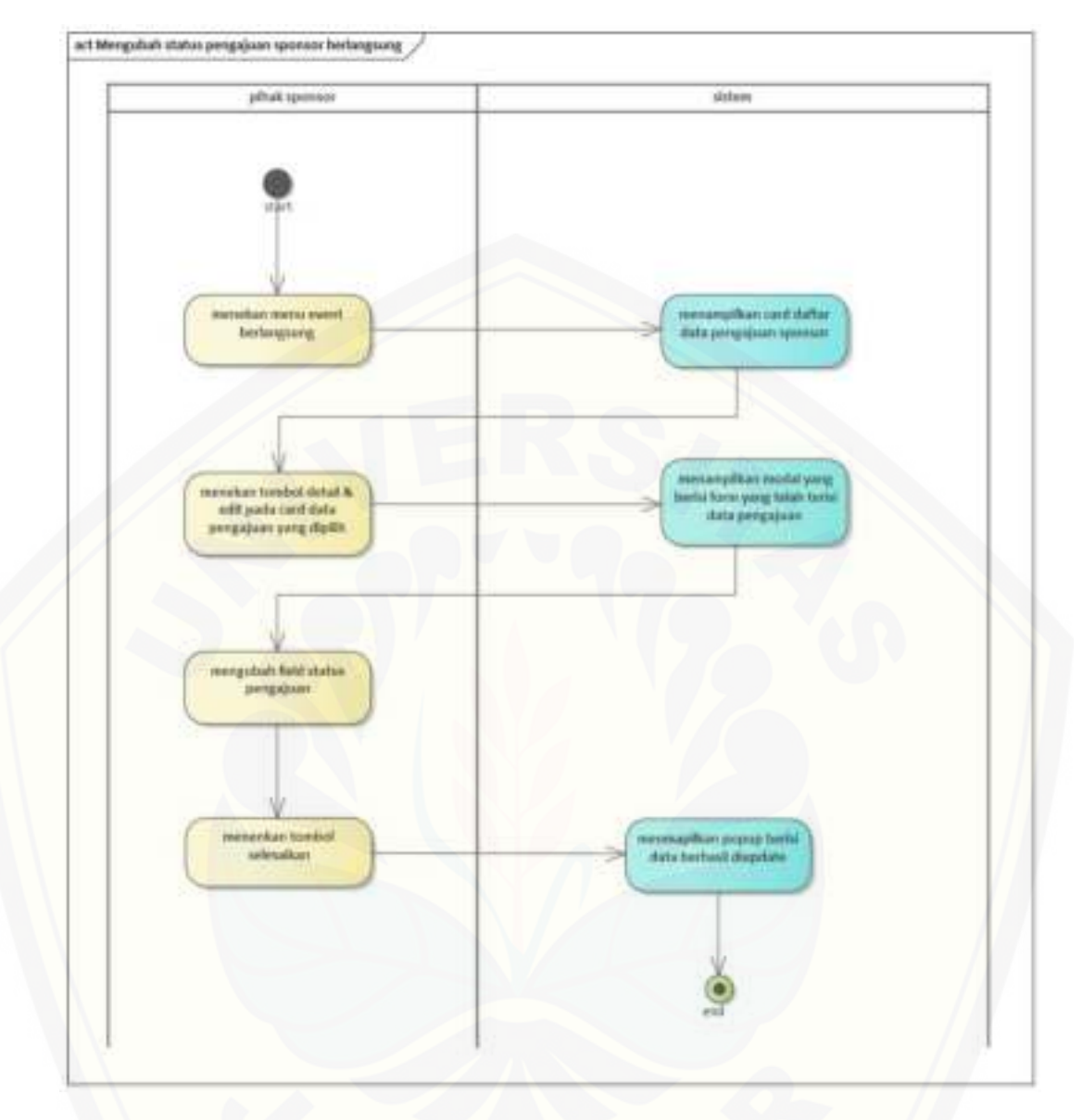

[Gambar B.6.5 Pihak Sponsor Mengubah status pengajuan sponsor berlangsung](http://repository.unej.ac.id/) 

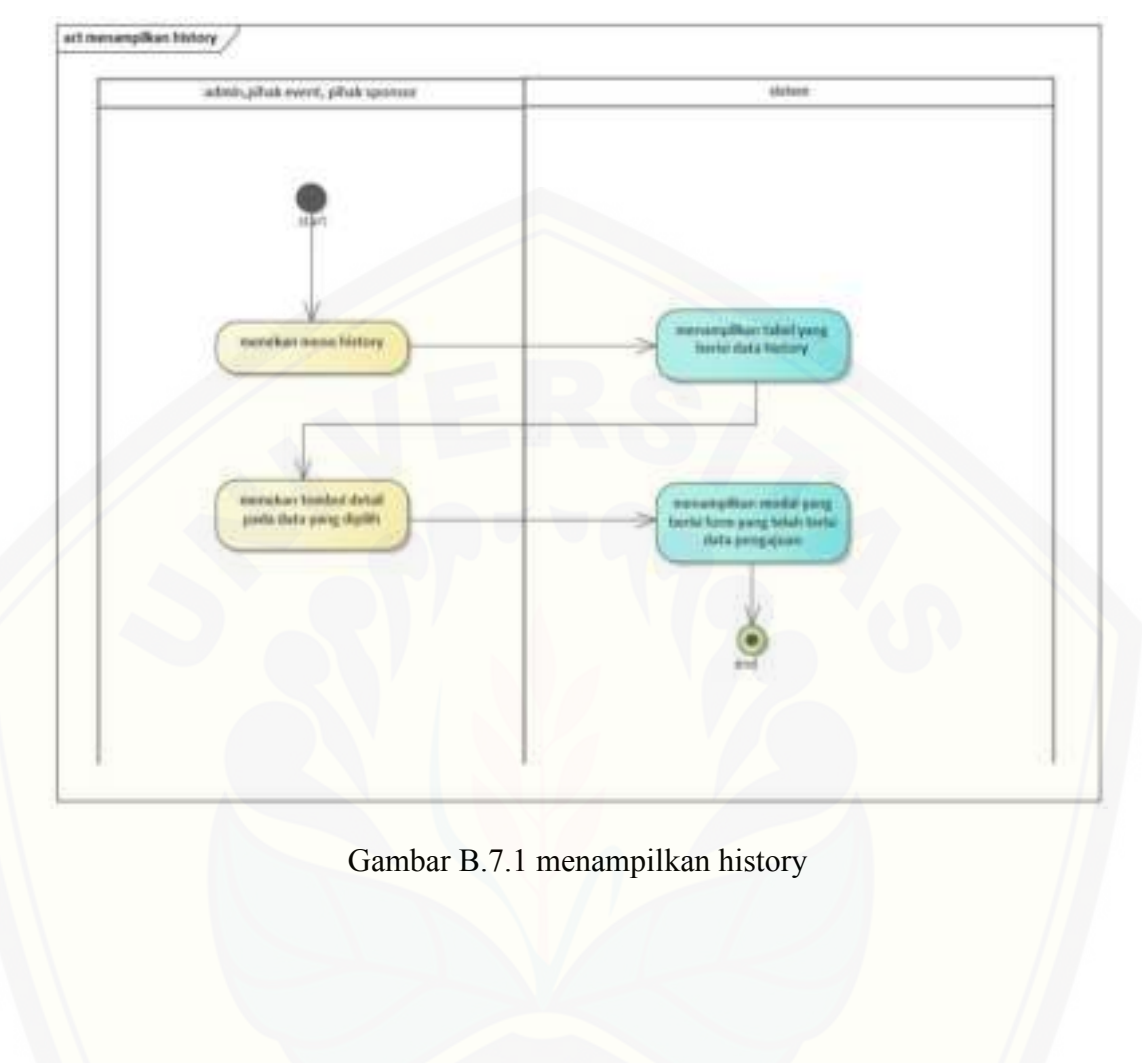

#### B.7.*Activity Diagram* Mengelola Data History

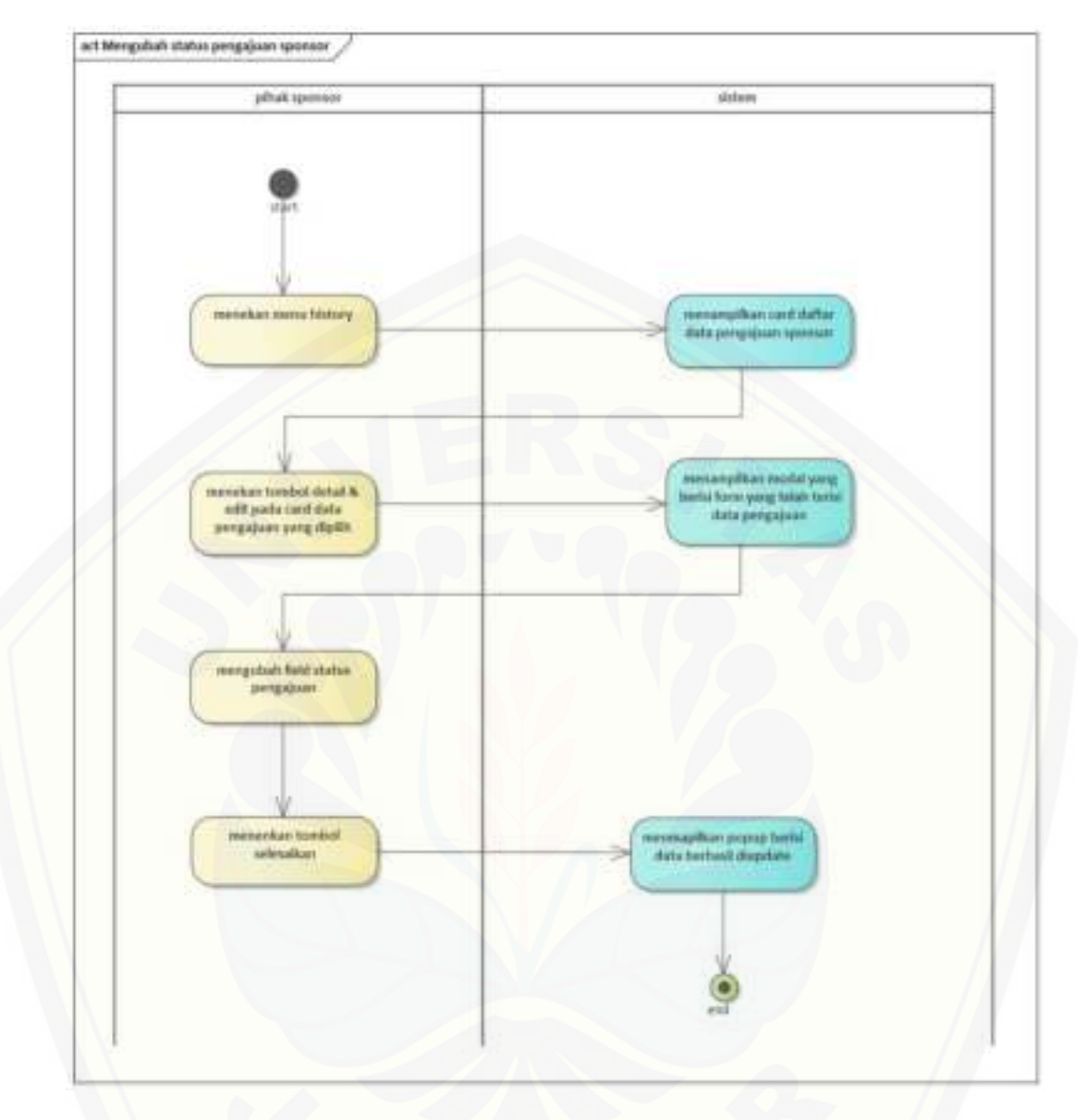

[Gambar B.7.2 Pihak Sponsor Mengubah status pengajuan sponsor](http://repository.unej.ac.id/) 

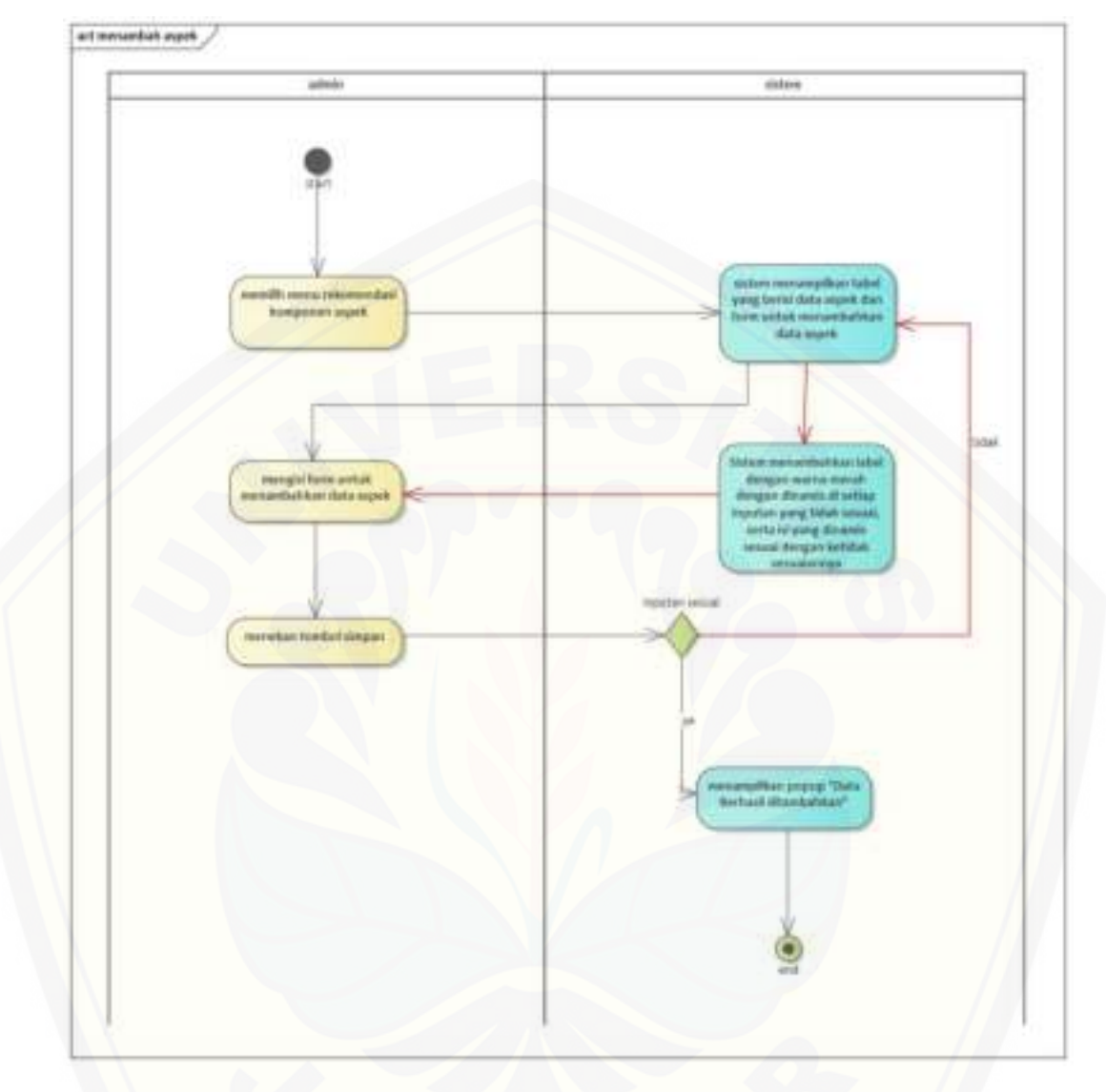

B.8.*Activity Diagram* Mengelola Data Aspek

[Gambar B.8.1 menambah aspek](http://repository.unej.ac.id/) 

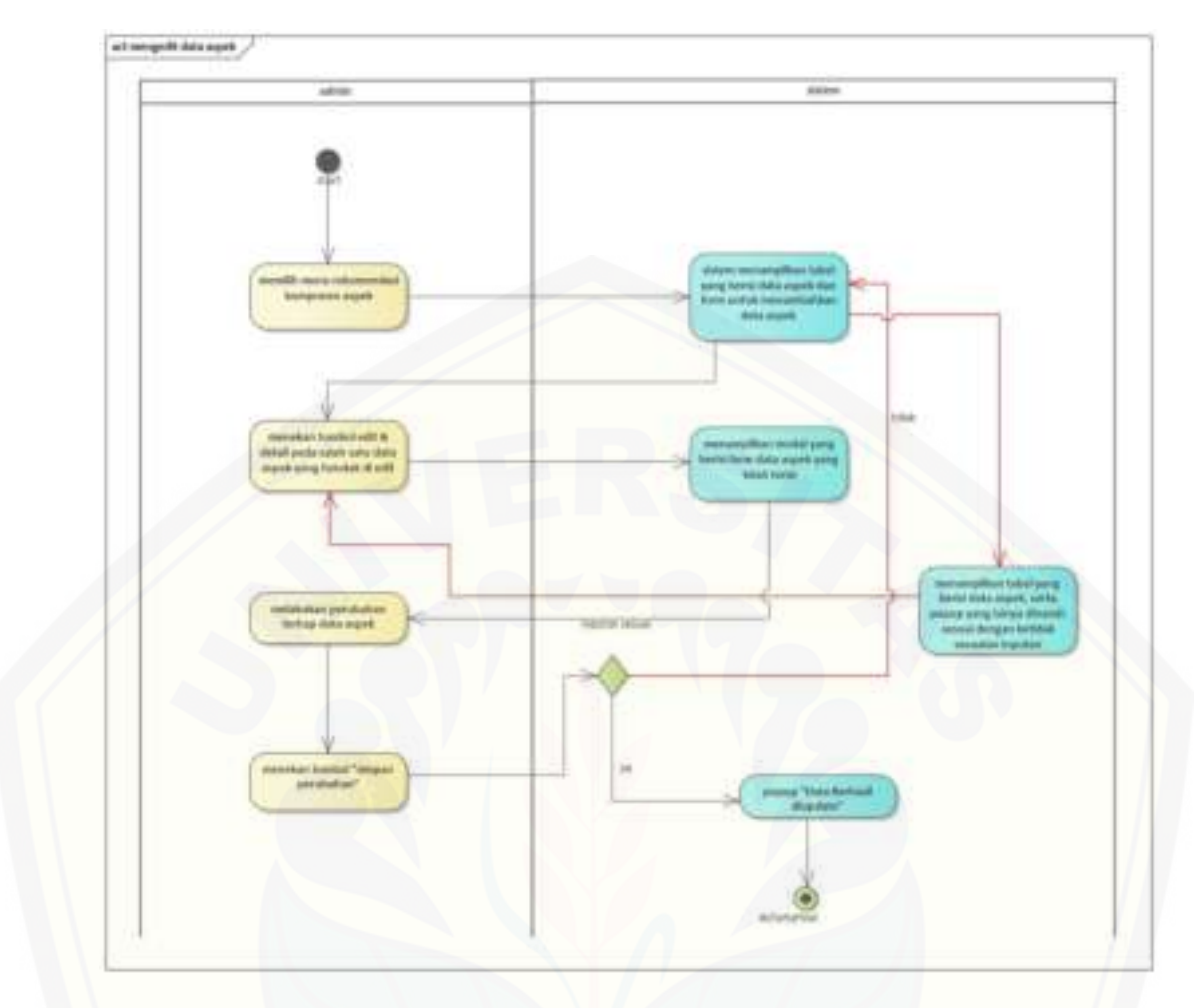

[Gambar B.8.2 mengedit data aspek](http://repository.unej.ac.id/) 

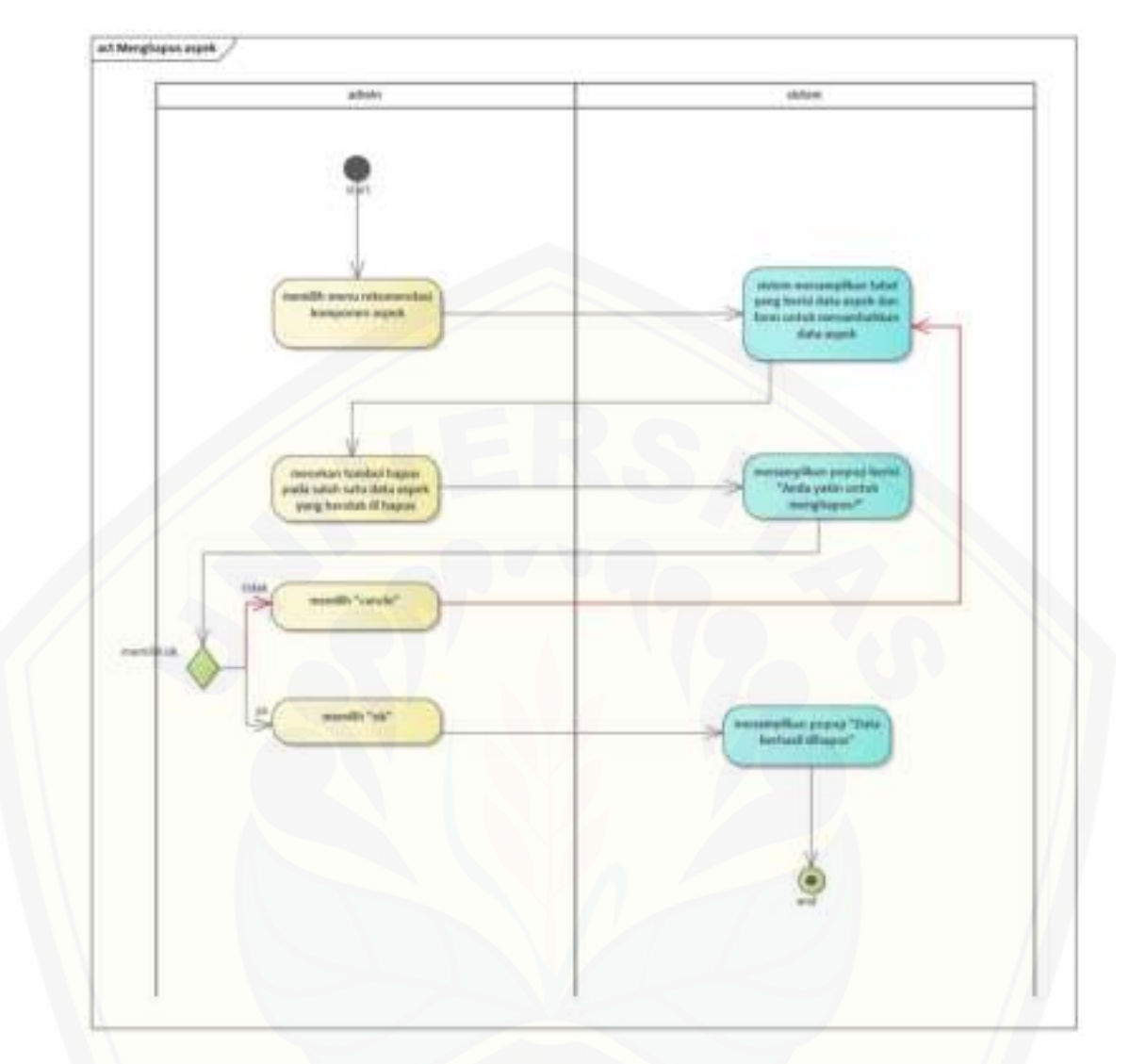

[Gambar B.8.3 Menghapus aspek](http://repository.unej.ac.id/) 

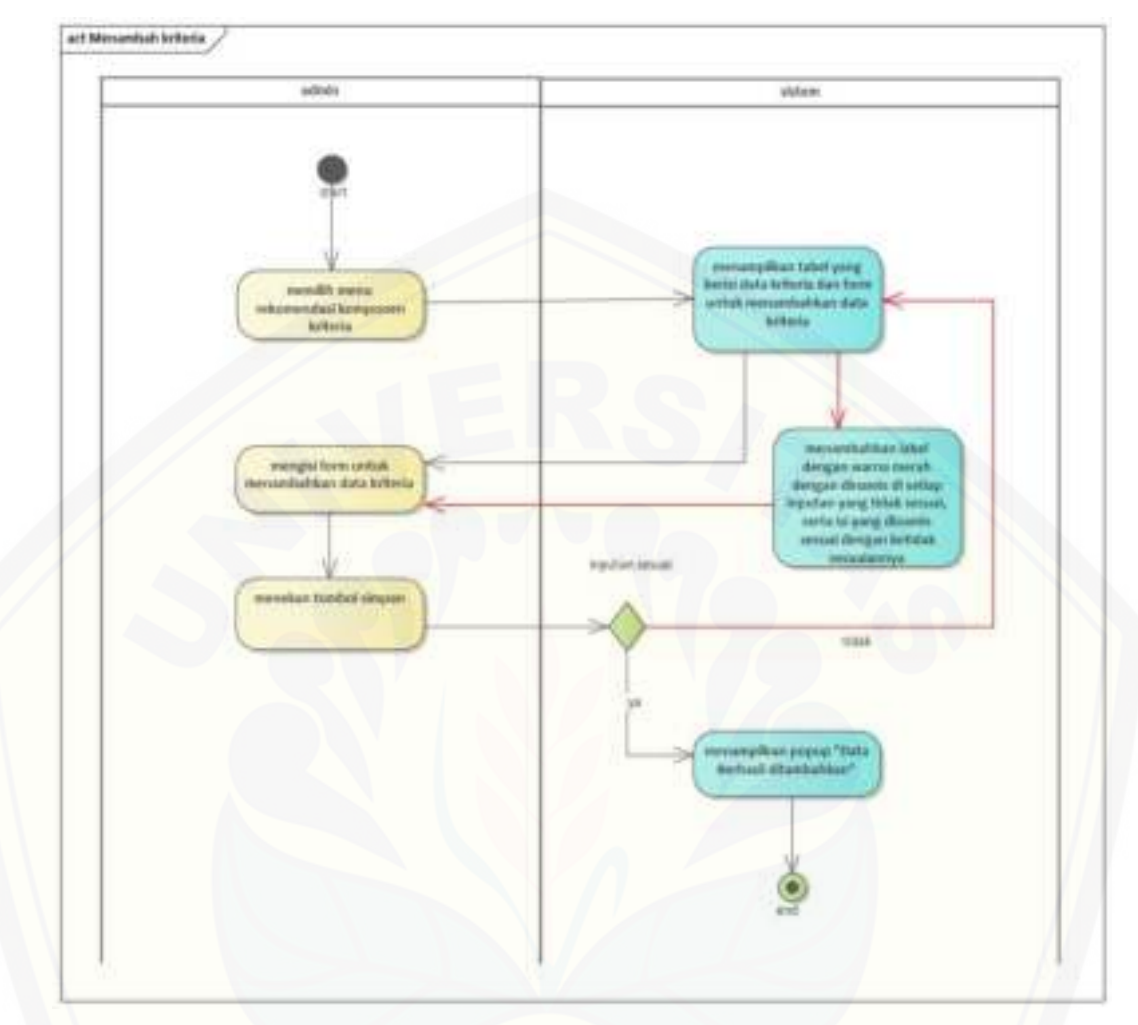

#### B.9.*Activity Diagram* Mengelola Data Kriteria

[Gambar B.9.1 Menambah kriteria](http://repository.unej.ac.id/) 

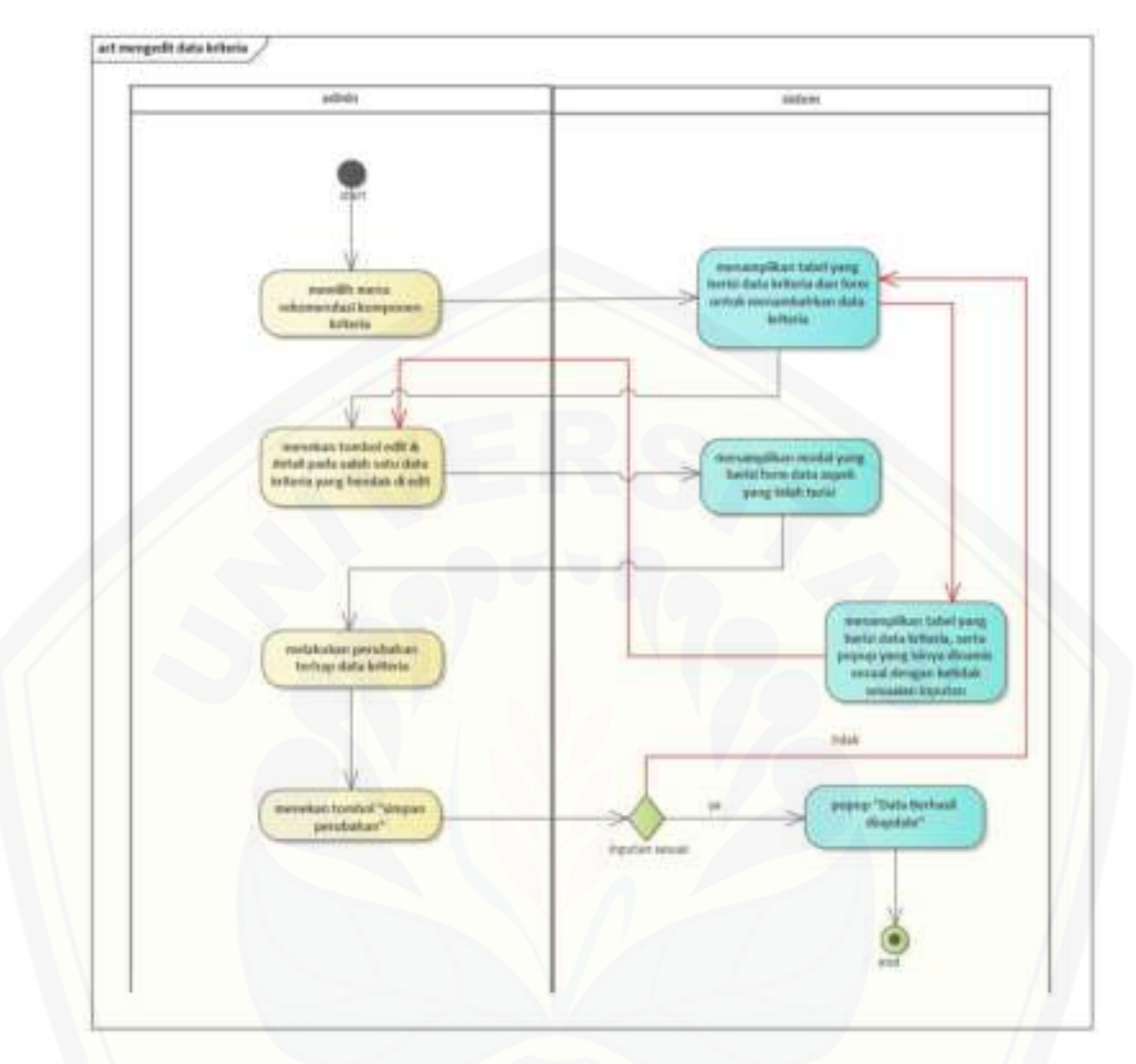

[Gambar B.9.2 mengedit data kriteria](http://repository.unej.ac.id/) 

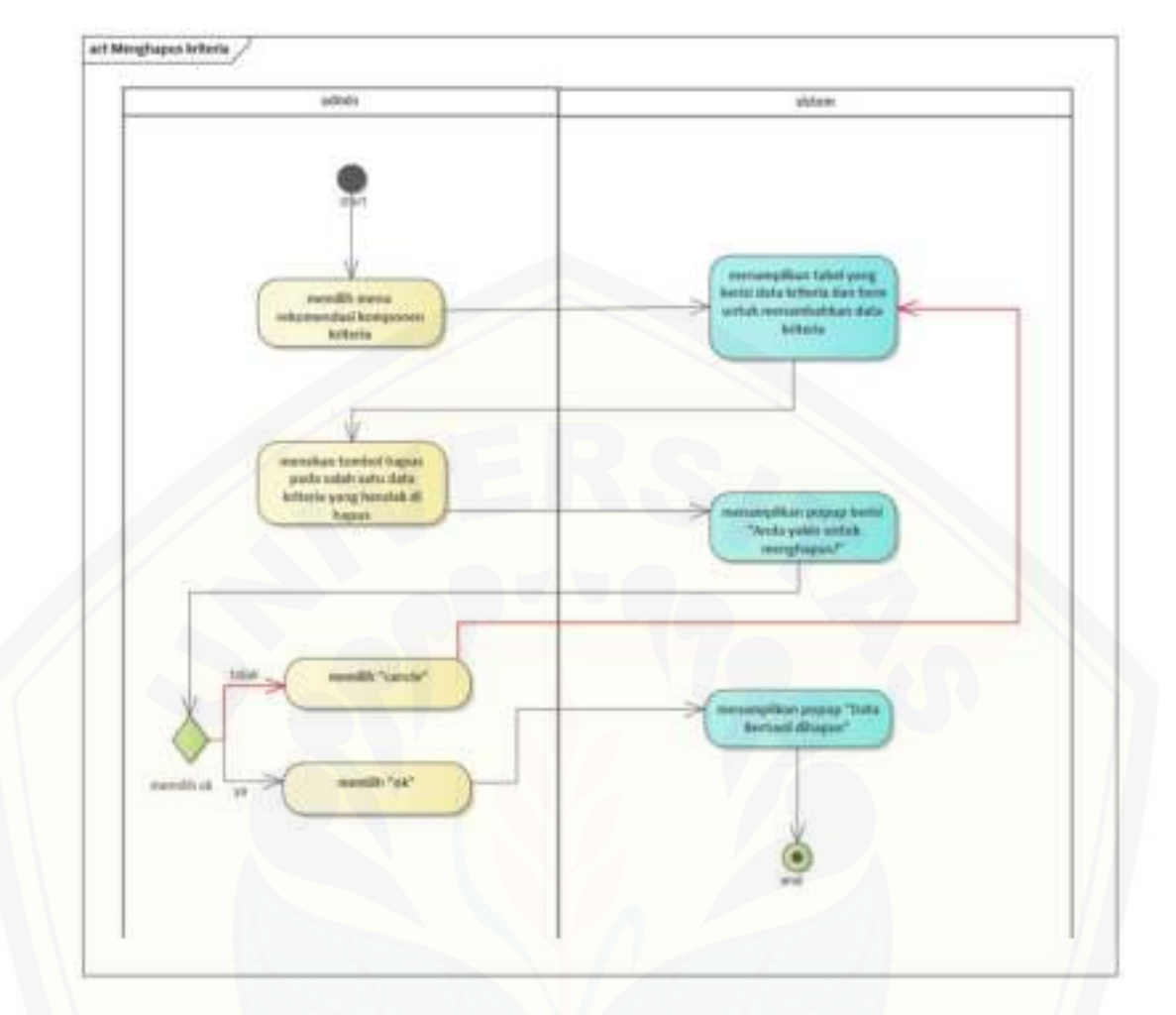

[Gambar B.9.3 Menghapus kriteria](http://repository.unej.ac.id/)
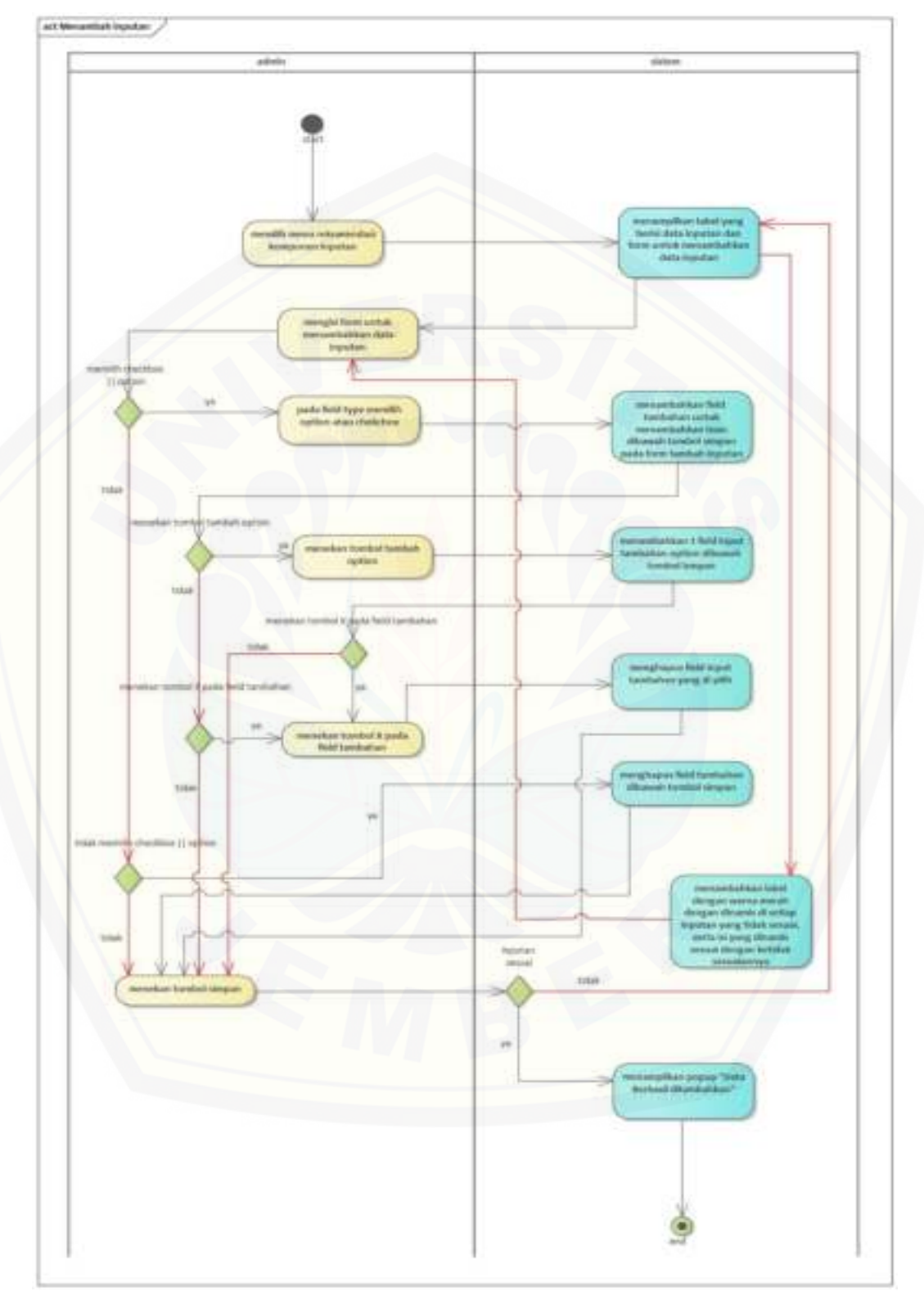

B.10. *Activity Diagram* Mengelola Data Inputan

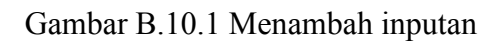

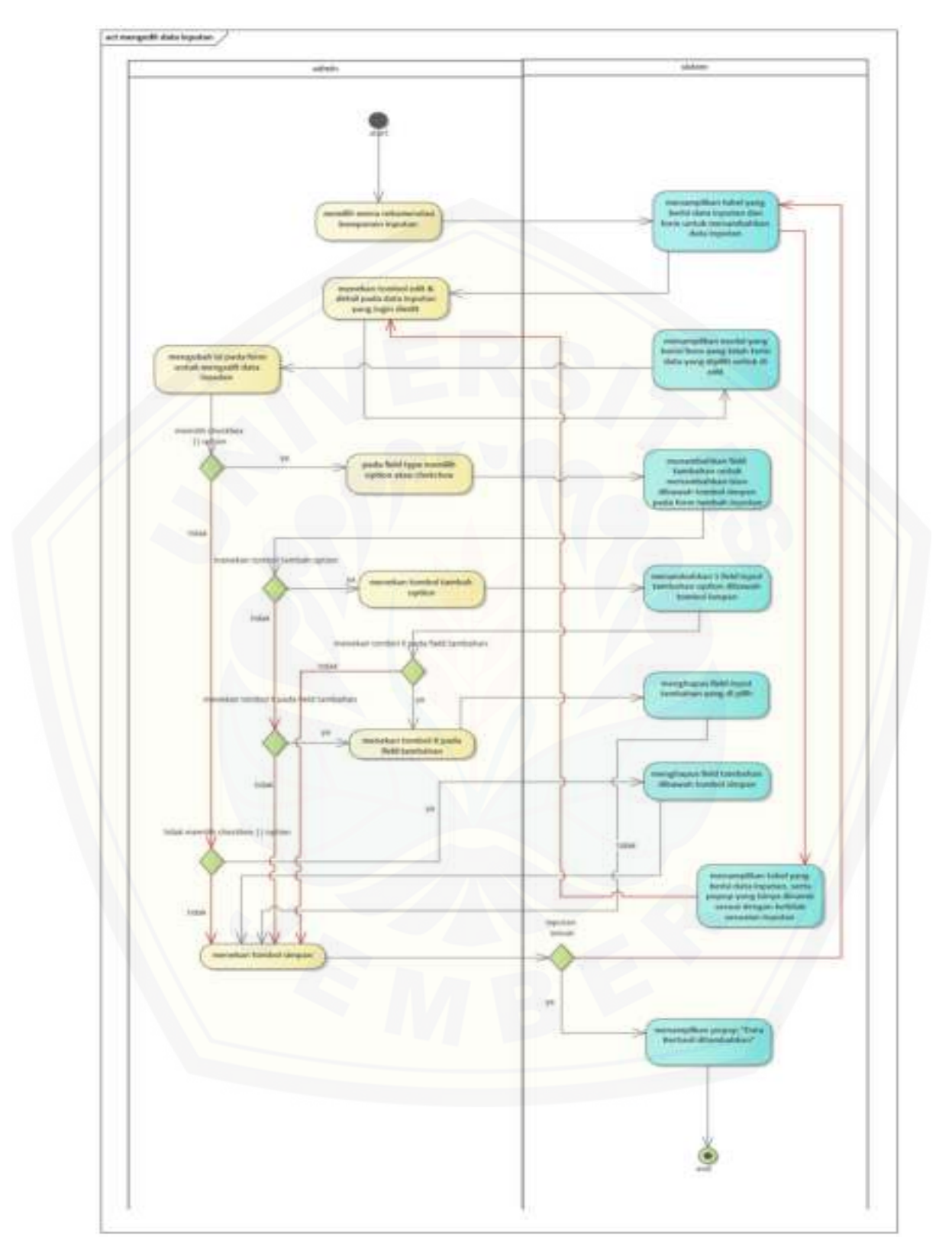

Gambar B.10.2 mengedit data inputan

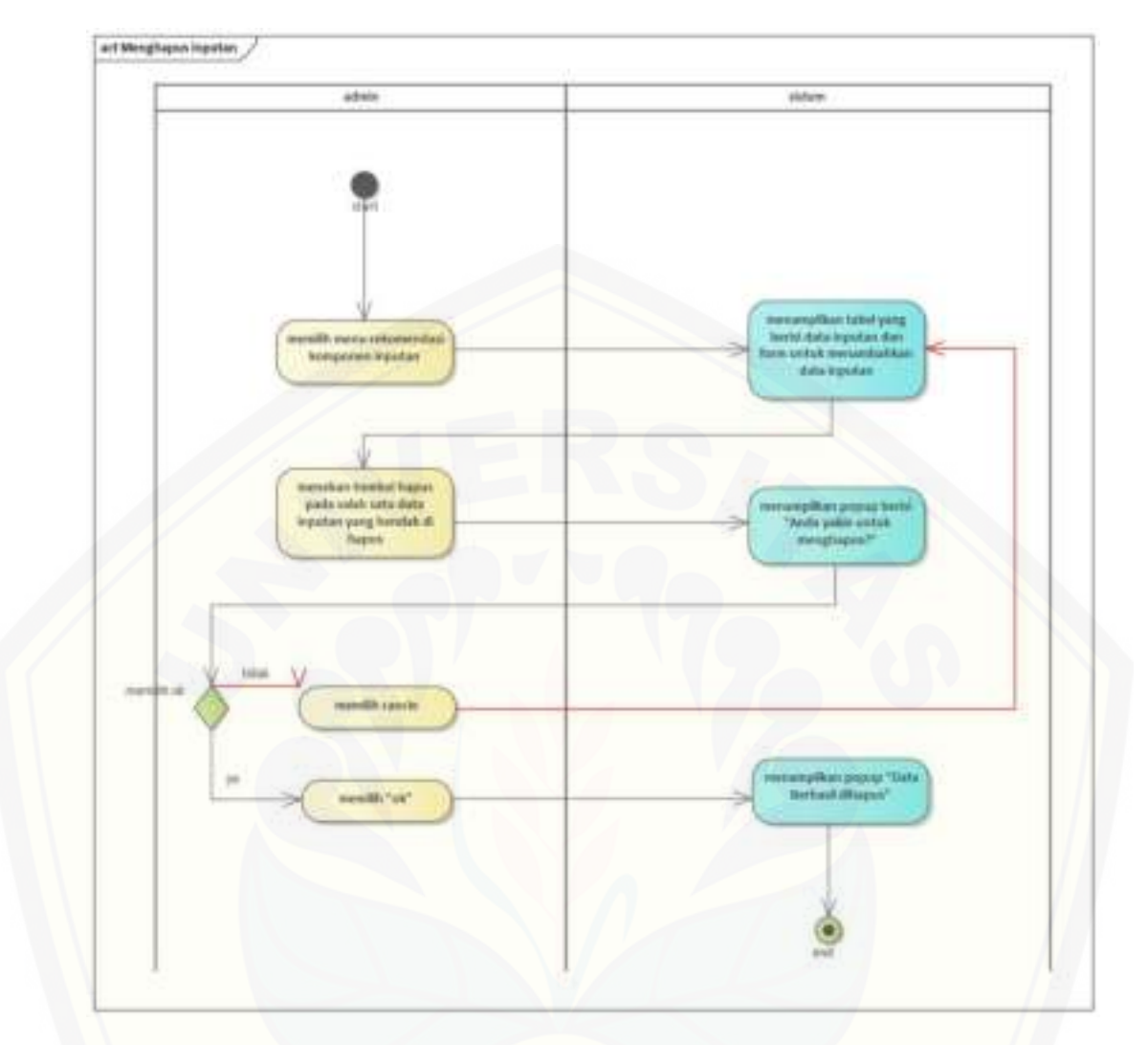

[Gambar B.10.3 Menghapus inputan](http://repository.unej.ac.id/) 

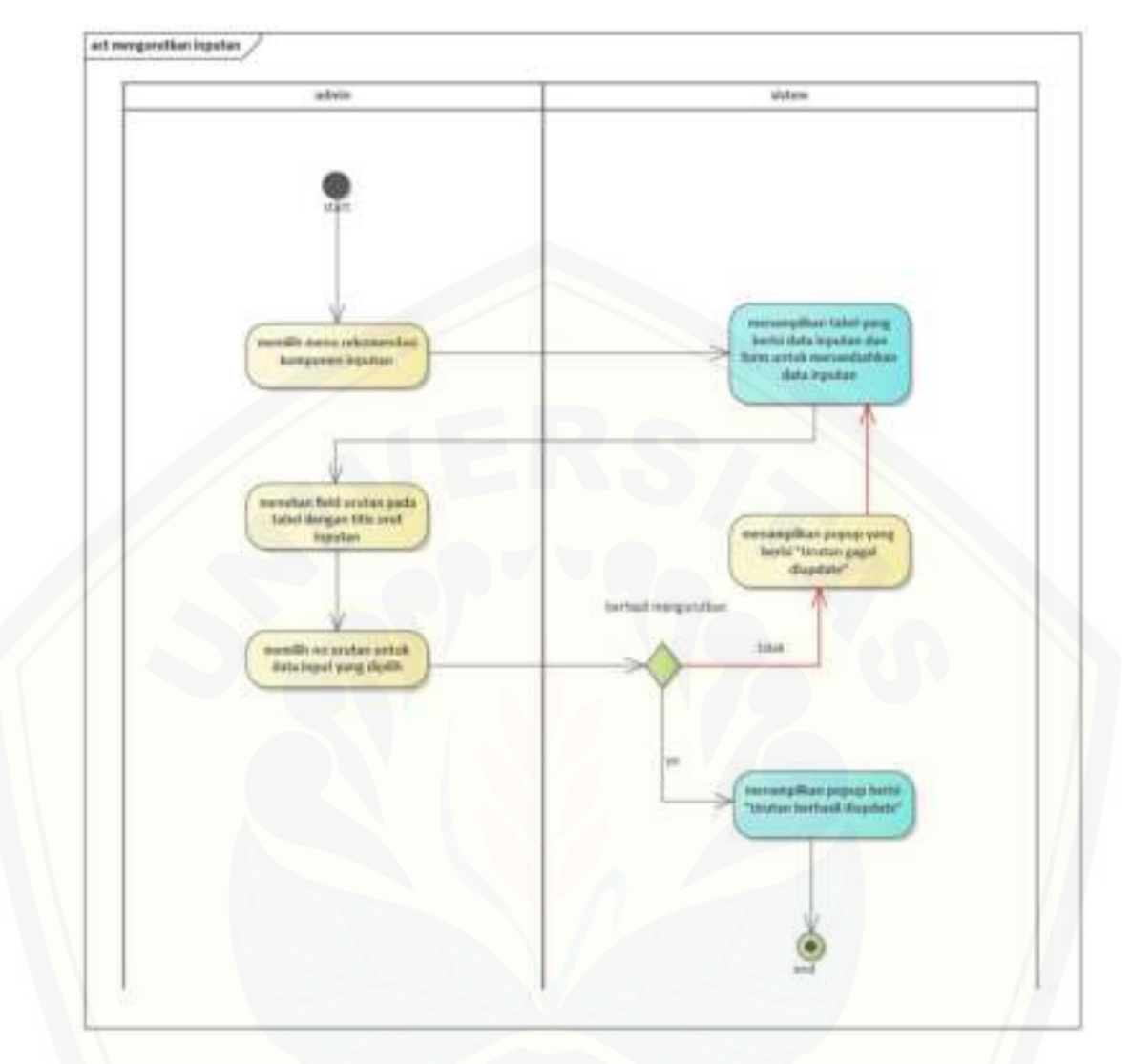

[Gambar B.10.4 mengurutkan inputan](http://repository.unej.ac.id/) 

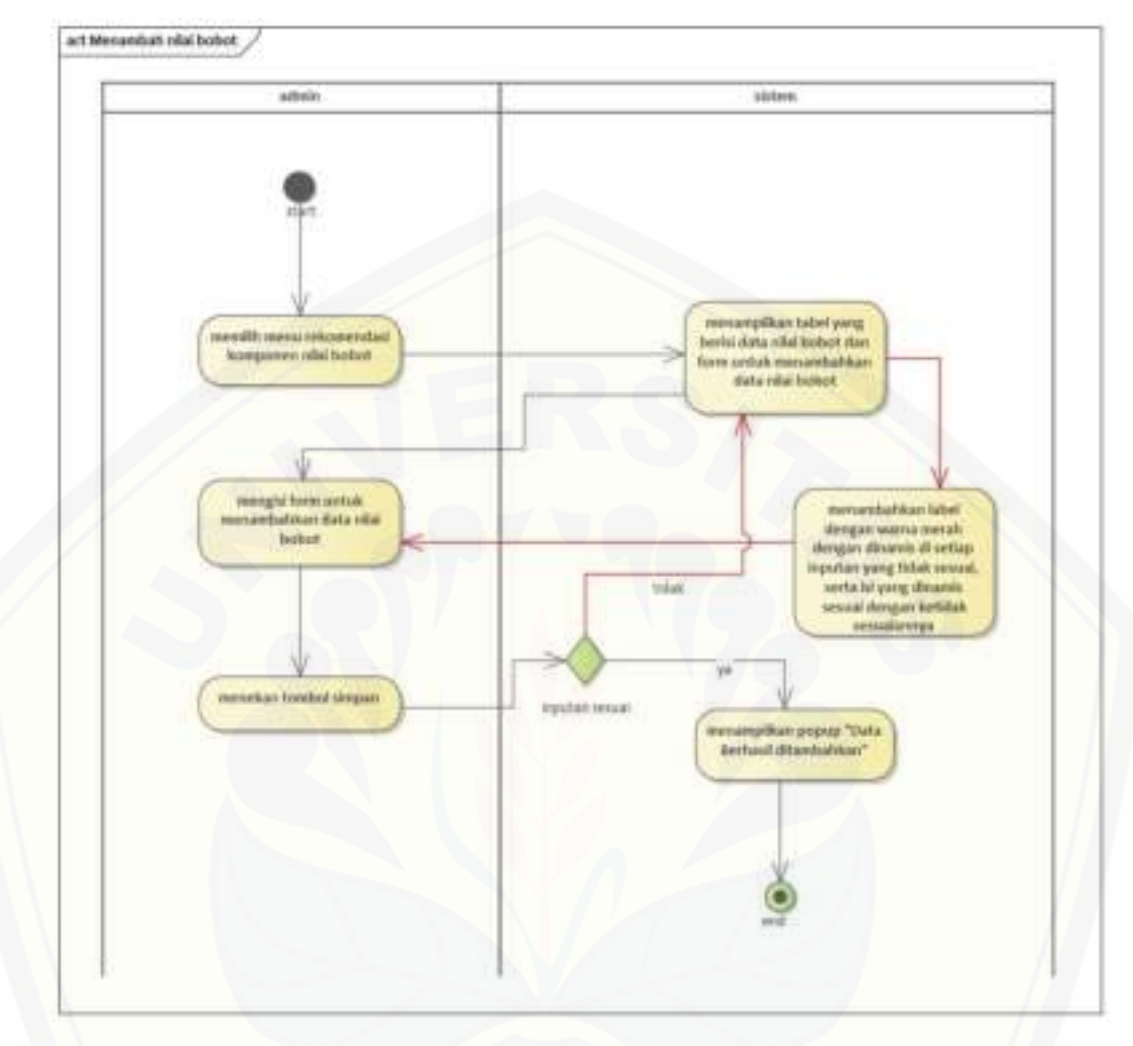

#### B.11. *Activity Diagram* Mengelola Data Bobot

[Gambar B.11.1 Menambah nilai bobot](http://repository.unej.ac.id/) 

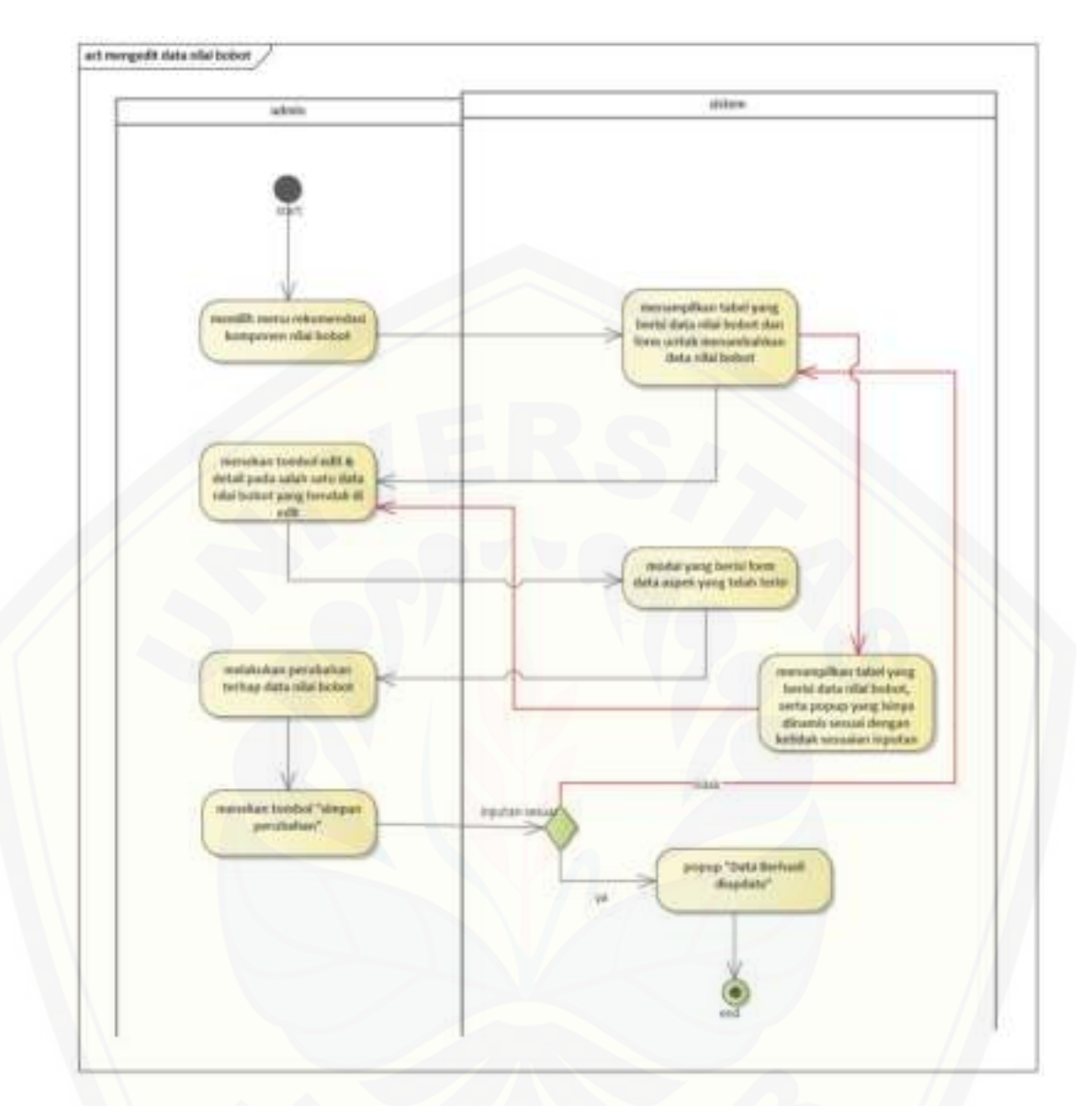

[Gambar B.11.2 mengedit data nilai bobot](http://repository.unej.ac.id/) 

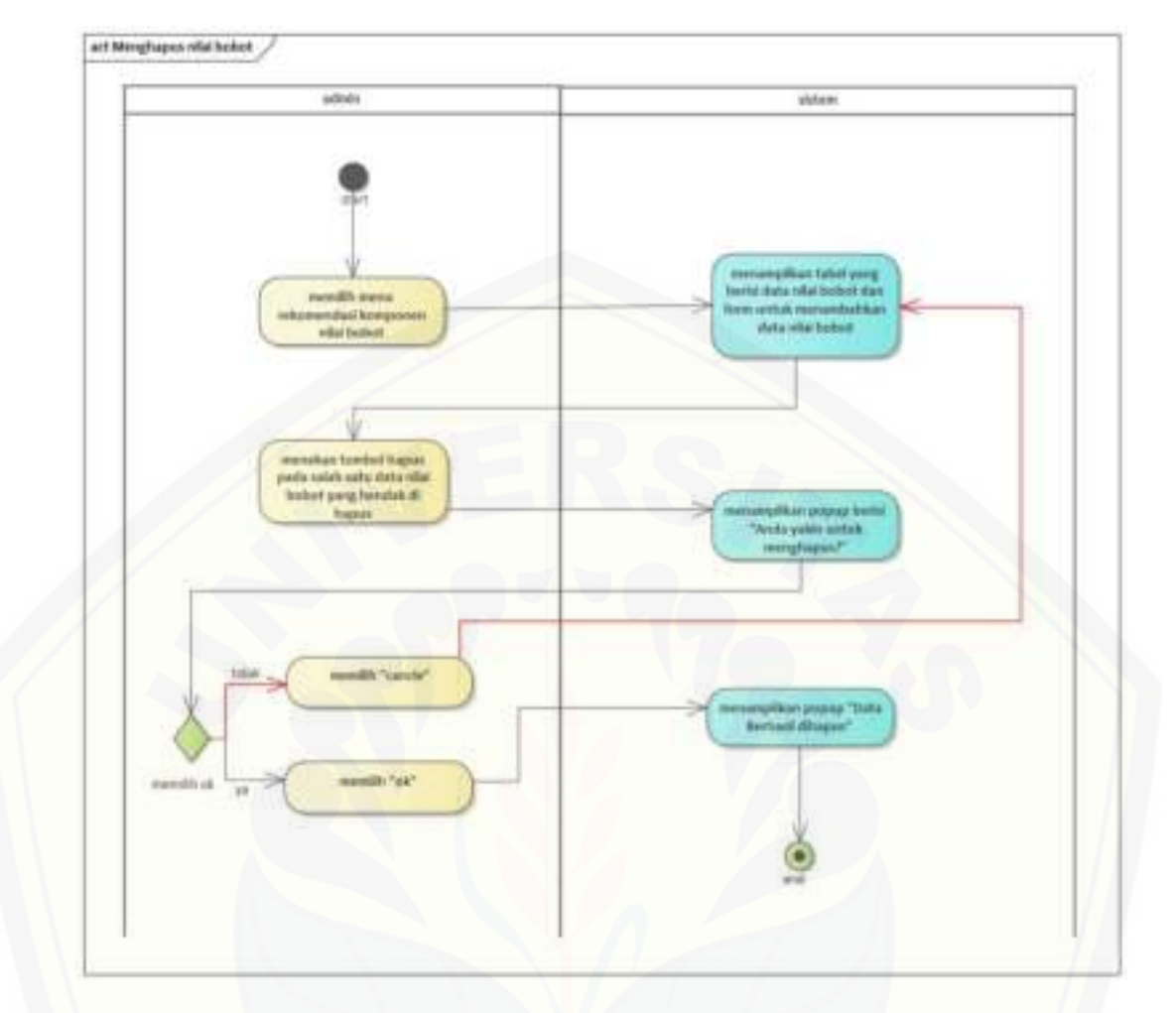

[Gambar B.11.3 Menghapus nilai bobot](http://repository.unej.ac.id/) 

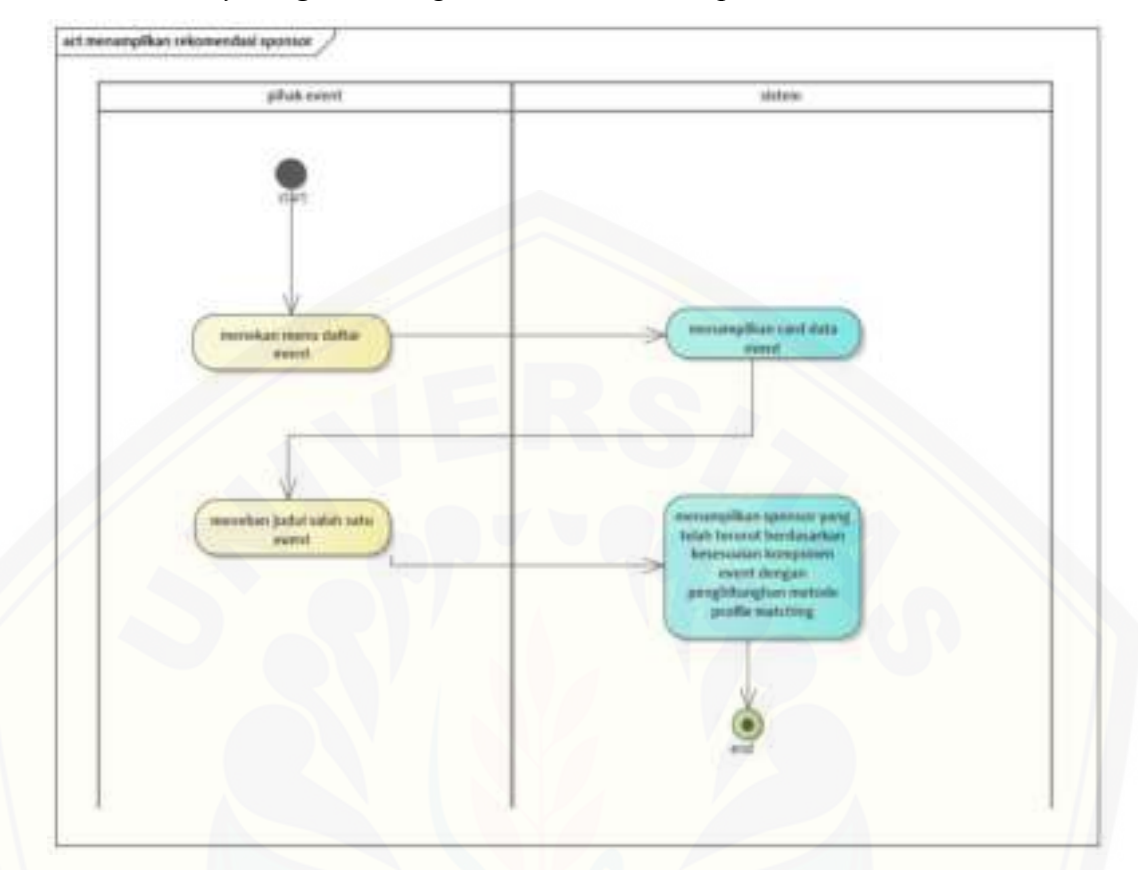

#### B.12. *Activity Diagram* Mengelola Rekomendasi Sponsor

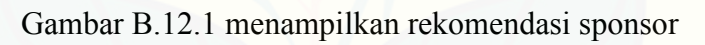

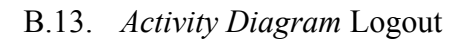

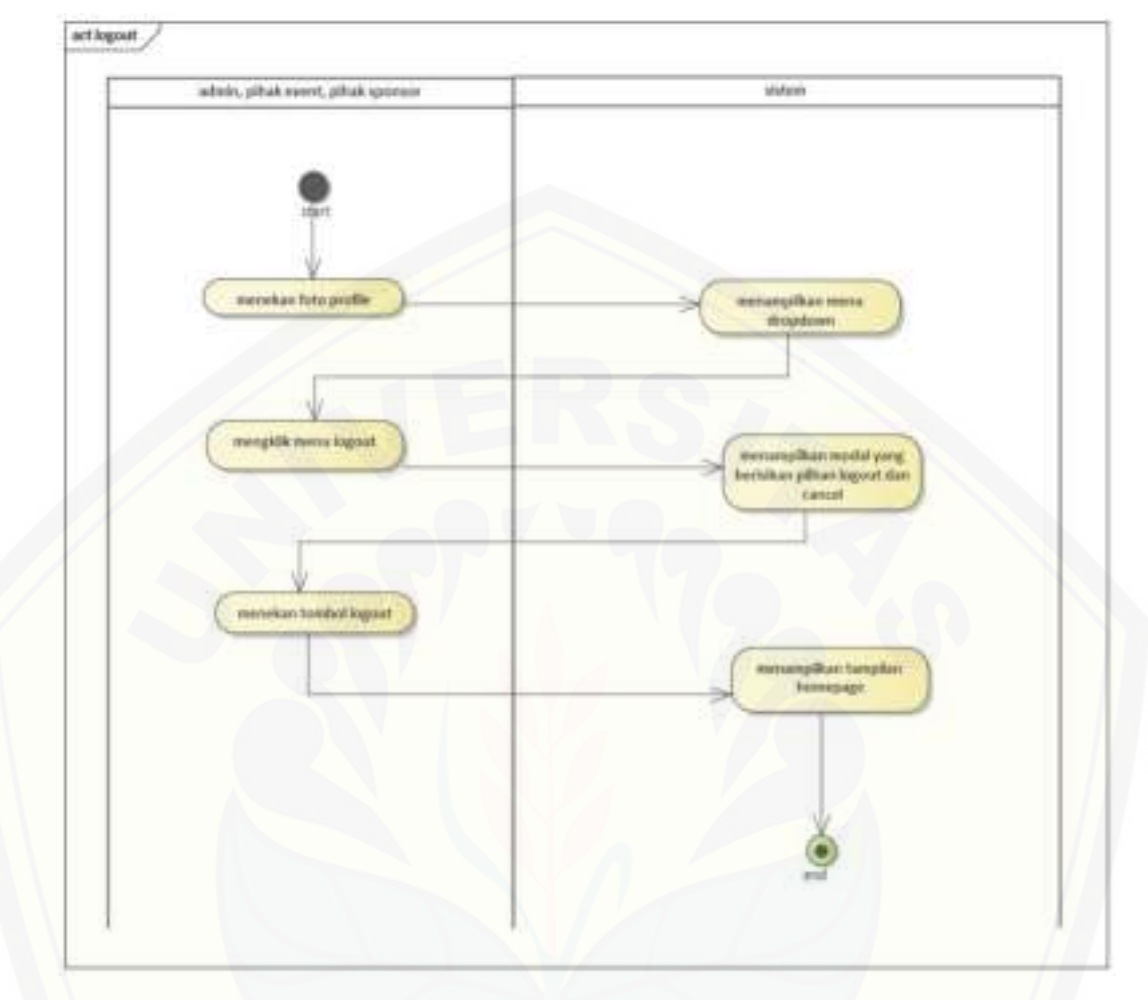

[Gambar B.13.1 logout](http://repository.unej.ac.id/) 

#### **Lampiran C.** *Sequence Diagram*

C.1. *Sequence Diagram* Login

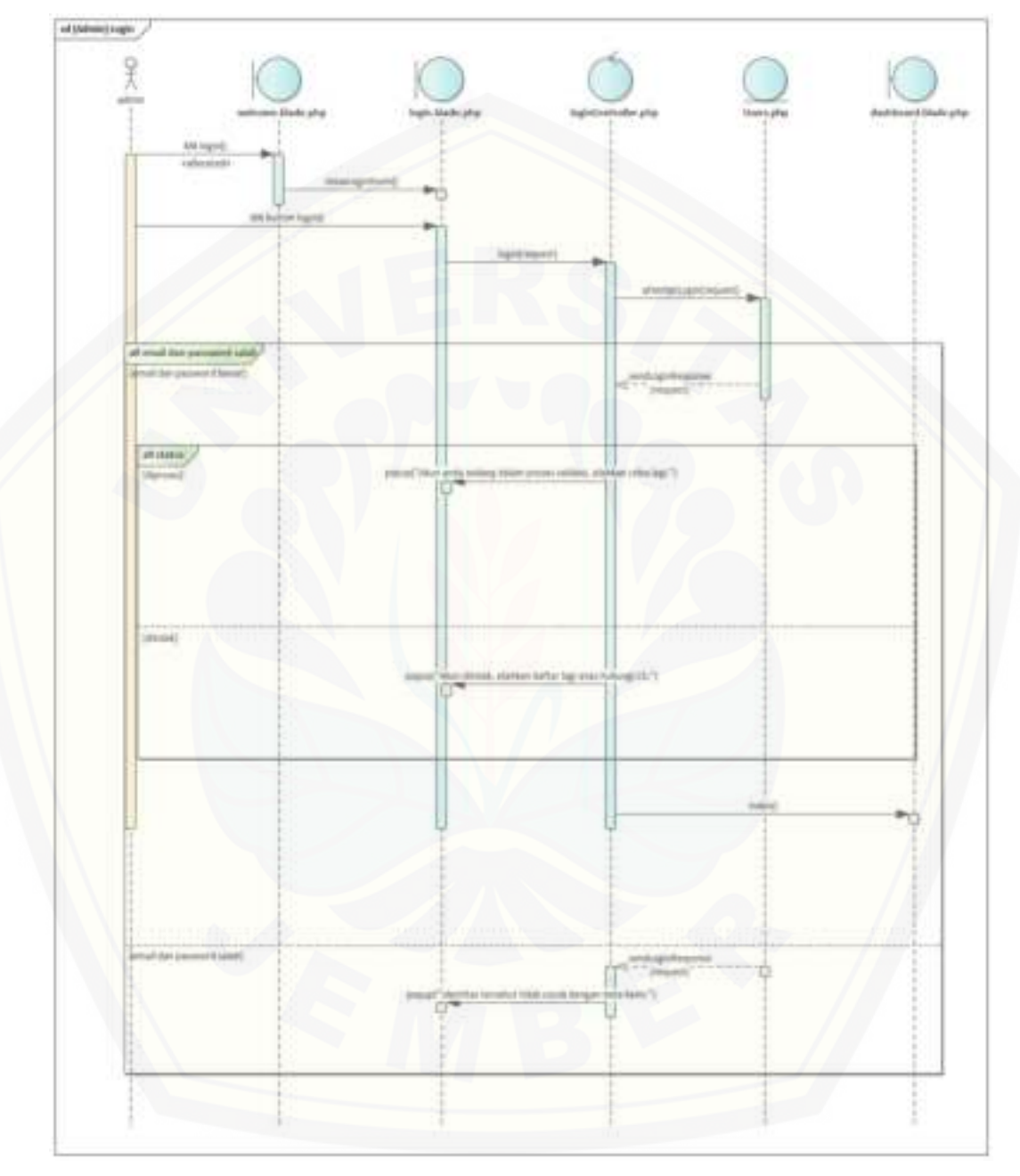

Gambar C.1.1 (Admin) Login

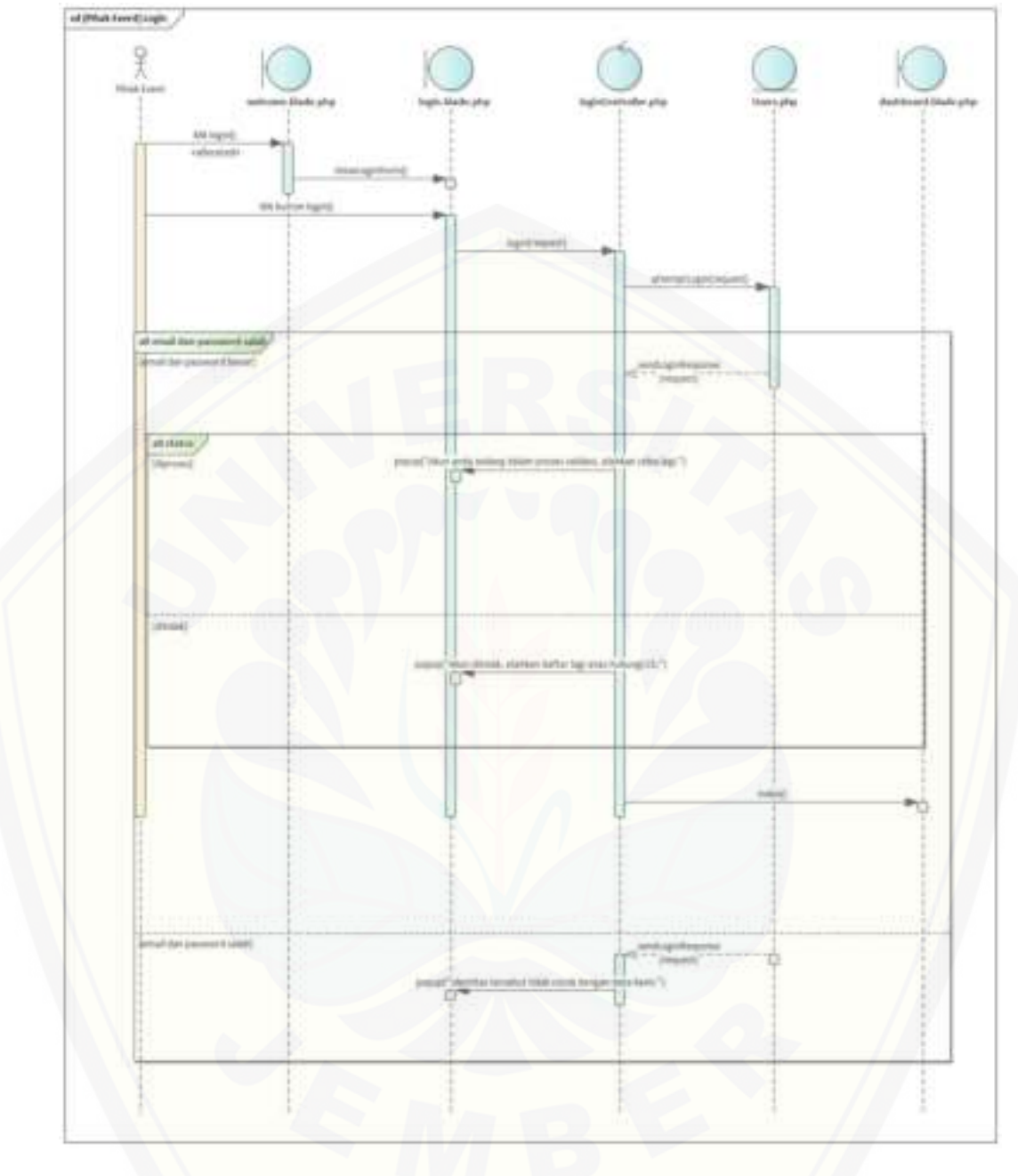

[Gambar C.1.2 \(Pihak Event\) Login](http://repository.unej.ac.id/) 

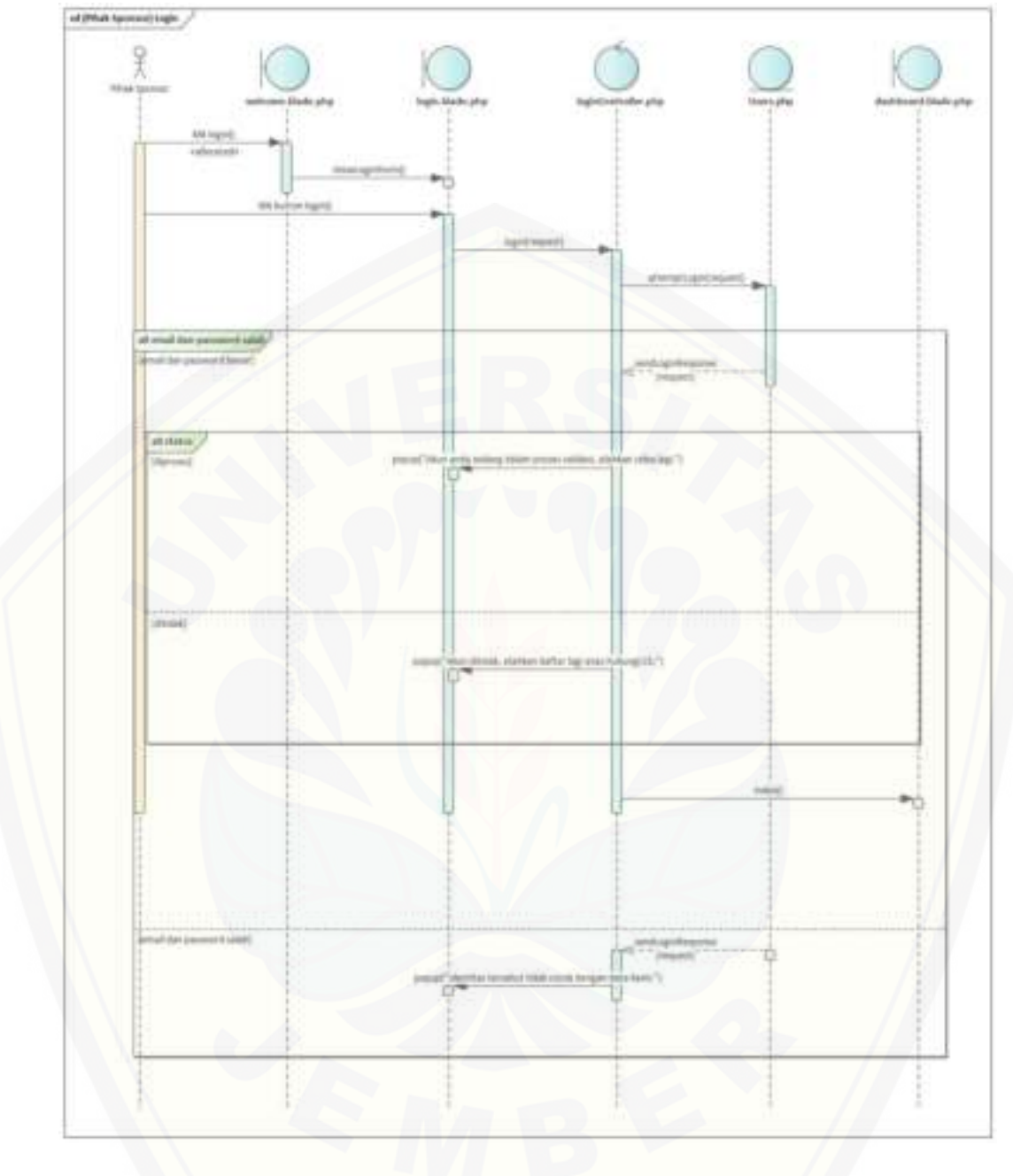

[Gambar C.1.3 \(Pihak Sponsor\) Login](http://repository.unej.ac.id/) 

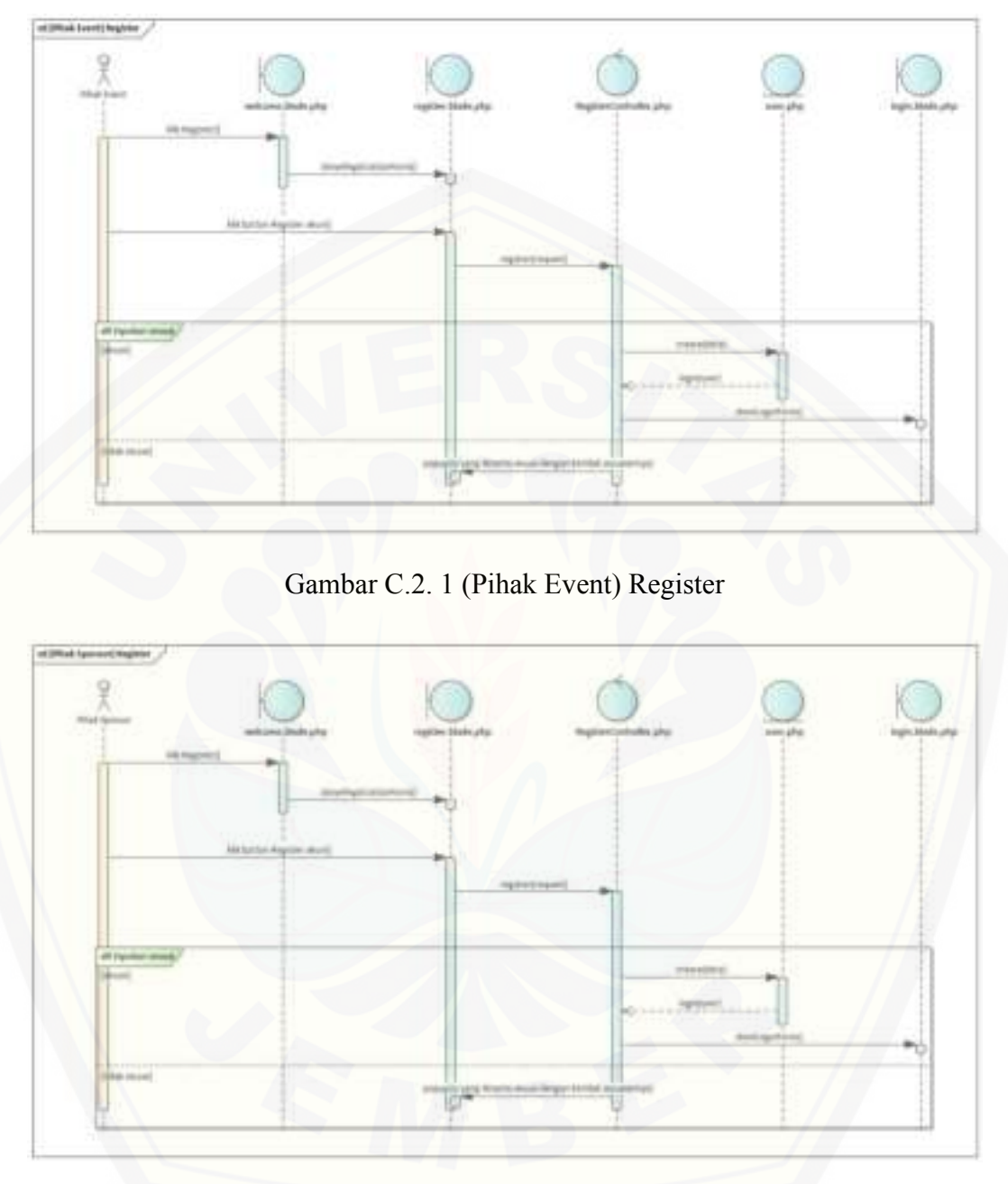

C.2. *Sequence Diagram* Register

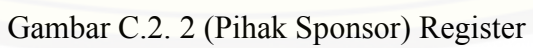

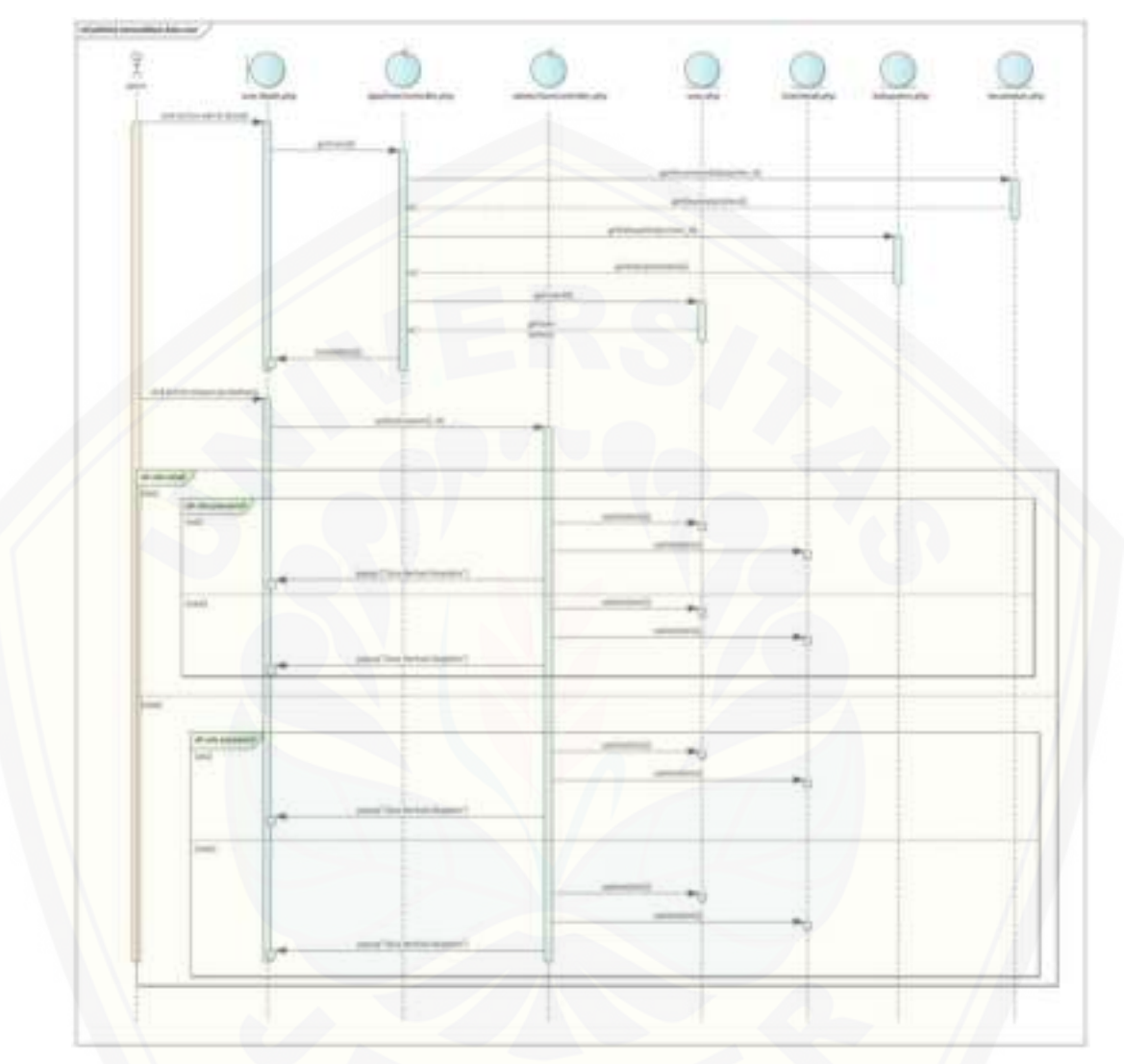

#### C.3. *Sequence Diagram* Mengelola data User

[Gambar C.3.1 \(admin\) memvalidasi data user](http://repository.unej.ac.id/) 

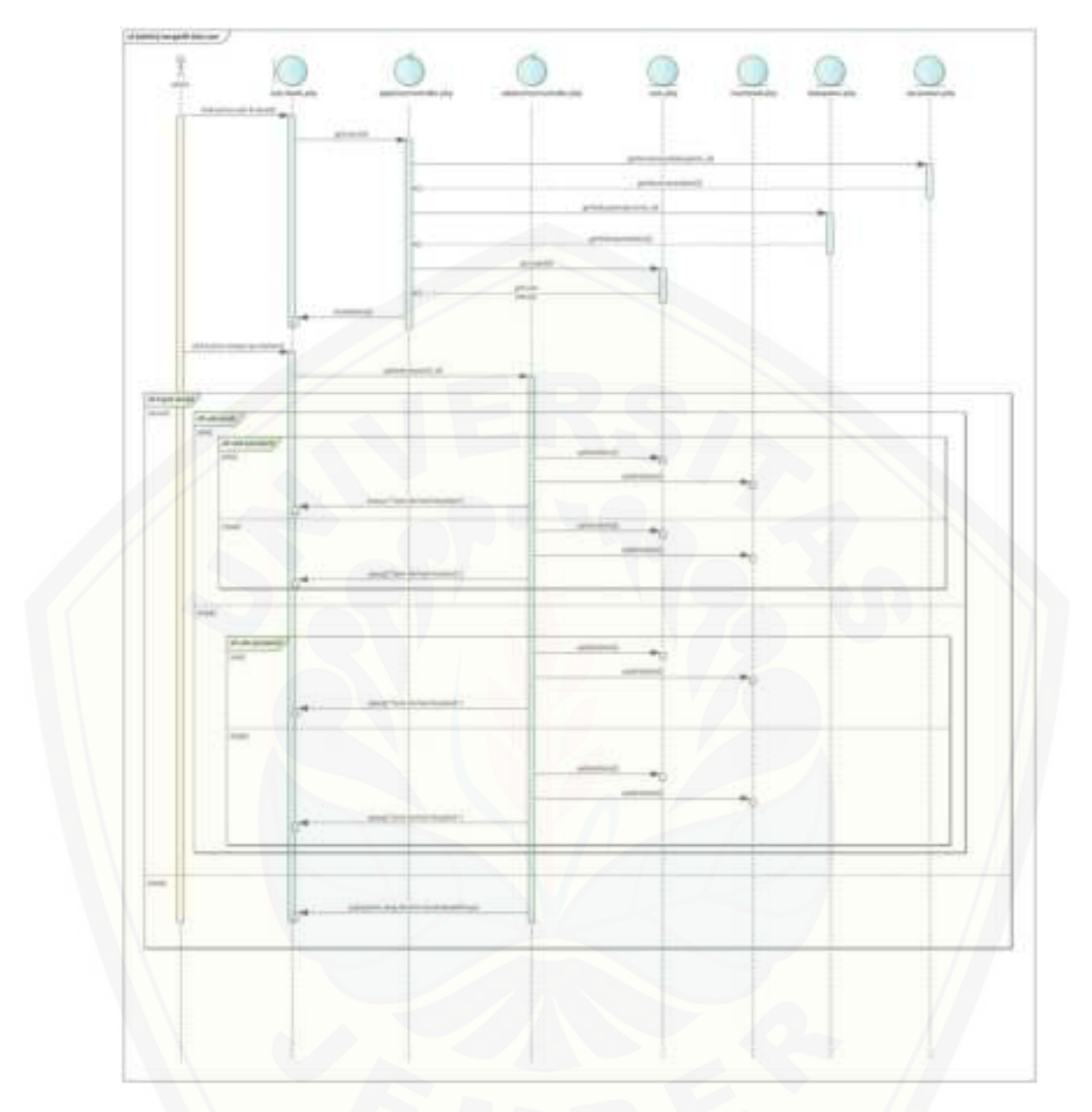

[Gambar C.3.2 \(admin\) mengedit data user](http://repository.unej.ac.id/) 

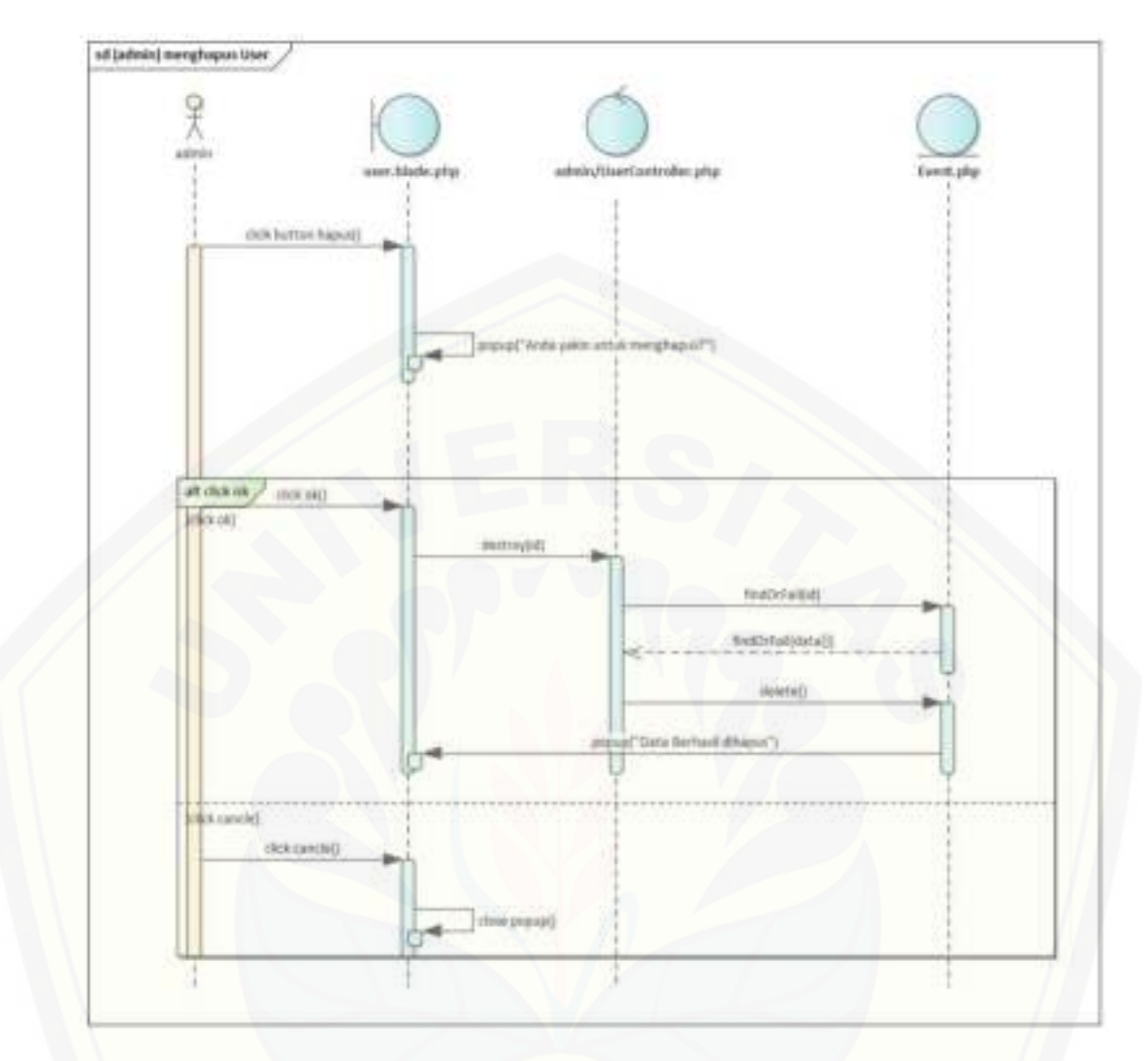

[Gambar C.3.3 \(admin\) menghapus User](http://repository.unej.ac.id/) 

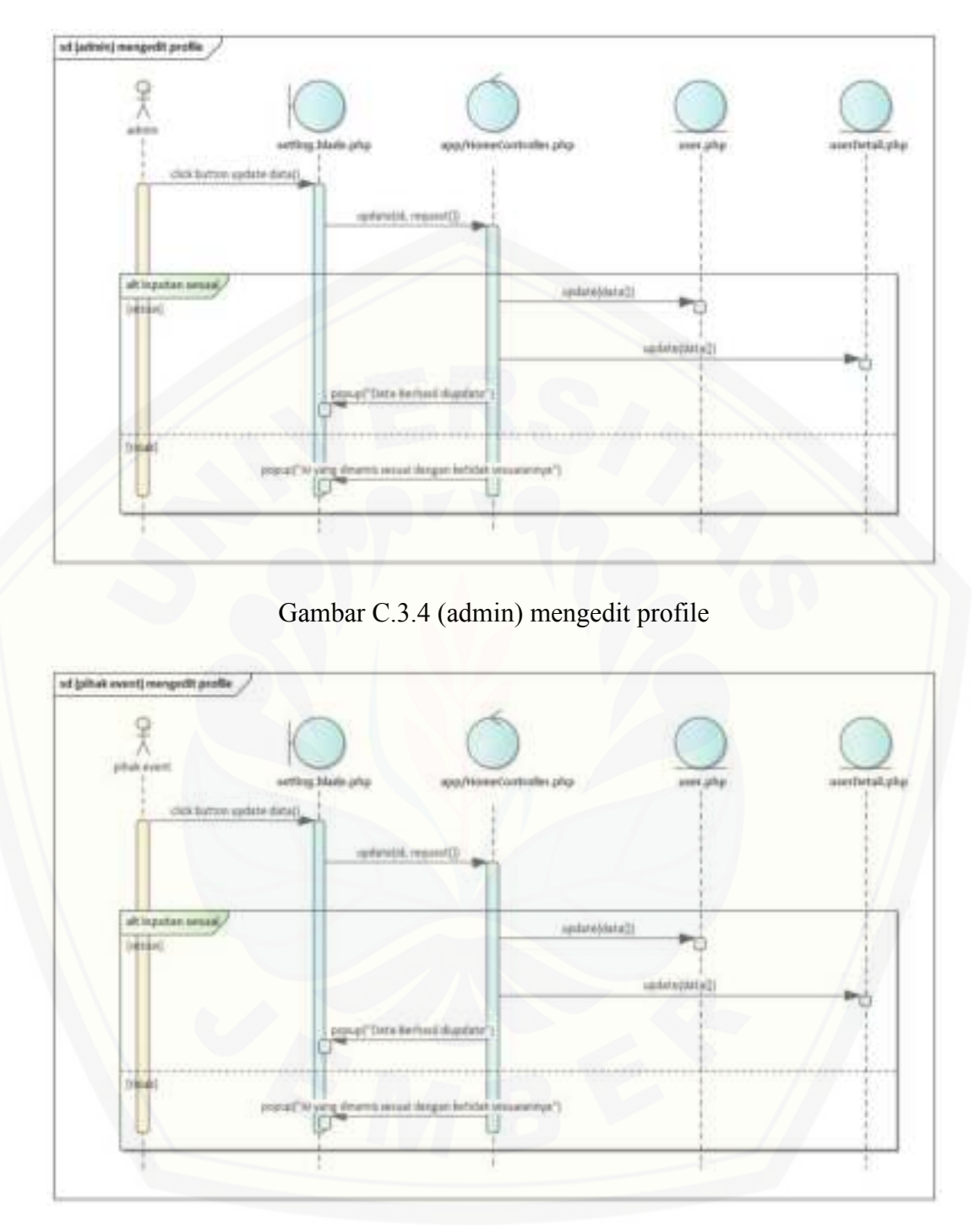

Gambar C.3.5 (pihak event) mengedit profile

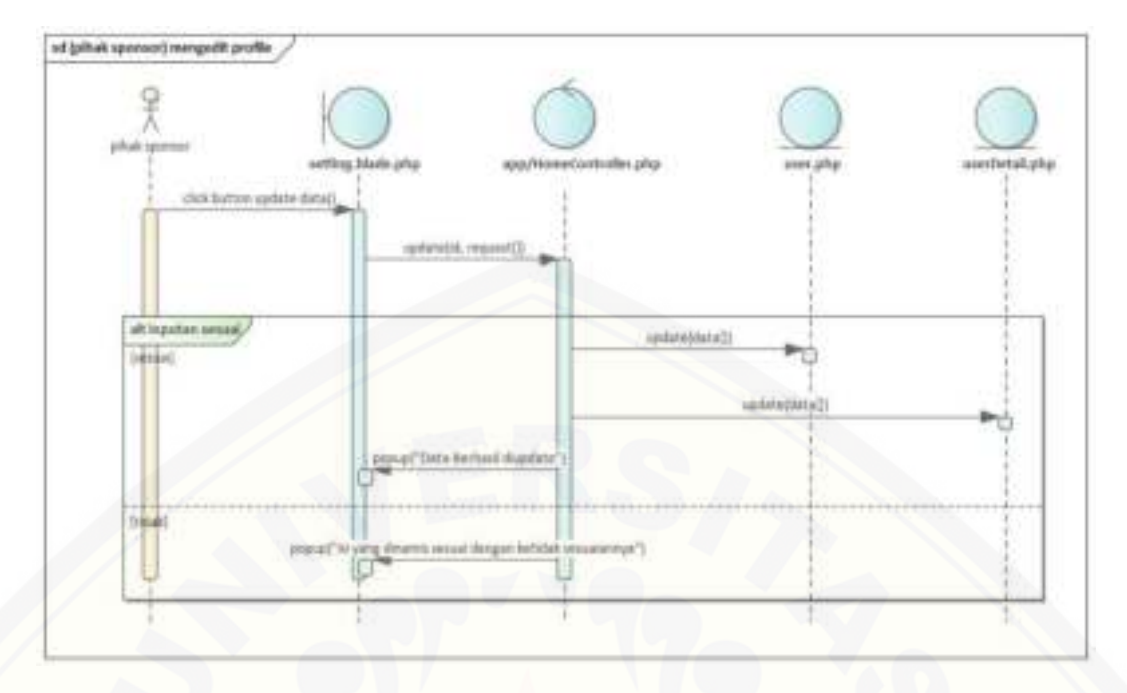

[Gambar C.3.6 \(pihak sponsor\) mengedit profile](http://repository.unej.ac.id/) 

C.4. *Sequence Diagram* Mengelola data Event

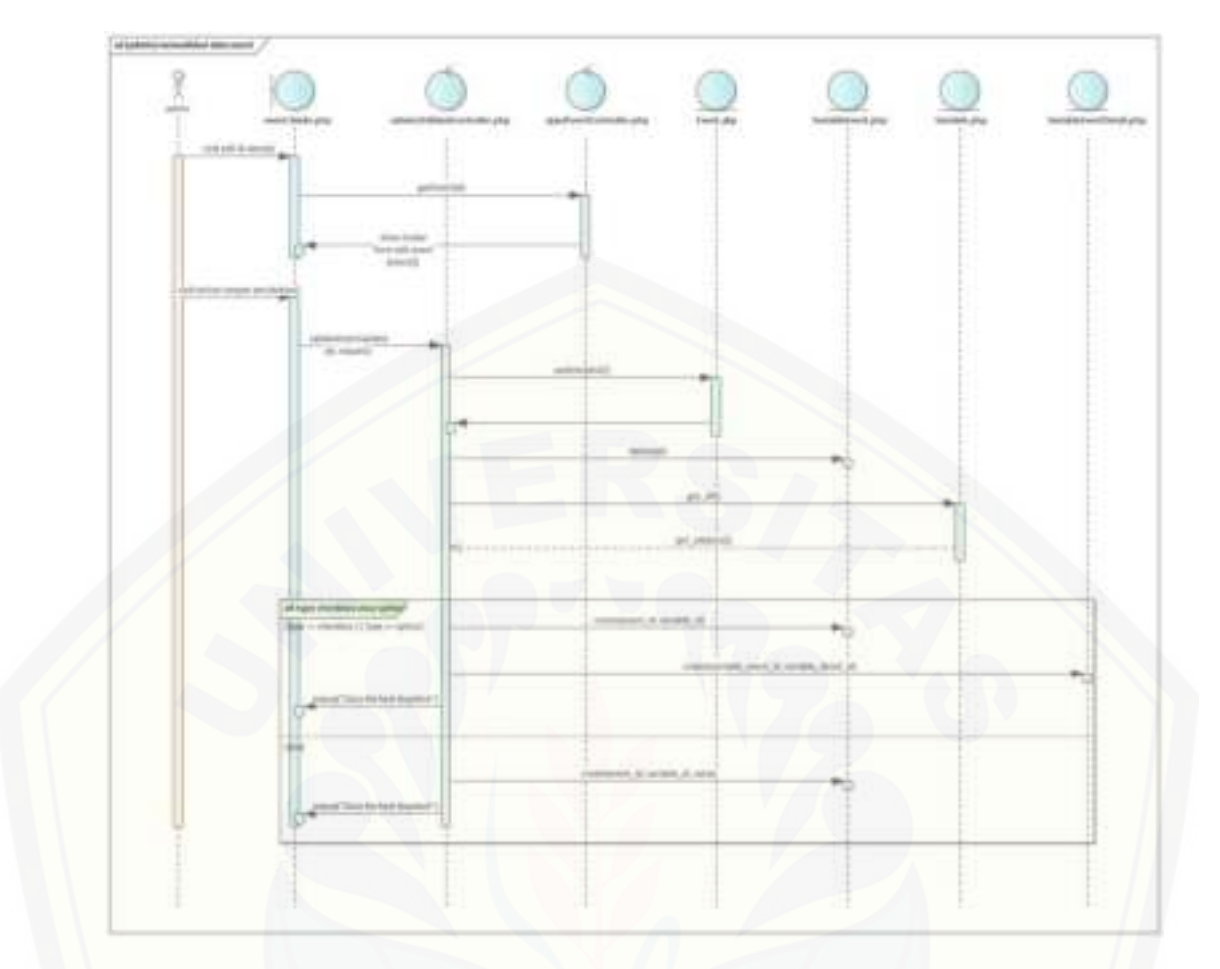

[Gambar C.4.1 \(admin\) memvalidasi data event](http://repository.unej.ac.id/) 

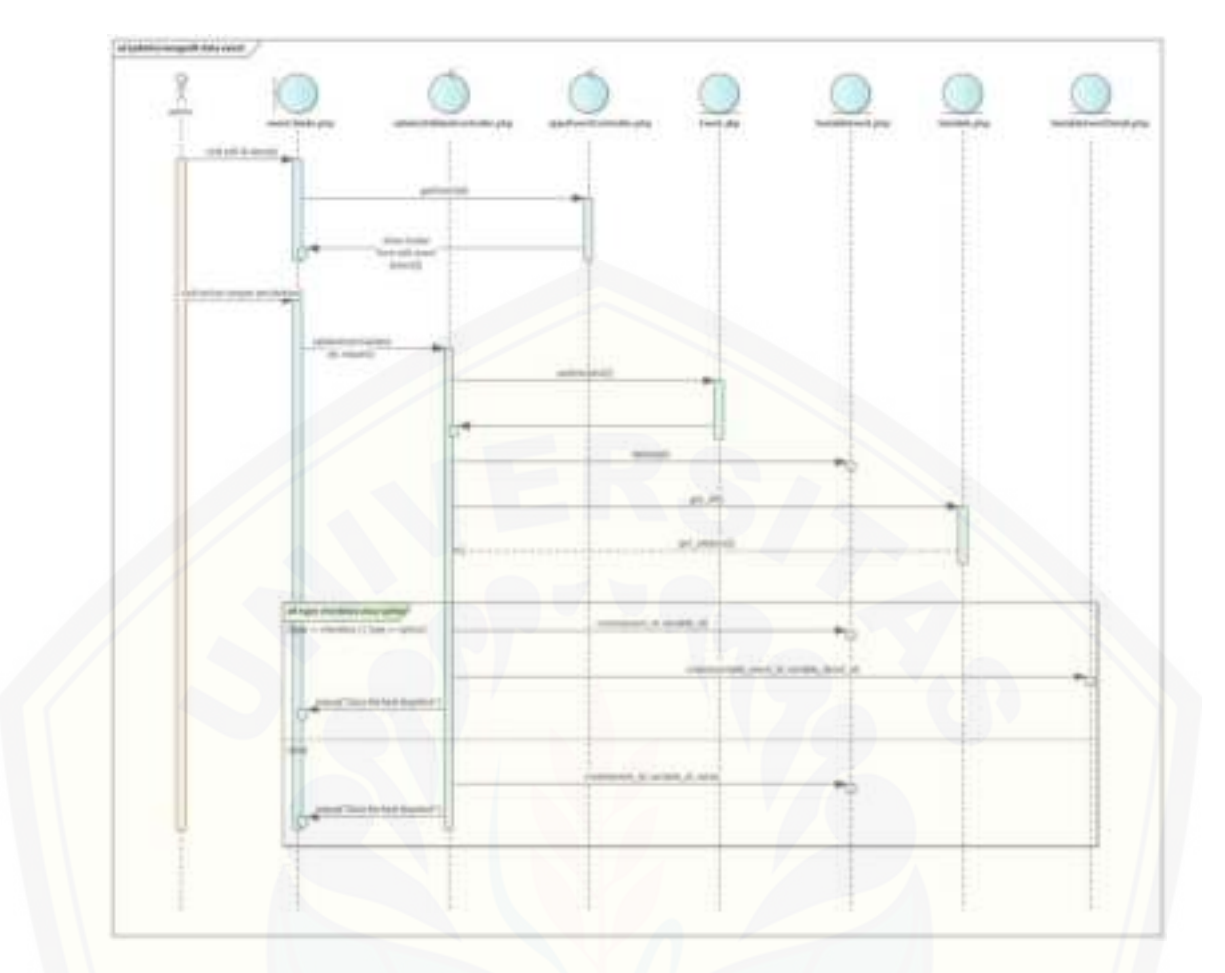

[Gambar C.4.2 \(admin\) mengedit data event](http://repository.unej.ac.id/) 

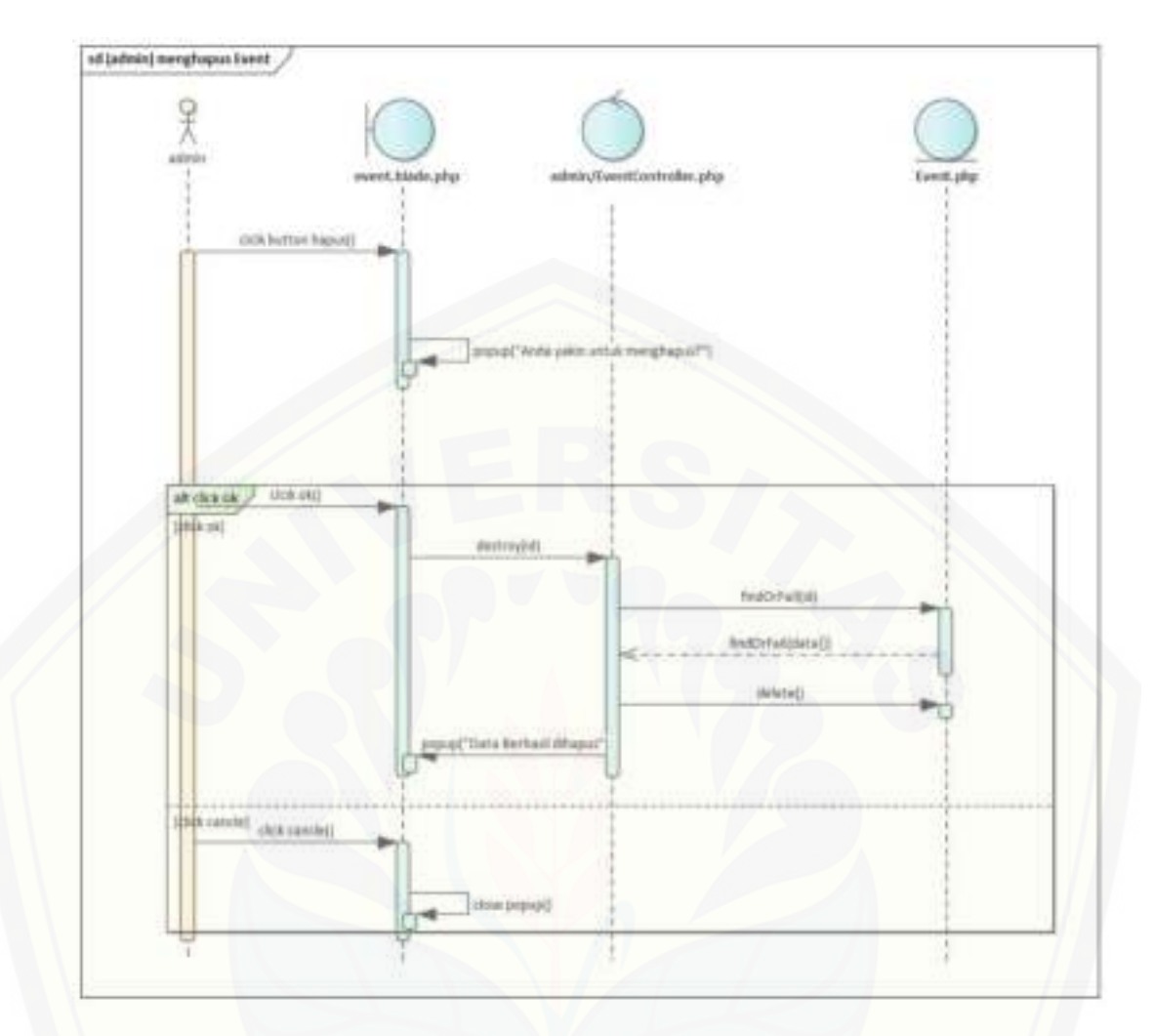

[Gambar C.4.3 \(admin\) menghapus Event](http://repository.unej.ac.id/) 

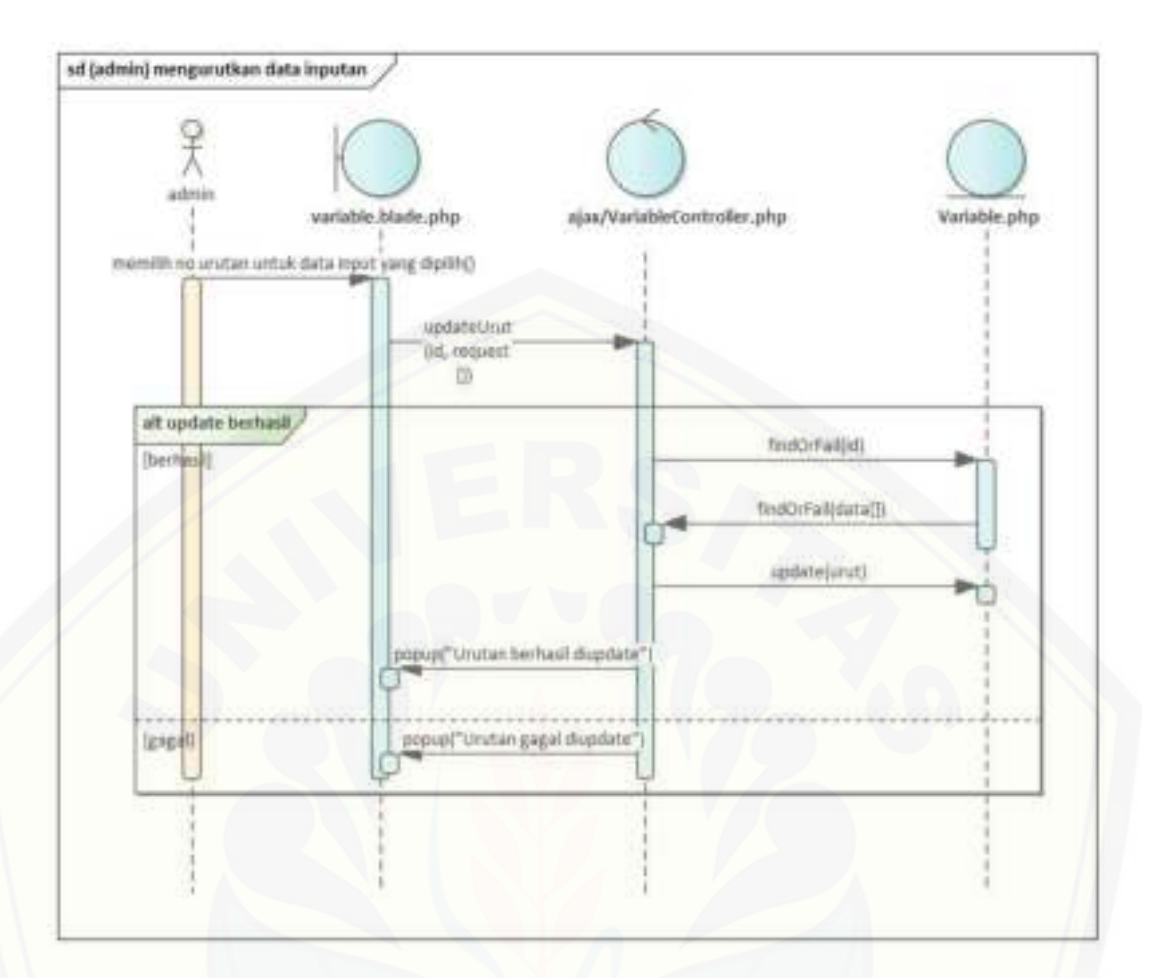

[Gambar C.4.4 \(admin\) mengurutkan data inputan](http://repository.unej.ac.id/) 

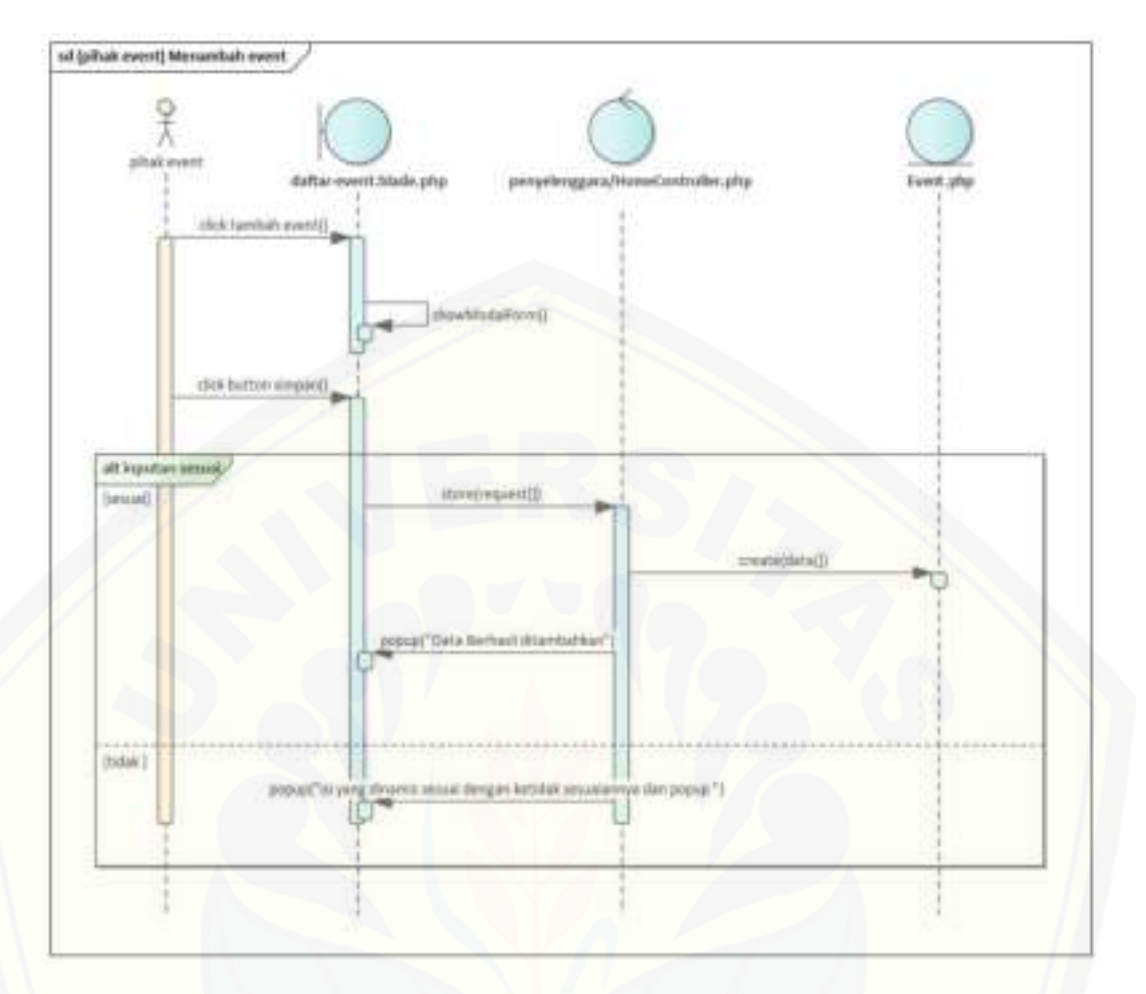

[Gambar C.4.5 \(pihak event\) Menambah event](http://repository.unej.ac.id/) 

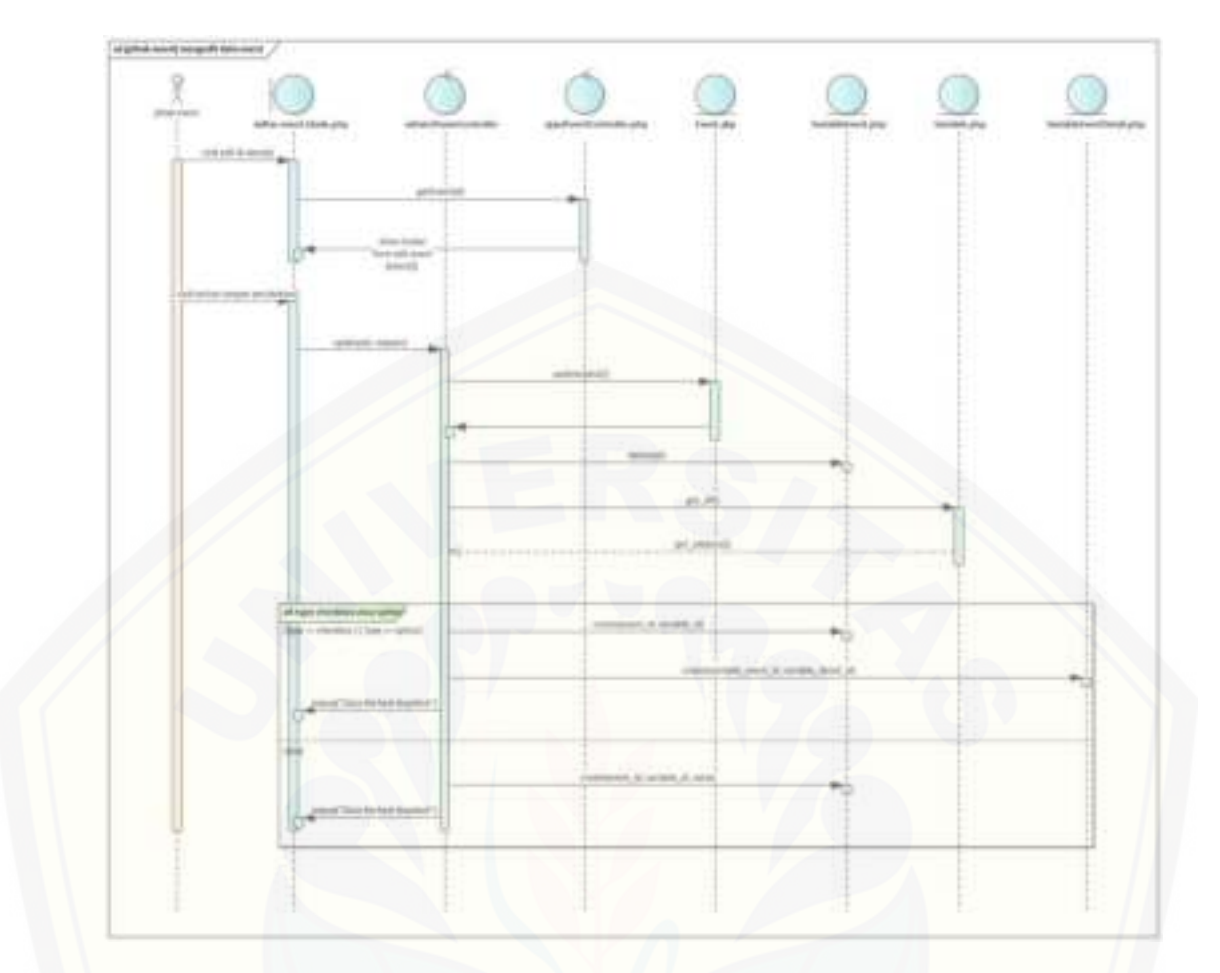

[Gambar C.4.6 \(pihak event\) mengedit data event](http://repository.unej.ac.id/) 

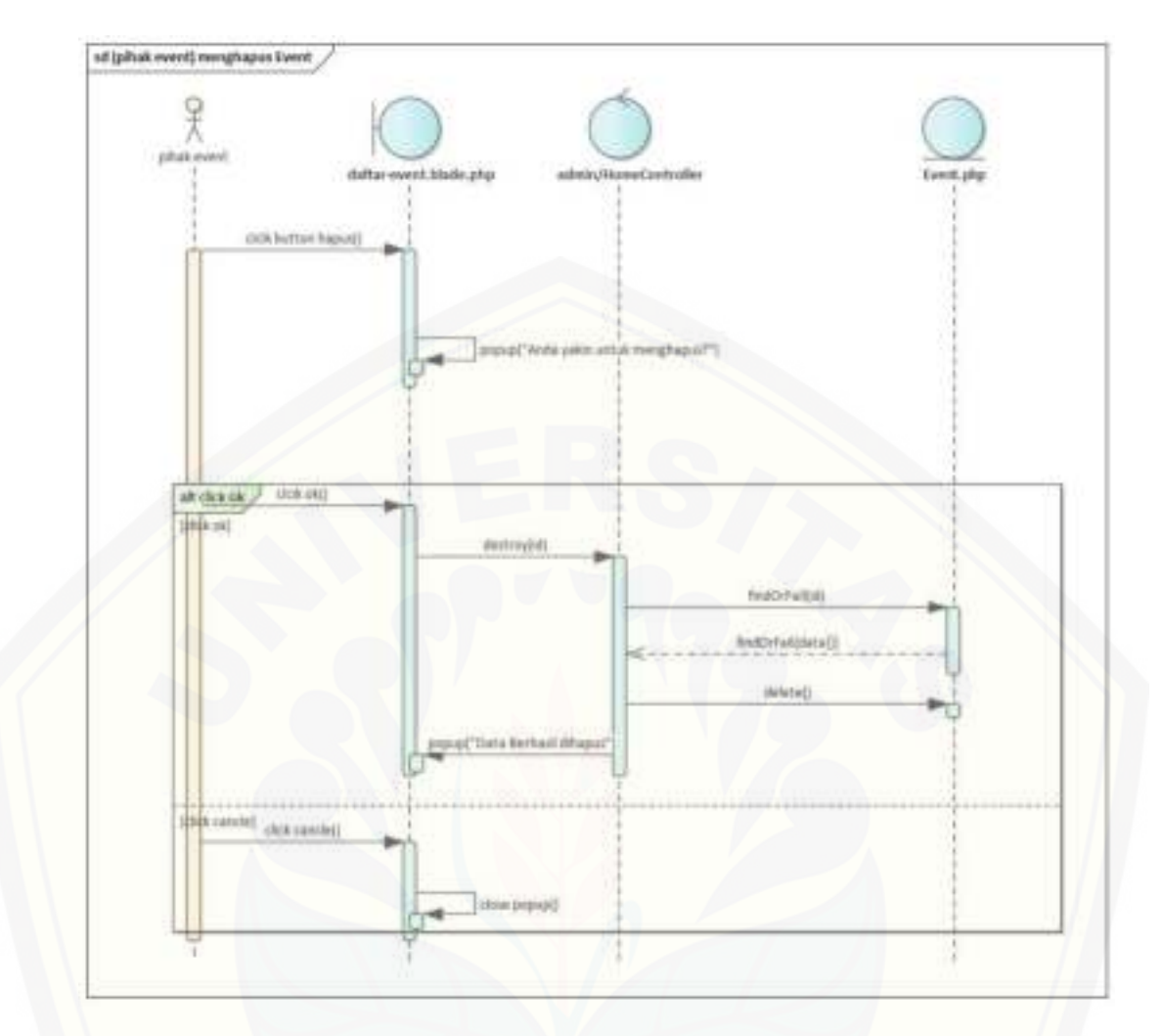

[Gambar C.4.7 \(pihak event\) menghapus Event](http://repository.unej.ac.id/) 

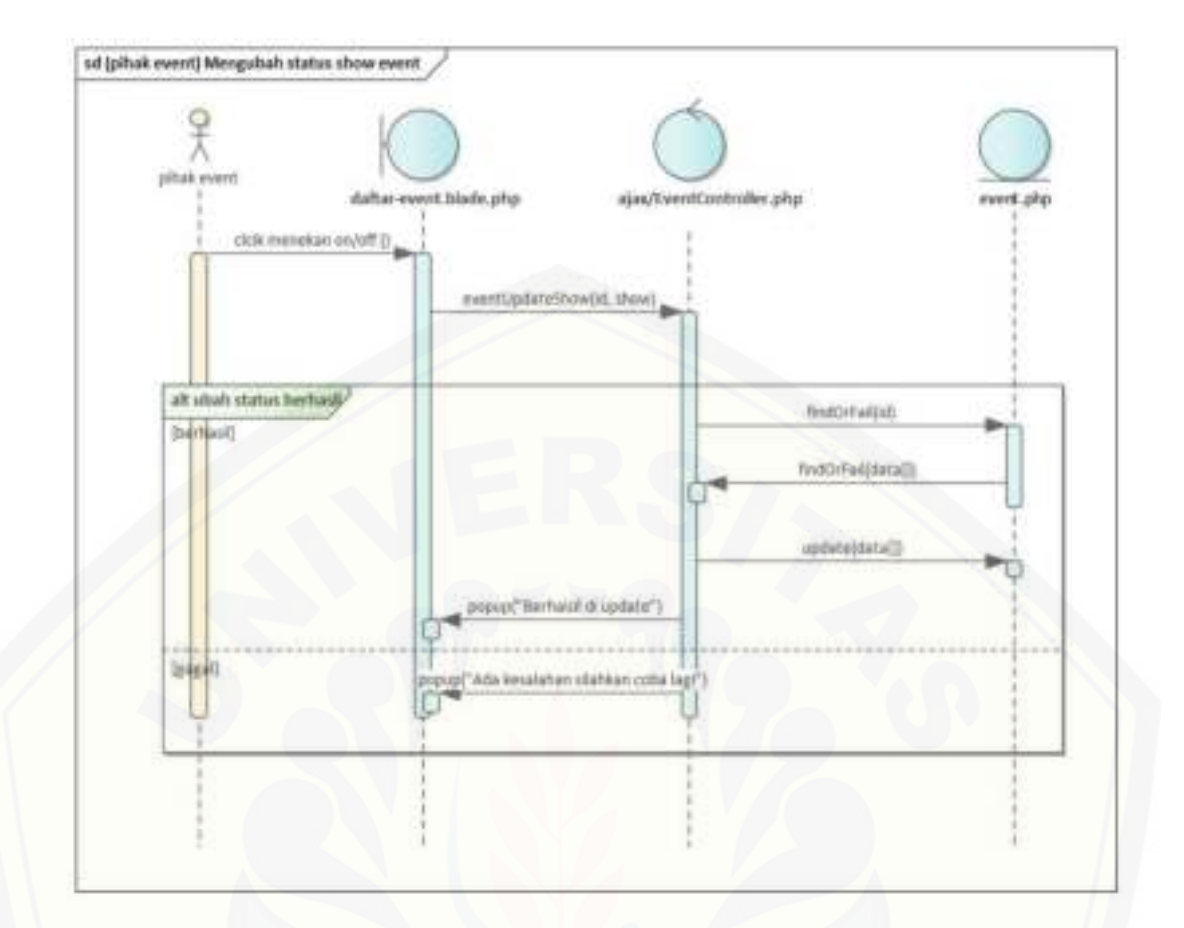

[Gambar C.4.8 \(pihak event\) Mengubah status show event](http://repository.unej.ac.id/) 

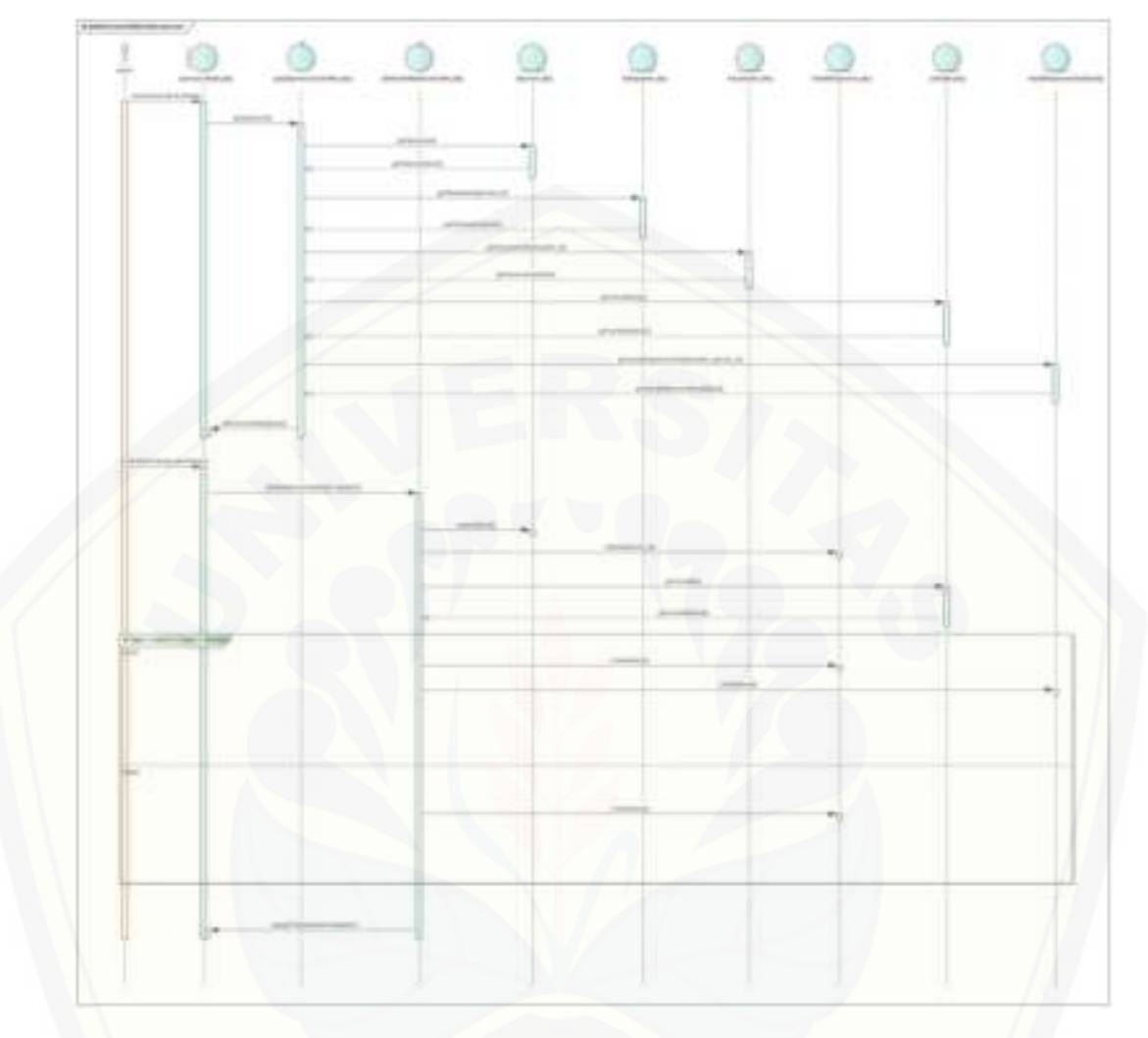

C.5. *Sequence Diagram* Mengelola data Sponsor

[Gambar C.5.1 \(admin\) memvalidasi data sponsor](http://repository.unej.ac.id/) 

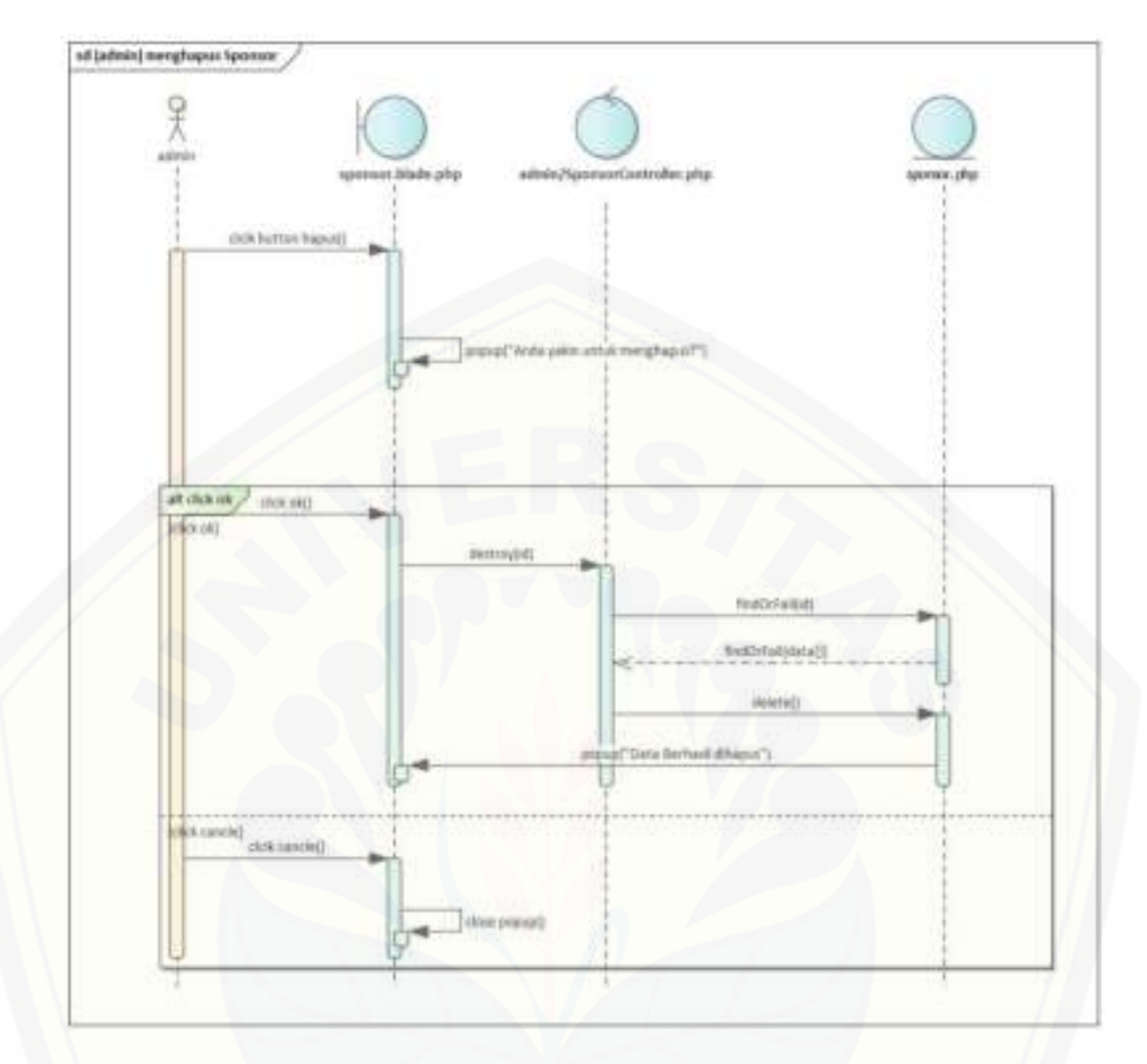

[Gambar C.5.2 \(admin\) menghapus Sponsor](http://repository.unej.ac.id/) 

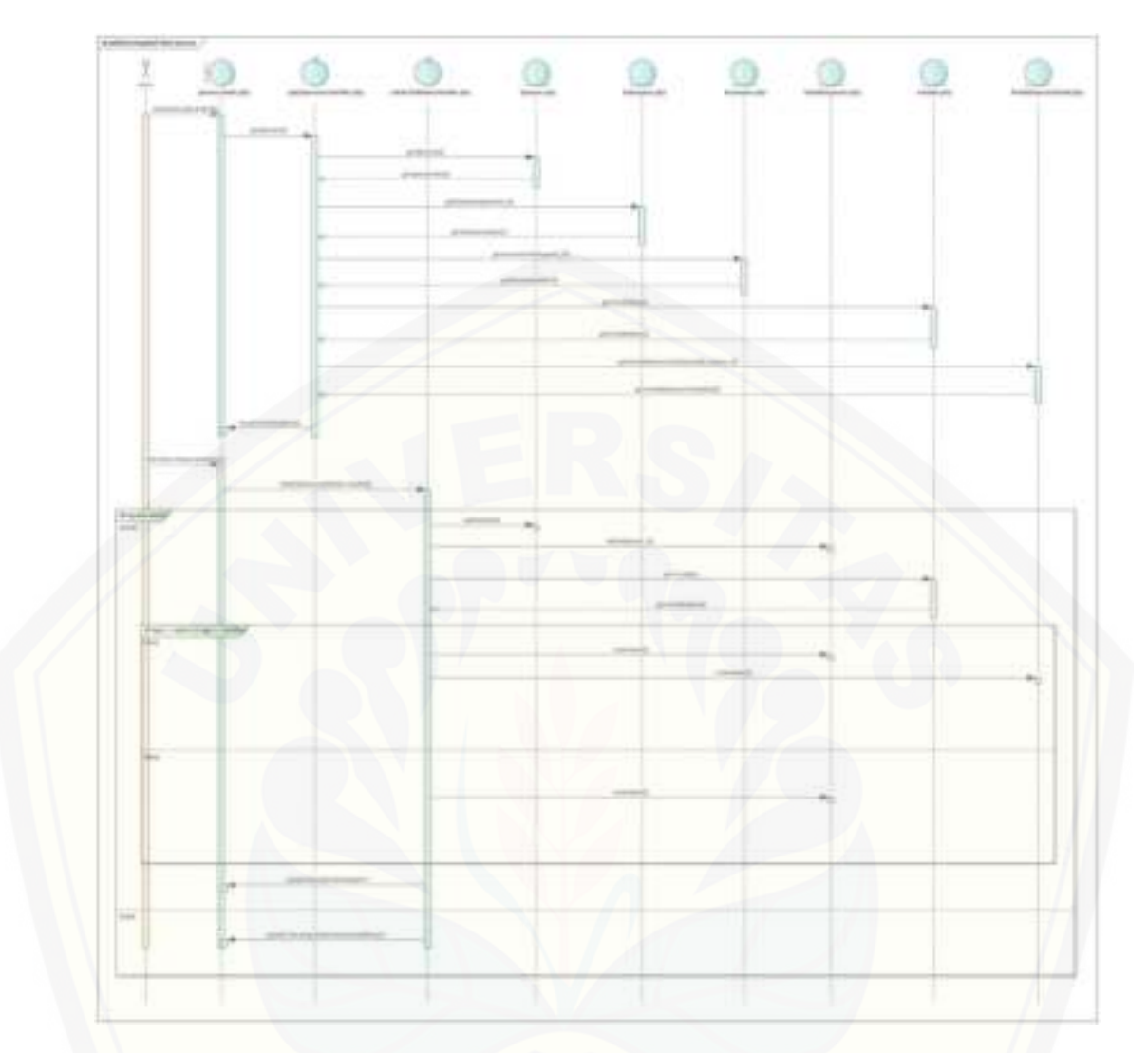

[Gambar C.5.3 \(admin\) mengubah data sponsor](http://repository.unej.ac.id/) 

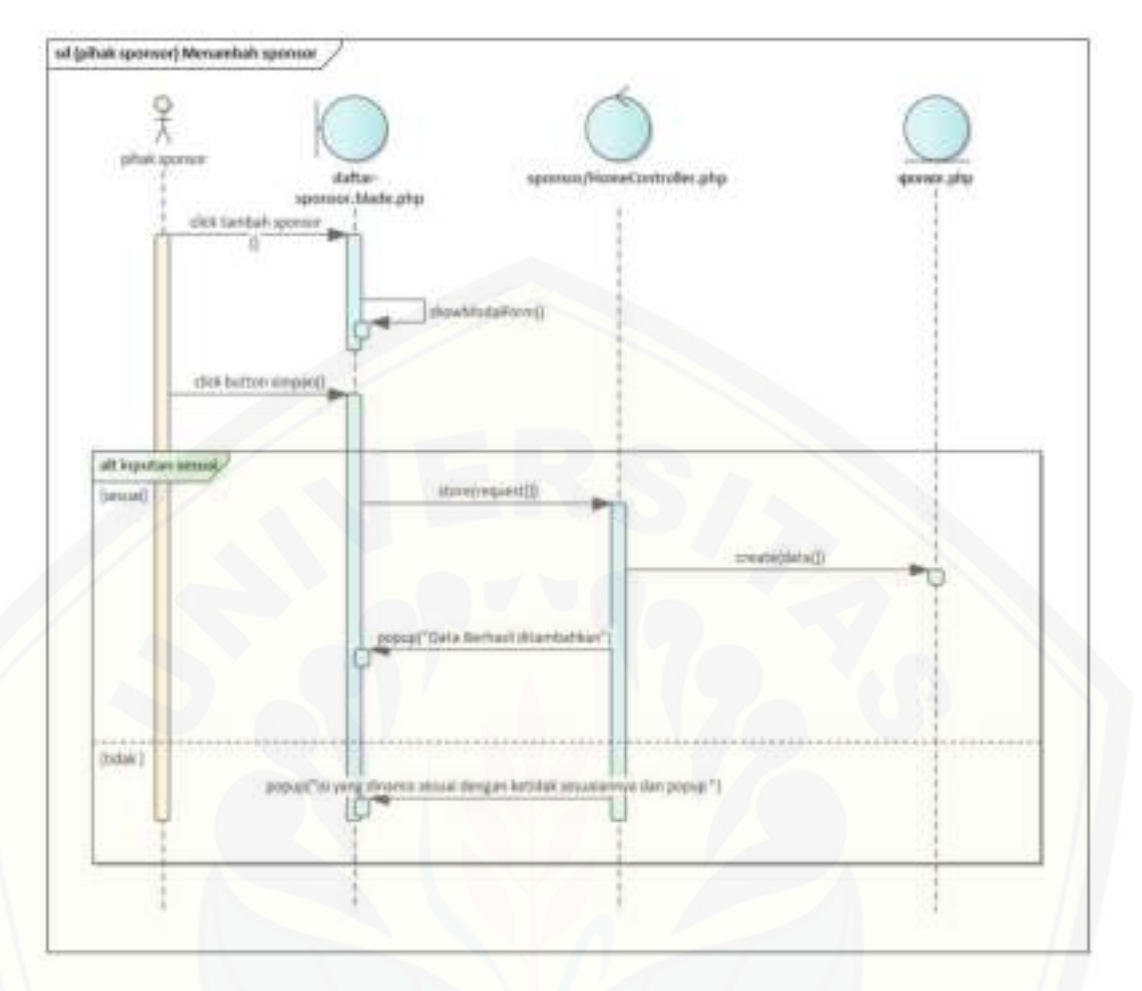

[Gambar C.5.4 \(pihak sponsor\) Menambah sponsor](http://repository.unej.ac.id/) 

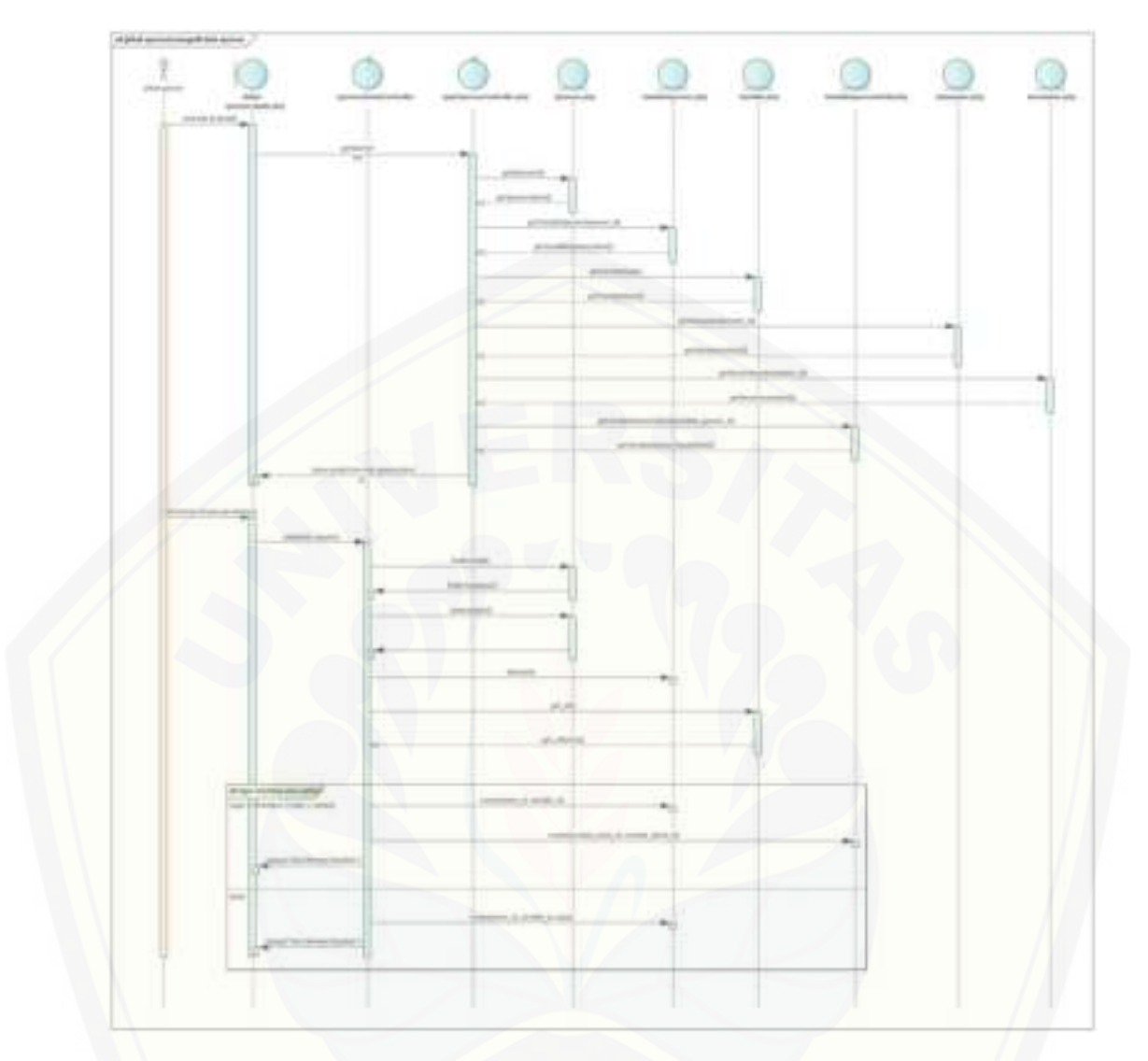

[Gambar C.5.5 \(pihak sponsor\) mengedit data sponsor](http://repository.unej.ac.id/) 

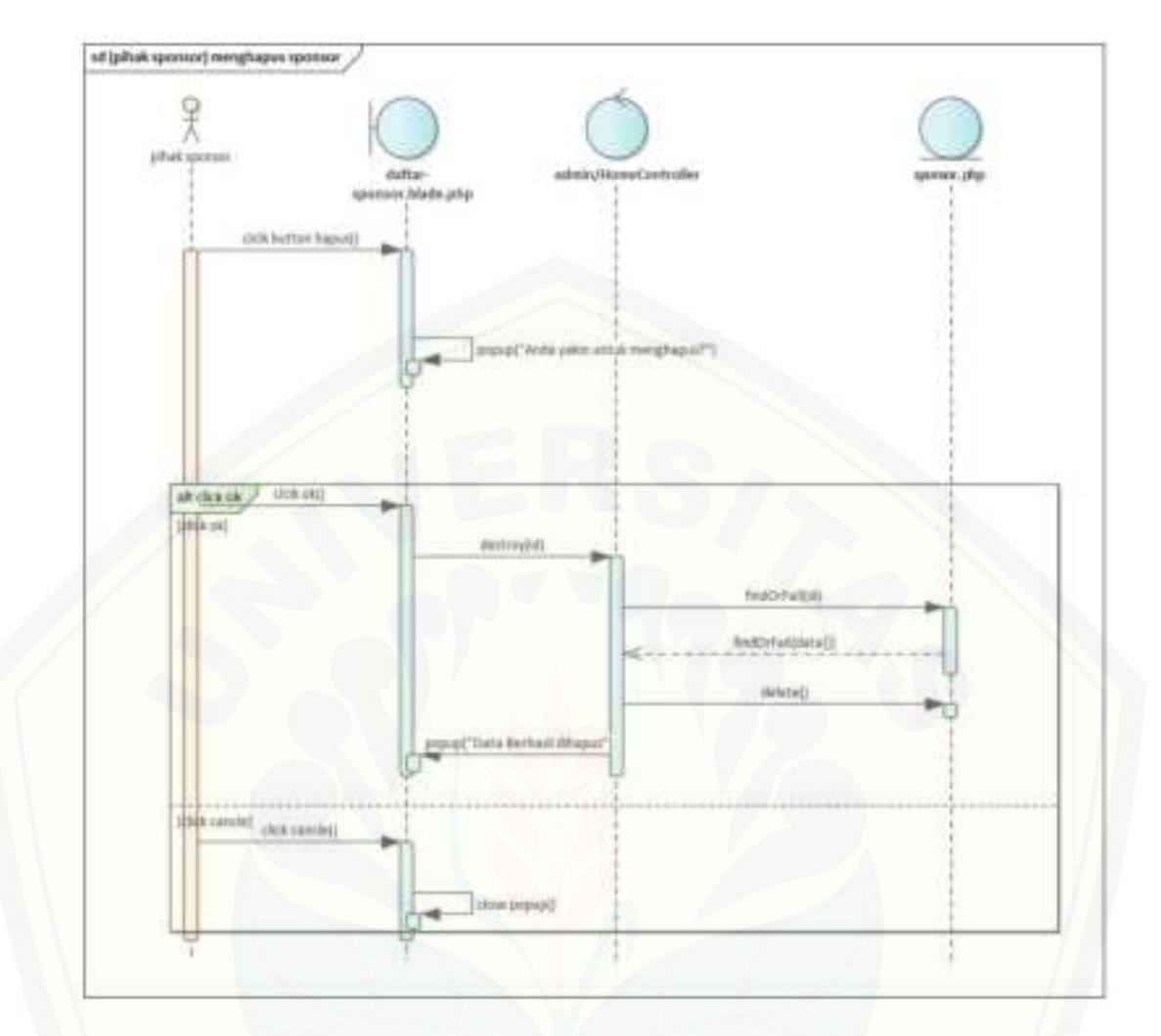

[Gambar C.5.6 \(pihak sponsor\) menghapus sponsor](http://repository.unej.ac.id/) 

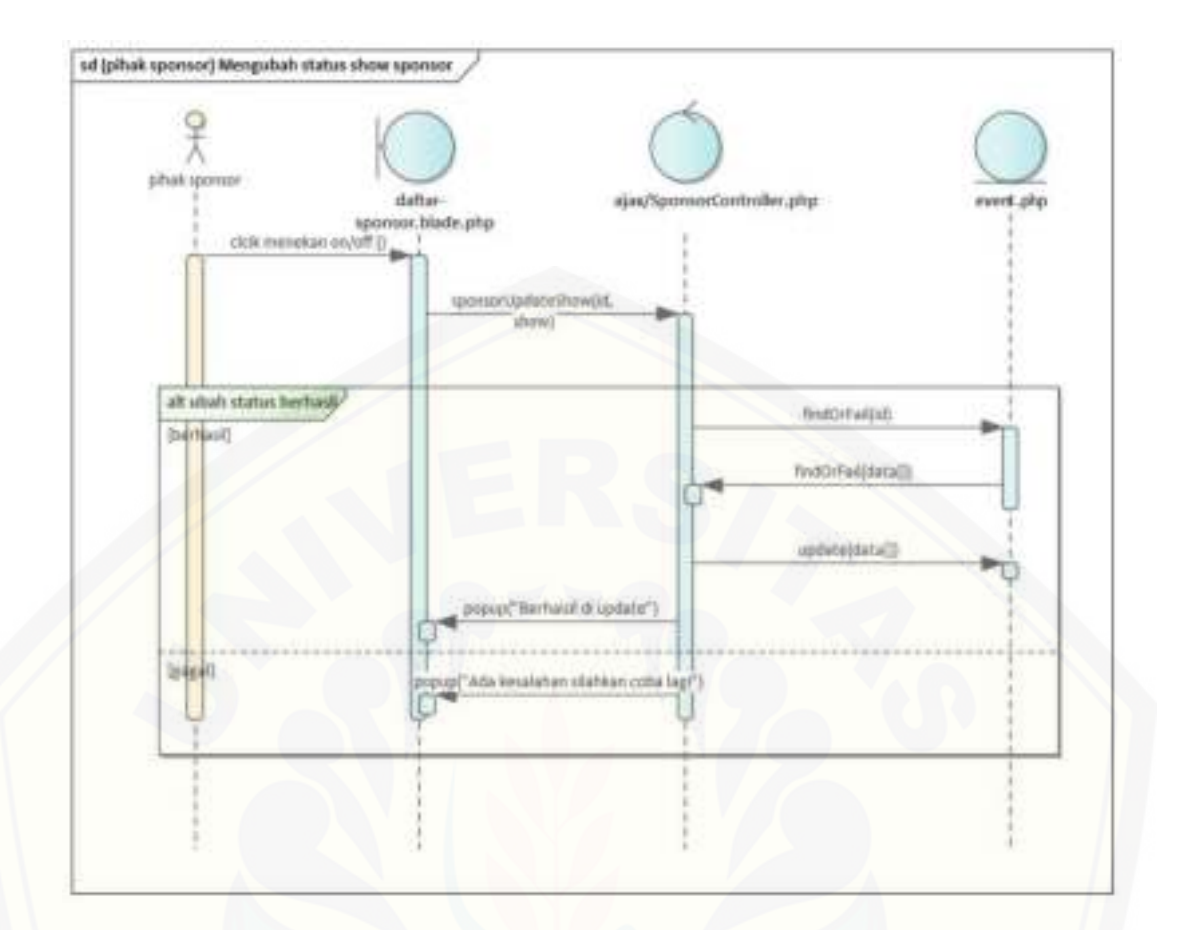

[Gambar C.5.7 \(pihak sponsor\) Mengubah status show sponsor](http://repository.unej.ac.id/) 

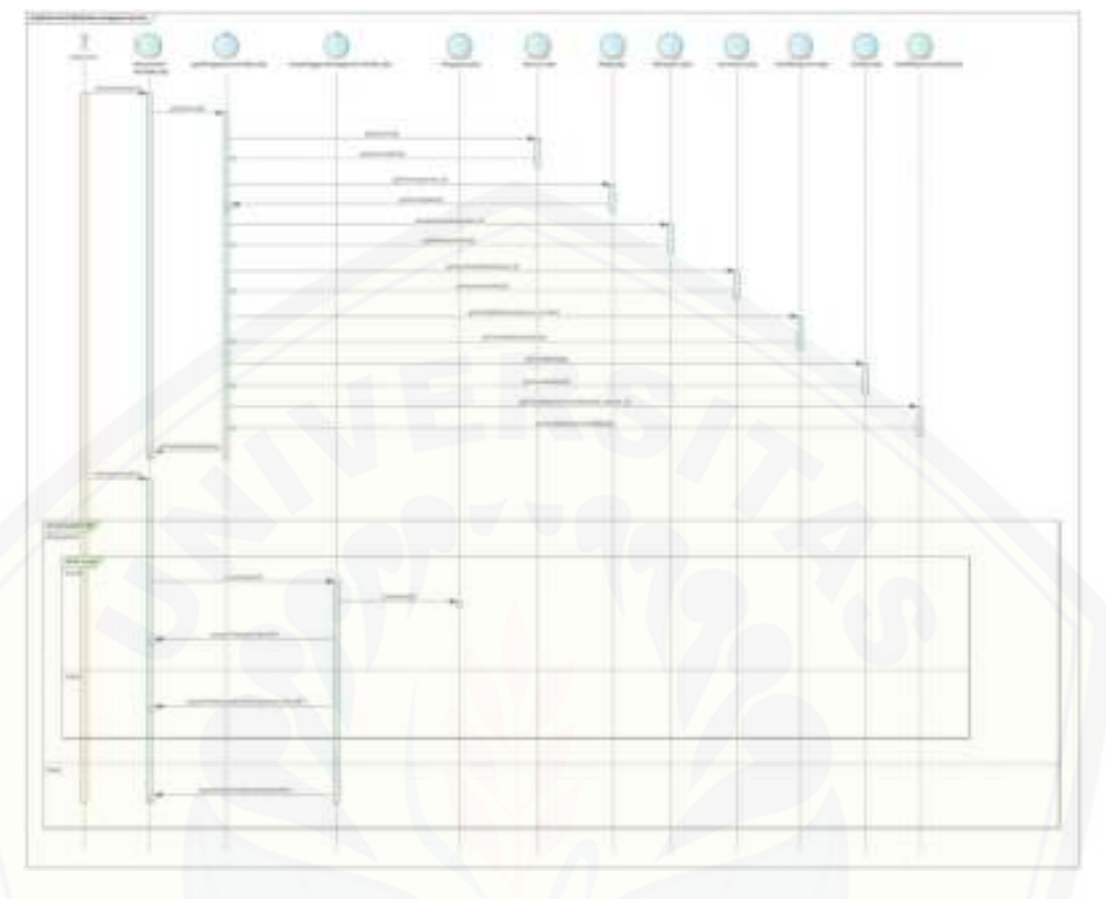

C.6. *Sequence Diagram* Mengelola data Pengajuan

[Gambar C.6.1 \(pihak event\) Melakukan pengajuan sponsor](http://repository.unej.ac.id/) 

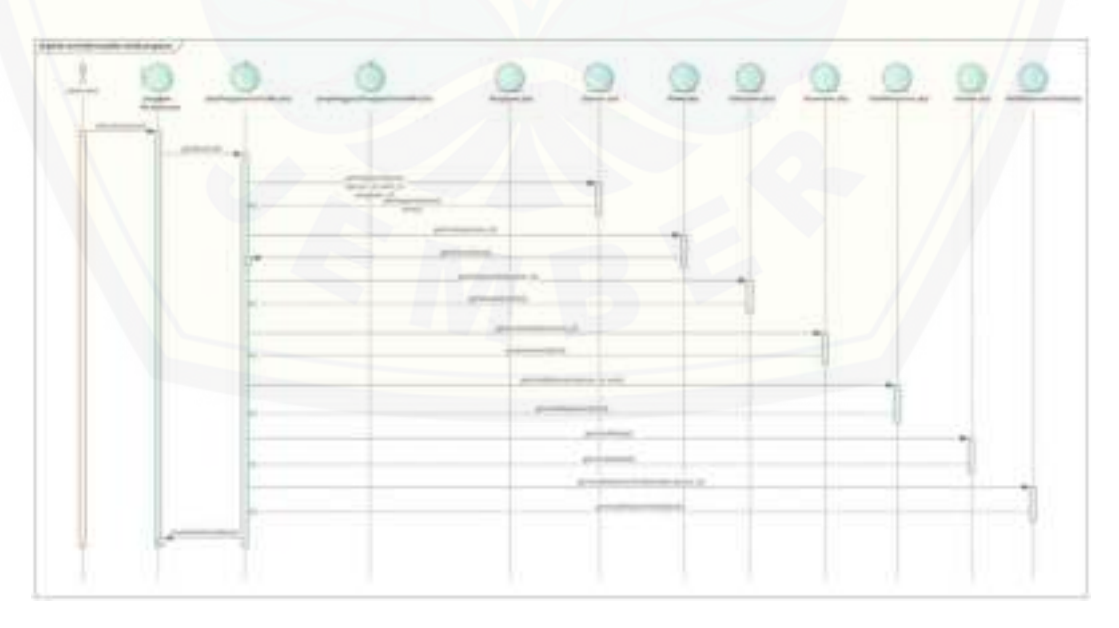

Gambar C.6.2 (pihak event) Menampilkan detail pengajuan

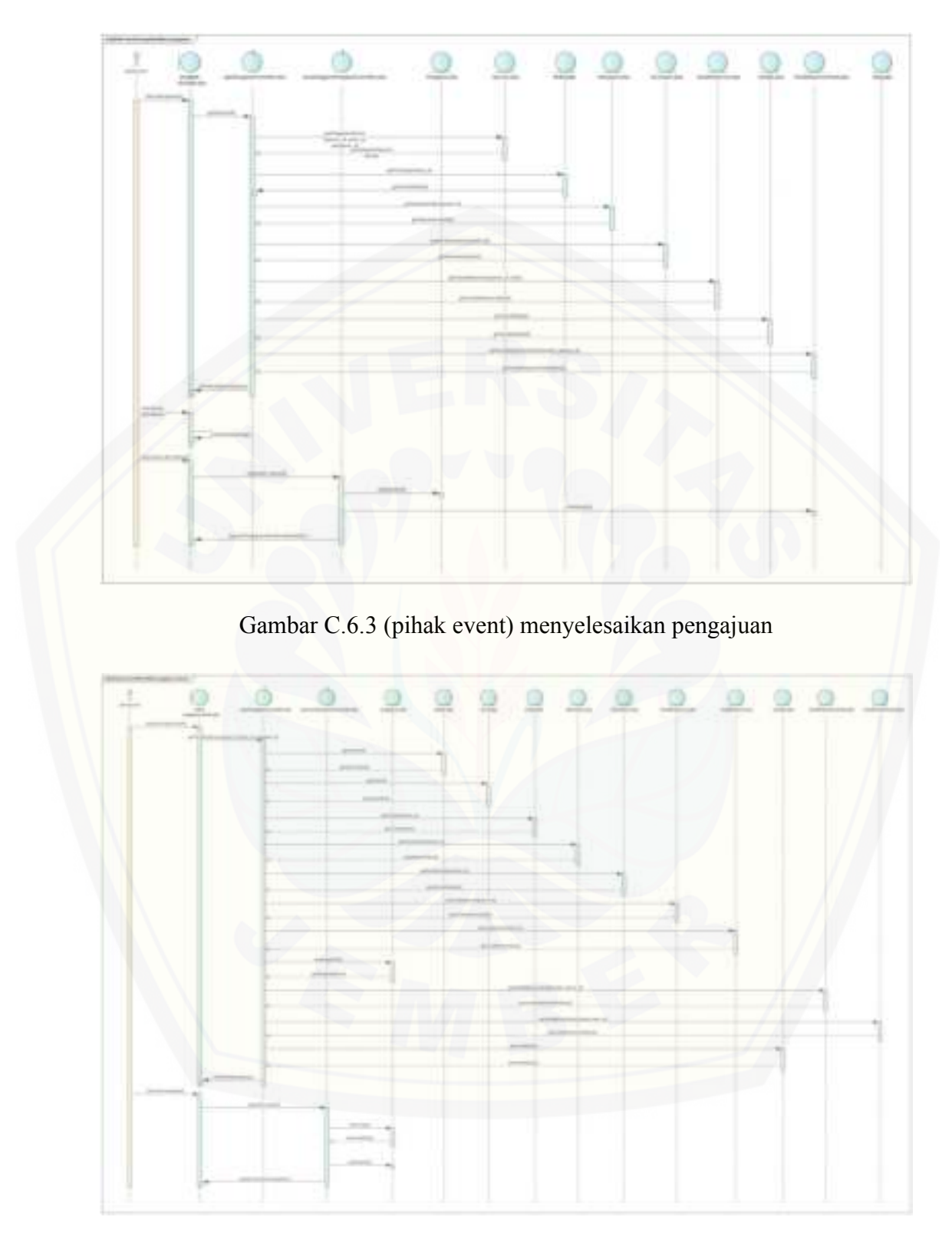

Gambar C.6.4 (pihak sponsor) Memvalidasi pengajuan sponsor

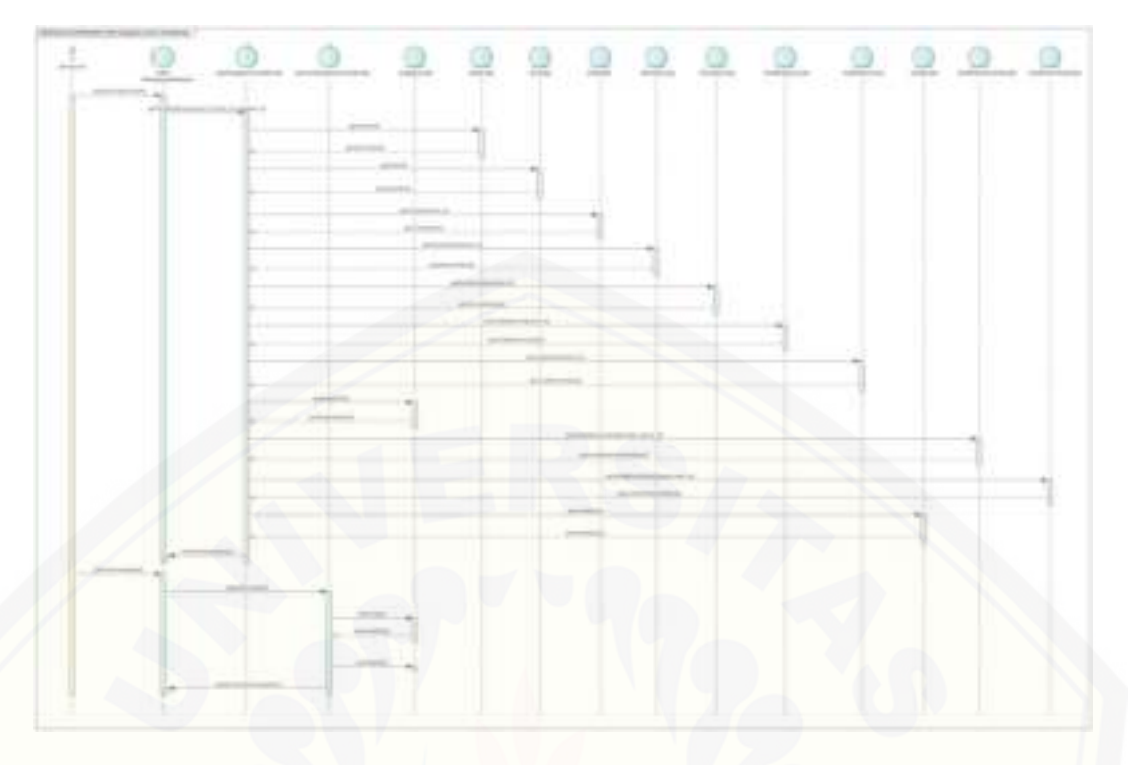

[Gambar C.6.5 \(pihak sponsor\) Mengubah status pengajuan sponsor berlangsung](http://repository.unej.ac.id/)
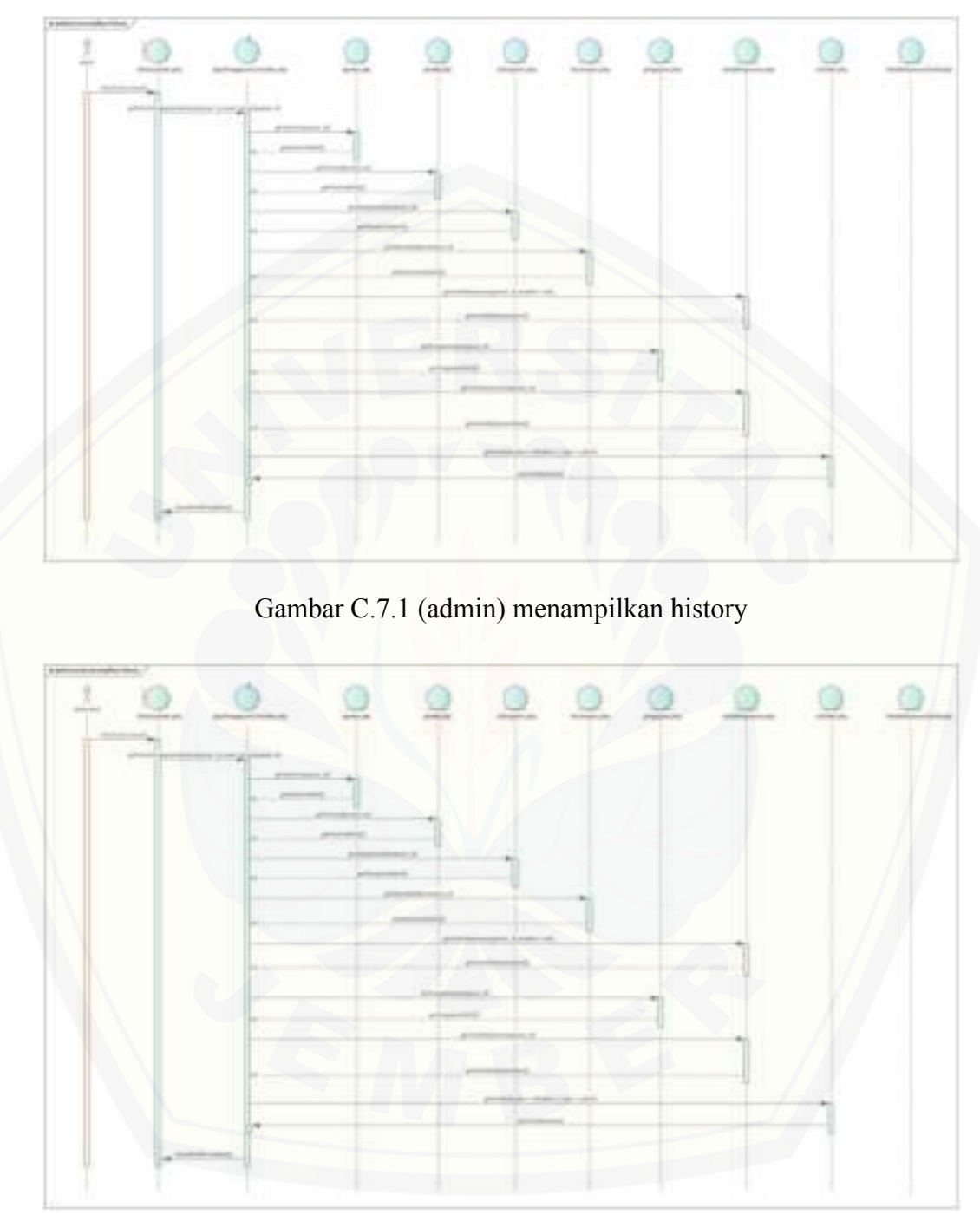

C.7. *Sequence Diagram* Mengelola data History

Gambar C.7.2 (pihal event) menampilkan history

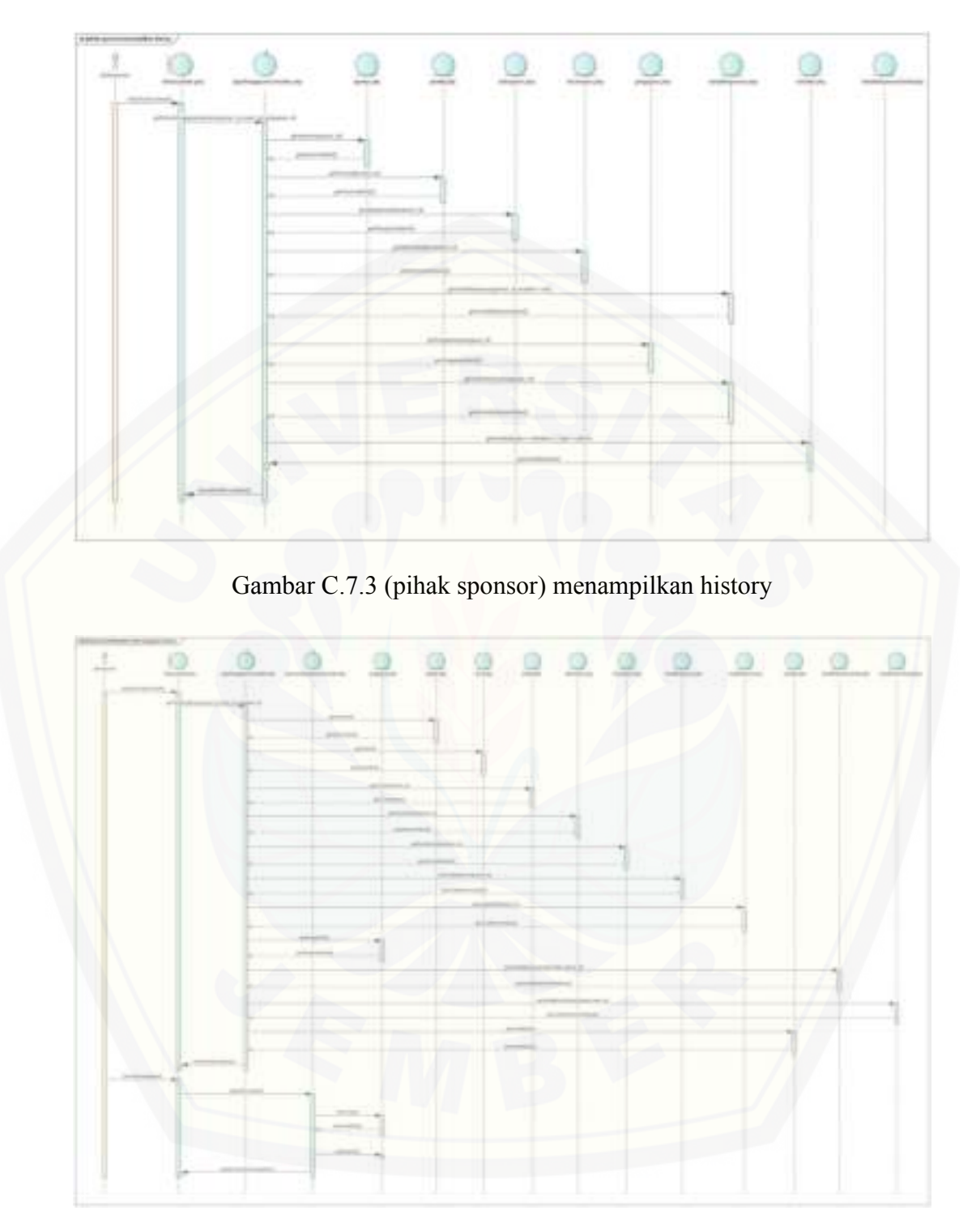

Gambar C.7.4 (pihak sponsor) Mengubah status pengajuan sponsor

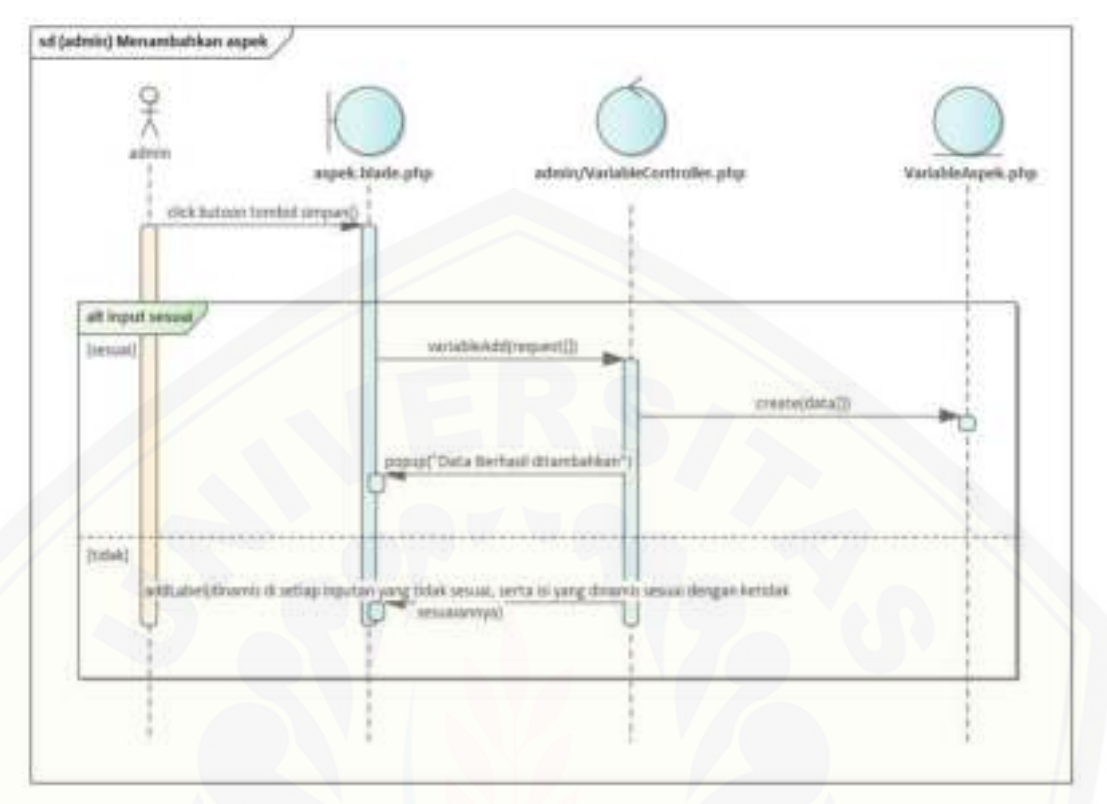

C.8. *Sequence Diagram* Mengelola data Aspek

[Gambar C.8.1 \(admin\) Menambahkan aspek](http://repository.unej.ac.id/) 

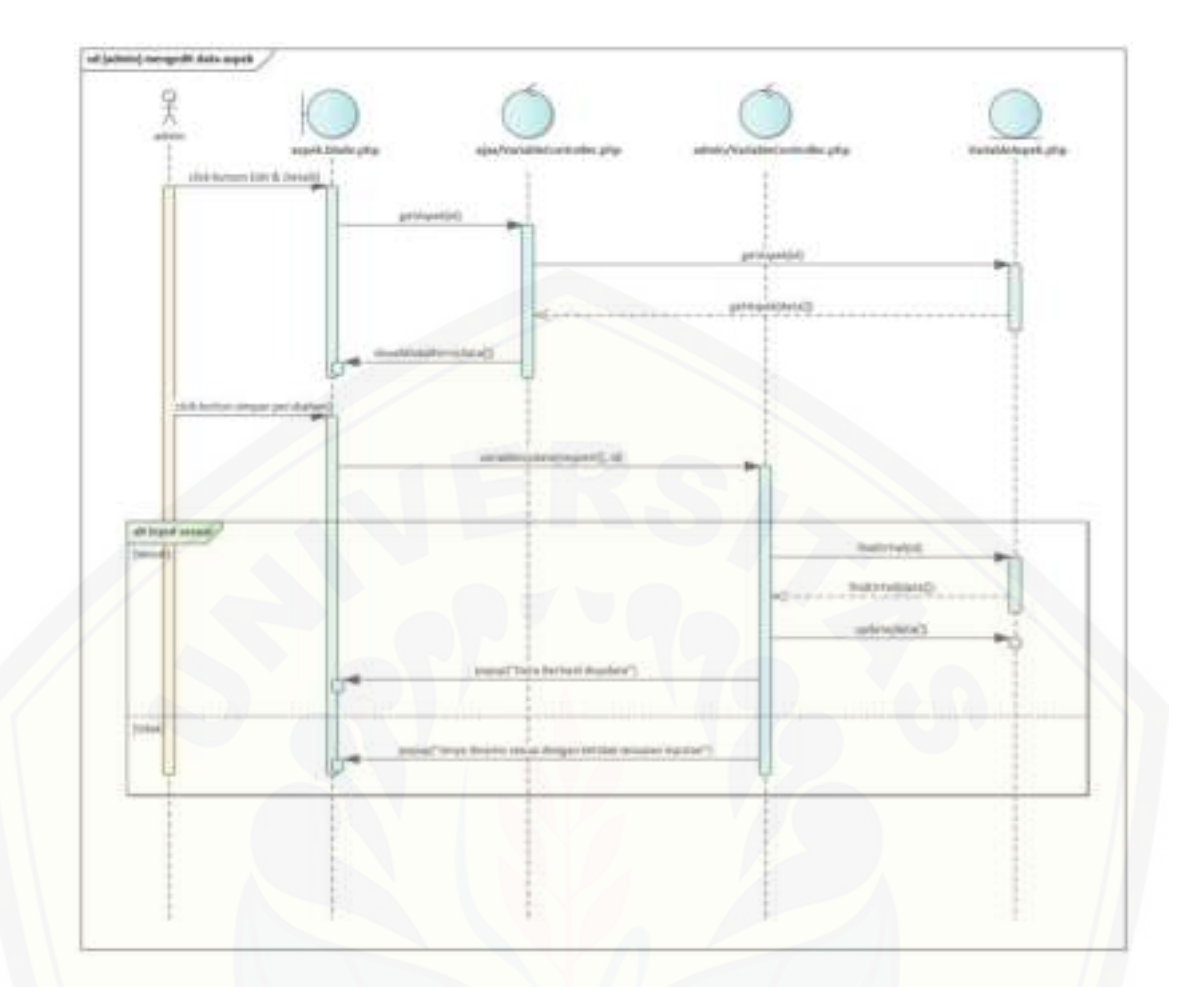

[Gambar C.8.2 \(admin\) mengedit data aspek](http://repository.unej.ac.id/) 

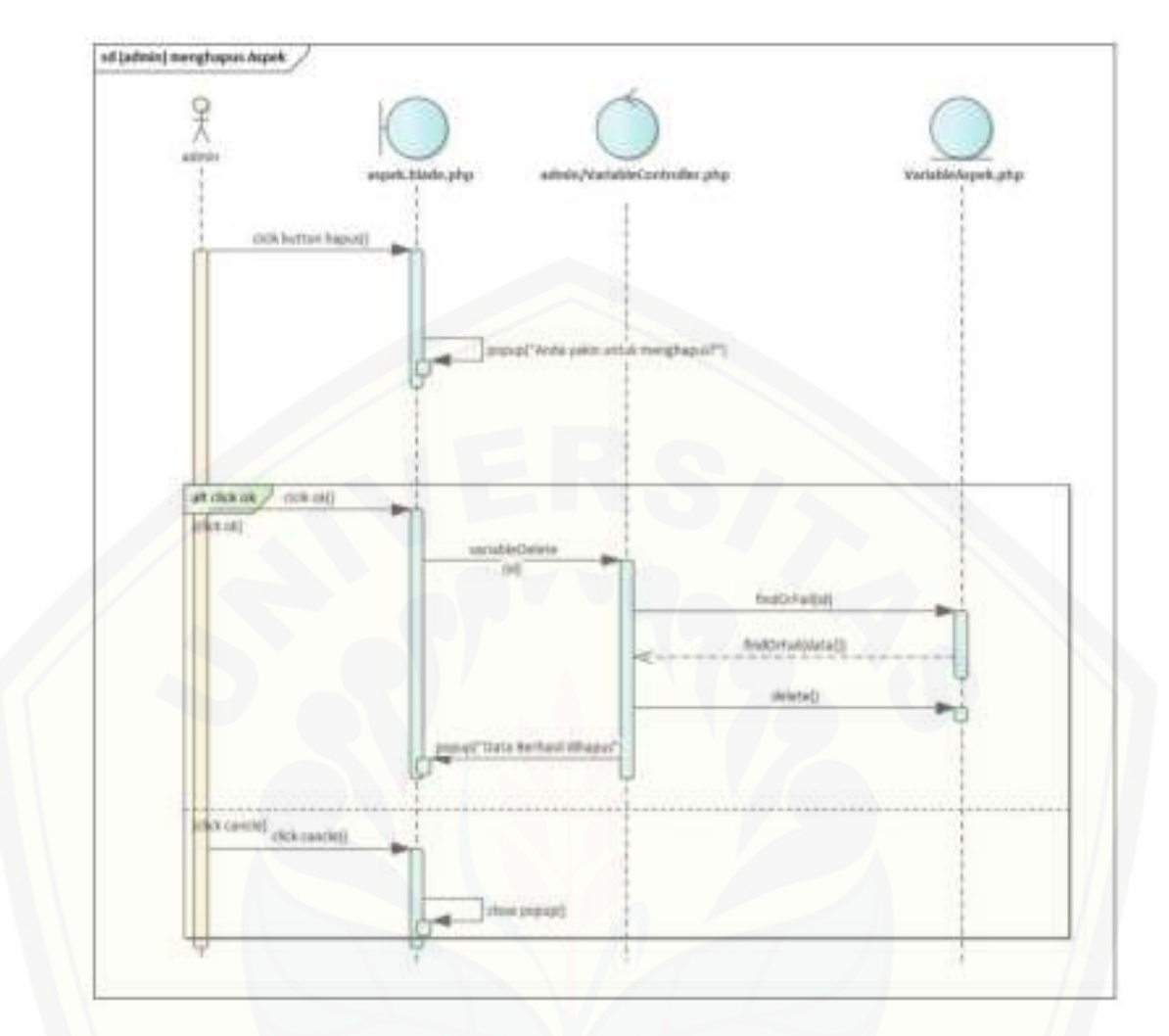

[Gambar C.8.3 \(admin\) menghapus Aspek](http://repository.unej.ac.id/) 

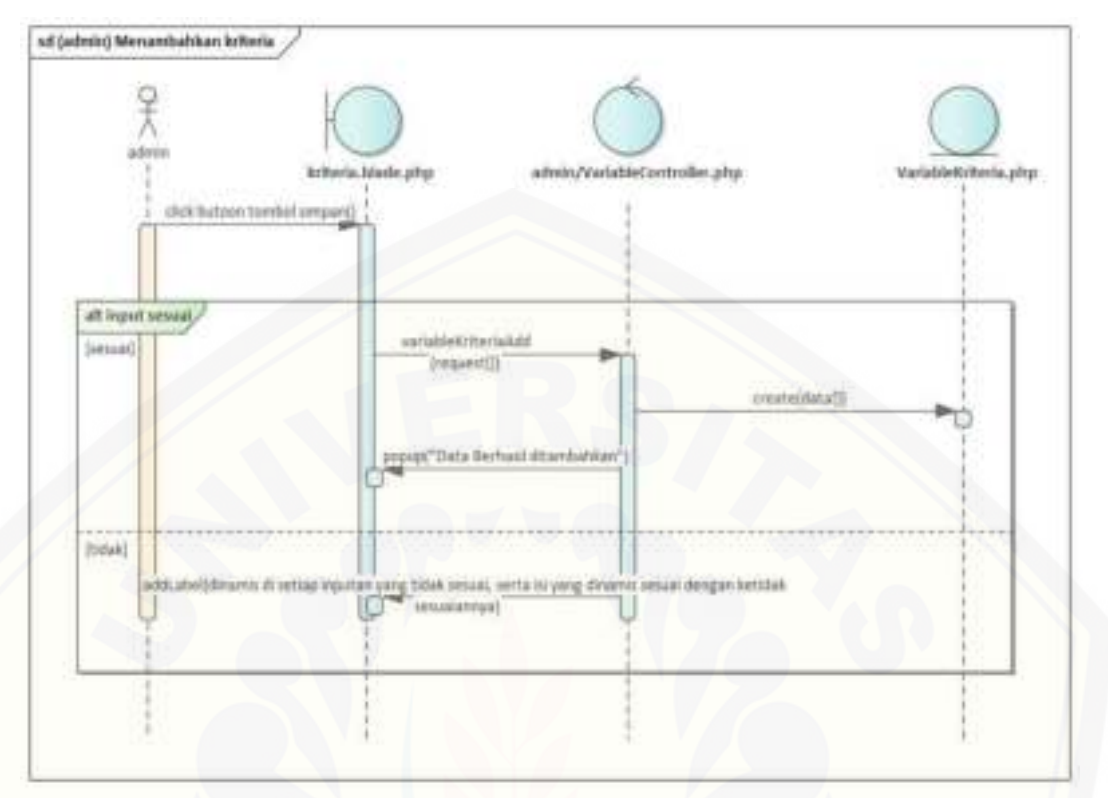

C.9. *Sequence Diagram* Mengelola data Kriteria

[Gambar C.9.1 \(admin\) Menambahkan kriteria](http://repository.unej.ac.id/) 

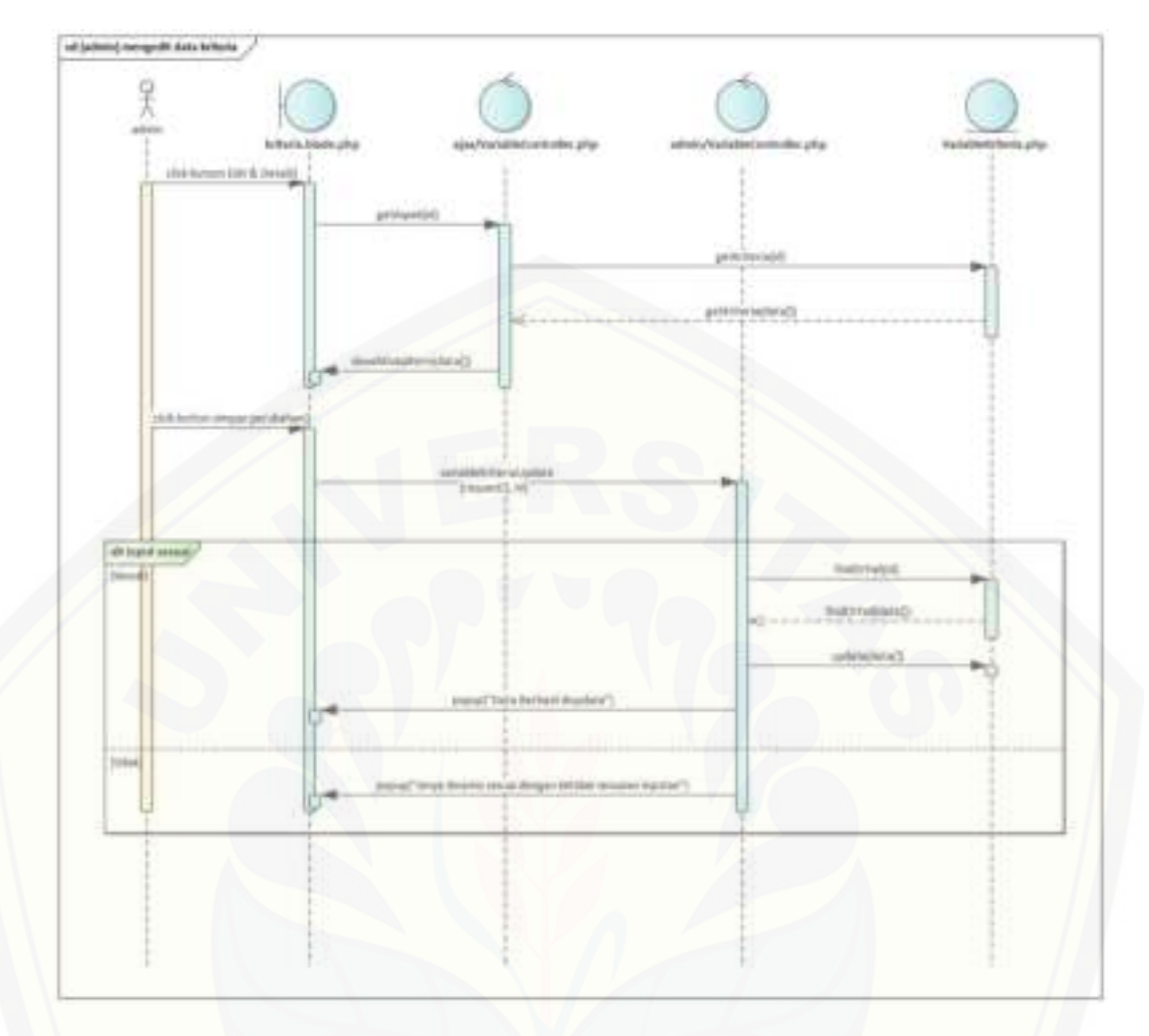

[Gambar C.9.2 \(admin\) mengedit data kriteria](http://repository.unej.ac.id/) 

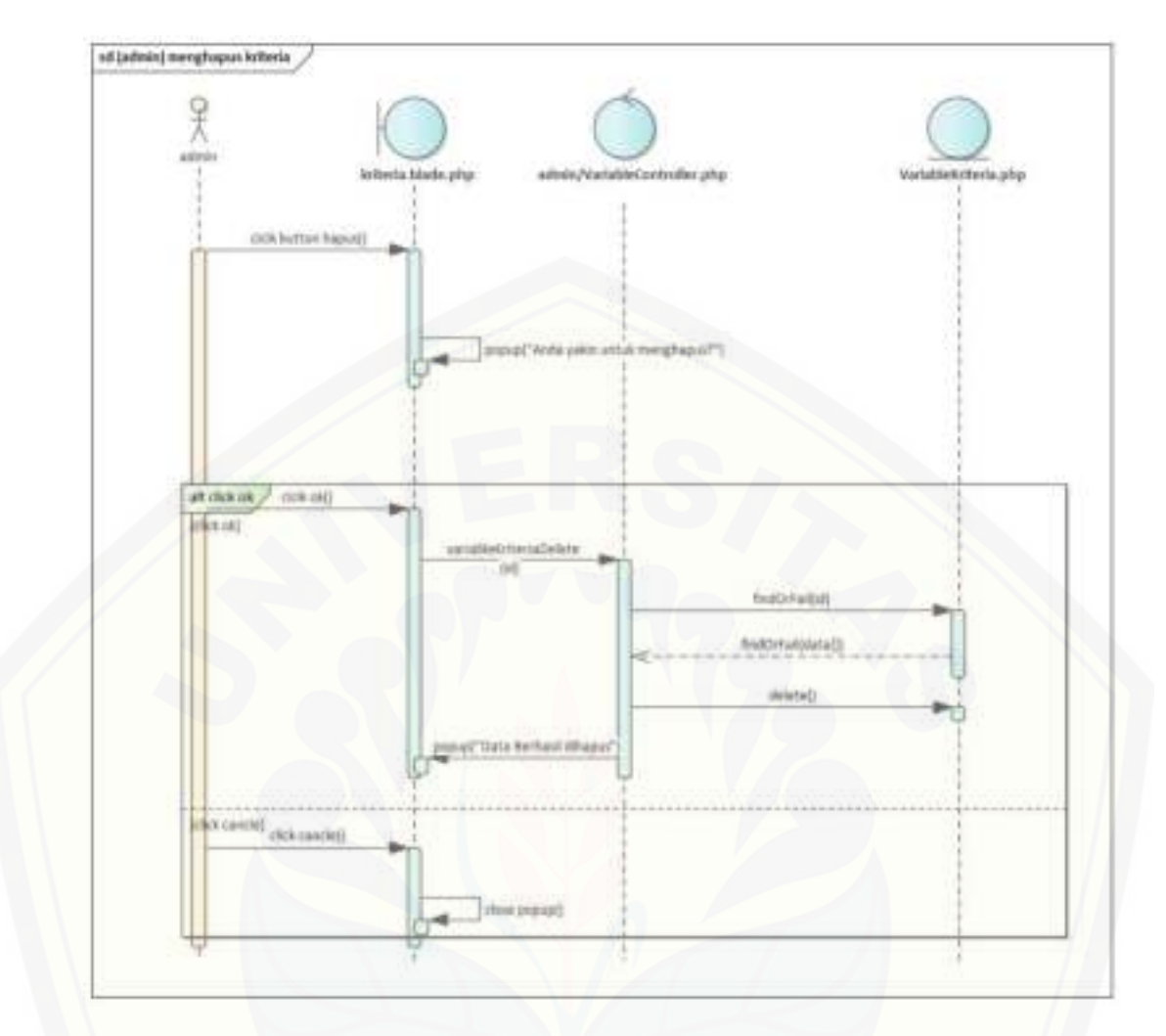

[Gambar C.9.3 \(admin\) menghapus kriteria](http://repository.unej.ac.id/) 

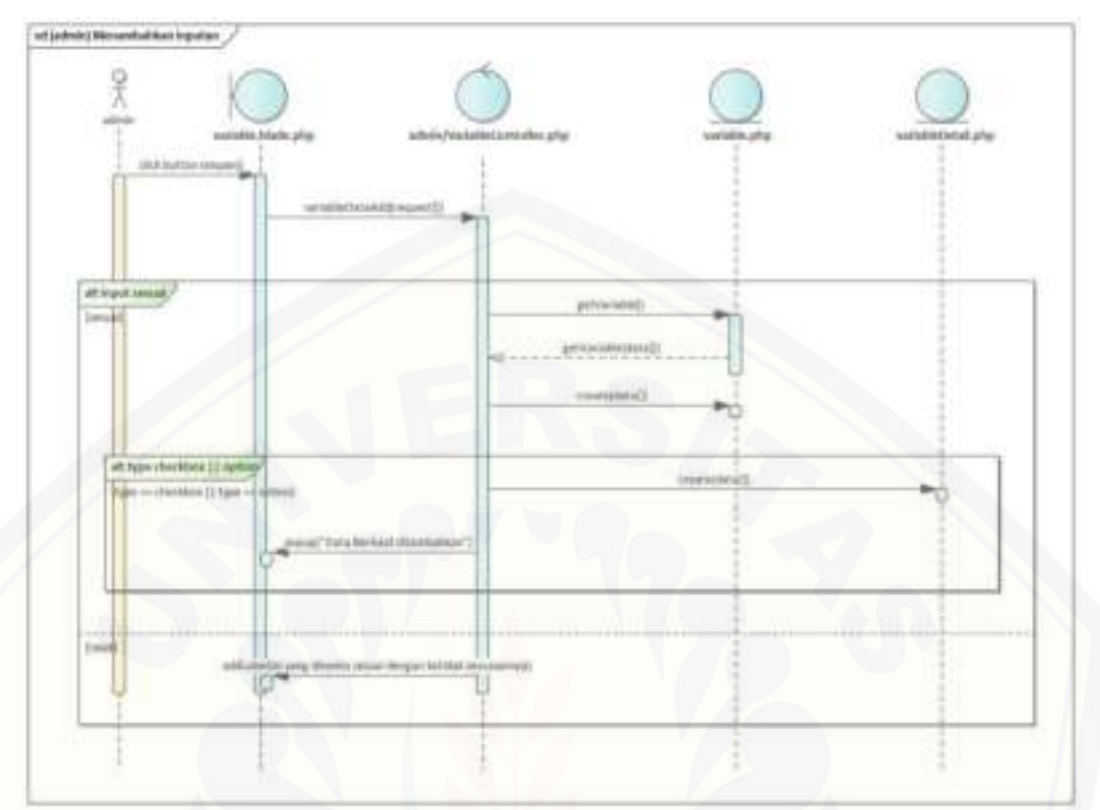

C.10. *Sequence Diagram* Mengelola data Inputan

[Gambar C.10.1 \(admin\) Menambahkan inputan](http://repository.unej.ac.id/) 

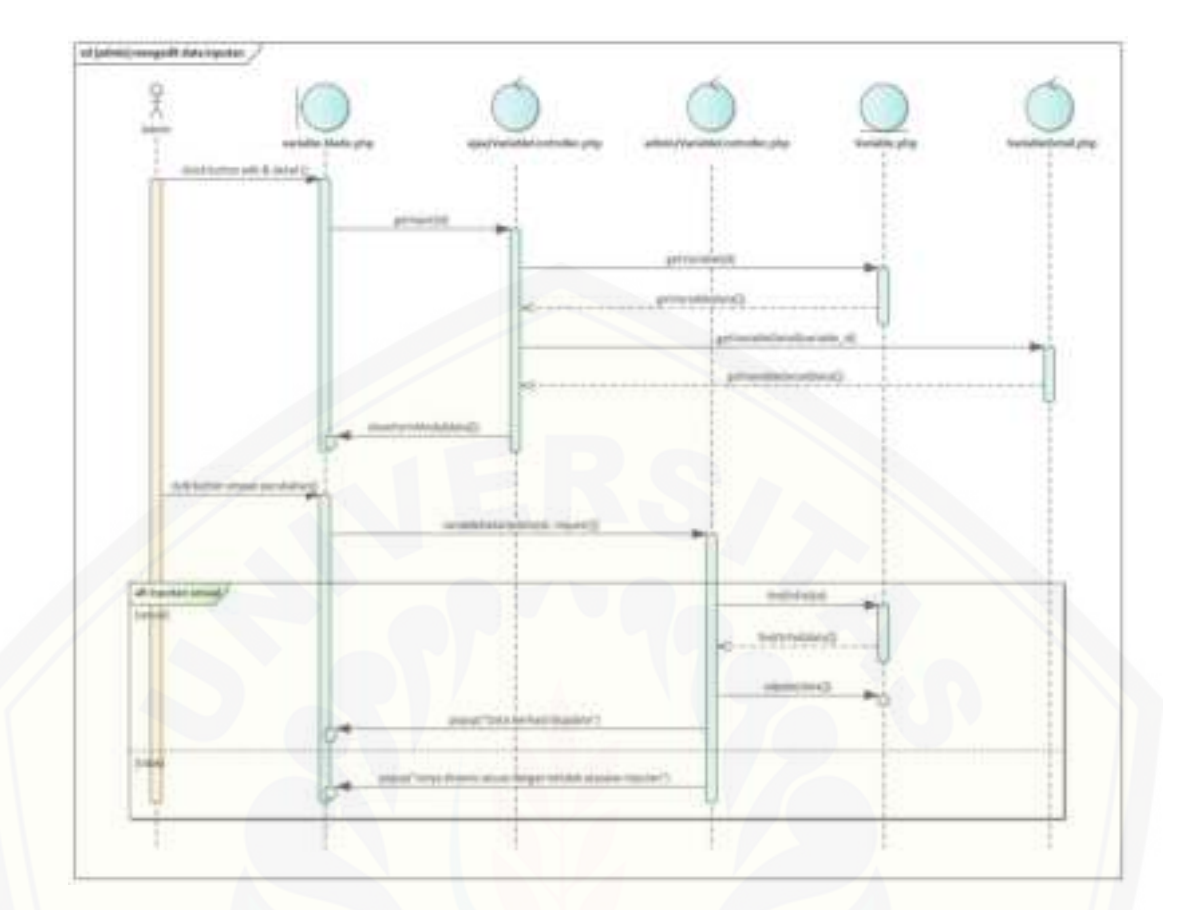

[Gambar C.10.2 \(admin\) mengedit data inputan](http://repository.unej.ac.id/) 

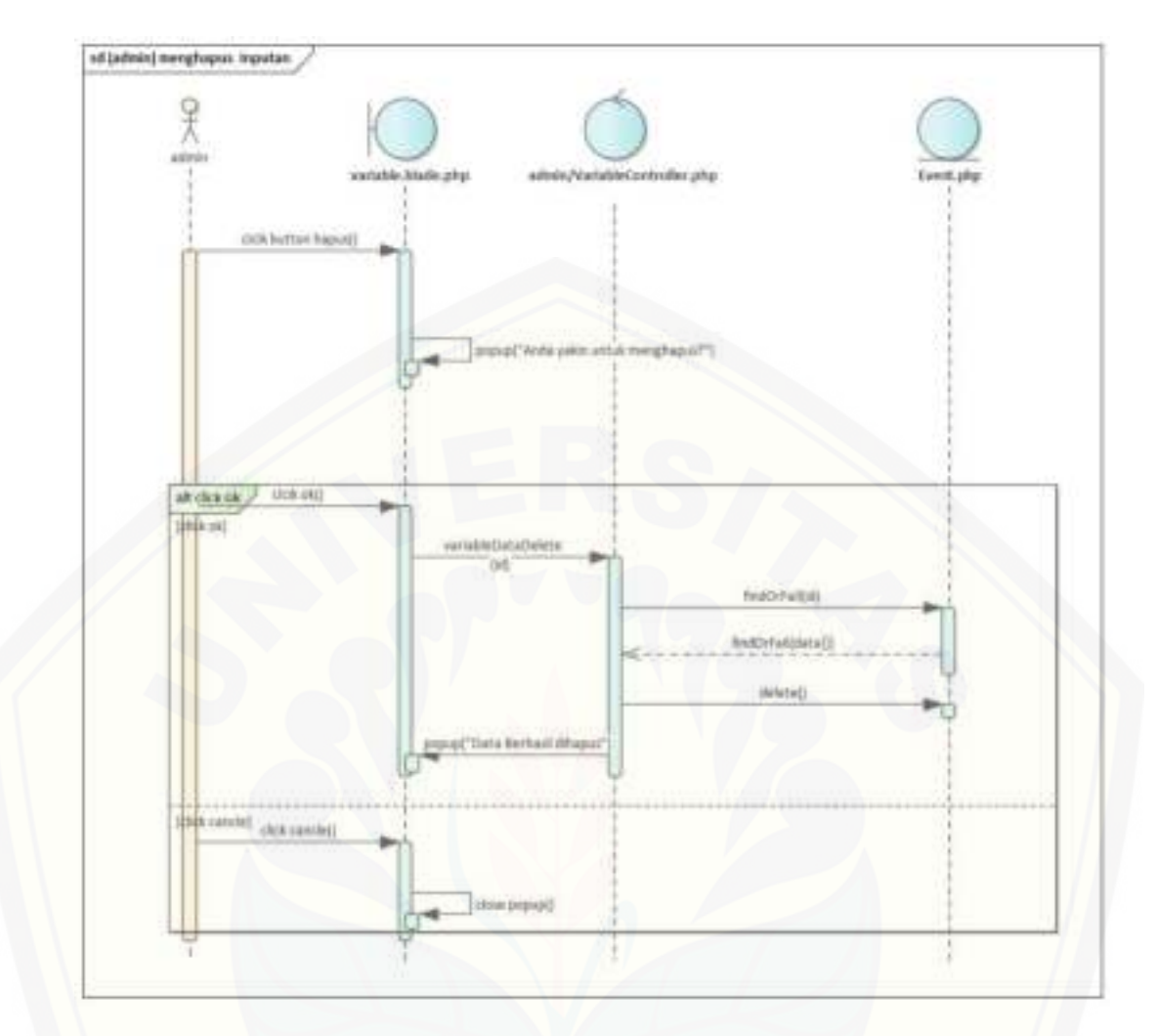

[Gambar C.10.3 \(admin\) menghapus Inputan](http://repository.unej.ac.id/) 

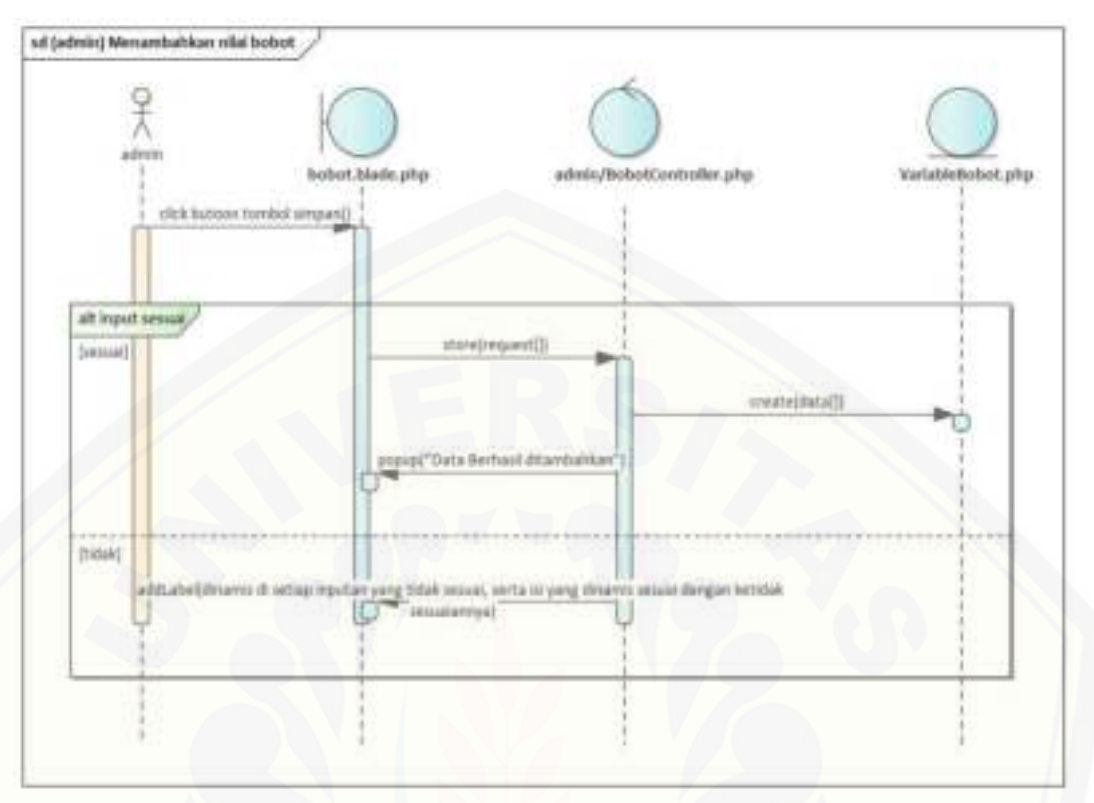

#### C.11. *Sequence Diagram* Mengelola data Bobot

[Gambar C.11.1 \(admin\) Menambahkan nilai bobot](http://repository.unej.ac.id/) 

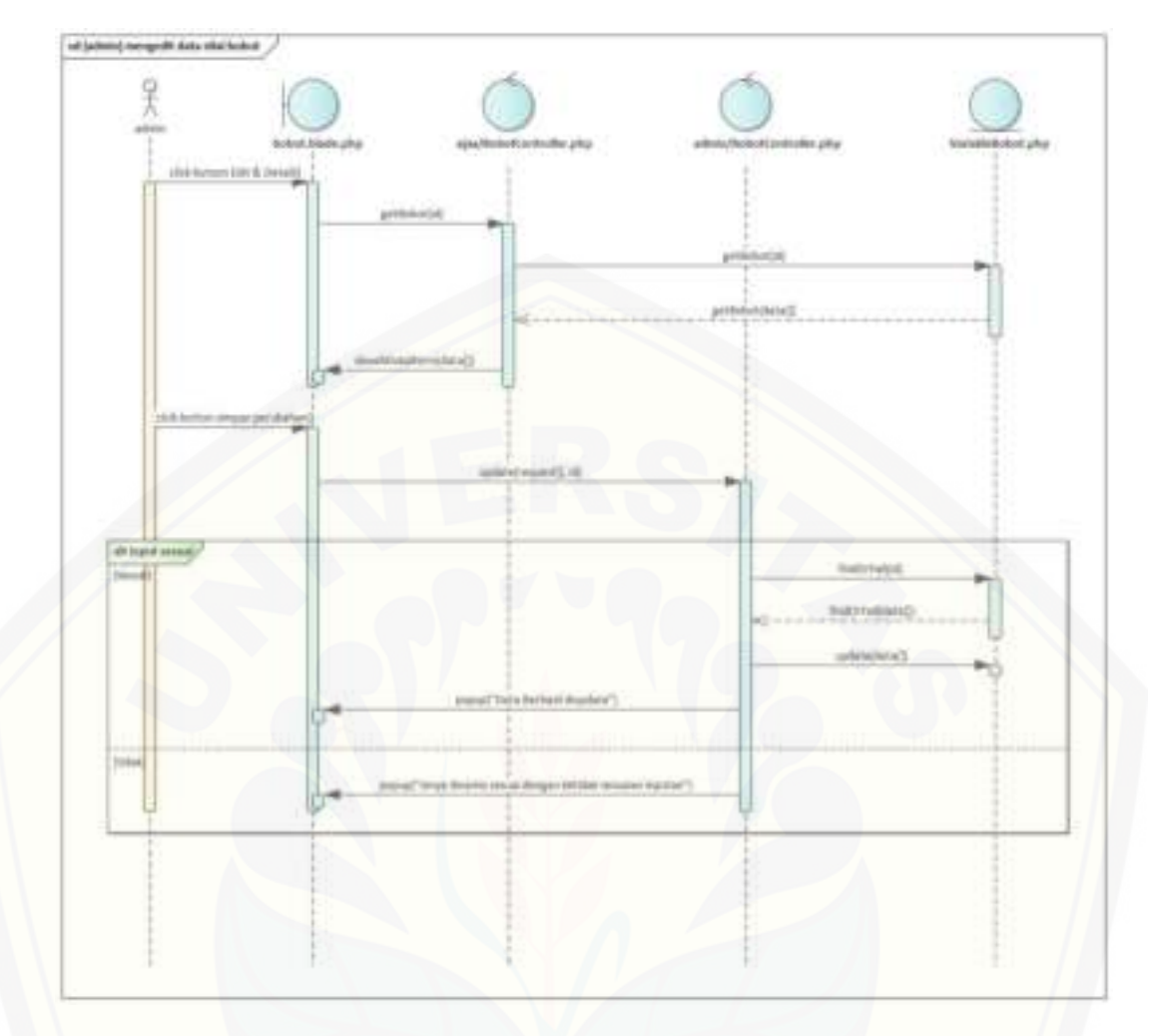

[Gambar C.11.2 \(admin\) mengedit data nilai bobot](http://repository.unej.ac.id/) 

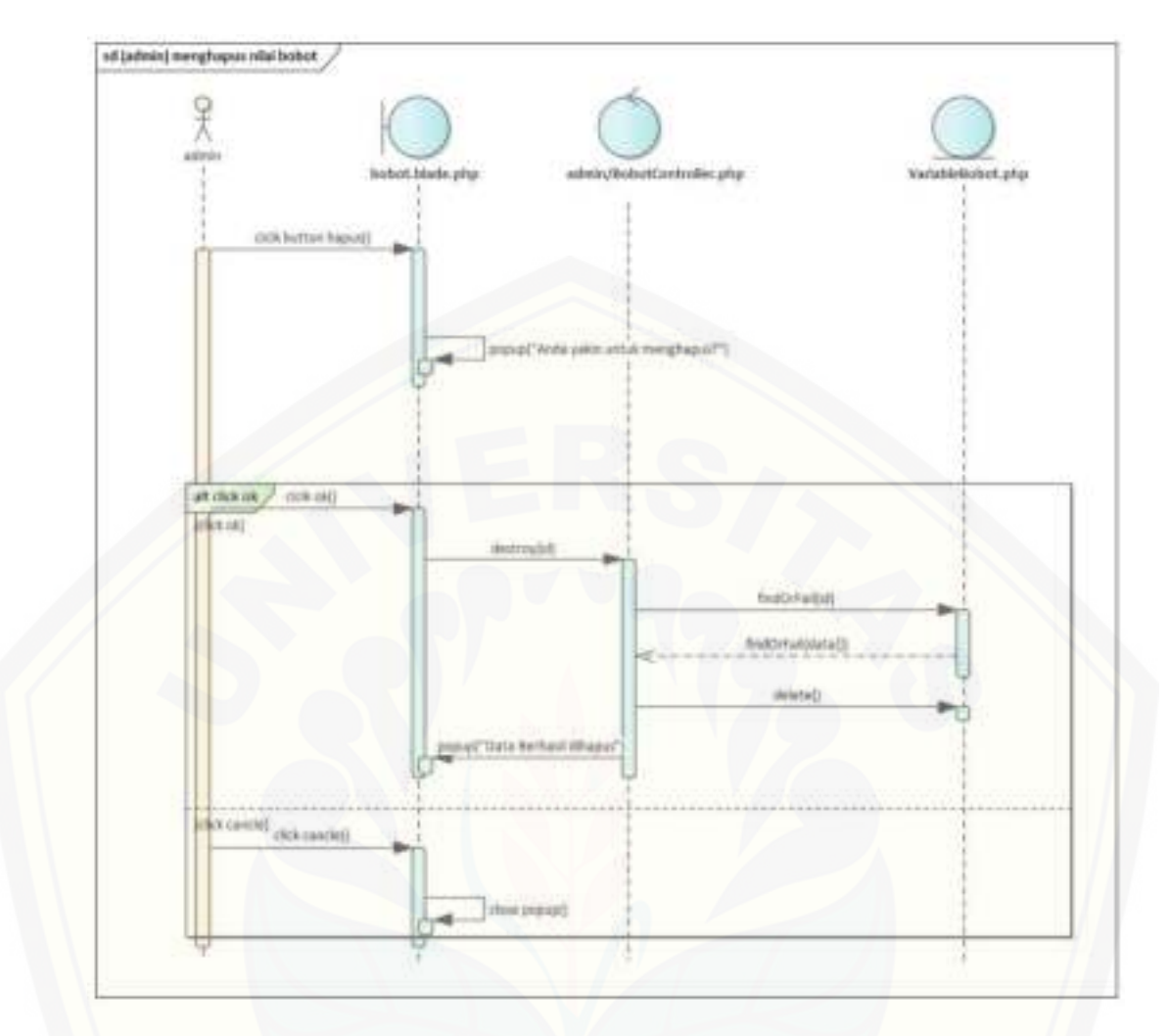

[Gambar C.11.3 \(admin\) menghapus nilai bobot](http://repository.unej.ac.id/) 

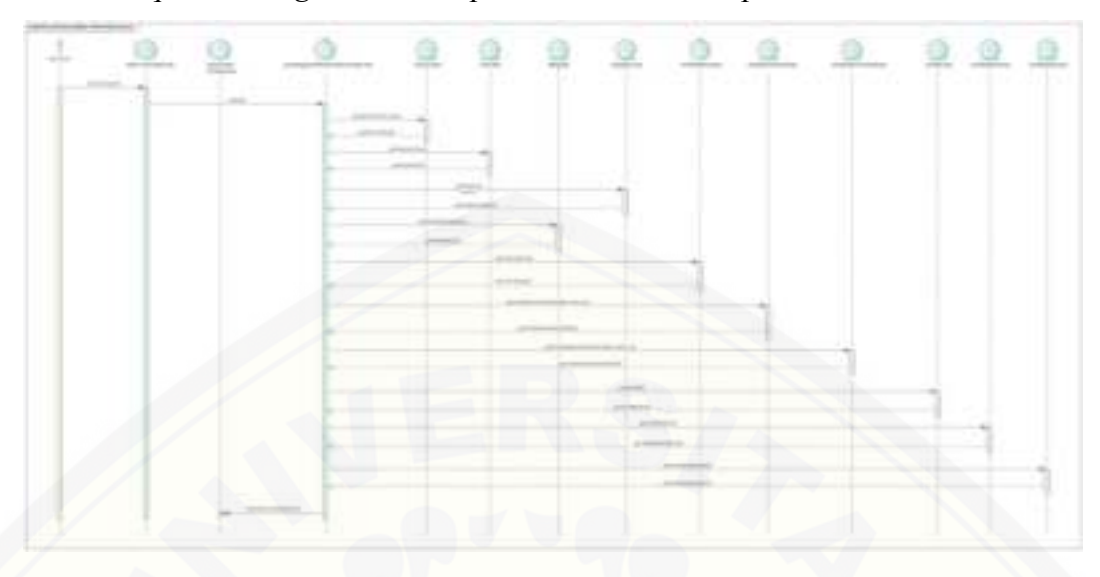

C.12. *Sequence Diagram* Menampilkan rekomendasi sponsor

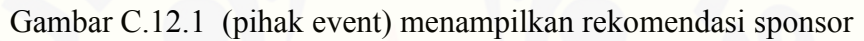

C.13. *Sequence Diagram* Logout

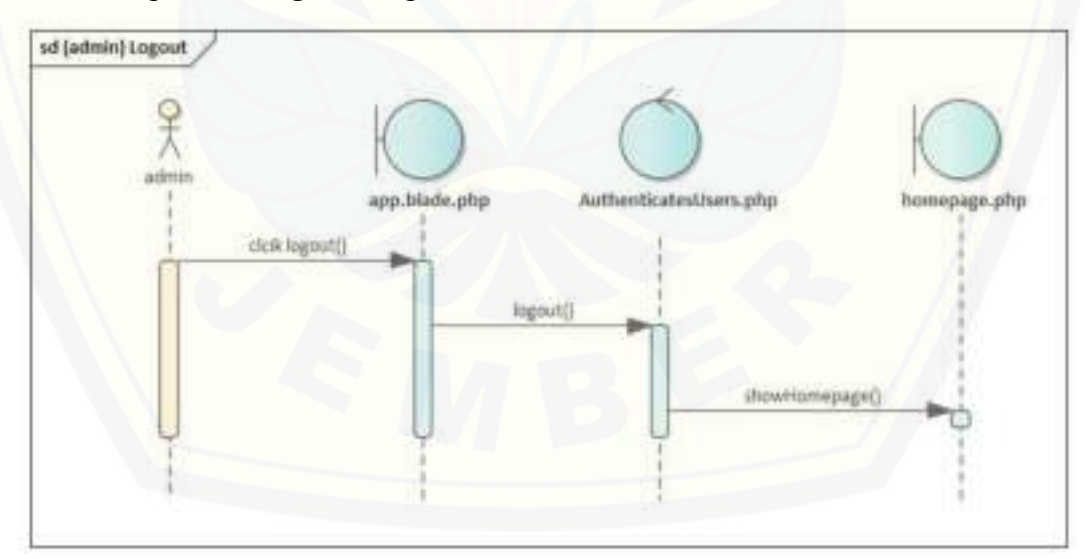

Gambar C.13.1 (admin) Logout

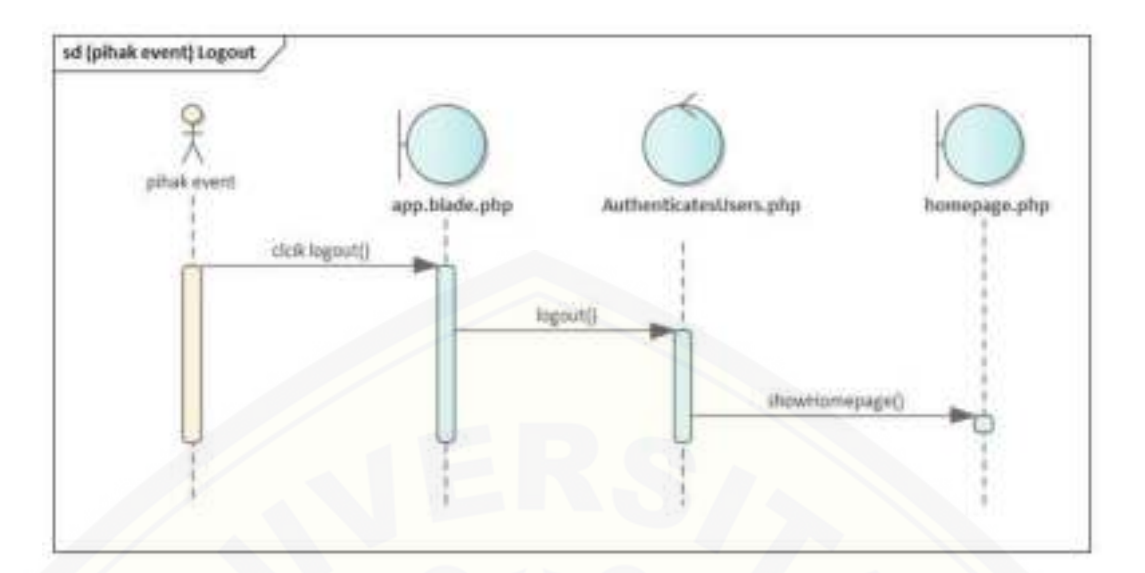

Gambar C.13.2 (pihak event) Logout

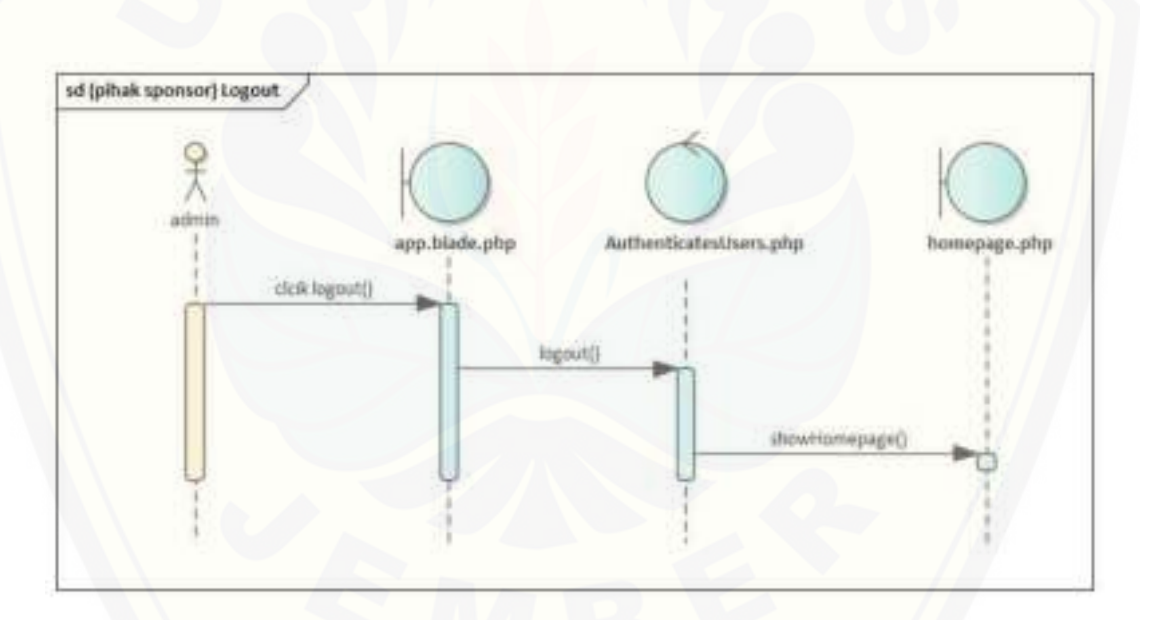

[Gambar C.13.3 \(pihak sponsor\) Logout](http://repository.unej.ac.id/) 

#### **Lampiran D. Wawancara**

Teks wawancara untuk mendapatkan kriteria dengan pihak penyelenggara event.

Penulis : Pentingkah sesuaian sponsor dengan jenis acara kita?

Panitia event : tentu saja peting karena dengan adanya kesuaian akan ada timbal balik, saat sponsor itu nyaman maka tanpa diminta sponsor akan mencari kita. Dan juga jika memiliki kesesuaian yang sama maka akan saling menguntungkan.

Penulis : menurut anda apa yang biasanya di pertimbangkan dalam memilih sponsor?

Panitia event : biasanya adalah konsistensi pihak event tersebut dalam mensponsori acara atau *event,* karena dengan itu kita bisa tau apakah pihak sponsor ini benar-benar dapat menjadi sponsor dari acara kita atau tidak. Bantuan mereka juga terhadap event kita serta kesesuian permintaan mereka, seperti jika mensponsori kita mereka ingin nama brand mereka disebut, pemasangan logo di baner dan selama masih bisa kita penuhi mereka dapat menjadi sponsor kita.

Penulis : apakah jarak, support untuk acara dan kelengkapan informasi dari pihak sponsor apakah penting? atau ada hal lain yang anda perhatikan dalam memilih sponsor?

Panitia event : penting, beberapa hal tersebut memang menjadi perhatian panitia untuk mencari sponsor